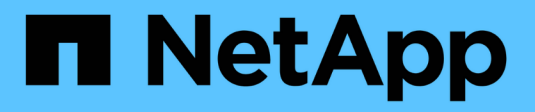

# **Gestion des objets avec ILM**

StorageGRID 11.7

NetApp April 12, 2024

This PDF was generated from https://docs.netapp.com/fr-fr/storagegrid-117/ilm/index.html on April 12, 2024. Always check docs.netapp.com for the latest.

# **Sommaire**

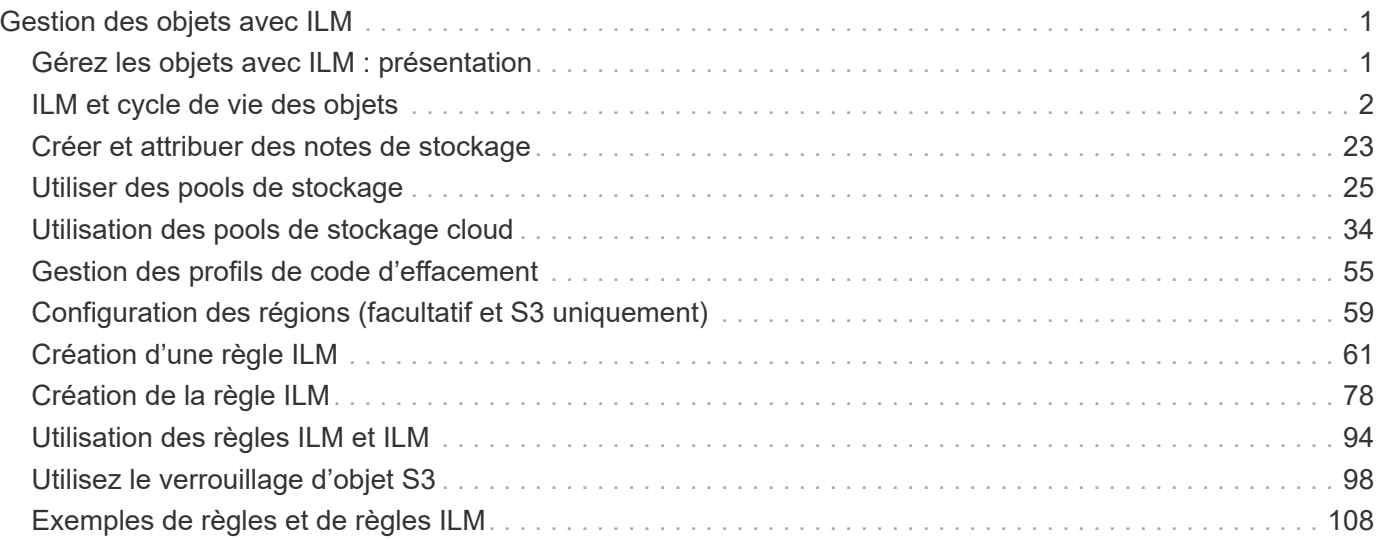

# <span id="page-2-0"></span>**Gestion des objets avec ILM**

## <span id="page-2-1"></span>**Gérez les objets avec ILM : présentation**

Vous gérez les objets dans un système StorageGRID en configurant une règle de gestion du cycle de vie des informations (ILM) constituée d'une ou plusieurs règles ILM. Les règles ILM indiquent à StorageGRID comment créer et distribuer des copies de données en mode objet et comment gérer ces copies au fil du temps.

## **À propos de ces instructions**

La conception et la mise en œuvre de règles ILM et de la politique ILM nécessitent une planification minutieuse. Vous devez connaître vos exigences opérationnelles, la topologie de votre système StorageGRID, vos besoins en matière de protection des objets et les types de stockage disponibles. Ensuite, vous devez déterminer comment vous voulez que différents types d'objets soient copiés, distribués et stockés.

Suivez ces instructions pour :

- En savoir plus sur la solution ILM de StorageGRID, notamment ["ILM fonctionne tout au long de la vie d'un](#page-3-1) [objet".](#page-3-1)
- Découvrez comment configurer ["pools de stockage"](#page-26-1), ["Pools de stockage cloud"](#page-35-1), et ["Règles ILM"](#page-62-1).
- Découvrez comment ["Créez, simulez et activez une règle ILM"](#page-81-0) qui protégeront les données d'objet sur un ou plusieurs sites.
- Découvrez comment ["Gestion des objets avec le verrouillage objet S3"](#page-99-1), Qui permet de s'assurer que les objets de compartiments S3 spécifiques ne sont pas supprimés ou écrasés pendant une durée spécifiée.

## **En savoir plus >>**

Pour en savoir plus, consultez ces vidéos :

• ["Vidéo : règles de gestion du cycle de vie de l'information dans StorageGRID 11.7"](https://netapp.hosted.panopto.com/Panopto/Pages/Viewer.aspx?id=6baa2e69-95b7-4bcf-a0ff-afbd0092231c).

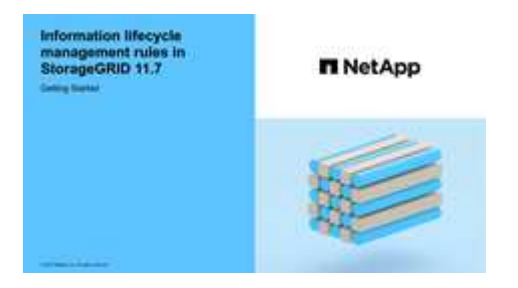

• ["Vidéo : politiques de gestion du cycle de vie de l'information dans StorageGRID 11.7"](https://netapp.hosted.panopto.com/Panopto/Pages/Viewer.aspx?id=0009ebe1-3665-4cdc-a101-afbd009a0466)

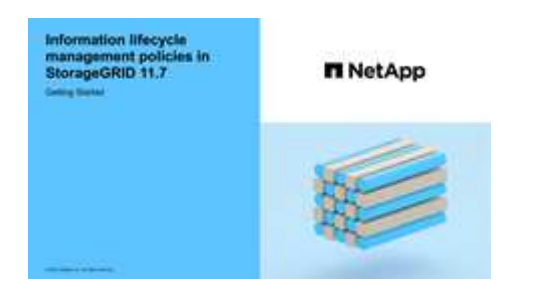

## <span id="page-3-0"></span>**ILM et cycle de vie des objets**

## <span id="page-3-1"></span>**Fonctionnement de ILM tout au long de la vie d'un objet**

La compréhension de la façon dont StorageGRID utilise les règles ILM pour gérer les objets à chaque étape de leur vie peut vous aider à concevoir des règles plus efficaces.

- **InGest** : l'entrée commence lorsqu'une application client S3 ou Swift établit une connexion pour enregistrer un objet dans le système StorageGRID et est terminée lorsque StorageGRID renvoie un message « entrée réussie » au client. Les données d'objet sont protégées pendant l'ingestion, soit par application immédiate d'instructions ILM (placement synchrone), soit par création de copies intermédiaires et application de la règle ILM (double allocation), en fonction de la spécification des exigences ILM.
- **Gestion des copies** : après la création du nombre et du type de copies d'objets spécifiés dans les instructions de placement de l'ILM, StorageGRID gère les emplacements des objets et protège les objets contre les pertes.
	- Analyse et évaluation ILM : StorageGRID analyse en continu la liste des objets stockés dans la grille et vérifie si les copies actuelles répondent aux exigences ILM. Lorsque différents types, nombres ou emplacements de copies d'objets sont requis, StorageGRID crée, supprime ou déplace des copies selon les besoins.
	- Vérification en arrière-plan : StorageGRID effectue en permanence une vérification en arrière-plan afin de vérifier l'intégrité des données d'objet. En cas de problème, StorageGRID crée automatiquement une nouvelle copie objet ou un fragment d'objet de code d'effacement de remplacement à un emplacement conforme aux exigences ILM actuelles. Voir ["Vérifiez l'intégrité de l'objet".](https://docs.netapp.com/fr-fr/storagegrid-117/troubleshoot/verifying-object-integrity.html)
- **Suppression d'objet** : la gestion d'un objet se termine lorsque toutes les copies sont supprimées du système StorageGRID. La suppression d'objets peut être due à une demande de suppression d'un client, ou à la suppression d'un ILM ou d'un programme de suppression provoqué par l'expiration du cycle de vie d'un compartiment S3.

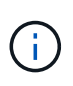

Les objets d'un compartiment pour lequel le verrouillage objet S3 est activé ne peuvent pas être supprimés s'ils sont soumis à une conservation légale ou si une date de conservation jusqu'à a été spécifiée, mais pas encore remplie.

Le diagramme résume le fonctionnement de ILM tout au long du cycle de vie d'un objet.

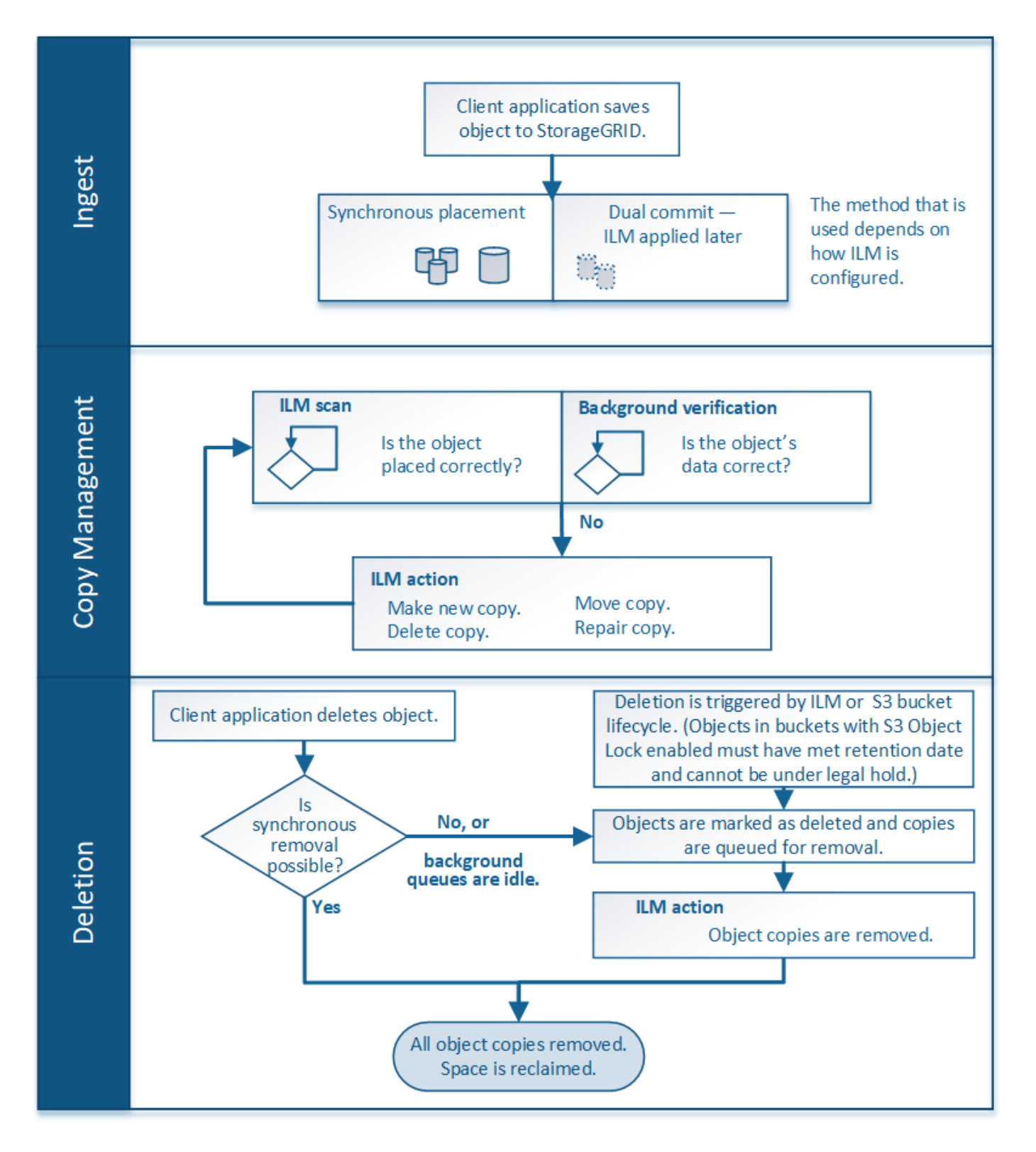

## **Mode d'ingestion des objets**

## <span id="page-4-0"></span>**Options d'ingestion**

Lorsque vous créez une règle ILM, vous spécifiez l'une des trois options suivantes pour la protection des objets à leur entrée : double allocation, stricte ou équilibrée.

Selon votre choix, StorageGRID effectue des copies intermédiaires et met les objets en file d'attente pour

l'évaluation ILM. De plus, il utilise un placement synchrone et effectue immédiatement des copies pour répondre aux besoins de la solution ILM.

## **Organigramme des options d'ingestion**

L'organigramme indique ce qui se passe lorsque les objets sont mis en correspondance par une règle ILM qui utilise chacune des trois options d'ingestion.

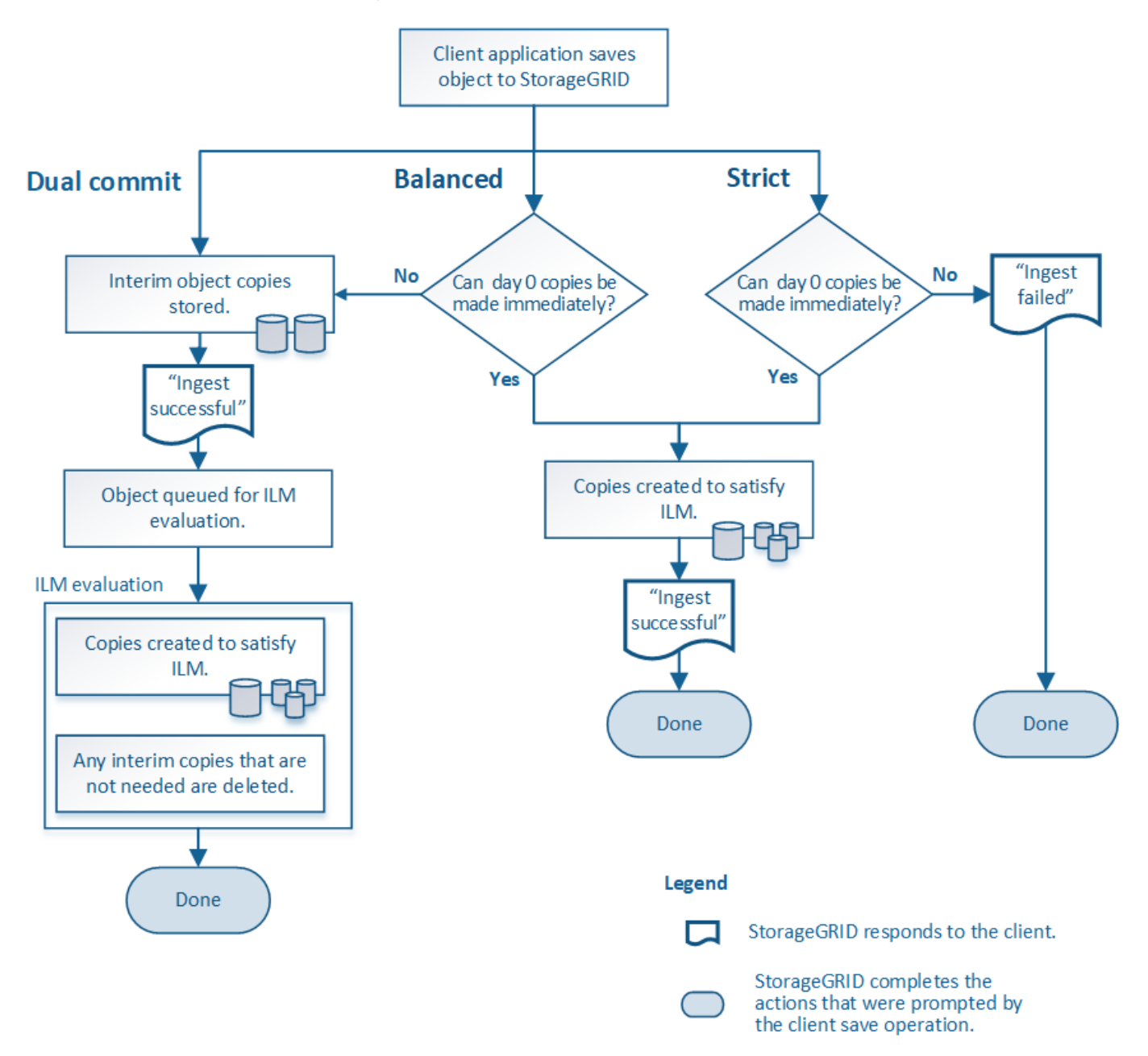

## **Double allocation**

Lorsque vous sélectionnez l'option Dual commit, StorageGRID effectue immédiatement des copies d'objet provisoires sur deux nœuds de stockage différents et renvoie un message « acquisition réussie » au client. L'objet est placé dans la file d'attente pour l'évaluation ILM et les copies correspondant aux instructions de placement de la règle sont créées ultérieurement.

## **Quand utiliser l'option Double validation**

Utilisez l'option Dual commit dans l'un des cas suivants :

- Vous utilisez des règles ILM multisites et la latence d'ingestion du client est votre élément principal. Lorsque vous utilisez la fonctionnalité Dual Commit, vous devez vous assurer que votre grid peut effectuer le travail supplémentaire de création et de suppression des copies à double allocation si elles ne respectent pas la règle ILM. Détails :
	- La charge sur la grille doit être suffisamment faible pour éviter un backlog ILM.
	- La grille doit disposer de ressources matérielles excessives (IOPS, processeur, mémoire, bande passante réseau, etc.).
- Vous utilisez des règles ILM multisites et la connexion WAN entre les sites présente généralement une latence élevée ou une bande passante limitée. Dans ce scénario, l'utilisation de l'option de double engagement permet d'éviter les délais d'attente du client. Avant de choisir l'option Dual commit, il est recommandé de tester l'application cliente avec des charges de travail réalistes.

#### **Stricte**

Lorsque vous sélectionnez une option stricte, StorageGRID utilise le placement synchrone pour l'ingestion et immédiatement toutes les copies d'objet spécifiées dans les instructions de placement de la règle. L'ingestion échoue si StorageGRID ne peut pas créer toutes les copies, par exemple, car l'emplacement de stockage requis est temporairement indisponible. Le client doit recommencer l'opération.

## **Quand utiliser l'option stricte**

Utilisez l'option stricte si vous devez respecter des exigences opérationnelles ou réglementaires pour stocker immédiatement les objets aux emplacements définis dans la règle ILM. Par exemple, pour satisfaire aux exigences réglementaires, vous devrez peut-être utiliser l'option strict et un filtre avancé de contrainte d'emplacement pour garantir que les objets ne sont jamais stockés dans certains data centers.

Voir ["Exemple 5 : règles et règles ILM pour un comportement d'ingestion strict".](#page-117-0)

## **Équilibré (par défaut)**

Lorsque vous sélectionnez l'option équilibrée, StorageGRID utilise également le placement synchrone lors de l'ingestion et immédiatement toutes les copies spécifiées dans les instructions de placement de la règle. Contrairement à l'option la plus stricte, si StorageGRID ne peut pas immédiatement effectuer toutes les copies, il utilise la fonction Dual commit.

## **Quand utiliser l'option équilibrée**

Utilisez l'option équilibrée afin de bénéficier de la meilleure combinaison possible de protection des données, de performances de grid et d'ingestion. Balanced est l'option par défaut de l'assistant de création de règles ILM.

## **Avantages, inconvénients et limites des options d'acquisition**

Découvrez les avantages et les inconvénients de chacune des trois options de protection des données à l'entrée (équilibre, stricte ou double engagement). Vous pouvez décider de la règle ILM à sélectionner.

Pour une vue d'ensemble des options d'acquisition, reportez-vous à la section ["Options d'ingestion"](#page-4-0).

#### **Avantages des options équilibrées et strictes**

Par rapport à la double allocation qui crée des copies intermédiaires lors de l'ingestion, les deux options de placement synchrone offrent plusieurs avantages :

- **Meilleure sécurité des données**: Les données d'objet sont immédiatement protégées comme spécifié dans les instructions de placement de la règle ILM, qui peuvent être configurées de façon à protéger contre un large éventail de conditions de défaillance, y compris la défaillance de plusieurs emplacements de stockage. La double validation ne peut protéger que contre la perte d'une copie locale unique.
- \* Opération de grille plus efficace\*: Chaque objet est traité une seule fois, comme il est ingéré. Comme StorageGRID il n'est pas nécessaire de suivre ou de supprimer les copies intermédiaires, la charge de traitement est réduite et l'espace de base de données est consommé.
- **(équilibré) recommandé**: L'option équilibrée offre une efficacité ILM optimale. L'utilisation de l'option Equilibré est recommandée sauf si un comportement d'ingestion strict est requis ou si la grille répond à tous les critères d'utilisation de la double validation.
- \* (Strict) certitude sur les emplacements des objets\*: L'option stricte garantit que les objets sont immédiatement stockés conformément aux instructions de placement de la règle ILM.

## **Inconvénients des options équilibrées et strictes**

Par rapport à Dual commit, les options équilibrées et strictes présentent quelques inconvénients :

- **Le client ingère plus longtemps**: Les latences d'entrée du client peuvent être plus longues. Lorsque vous utilisez les options équilibrées ou strictes, le message « ingest successful » n'est pas renvoyé au client tant que tous les fragments avec code d'effacement ou les copies répliquées ne sont pas créés et stockés. Néanmoins, les données d'objet atteindront leur placement final beaucoup plus vite.
- **(strict) taux plus élevés d'échec d'ingestion**: Avec l'option stricte, l'ingestion échoue lorsque StorageGRID ne peut pas immédiatement effectuer toutes les copies spécifiées dans la règle ILM. Si un emplacement de stockage requis est temporairement hors ligne ou si un problème réseau entraîne des retards dans la copie des objets entre les sites, des défaillances sont parfois à l'origine de taux élevés.
- **(strict) les parutions de téléchargement partitionné S3 peuvent ne pas être comme prévu dans certaines circonstances**: Avec strict, vous attendez que les objets soient placés comme décrit par la règle ILM ou pour que l'entrée échoue. Toutefois, avec un téléchargement partitionné S3, ILM est évalué pour chaque partie de l'objet lors de son ingestion, et pour l'objet dans son ensemble lorsque le téléchargement partitionné est terminé. Dans les circonstances suivantes, cela peut entraîner des placements qui sont différents de ceux que vous attendez :
	- **Si le ILM change alors qu'un téléchargement partitionné S3 est en cours**: Parce que chaque pièce est placée conformément à la règle qui est active lors de l'ingestion de la pièce, certaines parties de l'objet peuvent ne pas répondre aux exigences ILM actuelles une fois le téléchargement partitionné terminé. Dans ce cas, l'ingestion de l'objet n'a pas échoué. Toute pièce qui n'est pas correctement placée est placée dans la file d'attente pour une réévaluation ILM et sera déplacée ultérieurement à l'emplacement correct.
	- **Lorsque les règles ILM filtrent sur la taille** : lors de l'évaluation de ILM pour une pièce, StorageGRID filtre la taille de la pièce, et non la taille de l'objet. Ainsi, certaines parties d'un objet peuvent être stockées dans des emplacements qui ne respectent pas les exigences de la règle ILM pour l'ensemble de l'objet. Par exemple, si une règle indique que tous les objets de 10 Go ou plus sont stockés dans DC1 alors que tous les objets plus petits sont stockés dans DC2, à l'acquisition chaque partie de 1 Go d'un téléchargement partitionné en 10 parties est stockée dans DC2. Lorsque ILM est évalué pour l'objet, toutes les parties de l'objet sont déplacées vers DC1.
- **(strict) l'ingestion n'échoue pas lorsque les balises d'objet ou les métadonnées sont mises à jour et les nouveaux placements ne peuvent pas être effectués** : avec stricte, les objets doivent être placés

comme décrit par la règle ILM ou l'ingestion pour échouer. Toutefois, lorsque vous mettez à jour les métadonnées ou les balises d'un objet déjà stocké dans la grille, l'objet n'est pas réingéré. Cela signifie que toute modification du placement d'objet déclenchée par la mise à jour n'est pas effectuée immédiatement. Les changements de placement sont apportés lorsqu'ILM est réévaluée par des processus ILM en arrière-plan normaux. Si les modifications de positionnement requises ne peuvent pas être effectuées (par exemple, parce qu'un nouvel emplacement requis n'est pas disponible), l'objet mis à jour conserve son positionnement actuel jusqu'à ce que les modifications de positionnement soient possibles.

#### **Limitations sur les placements d'objets avec les options équilibrées et strictes**

Les options équilibrées ou strictes ne peuvent pas être utilisées pour les règles ILM avec l'une des instructions de positionnement suivantes :

- Placement dans un pool de stockage cloud au premier jour.
- Placement dans un nœud d'archivage au jour 0.
- Placements dans un pool de stockage cloud ou un nœud d'archivage lorsque l'heure de création définie par l'utilisateur est l'heure de référence de la règle.

Ces restrictions existent, car StorageGRID ne peut pas effectuer de copies synchrones vers un pool de stockage cloud ou un nœud d'archivage, et une heure de création définie par l'utilisateur pourrait résoudre le problème actuel.

## **L'interaction des règles ILM et des contrôles de cohérence sur la protection des données**

La règle ILM et le contrôle de cohérence de votre choix affectent la protection des objets. Ces paramètres peuvent interagir.

Par exemple, le comportement d'ingestion sélectionné dans une règle ILM affecte le placement initial des copies d'objet, tandis que le contrôle de cohérence utilisé lors du stockage d'un objet affecte le placement initial des métadonnées d'objet. Étant donné que StorageGRID requiert l'accès aux données et aux métadonnées d'un objet pour répondre aux demandes des clients, le choix de niveaux de protection correspondants au niveau de cohérence et au comportement d'ingestion permet une meilleure protection initiale des données et des réponses système plus prévisibles.

Voici un résumé des contrôles de cohérence disponibles dans StorageGRID :

- **Tous** : tous les nœuds reçoivent immédiatement des métadonnées d'objet ou la demande échouera.
- **Strong-global**: Les métadonnées d'objet sont immédiatement distribuées à tous les sites. Garantit une cohérence de lecture après écriture pour toutes les demandes client sur tous les sites.
- **Site fort**: Les métadonnées d'objet sont immédiatement distribuées aux autres nœuds du site. Garantit la cohérence de lecture après écriture pour toutes les demandes client dans un site.
- **Lecture-après-nouvelle-écriture** : offre une cohérence lecture-après-écriture pour les nouveaux objets et une cohérence éventuelle pour les mises à jour d'objets. Offre une haute disponibilité et une protection des données garanties. Recommandé dans la plupart des cas.
- **Disponible** : assure la cohérence finale pour les nouveaux objets et les mises à jour d'objets. Pour les compartiments S3, utilisez uniquement si nécessaire (par exemple, pour un compartiment qui contient des valeurs de journal rarement lues ou pour les opérations HEAD ou GET sur des clés qui n'existent pas). Non pris en charge pour les compartiments FabricPool S3.

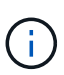

Avant de sélectionner un niveau de cohérence, lisez la description complète des contrôles de cohérence dans les instructions pour ["UTILISEZ L'API REST S3"](https://docs.netapp.com/fr-fr/storagegrid-117/s3/consistency-controls.html). Vous devez comprendre les avantages et les limites avant de modifier la valeur par défaut.

## **Exemple d'interaction du contrôle de cohérence et de la règle ILM**

Supposons que vous disposez d'une grille à deux sites avec la règle ILM suivante et le paramètre de niveau de cohérence suivant :

- **Règle ILM** : créez deux copies d'objet, une sur le site local et une sur un site distant. Le comportement d'entrée strict est sélectionné.
- **Niveau de cohérence**: "Sept-global" (les métadonnées d'objet sont immédiatement distribuées à tous les sites).

Lorsqu'un client stocke un objet dans la grille, StorageGRID effectue à la fois des copies d'objet et distribue les métadonnées aux deux sites avant de rétablir la réussite du client.

L'objet est entièrement protégé contre la perte au moment du message d'ingestion. Par exemple, si le site local est perdu peu de temps après l'ingestion, des copies des données de l'objet et des métadonnées de l'objet existent toujours sur le site distant. L'objet est entièrement récupérable.

Si vous utilisez à la place la même règle ILM et le niveau de cohérence "sept-site", le client peut recevoir un message de réussite après la réplication des données d'objet vers le site distant, mais avant que les métadonnées d'objet ne soient distribuées sur ce site. Dans ce cas, le niveau de protection des métadonnées d'objet ne correspond pas au niveau de protection des données d'objet. Si le site local est perdu peu de temps après l'ingestion, les métadonnées d'objet sont perdues. Impossible de récupérer l'objet.

L'interdépendance entre les niveaux de cohérence et les règles ILM peut être complexe. Contactez NetApp si vous avez besoin d'aide.

## **Informations associées**

• ["Exemple 5 : règles et règles ILM pour un comportement d'ingestion strict"](#page-117-0)

## **Le mode de stockage des objets (réplication ou code d'effacement)**

## <span id="page-9-0"></span>**Qu'est-ce que la réplication ?**

La réplication est l'une des deux méthodes utilisées par StorageGRID pour stocker les données d'objet. Lorsque les objets correspondent à une règle ILM utilisant la réplication, le système crée des copies exactes des données d'objet et stocke les copies sur les nœuds de stockage ou les nœuds d'archivage.

Lorsque vous configurez une règle ILM pour créer des copies répliquées, vous spécifiez le nombre de copies à créer, l'emplacement où elles doivent être stockées, ainsi que la durée de stockage de ces copies à chaque emplacement.

L'exemple de règle ILM décrit deux copies répliquées de chaque objet placées dans un pool de stockage contenant trois nœuds de stockage.

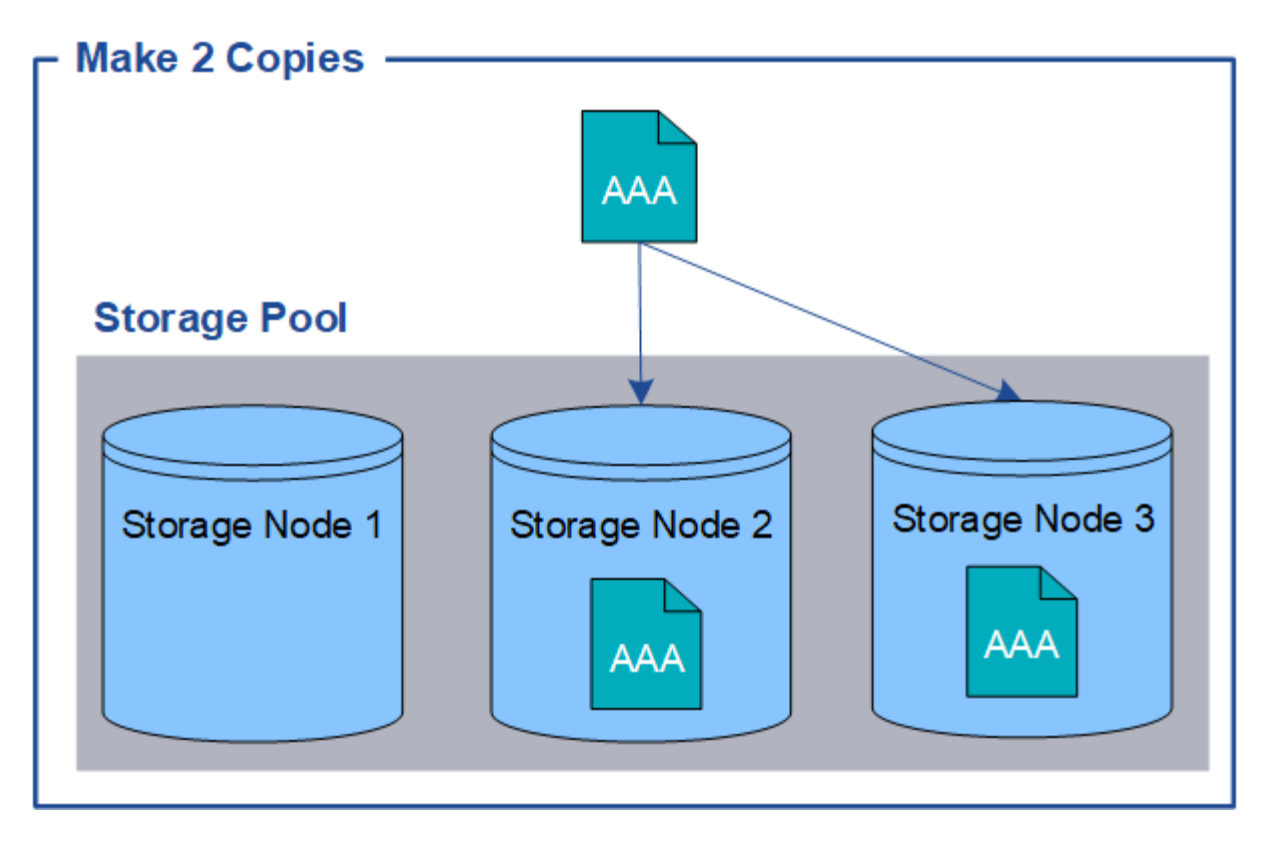

Lorsque StorageGRID met les objets en correspondance avec cette règle, elle crée deux copies de l'objet, en plaçant chaque copie sur un autre nœud de stockage du pool. Les deux copies peuvent être placées sur deux des trois nœuds de stockage disponibles. Dans ce cas, la règle a placé des copies d'objet sur les nœuds de stockage 2 et 3. Comme il existe deux copies, l'objet peut être récupéré en cas de défaillance de l'un des nœuds du pool de stockage.

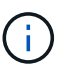

StorageGRID ne peut stocker qu'une seule copie répliquée d'un objet sur un nœud de stockage donné. Si le grid inclut trois nœuds de stockage et que vous créez une règle ILM de 4 copies, seules trois copies sont effectuées, une copie pour chaque nœud de stockage. L'alerte **ILM placement inaccessible** est déclenchée pour indiquer que la règle ILM n'a pas pu être complètement appliquée.

## **Informations associées**

- ["Qu'est-ce que le code d'effacement ?"](#page-12-0)
- ["Qu'est-ce qu'un pool de stockage ?"](#page-26-1)
- ["Protection contre la perte de site à l'aide de la réplication et du code d'effacement"](#page-29-0)

## **Pourquoi ne pas utiliser la réplication à copie unique**

Lors de la création d'une règle ILM pour créer des copies répliquées, vous devez toujours spécifier au moins deux copies pour une période donnée dans les instructions de placement.

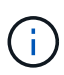

N'utilisez pas de règle ILM pour créer une seule copie répliquée pour une période donnée. Si une seule copie répliquée d'un objet existe, cet objet est perdu en cas de défaillance ou d'erreur importante d'un noeud de stockage. De plus, lors des procédures de maintenance telles que les mises à niveau, l'accès à l'objet est temporairement perdu.

Dans l'exemple suivant, la règle ILM Make 1 copie spécifie qu'une copie répliquée d'un objet doit être placée dans un pool de stockage contenant trois nœuds de stockage. Lors de l'ingestion d'un objet qui correspond à cette règle, StorageGRID place une copie unique sur un seul nœud de stockage.

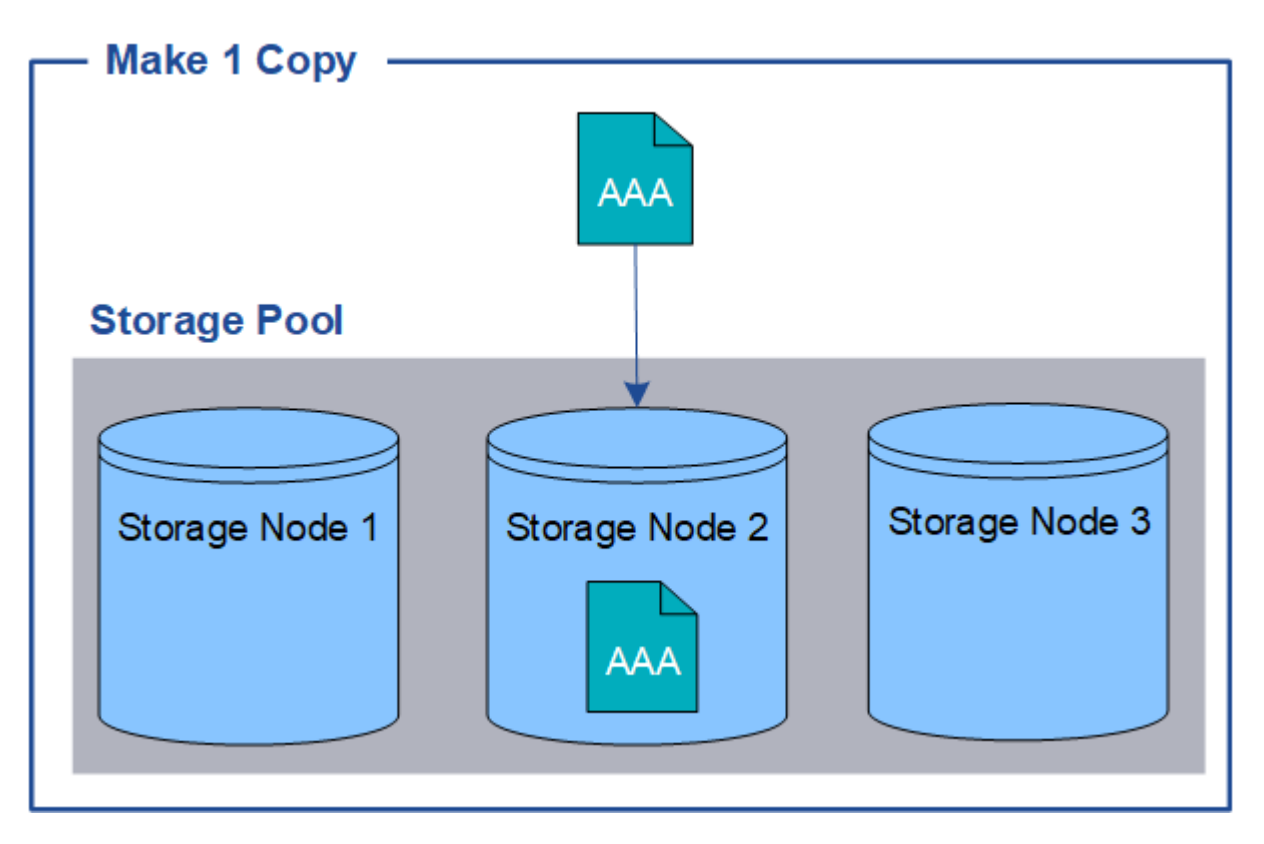

Lorsqu'une règle ILM ne crée qu'une seule copie répliquée d'un objet, cet objet devient inaccessible lorsque le nœud de stockage est indisponible. Dans cet exemple, vous perdrez temporairement l'accès à l'objet AAA chaque fois que le nœud de stockage 2 est hors ligne, par exemple lors d'une procédure de mise à niveau ou de maintenance. Vous perdrez entièrement l'objet AAA en cas de défaillance du nœud de stockage 2.

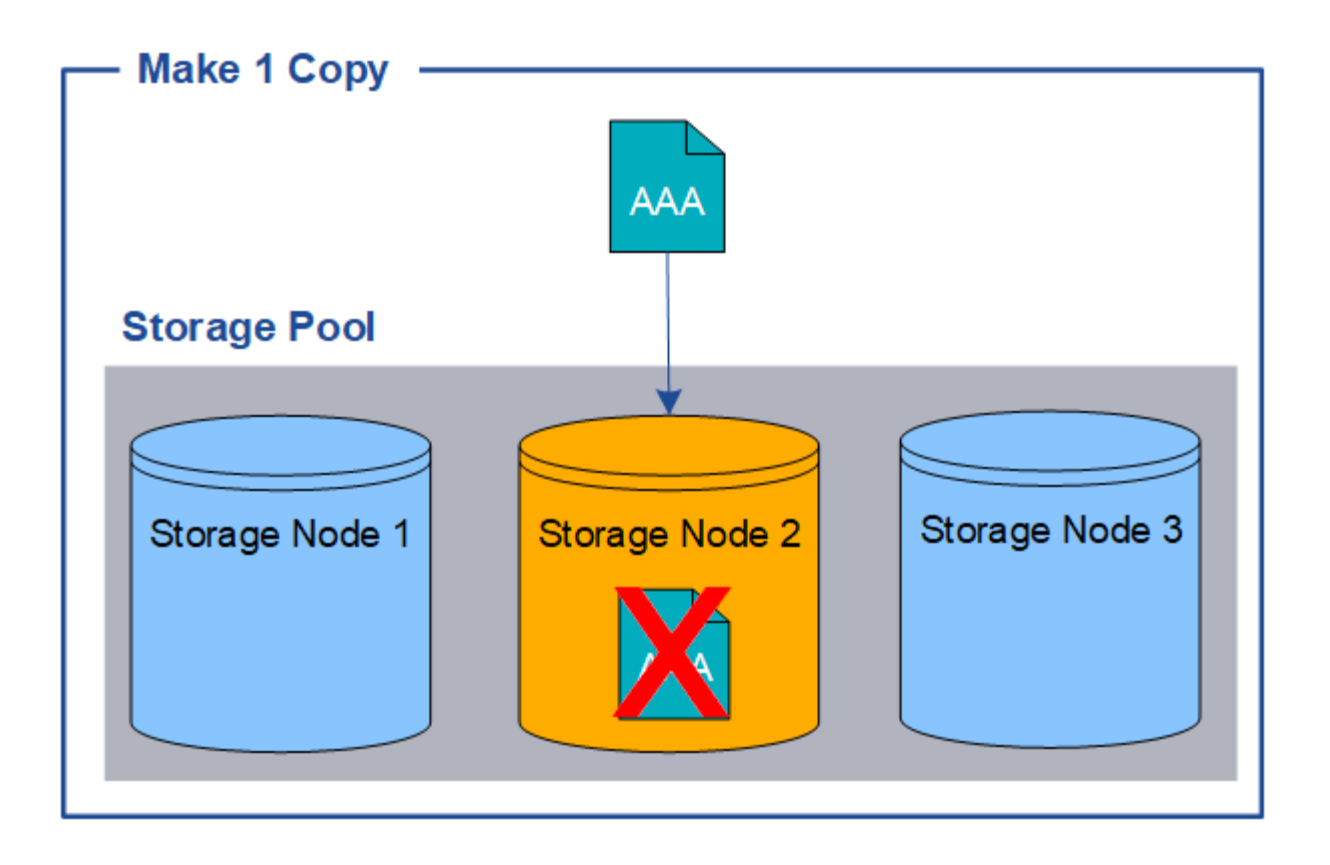

Pour éviter de perdre des données d'objet, vous devez toujours effectuer au moins deux copies de tous les objets à protéger par la réplication. Si deux copies ou plus existent, vous pouvez toujours accéder à l'objet en cas de panne ou de mise hors ligne d'un nœud de stockage.

## <span id="page-12-0"></span>**Qu'est-ce que le code d'effacement ?**

Le code d'effacement est l'une des deux méthodes utilisées par StorageGRID pour stocker des données en mode objet. Lorsque les objets correspondent à une règle ILM utilisant le code d'effacement, ces objets sont découpés en fragments de données, des fragments de parité supplémentaires sont calculés et chaque fragment est stocké sur un autre nœud de stockage.

Lorsqu'un objet est accédé, il est réassemblé à l'aide des fragments stockés. En cas de corruption ou de perte d'un fragment de parité, l'algorithme de code d'effacement peut recréer ce fragment à l'aide d'un sousensemble des données restantes et des fragments de parité.

Au fur et à mesure que vous créez des règles ILM, StorageGRID crée des profils de code d'effacement qui prennent en charge ces règles. Vous pouvez afficher la liste des profils de code d'effacement, ["renommer un](#page-56-0) [profil de code d'effacement",](#page-56-0) ou ["Désactivez un profil de code d'effacement s'il n'est actuellement utilisé dans](#page-56-0) [aucune règle ILM"](#page-56-0).

L'exemple suivant illustre l'utilisation d'un algorithme de code d'effacement sur les données d'un objet. Dans cet exemple, la règle ILM utilise un schéma de code d'effacement 4+2. Chaque objet est tranché en quatre fragments de données égaux et deux fragments de parité sont calculés à partir des données d'objet. Chacun des six fragments est stocké sur un nœud différent sur trois sites du data Center pour assurer la protection des données en cas de défaillance d'un nœud ou de perte d'un site.

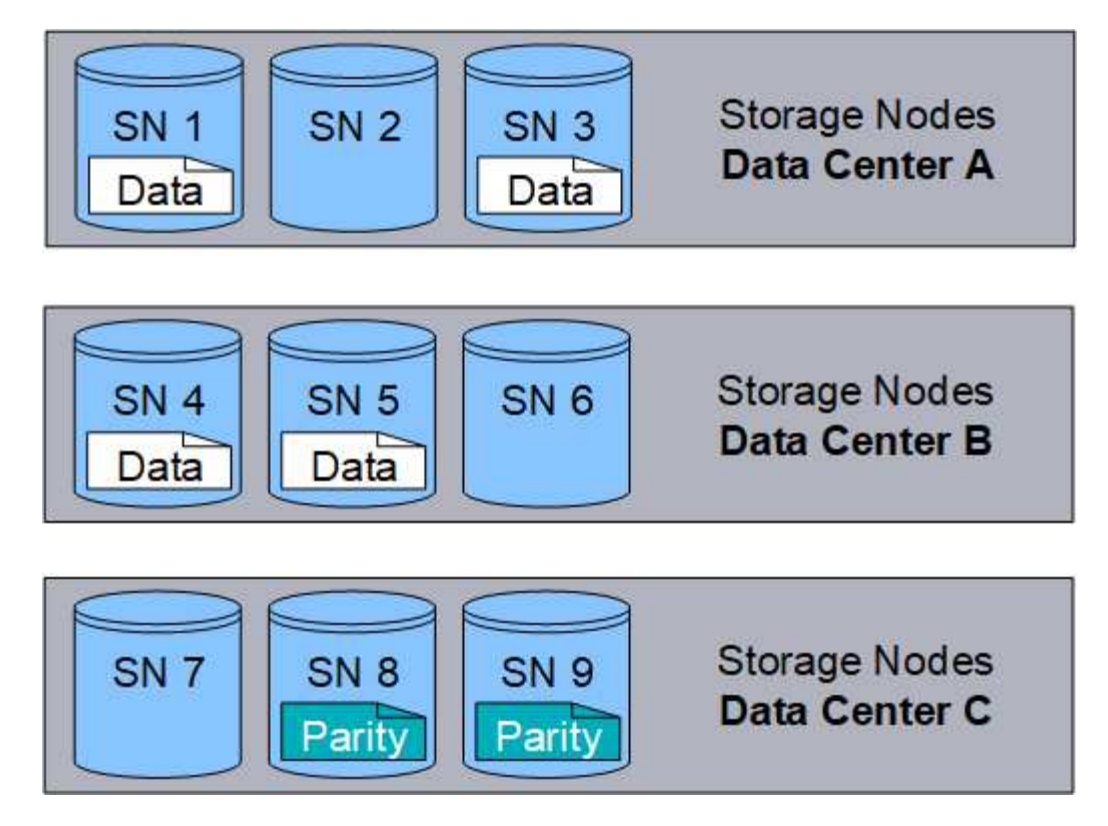

Le schéma de code d'effacement 4+2 peut être configuré de différentes manières. Par exemple, vous pouvez configurer un pool de stockage sur un seul site qui contient six nœuds de stockage. Pour ["protection contre la](#page-29-0) [perte de site",](#page-29-0) Vous pouvez utiliser un pool de stockage contenant trois sites avec trois nœuds de stockage sur chaque site. Un objet peut être récupéré tant que quatre des six fragments (données ou parité) restent disponibles. Jusqu'à deux fragments peuvent être perdus sans perte des données de l'objet. Si un site entier est perdu, l'objet peut toujours être récupéré ou réparé, tant que tous les autres fragments restent accessibles.

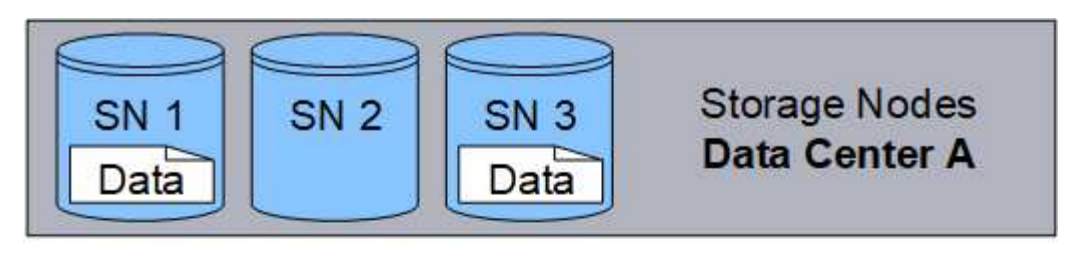

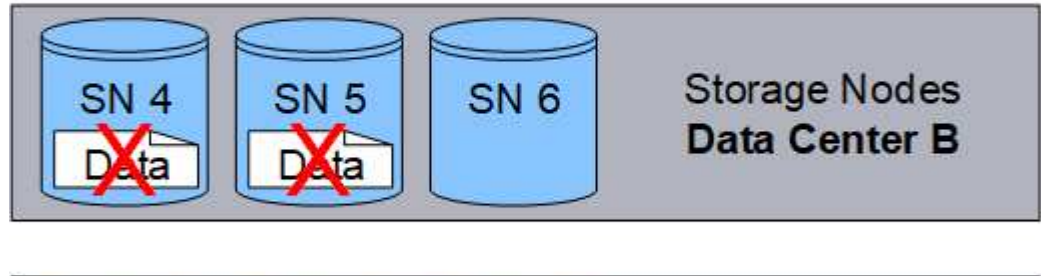

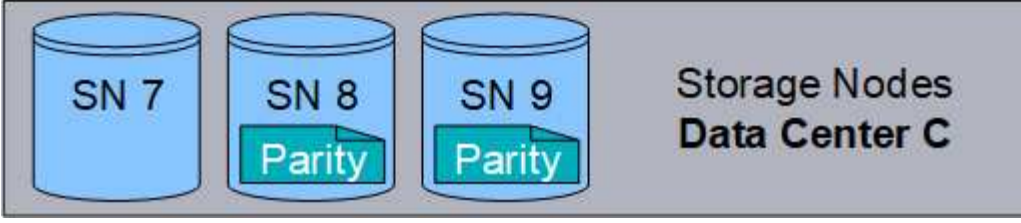

Si plus de deux nœuds de stockage sont perdus, l'objet n'est pas récupérable.

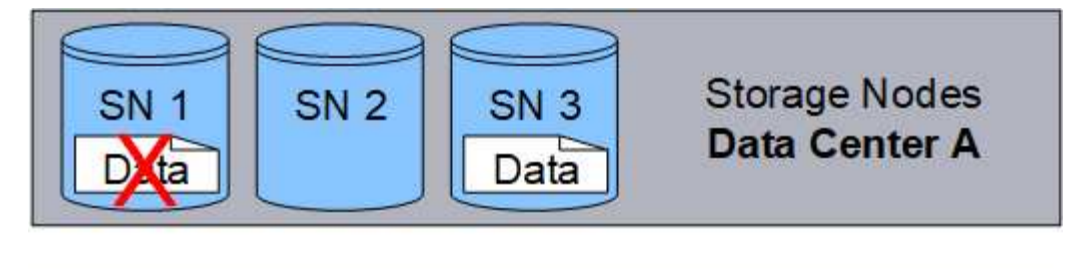

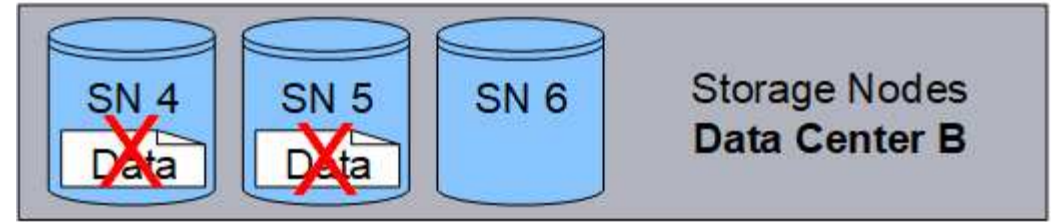

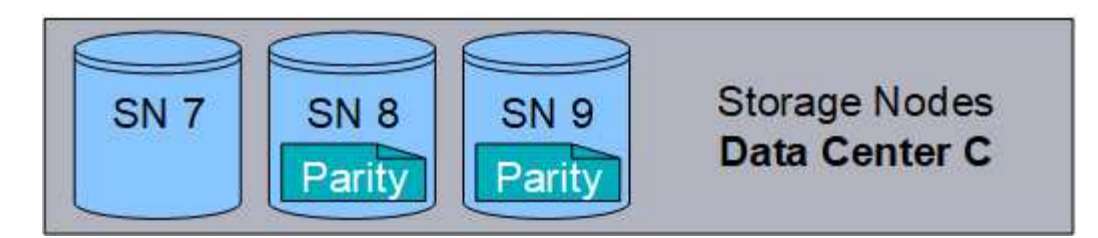

## **Informations associées**

- ["Qu'est-ce que la réplication ?"](#page-9-0)
- ["Qu'est-ce qu'un pool de stockage ?"](#page-26-1)
- ["Que sont les schémas de code d'effacement ?"](#page-14-0)
- ["Renommer un profil de code d'effacement"](#page-56-0)
- ["Désactiver un profil de code d'effacement"](#page-56-0)

## <span id="page-14-0"></span>**Que sont les schémas de code d'effacement ?**

Les schémas de codage d'effacement contrôlent le nombre de fragments de données et le nombre de fragments de parité créés pour chaque objet.

Lorsque vous configurez le profil de code d'effacement d'une règle ILM, vous sélectionnez un schéma de code d'effacement disponible en fonction du nombre de nœuds et de sites qui composent le pool de stockage à utiliser.

Le système StorageGRID utilise l'algorithme de codage d'effacement Reed-Solomon. L'algorithme tranche un objet en k fragments de données et calculs m fragments de parité. Le  $k + m = n$  les fragments sont répartis à travers n Des nœuds de stockage pour assurer la protection des données. Un objet peut supporter jusqu'à m fragments perdus ou corrompus. Pour récupérer ou réparer un objet, k des fragments sont nécessaires.

Lorsque vous sélectionnez le pool de stockage à utiliser pour une règle qui crée une copie avec code d'effacement, suivez les consignes suivantes pour les pools de stockage :

• Le pool de stockage doit inclure trois sites ou plus, ou exactement un site.

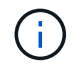

Le code d'effacement ne peut pas être utilisé si le pool de stockage comprend deux sites.

- [Schémas de code d'effacement pour les pools de stockage contenant au moins trois sites](#page-15-0)
- [Schémas de code d'effacement pour pools de stockage sur un site](#page-16-0)
- N'utilisez pas de pool de stockage incluant le site par défaut, tous les sites.
- Le pool de stockage doit inclure au moins *k+m* +1 Nœuds de stockage.

Le nombre minimal de nœuds de stockage requis est de k+m. Toutefois, il est possible de disposer d'au moins un nœud de stockage supplémentaire pour empêcher les défaillances d'entrée et les arriérés ILM en cas d'indisponibilité temporaire d'un nœud de stockage requis.

La surcharge du stockage d'un schéma de code d'effacement est calculée en divisant le nombre de fragments de parité (m) par le nombre de fragments de données (k). Vous pouvez utiliser la surconsommation de stockage pour calculer la quantité d'espace disque requise par chaque objet avec code d'effacement :

*disk space* = *object size* + (*object size* \* *storage overhead*)

Par exemple, si vous stockez un objet de 10 Mo avec le schéma 4+2 (qui affiche une surcharge du stockage de 50 %), l'objet utilise 15 Mo de stockage grid. Si vous stockez le même objet de 10 Mo avec le schéma 6+2 (qui affiche une surcharge de stockage de 33 %), l'objet consomme environ 13.3 Mo.

Sélectionnez le schéma de code d'effacement dont la valeur totale est la plus faible k+m qui répond à vos besoins. Les schémas de code d'effacement avec un nombre réduit de fragments sont globalement plus efficaces sur le plan de la capacité de calcul. En effet, un nombre réduit de fragments est créé et distribué (ou récupéré) par objet, ils offrent de meilleures performances en raison de la taille de fragment plus importante et nécessitent moins de nœuds lors d'une extension lorsque davantage de stockage est nécessaire. (Pour plus d'informations sur la planification d'une extension de stockage, reportez-vous au ["Instructions d'extension de](https://docs.netapp.com/fr-fr/storagegrid-117/expand/index.html) [StorageGRID".](https://docs.netapp.com/fr-fr/storagegrid-117/expand/index.html))

## <span id="page-15-0"></span>**Schémas de code d'effacement pour les pools de stockage contenant au moins trois sites**

Le tableau ci-dessous décrit les schémas de code d'effacement actuellement pris en charge par StorageGRID pour les pools de stockage incluant au moins trois sites. Tous ces programmes offrent une protection contre les pertes de site. Un site peut être perdu et l'objet sera toujours accessible.

Pour les schémas de code d'effacement qui assurent une protection contre la perte de site, le nombre recommandé de nœuds de stockage dans le pool de stockage est supérieur à *k+m* +1 Car chaque site requiert au moins trois nœuds de stockage.

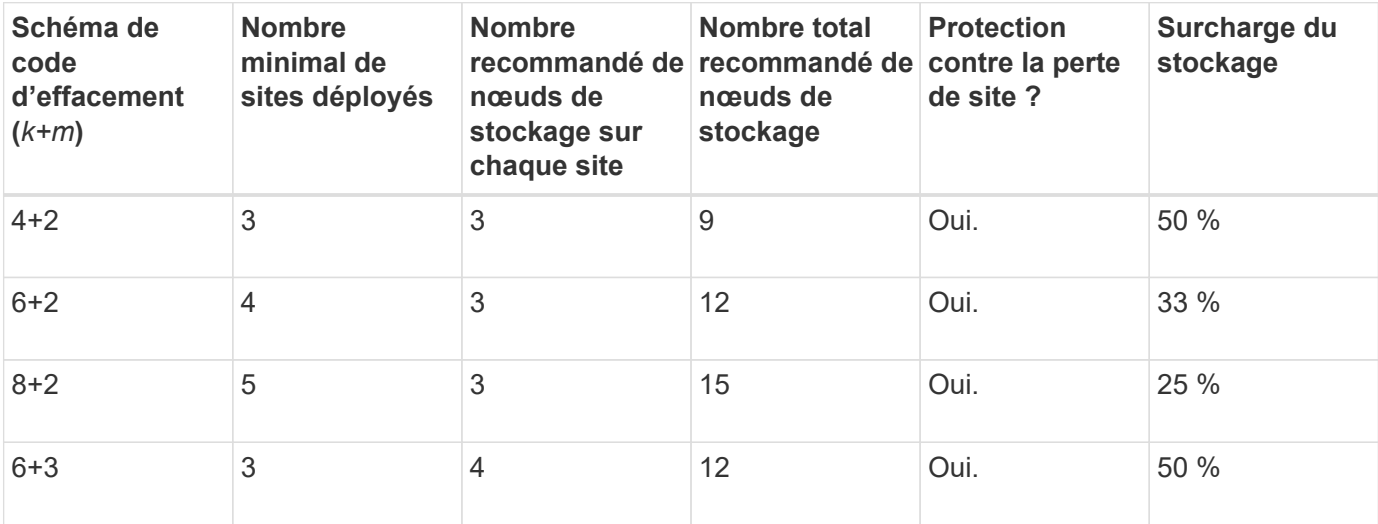

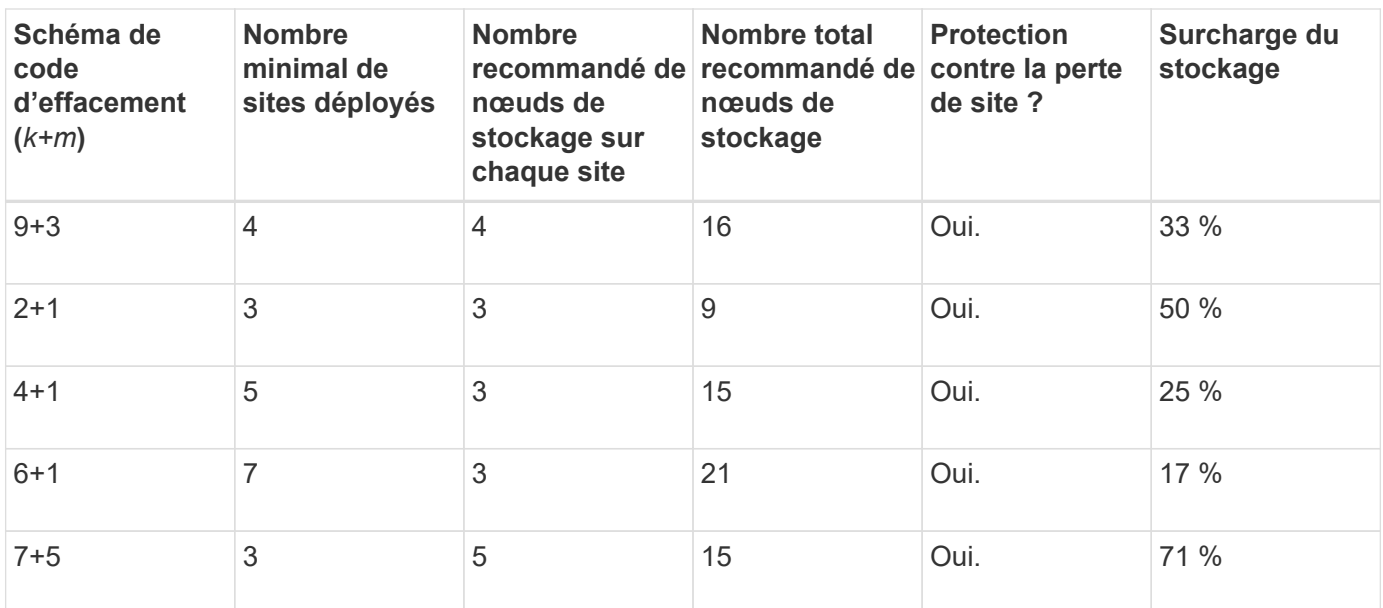

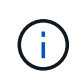

StorageGRID requiert au moins trois nœuds de stockage par site. Pour utiliser le schéma 7+5, chaque site requiert au moins quatre nœuds de stockage. Il est recommandé d'utiliser cinq nœuds de stockage par site.

Lors de la sélection d'un schéma de code d'effacement assurant la protection du site, équilibrez l'importance relative des facteurs suivants :

- **Nombre de fragments**: La performance et la flexibilité d'expansion sont généralement meilleures quand le nombre total de fragments est plus faible.
- **Tolérance aux pannes** : la tolérance aux pannes est augmentée en ayant plus de segments de parité (c'est-à-dire quand m a une valeur plus élevée.)
- **Trafic réseau**: Lors de la récupération après des pannes, en utilisant un schéma avec plus de fragments (c'est-à-dire, un total plus élevé pour k+m) crée plus de trafic réseau.
- **Surcharge de stockage** : les schémas qui génèrent une surcharge plus élevée requièrent davantage d'espace de stockage par objet.

Par exemple, lorsque vous décidez d'un schéma 4+2 et 6+3 (qui ont tous deux des frais de stockage de 50 %), sélectionnez le schéma 6+3 si une tolérance de panne supplémentaire est nécessaire. Sélectionnez le schéma 4+2 si les ressources réseau sont limitées. Si tous les autres facteurs sont égaux, sélectionnez 4+2 parce qu'il a un nombre total de fragments inférieur.

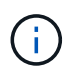

Si vous n'êtes pas certain du schéma à utiliser, sélectionnez 4+2 ou 6+3, ou contactez le support technique.

## <span id="page-16-0"></span>**Schémas de code d'effacement pour pools de stockage sur un site**

Un pool de stockage sur un site prend en charge tous les schémas de codage d'effacement définis pour trois sites ou plus, à condition que le site dispose de suffisamment de nœuds de stockage.

Le nombre minimal de nœuds de stockage requis est de k+m, mais un pool de stockage avec k+m +1 Nœuds de stockage recommandés. Par exemple, le schéma de code d'effacement 2+1 requiert un pool de stockage avec au moins trois nœuds de stockage, mais quatre nœuds de stockage sont recommandés.

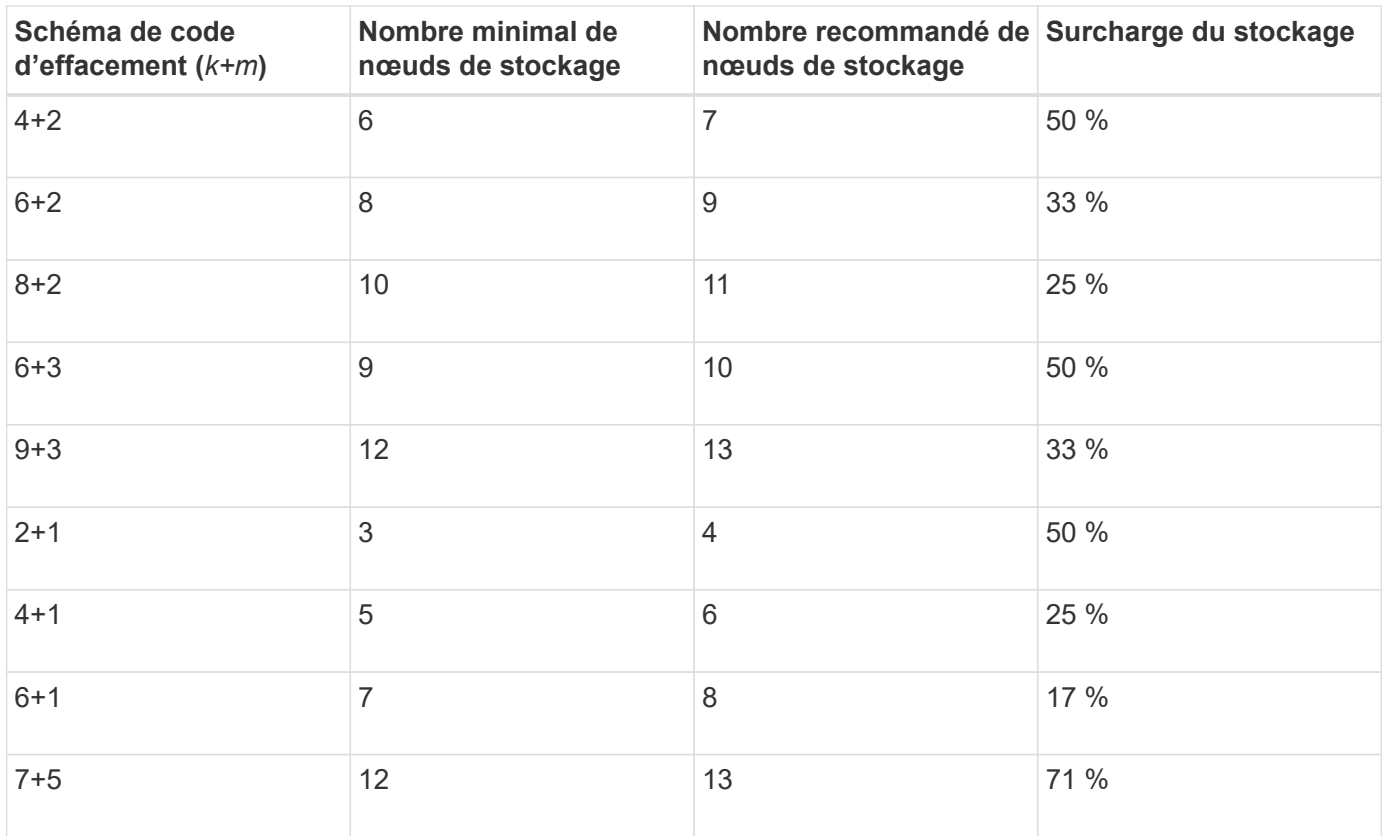

## **Avantages, inconvénients et exigences du code d'effacement**

Avant de décider s'il est nécessaire d'utiliser la réplication ou le codage d'effacement pour protéger les données d'objet contre la perte, vous devez connaître les avantages, les inconvénients et les exigences du codage d'effacement.

## **Avantages du code d'effacement**

Par rapport à la réplication, le codage d'effacement assure une fiabilité, une disponibilité et une efficacité du stockage supérieures.

- **Fiabilité**: La fiabilité est évaluée en termes de tolérance de pannes, c'est-à-dire le nombre de défaillances simultanées qui peuvent être soutenues sans perte de données. Avec la réplication, plusieurs copies identiques sont stockées sur différents nœuds et entre plusieurs sites. Avec le codage d'effacement, un objet est codé en données et fragments de parité, puis distribué sur de nombreux nœuds et sites. Cette dispersion assure à la fois la protection des pannes sur le site et sur les nœuds. Par rapport à la réplication, le codage d'effacement améliore la fiabilité pour des coûts de stockage comparables.
- **Disponibilité** : la disponibilité peut être définie comme la possibilité de récupérer des objets en cas de défaillance ou d'accès aux nœuds de stockage. Par rapport à la réplication, le codage d'effacement assure une disponibilité supérieure et un coût de stockage comparable.
- **Efficacité du stockage** : pour des niveaux similaires de disponibilité et de fiabilité, les objets protégés par le codage d'effacement consomment moins d'espace disque que les mêmes objets s'ils sont protégés par la réplication. Par exemple, un objet de 10 Mo répliqué sur deux sites consomme 20 Mo d'espace disque (deux copies), tandis qu'un objet dont le code d'effacement est appliqué à trois sites et dont le schéma de code d'effacement 6+3 n'utilise que 15 Mo d'espace disque.

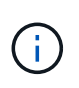

L'espace disque des objets avec code d'effacement est calculé selon la taille de l'objet et la surcharge du stockage. Le pourcentage de surcharge de stockage est le nombre de fragments de parité divisé par le nombre de fragments de données.

## **Inconvénients du code d'effacement**

Par rapport à la réplication, le code d'effacement présente les inconvénients suivants :

- En fonction du schéma de code d'effacement, une augmentation du nombre de sites et de nœuds de stockage est recommandée. En revanche, si vous répliquez les données d'objet, vous n'avez besoin que d'un seul nœud de stockage pour chaque copie. Voir ["Schémas de code d'effacement pour pools de](#page-14-0) [stockage contenant au moins trois sites"](#page-14-0) et ["Schémas de code d'effacement pour pools de stockage sur un](#page-14-0) [site"](#page-14-0).
- Coût et complexité accrus de l'expansion du stockage. Pour étendre un déploiement qui utilise la réplication, vous ajoutez de la capacité de stockage à chaque emplacement où les copies d'objet sont effectuées. Pour étendre un déploiement qui utilise le code d'effacement, vous devez tenir compte à la fois du schéma de code d'effacement utilisé et de la façon dont les nœuds de stockage existants sont complets. Par exemple, si vous attendez que les nœuds existants soient pleins à 100 %, vous devez ajouter au moins k+m Nœuds de stockage. Toutefois, si vous étendez cette infrastructure lorsque les nœuds existants sont pleins à 70 %, vous pouvez ajouter deux nœuds par site tout en optimisant la capacité de stockage utilisable. Pour plus d'informations, voir ["Ajoutez de la capacité de stockage pour les](https://docs.netapp.com/fr-fr/storagegrid-117/expand/adding-storage-capacity-for-erasure-coded-objects.html) [objets avec code d'effacement".](https://docs.netapp.com/fr-fr/storagegrid-117/expand/adding-storage-capacity-for-erasure-coded-objects.html)
- Le codage d'effacement entre sites répartis géographiquement augmente la latence de récupération. Les fragments d'objet d'un objet dont le code d'effacement est codé et distribué sur des sites distants sont plus longs à extraire les connexions WAN que les objets répliqués et disponibles localement (sur le même site que celui sur lequel le client se connecte).
- Lorsque vous utilisez le codage d'effacement sur des sites répartis géographiquement, le trafic réseau WAN est plus important pour les récupérations et les réparations, en particulier pour les objets fréquemment récupérés ou pour la réparation d'objets via les connexions réseau WAN.
- Lorsque vous utilisez le codage d'effacement sur plusieurs sites, le débit maximal d'objets diminue considérablement à mesure que la latence du réseau entre les sites augmente. Cette diminution est due à la diminution correspondante du débit du réseau TCP, ce qui affecte la rapidité avec laquelle le système StorageGRID peut stocker et récupérer des fragments d'objet.
- Plus grande utilisation des ressources de calcul.

#### **Quand utiliser le code d'effacement**

Le code d'effacement convient mieux aux exigences suivantes :

• Objets dont la taille est supérieure à 1 Mo.

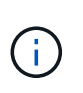

Le codage d'effacement convient mieux aux objets de plus de 1 Mo. N'utilisez pas le code d'effacement pour les objets inférieurs à 200 Ko afin d'éviter la surcharge liée à la gestion de très petits fragments de code d'effacement.

- Stockage à long terme ou à froid pour le contenu rarement récupéré.
- Haute disponibilité et fiabilité des données.
- Protégez-vous contre les défaillances complètes du site et des nœuds.
- Efficacité du stockage.
- Les déploiements sur un seul site exigent une protection efficace des données avec une seule copie avec code d'effacement plutôt que plusieurs copies répliquées.
- Déploiements sur plusieurs sites pour lesquels la latence inter-site est inférieure à 100 ms.

## **Méthode de détermination de la conservation des objets**

StorageGRID fournit aux administrateurs du grid et aux utilisateurs de locataires individuels les options permettant de spécifier la durée de stockage des objets. En général, les instructions de conservation fournies par un utilisateur locataire ont priorité sur les instructions de conservation fournies par l'administrateur de la grille.

## **Contrôle de la conservation des objets par les utilisateurs locataires**

Les locataires disposent de trois méthodes principales pour contrôler la durée de stockage de leurs objets dans StorageGRID :

- Si le paramètre global S3 Object Lock est activé pour la grille, les locataires S3 peuvent créer des compartiments avec le verrouillage d'objet S3 activé, puis utiliser l'API REST S3 pour spécifier les paramètres de conservation à la date et la conservation légale de chaque version d'objet ajoutée dans ce compartiment.
	- Aucune méthode ne permet de supprimer une version d'objet faisant l'objet d'une conservation légale.
	- Avant que la date de conservation d'une version d'objet ne soit atteinte, cette version ne peut pas être supprimée par aucune méthode.
	- Les objets des compartiments où le verrouillage d'objet S3 est activé sont conservés par ILM « Forever ». Une fois la date de conservation atteinte, une version d'objet peut être supprimée par une demande client ou l'expiration du cycle de vie du compartiment. Voir ["Gestion des objets avec le verrouillage](#page-99-1) [d'objets S3".](#page-99-1)
- Les locataires S3 peuvent ajouter une configuration du cycle de vie à leurs compartiments pour définir une action d'expiration. En cas de cycle de vie d'un compartiment, StorageGRID stocke un objet jusqu'à ce que la date ou le nombre de jours spécifiés dans l'action expiration soit atteint, à moins que le client ne supprime d'abord l'objet. Voir ["Création de la configuration du cycle de vie S3"](https://docs.netapp.com/fr-fr/storagegrid-117/s3/create-s3-lifecycle-configuration.html).
- Un client S3 ou Swift peut émettre une demande de suppression d'objet. StorageGRID privilégie toujours les demandes de suppression client sur le cycle de vie du compartiment S3 ou la ILM pour déterminer si supprimer ou conserver un objet.

## **Comment les administrateurs du grid contrôlent-ils la conservation des objets**

Les administrateurs du grid utilisent des instructions de placement ILM pour contrôler la durée de stockage des objets. Lorsque les objets sont comparés par une règle ILM, StorageGRID les stocke jusqu'à la dernière période de la règle ILM. Les objets sont conservés indéfiniment si « toujours » est spécifié pour les instructions de placement.

Quelle que soit la durée de conservation des objets, les paramètres ILM contrôlent les types de copies d'objet (répliquées ou avec code d'effacement) stockés et l'emplacement des copies (nœuds de stockage, pools de stockage cloud ou nœuds d'archivage).

## **Interaction du cycle de vie des compartiments S3 et de la ILM**

L'action d'expiration dans un cycle de vie des compartiments S3 remplace toujours les paramètres ILM. Par conséquent, un objet peut être conservé dans la grille même après l'expiration des instructions ILM de

placement de l'objet.

## **Exemples de conservation d'objets**

Pour mieux comprendre les interactions entre le verrouillage objet S3, les paramètres du cycle de vie des compartiments, les demandes de suppression de clients et la gestion des règles ILM, prenez en compte ces exemples.

#### **Exemple 1 : le cycle de vie des compartiments S3 permet de conserver les objets plus longtemps que ILM**

## **ILM**

Stockez deux copies pendant 1 an (365 jours)

## **Cycle de vie des compartiments**

Expire les objets dans 2 ans (730 jours)

## **Résultat**

StorageGRID stocke l'objet pendant 730 jours. StorageGRID utilise les paramètres du cycle de vie du compartiment pour déterminer s'il faut supprimer ou conserver un objet.

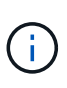

Si le cycle de vie des compartiments précise que les objets doivent être conservés plus longtemps que spécifié par l'ILM, StorageGRID continue d'utiliser les instructions de placement du ILM pour déterminer le nombre et le type de copies à stocker. Dans cet exemple, deux copies de l'objet continueront à être stockées dans StorageGRID au lieu de 366 à 730 jours.

#### **Exemple 2 : le cycle de vie des compartiments S3 expire les objets avant la gestion du cycle de vie des règles**

#### **ILM**

Stockage de deux copies pendant 2 ans (730 jours)

## **Cycle de vie des compartiments**

Expiration des objets en 1 an (365 jours)

## **Résultat**

StorageGRID supprime les deux copies de l'objet après le jour 365.

## **Exemple 3 : la suppression du client annule le cycle de vie du compartiment et la ILM**

## **ILM**

Stockage de deux copies sur des nœuds de stockage « toujours »

## **Cycle de vie des compartiments**

Expire les objets dans 2 ans (730 jours)

## **Demande de suppression du client**

Émis le jour 400

## **Résultat**

StorageGRID supprime les deux copies de l'objet le jour 400 en réponse à la requête de suppression du client.

#### **Exemple 4 : le verrouillage d'objet S3 remplace la demande de suppression du client**

## **Verrouillage d'objet S3**

Conserver jusqu'à ce jour pour une version d'objet : 2026-03-31. Une obligation légale n'est pas en vigueur.

## **Règle ILM conforme**

Stockez deux copies sur des nœuds de stockage « toujours ».

## **Demande de suppression du client**

Émis le 2024-03-31.

## **Résultat**

StorageGRID ne supprimera pas la version de l'objet car la date de conservation est encore à 2 ans.

## **Comment supprimer les objets**

StorageGRID peut supprimer des objets en réponse directe à une requête d'un client ou automatiquement à la suite de l'expiration du cycle de vie d'un compartiment S3 ou des exigences de la politique ILM. Pour gérer plus efficacement les objets, il est important de comprendre les différentes méthodes de suppression des objets et la façon dont StorageGRID les gère.

StorageGRID peut utiliser l'une des deux méthodes suivantes pour supprimer les objets :

- Suppression synchrone : lorsque StorageGRID reçoit une demande de suppression de client, toutes les copies d'objet sont supprimées immédiatement. Le client est informé que la suppression a réussi une fois les copies supprimées.
- Les objets sont placés en file d'attente pour suppression : lorsque StorageGRID reçoit une requête de suppression, l'objet est mis en attente pour suppression et le client est immédiatement informé de l'réussie de cette suppression. Les copies d'objet sont supprimées ultérieurement par le traitement ILM en arrièreplan.

Lors de la suppression d'objets, StorageGRID utilise la méthode qui optimise les performances de suppression, réduit les retards de suppression et libère de l'espace le plus rapidement possible.

Le tableau résume le moment où StorageGRID utilise chaque méthode.

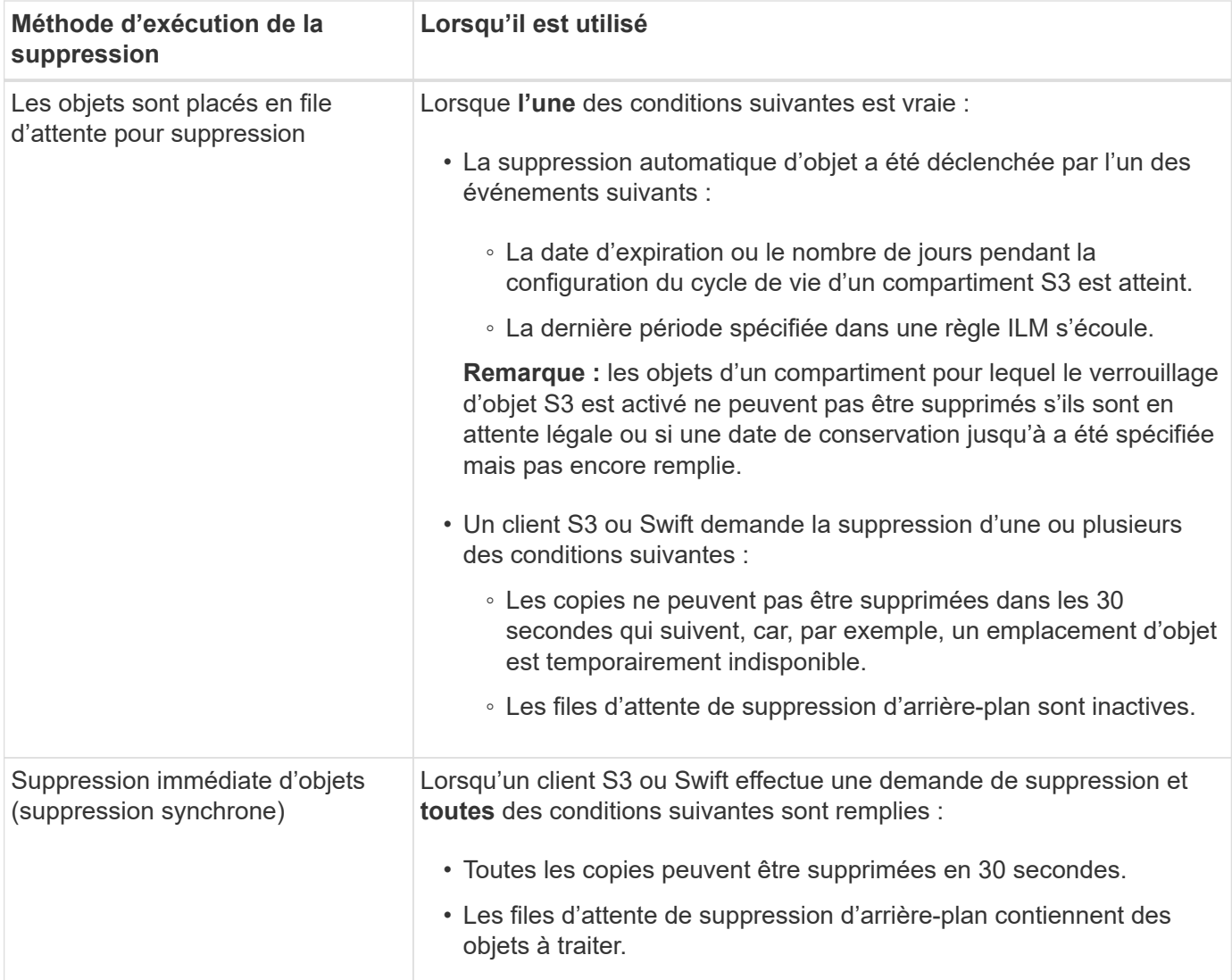

Lorsque des clients S3 ou Swift font des demandes de suppression, StorageGRID commence par ajouter des objets à la file d'attente de suppression. Il passe ensuite en mode suppression synchrone. S'assurer que la file d'attente de suppression en arrière-plan contient des objets à traiter, ce qui permet à StorageGRID de traiter les suppressions plus efficacement, en particulier pour les clients à faible simultanéité, tout en aidant à empêcher la suppression des arriérés du client.

## **Temps nécessaire à la suppression des objets**

La façon dont StorageGRID supprime des objets peut avoir un impact sur le fonctionnement du système :

- Lorsque StorageGRID effectue une suppression synchrone, StorageGRID peut donner jusqu'à 30 secondes pour renvoyer un résultat au client. Cela signifie que la suppression peut se produire plus lentement, même si les copies sont réellement supprimées plus rapidement que lors de la mise en file d'attente d'objets StorageGRID pour suppression.
- Si vous surveillez de près les performances de suppression lors d'une suppression en bloc, vous remarquerez que ce taux de suppression semble ralentir après la suppression d'un certain nombre d'objets. Ce changement survient lorsque StorageGRID passe d'objets de mise en file d'attente pour suppression à des fins de suppression synchrone. La réduction apparente du taux de suppression ne signifie pas que les copies d'objet sont supprimées plus lentement. Au contraire, elle indique qu'en moyenne, l'espace est maintenant libéré plus rapidement.

Si vous supprimez un grand nombre d'objets et que vous souhaitez libérer rapidement de l'espace, pensez à utiliser une requête client pour supprimer des objets au lieu de les supprimer à l'aide d'ILM ou d'autres méthodes. En général, l'espace est libéré plus rapidement lors de la suppression d'espace par les clients, car StorageGRID peut utiliser la suppression synchrone.

Le temps nécessaire pour libérer de l'espace après la suppression d'un objet dépend de plusieurs facteurs :

- Si les copies d'objet sont supprimées de manière synchrone ou mises en file d'attente pour être supprimées ultérieurement (pour les demandes de suppression de client).
- D'autres facteurs, tels que le nombre d'objets dans la grille ou la disponibilité des ressources de la grille lorsque les copies d'objet sont mises en file d'attente pour suppression (pour les suppressions de clients et d'autres méthodes).

## **Suppression d'objets avec version S3**

Lorsque le contrôle de version est activé pour un compartiment S3, StorageGRID suit un comportement Amazon S3 pour répondre aux demandes de suppression, qu'elles proviennent d'un client S3, de l'expiration d'un cycle de vie d'un compartiment S3 ou des exigences de la règle ILM.

Lorsque des objets sont versionnés, les demandes de suppression d'objets ne suppriment pas la version actuelle de l'objet et ne libèrent pas d'espace. Une demande de suppression d'objet crée un marqueur de suppression en tant que version actuelle de l'objet, ce qui rend la version précédente de l'objet « non actuelle ».

Bien que l'objet n'ait pas été supprimé, StorageGRID se comporte comme si la version actuelle de l'objet n'est plus disponible. Les requêtes à cet objet renvoient 404 NotFound. Cependant, les données d'objet non actuelles n'ayant pas été supprimées, les demandes qui spécifient une version non actuelle de l'objet peuvent réussir.

Pour libérer de l'espace lors de la suppression d'objets multiversion, utilisez l'une des méthodes suivantes :

- **Demande client S3** : spécifiez l'ID de version de l'objet dans la demande de SUPPRESSION d'objet S3 (DELETE /object?versionId=ID). Notez que cette demande ne supprime que les copies d'objet pour la version spécifiée (les autres versions occupent toujours de l'espace).
- **Cycle de vie du godet** : utilisez le NoncurrentVersionExpiration l'action en termes de configuration du cycle de vie des compartiments. Lorsque le nombre de NonactuelDays spécifié est atteint, StorageGRID supprime définitivement toutes les copies des versions d'objets non courants. Ces versions d'objet ne peuvent pas être restaurées.

Le NewerNoncurrentVersions L'action dans la configuration du cycle de vie du compartiment spécifie le nombre de versions non actuelles conservées dans un compartiment S3 versionné. S'il existe plus de versions non actuelles que NewerNoncurrentVersions Spécifie que StorageGRID supprime les anciennes versions une fois la valeur NoncurrentDays écoulée. Le NewerNoncurrentVersions Le seuil remplace les règles de cycle de vie fournies par ILM, ce qui signifie qu'un objet non actuel avec une version dans le système NewerNoncurrentVersions Le seuil est conservé si la requête ILM de suppression le requiert.

- **ILM** : ["Cloner la règle active"](#page-81-0) Et ajouter deux règles ILM à la nouvelle politique proposée :
	- Première règle : utilisez « temps non courant » comme temps de référence pour correspondre aux versions non actuelles de l'objet. Dans ["Étape 1 \(entrer les détails\) de l'assistant de création de règles](#page-66-0) [ILM"](#page-66-0), Sélectionnez **Oui** pour la question, ""appliquer cette règle aux anciennes versions d'objet uniquement (dans les compartiments S3 avec gestion des versions activée)?"
	- Deuxième règle : utilisez **le temps d'ingestion** pour correspondre à la version actuelle. La règle «

Noncurrent Time » doit apparaître dans la police au-dessus de la règle **Ingest Time**.

## **Suppression des marqueurs de suppression S3**

Lorsqu'un objet versionné est supprimé, StorageGRID crée un marqueur de suppression en tant que version actuelle de l'objet. Pour supprimer le marqueur de suppression de zéro octet du compartiment, le client S3 doit supprimer explicitement la version de l'objet. Les marqueurs de suppression ne sont pas supprimés par ILM, les règles de cycle de vie des compartiments ou la suppression d'objets dans les opérations de compartiment.

## **Informations associées**

- ["UTILISEZ L'API REST S3"](https://docs.netapp.com/fr-fr/storagegrid-117/s3/index.html)
- ["Exemple 4 : règles et règles ILM pour les objets avec version S3"](#page-114-0)

## <span id="page-24-0"></span>**Créer et attribuer des notes de stockage**

Les niveaux de stockage identifient le type de stockage utilisé par un nœud de stockage. Vous pouvez créer des classes de stockage si vous souhaitez que les règles ILM placent certains objets sur certains nœuds de stockage.

## **Avant de commencer**

- Vous êtes connecté au Grid Manager à l'aide d'un ["navigateur web pris en charge"](https://docs.netapp.com/fr-fr/storagegrid-117/admin/web-browser-requirements.html).
- Vous disposez d'autorisations d'accès spécifiques.

## **Description de la tâche**

Lorsque vous installez StorageGRID pour la première fois, le niveau de stockage **par défaut** est automatiquement attribué à chaque nœud de stockage de votre système. Si nécessaire, vous pouvez définir des niveaux de stockage personnalisés et les attribuer à différents nœuds de stockage.

L'utilisation de niveaux de stockage personnalisés vous permet de créer des pools de stockage ILM qui ne contiennent qu'un type spécifique de nœud de stockage. Vous pouvez, par exemple, stocker certains objets sur les nœuds de stockage les plus rapides, comme les appliances de stockage 100 % Flash StorageGRID.

Si le niveau de stockage n'est pas un problème (par exemple, tous les nœuds de stockage sont identiques), vous pouvez ignorer cette procédure et utiliser la sélection **inclut tous les niveaux de stockage** pour le niveau de stockage lorsque vous le souhaitez ["créer des pools de stockage".](#page-31-0) Cette sélection permet de s'assurer que le pool de stockage inclura chaque nœud de stockage sur le site, quel que soit son niveau de stockage.

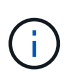

Ne créez pas plus de niveaux de stockage que nécessaire. Par exemple, ne créez pas de niveau de stockage pour chaque nœud de stockage. Attribuez plutôt chaque catégorie de stockage à deux nœuds ou plus. Des types de stockage attribués à un seul nœud peuvent entraîner des backlog ILM si ce nœud est indisponible.

## **Étapes**

- 1. Sélectionnez **ILM** > **grades de stockage**.
- 2. Définissez des niveaux de stockage personnalisés :
	- a. Pour chaque classe de stockage personnalisée que vous souhaitez ajouter, sélectionnez **Insérer** pour ajouter une ligne.
	- b. Saisissez un libellé descriptif.

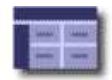

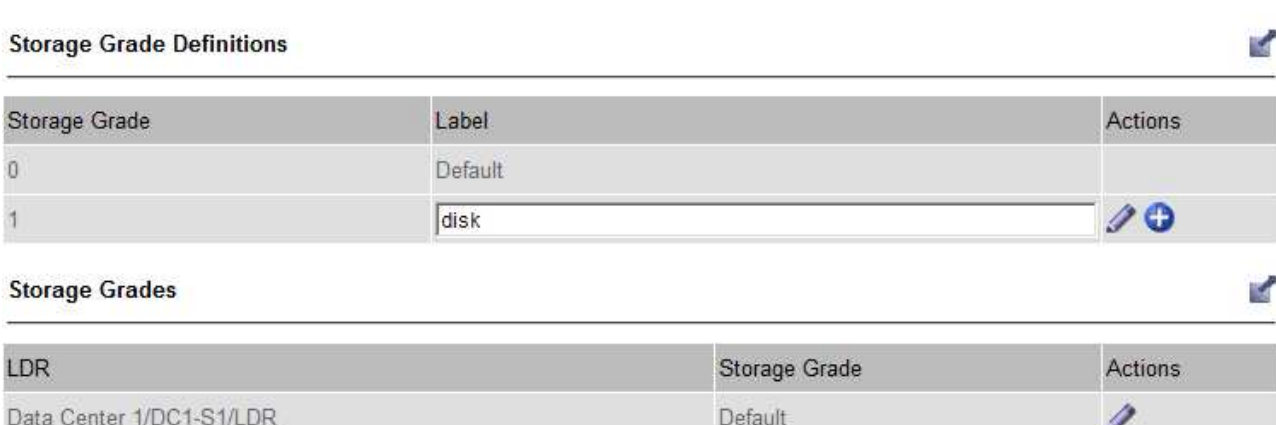

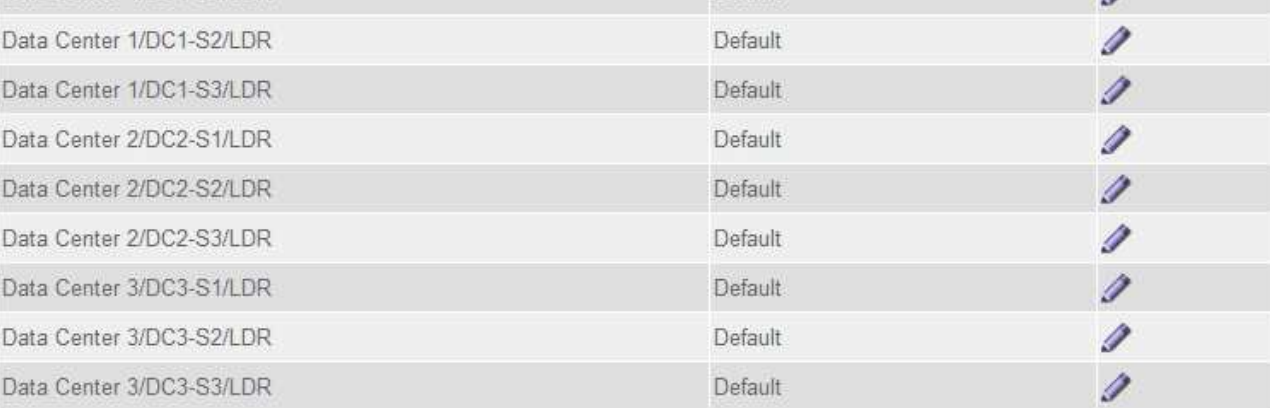

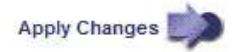

## c. Sélectionnez **appliquer les modifications**.

d. Si vous souhaitez modifier une étiquette enregistrée, sélectionnez Modifier **A** Et sélectionnez **appliquer les modifications**.

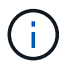

Vous ne pouvez pas supprimer des niveaux de stockage.

- 3. Attribuez de nouveaux niveaux de stockage aux nœuds de stockage :
	- a. Localisez le noeud de stockage dans la liste LDR et sélectionnez son icône Edit ...
	- b. Sélectionnez le niveau de stockage approprié dans la liste.

#### **Storage Grades**

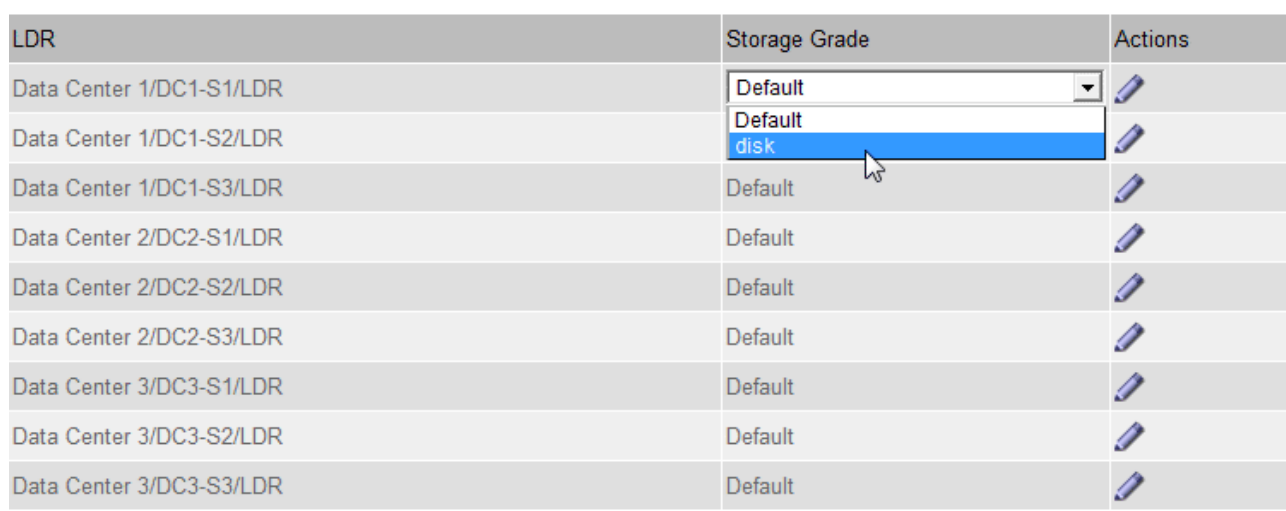

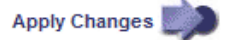

Attribuez une note de stockage à un nœud de stockage donné une seule fois. La récupération d'un nœud de stockage suite à une défaillance permet de conserver la qualité de stockage précédemment attribuée. Ne modifiez pas cette affectation une fois la politique ILM activée. Si l'affectation est modifiée, les données sont stockées selon le nouveau niveau de stockage.

a. Sélectionnez **appliquer les modifications**.

## <span id="page-26-0"></span>**Utiliser des pools de stockage**

## <span id="page-26-1"></span>**Qu'est-ce qu'un pool de stockage ?**

Un pool de stockage est un groupe logique de nœuds de stockage ou de nœuds d'archivage.

Lorsque vous installez StorageGRID, un pool de stockage par site est automatiquement créé. Vous pouvez configurer des pools de stockage supplémentaires selon vos besoins en stockage.

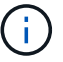

H.

La prise en charge des nœuds d'archivage (pour l'archivage dans le cloud à l'aide de l'API S3 et l'archivage sur bande à l'aide du middleware TSM) est obsolète et sera supprimée dans une prochaine version. Le déplacement d'objets d'un nœud d'archivage vers un système de stockage d'archives externe a été remplacé par les pools de stockage cloud ILM pour offrir davantage de fonctionnalités.

Voir ["Utilisation des pools de stockage cloud"](#page-35-1).

Les pools de stockage ont deux attributs :

- **Stockage** : pour les nœuds de stockage, les performances relatives du stockage de support.
- **Site** : le centre de données où les objets seront stockés.

M

Les pools de stockage sont utilisés dans les règles ILM pour déterminer l'emplacement du stockage des données en mode objet et le type de stockage utilisé. Lorsque vous configurez des règles ILM pour la réplication, vous sélectionnez un ou plusieurs pools de stockage incluant des nœuds de stockage ou des nœuds d'archivage. Lorsque vous créez des profils de code d'effacement, vous sélectionnez un pool de stockage qui inclut les nœuds de stockage.

## <span id="page-27-0"></span>**Instructions pour la création de pools de stockage**

Configurez et utilisez les pools de stockage pour vous protéger contre les pertes de données, en distribuant les données entre plusieurs sites. Les copies répliquées et les copies avec code d'effacement nécessitent différentes configurations de pool de stockage.

Voir ["Exemples d'activation de la protection contre la perte sur site à l'aide de la réplication et du code](#page-29-0) [d'effacement".](#page-29-0)

## **Instructions pour tous les pools de stockage**

- Simplifiez au maximum les configurations de vos pools de stockage. Ne créez pas plus de pools de stockage que nécessaire.
- Créez des pools de stockage avec autant de nœuds que possible. Chaque pool de stockage doit contenir deux nœuds ou plus. Un pool de stockage ne disposant pas de nœuds suffisants peut générer des arriérés ILM en cas d'indisponibilité d'un nœud.
- Évitez de créer ou d'utiliser des pools de stockage qui se chevauchent (contiennent un ou plusieurs des mêmes nœuds). Si les pools de stockage se chevauchent, il est possible d'enregistrer plusieurs copies des données d'objet sur le même nœud.
- En général, n'utilisez pas le pool de stockage tous les nœuds (StorageGRID 11.6 et versions antérieures) ni le site tous les sites. Ces éléments sont automatiquement mis à jour pour inclure les nouveaux sites que vous ajoutez dans une extension, ce qui peut ne pas être le comportement que vous voulez.

## **Instructions relatives aux pools de stockage utilisés pour les copies répliquées**

• Pour une protection contre les pertes de site à l'aide de ["la réplication"](#page-9-0), spécifiez un ou plusieurs pools de stockage spécifiques au site dans le ["Instructions de placement pour chaque règle ILM"](#page-70-0).

Un pool de stockage est automatiquement créé pour chaque site lors de l'installation de StorageGRID.

L'utilisation d'un pool de stockage pour chaque site permet de placer les copies d'objets répliquées exactement là où vous en avez besoin (par exemple, une copie de chaque objet sur chaque site pour une protection contre les pertes au niveau du site).

- Si vous ajoutez un site dans une extension, créez un nouveau pool de stockage qui ne contient que le nouveau site. Puis, ["Mise à jour des règles ILM"](#page-95-0) pour contrôler les objets stockés sur le nouveau site.
- Si le nombre de copies est inférieur au nombre de pools de stockage, le système distribue les copies pour équilibrer l'utilisation des disques entre les pools.
- Si les pools de stockage se chevauchent (contiennent les mêmes nœuds de stockage), toutes les copies de l'objet peuvent être enregistrées sur un seul site. Vous devez vous assurer que les pools de stockage sélectionnés ne contiennent pas les mêmes nœuds de stockage.

## **Instructions relatives aux pools de stockage utilisés pour les copies avec code d'effacement**

- Pour une protection contre les pertes de site à l'aide de ["le code d'effacement",](#page-12-0) créez des pools de stockage composés d'au moins trois sites. Si un pool de stockage ne comprend que deux sites, vous ne pouvez pas l'utiliser pour le code d'effacement. Aucun schéma de code d'effacement n'est disponible pour un pool de stockage possédant deux sites.
- Le nombre de nœuds de stockage et de sites contenus dans le pool de stockage détermine lesquels ["schémas de code d'effacement"](#page-14-0) sont disponibles.
- Si possible, un pool de stockage doit inclure plus que le nombre minimum de nœuds de stockage requis pour le schéma de code d'effacement sélectionné. Par exemple, si vous utilisez un schéma de code d'effacement 6+3, vous devez avoir au moins neuf nœuds de stockage. Toutefois, il est recommandé de disposer d'au moins un nœud de stockage supplémentaire par site.
- Distribuez les nœuds de stockage sur tous les sites de façon aussi homogène que possible. Par exemple, pour prendre en charge un schéma de code d'effacement 6+3, configurez un pool de stockage qui inclut au moins trois nœuds de stockage sur trois sites.
- Si vos besoins en débit sont élevés, il n'est pas recommandé d'utiliser un pool de stockage comprenant plusieurs sites si la latence réseau entre les sites est supérieure à 100 ms. Au fur et à mesure que la latence augmente, la vitesse à laquelle StorageGRID peut créer, placer et récupérer des fragments d'objet diminue considérablement en raison de la diminution du débit du réseau TCP.

La diminution du débit affecte les taux maximaux d'entrée et de récupération d'objets (lorsqu'un comportement d'ingestion est sélectionné pour être équilibré ou strict) ou peut entraîner des retards de file d'attente ILM (lorsque la double validation est sélectionnée comme comportement d'ingestion). Voir ["Comportement d'ingestion des règles ILM".](#page-62-1)

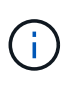

Si votre grid ne comprend qu'un seul site, vous ne pouvez pas utiliser le pool de stockage tous les nœuds (StorageGRID 11.6 et versions antérieures) ou le site par défaut tous les sites dans un profil de code d'effacement. Ce comportement empêche le profil de devenir non valide si un second site est ajouté.

• Les nœuds d'archivage ne peuvent pas être utilisés pour des données avec code d'effacement.

## **Instructions relatives aux pools de stockage utilisés pour les copies archivées**

La prise en charge des nœuds d'archivage (pour l'archivage dans le cloud à l'aide de l'API S3 et l'archivage sur bande à l'aide du middleware TSM) est obsolète et sera supprimée dans une prochaine version. Le déplacement d'objets d'un nœud d'archivage vers un système de stockage d'archives externe a été remplacé par les pools de stockage cloud ILM pour offrir davantage de fonctionnalités.

## Voir ["Migration des objets vers un pool de stockage cloud"](https://docs.netapp.com/fr-fr/storagegrid-117/admin/migrating-objects-from-cloud-tiering-s3-to-cloud-storage-pool.html).

De plus, vous devez supprimer les nœuds d'archivage de la règle ILM active dans StorageGRID 11.7 ou version antérieure. La suppression des données d'objet stockées sur les nœuds d'archivage simplifie les mises à niveau futures. Voir ["Utilisation des règles ILM et des règles](#page-95-0) [ILM"](#page-95-0).

- Vous ne pouvez pas créer de pool de stockage incluant à la fois des nœuds de stockage et des nœuds d'archivage. Les copies archivées nécessitent un pool de stockage incluant uniquement les noeuds d'archivage.
- Lorsque vous utilisez un pool de stockage incluant des nœuds d'archivage, vous devez également

conserver au moins une copie répliquée ou codée d'effacement dans un pool de stockage incluant des nœuds de stockage.

- Si le paramètre global S3 Object Lock est activé et que vous créez une règle ILM conforme, vous ne pouvez pas utiliser de pool de stockage incluant des nœuds d'archivage. Voir les instructions de gestion des objets avec le verrouillage d'objet S3.
- Si le type cible d'un nœud d'archivage est Cloud Tiering simple Storage Service (S3), le nœud d'archivage doit se trouver dans son propre pool de stockage.

## <span id="page-29-0"></span>**Activer la protection contre la perte de site**

Si votre déploiement StorageGRID inclut plusieurs sites, vous pouvez utiliser la réplication et le code d'effacement avec des pools de stockage configurés de manière appropriée pour assurer la protection contre la perte de site.

Le code d'effacement et la réplication nécessitent différentes configurations de pools de stockage :

- Pour utiliser la réplication pour la protection contre les pertes sur site, utilisez les pools de stockage spécifiques au site qui sont automatiquement créés lors de l'installation de StorageGRID. Créez ensuite les règles ILM avec ["instructions de positionnement"](#page-70-0) qui spécifient plusieurs pools de stockage afin qu'une copie de chaque objet soit placée sur chaque site.
- D'utiliser le code d'effacement pour la protection contre la perte d'un site, ["créez des pools de stockage](#page-27-0) [composés de plusieurs sites".](#page-27-0) Ensuite, créez des règles ILM qui utilisent un pool de stockage composé de plusieurs sites et n'importe quel schéma de code d'effacement disponible.

## **Exemple de réplication**

Par défaut, un pool de stockage est créé pour chaque site lors de l'installation de StorageGRID. Avec des pools de stockage composés d'un seul site, vous pouvez configurer des règles ILM qui utilisent la réplication pour la protection contre la perte de site. Dans cet exemple :

- Le pool de stockage 1 contient le site 1
- Le pool de stockage 2 contient le site 2
- La règle ILM contient deux emplacements :
	- Stocker les objets en répliquant 1 copie sur le site 1
	- Stockez les objets en répliquant 1 copie sur le site 2

Placement des règles ILM :

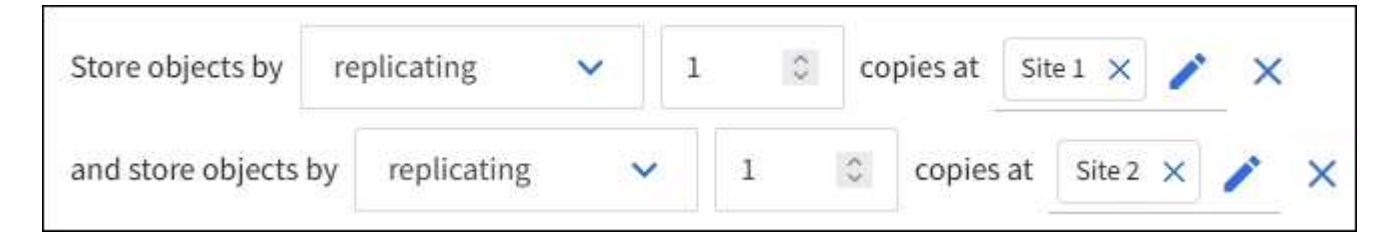

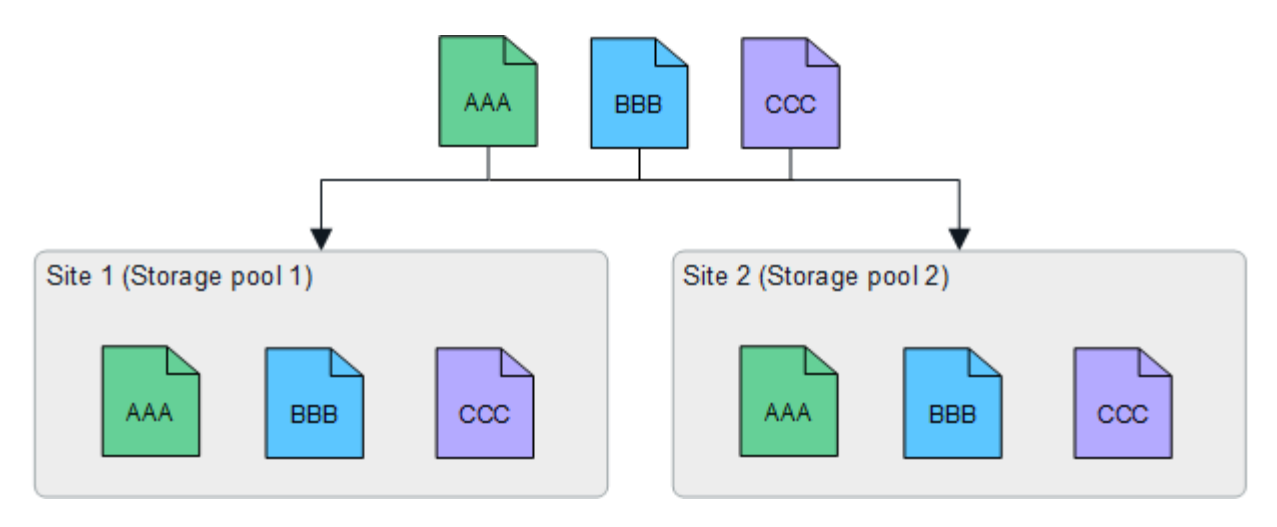

Si un site est perdu, des copies des objets sont disponibles sur l'autre site.

## **Exemple de code d'effacement**

Les pools de stockage comprenant plusieurs sites par pool de stockage vous permettent de configurer des règles ILM qui utilisent le code d'effacement pour la protection contre la perte de site. Dans cet exemple :

- Le pool de stockage 1 contient les sites 1 à 3
- La règle ILM contient un emplacement : stockage des objets par code d'effacement à l'aide d'un schéma EC 4+2 au niveau du pool de stockage 1, qui contient trois sites

Placement des règles ILM :

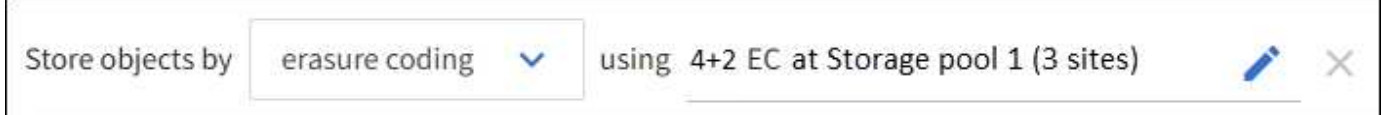

Dans cet exemple :

- La règle ILM utilise un schéma de code d'effacement 4+2.
- Chaque objet est tranché en quatre fragments de données égaux et deux fragments de parité sont calculés à partir des données d'objet.
- Chacun des six fragments est stocké sur un nœud différent sur trois sites du data Center pour assurer la protection des données en cas de défaillance d'un nœud ou de perte d'un site.

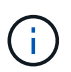

Le code d'effacement est autorisé dans les pools de stockage contenant un nombre quelconque de sites *excepté* deux sites.

Règle ILM basée sur un schéma de code d'effacement 4+2 :

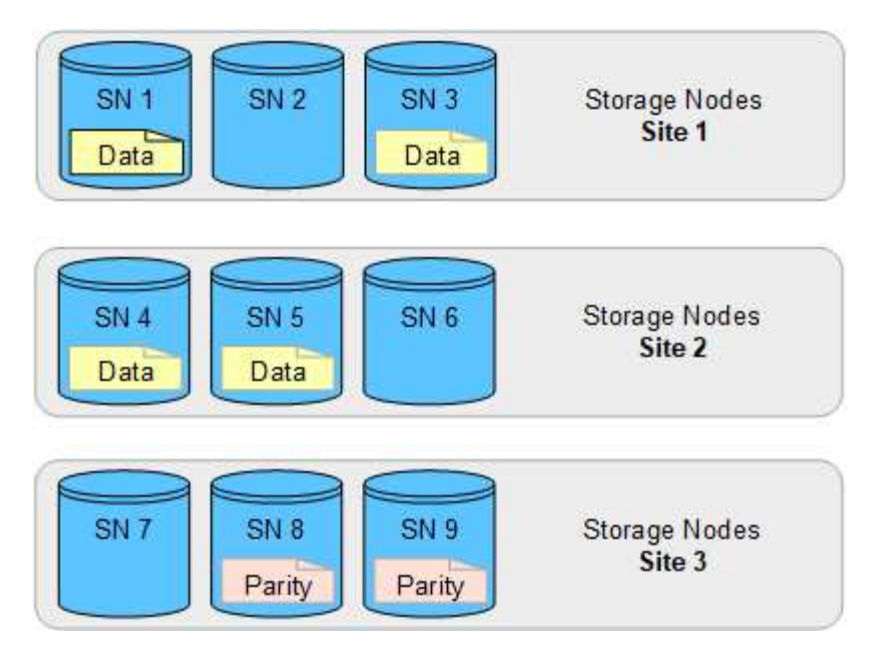

En cas de perte d'un site, les données peuvent toujours être restaurées :

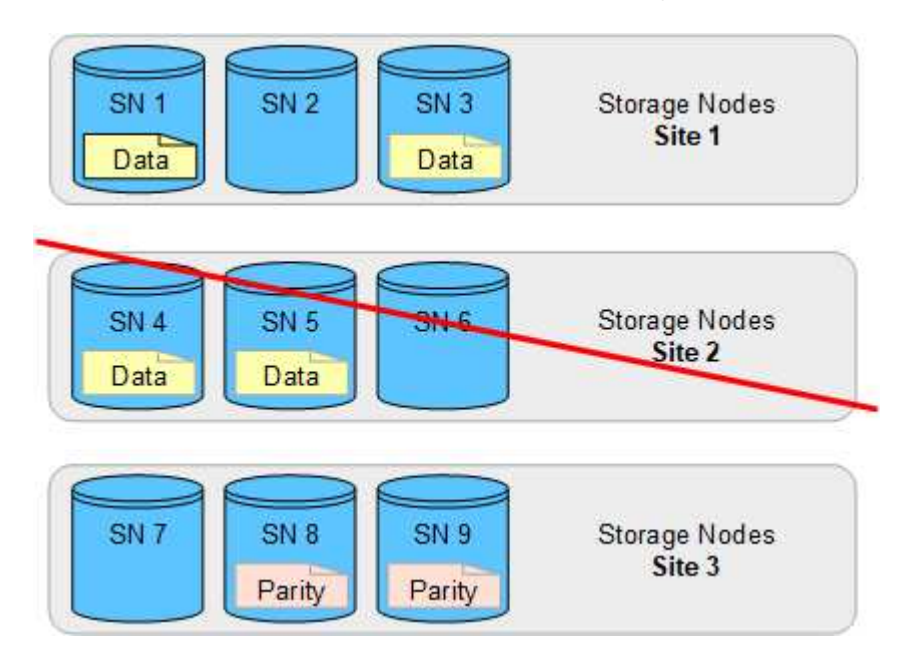

## <span id="page-31-0"></span>**Créer un pool de stockage**

Vous créez des pools de stockage afin de déterminer où le système StorageGRID stocke les données d'objet et le type de stockage utilisé. Chaque pool de stockage comprend un ou plusieurs sites et une ou plusieurs catégories de stockage.

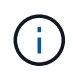

Lorsque vous installez StorageGRID 11.7 sur une nouvelle grille, des pools de stockage sont automatiquement créés pour chaque site afin de réduire le nombre d'étapes requises pour créer de nouvelles règles ILM. Toutefois, lors des mises à niveau vers StorageGRID 11.7, les pools de stockage ne sont pas créés pour chaque site.

Si vous souhaitez créer des pools de stockage cloud pour stocker des données d'objet en dehors de votre système StorageGRID, reportez-vous au ["Informations sur l'utilisation des pools de stockage cloud"](#page-35-1).

#### **Avant de commencer**

- Vous êtes connecté au Grid Manager à l'aide d'un ["navigateur web pris en charge"](https://docs.netapp.com/fr-fr/storagegrid-117/admin/web-browser-requirements.html).
- Vous disposez d'autorisations d'accès spécifiques.
- Vous avez passé en revue les instructions relatives à la création de pools de stockage.

## **Description de la tâche**

Les pools de stockage déterminent l'emplacement de stockage des données d'objet. Le nombre de pools de stockage dont vous avez besoin dépend du nombre de sites de votre grid et des types de copies que vous souhaitez : répliquées ou avec code d'effacement.

- Pour la réplication et le code d'effacement à un seul site, créez un pool de stockage pour chaque site. Par exemple, si vous souhaitez stocker les copies d'objets répliquées sur trois sites, créez trois pools de stockage.
- Pour le codage d'effacement sur trois sites ou plus, créez un pool de stockage comprenant une entrée pour chaque site. Par exemple, si vous souhaitez effacement d'objets de code sur trois sites, créez un pool de stockage.

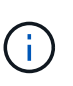

N'incluez pas le site All sites dans un pool de stockage qui sera utilisé dans un profil de code d'effacement. Ajoutez plutôt une entrée distincte au pool de stockage pour chaque site qui stocke les données codées d'effacement. Voir cette étape par exemple.

• Si vous avez plusieurs niveaux de stockage, ne créez pas de pool de stockage qui inclut différents niveaux de stockage sur un seul site. Voir la ["Instructions pour la création de pools de stockage".](#page-27-0)

## **Étapes**

1. Sélectionnez **ILM** > **pools de stockage**.

L'onglet Storage pools répertorie tous les pools de stockage définis.

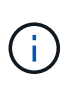

Pour les nouvelles installations de StorageGRID 11.6 ou version antérieure, le pool de stockage tous les nœuds est automatiquement mis à jour chaque fois que vous ajoutez de nouveaux sites de data Center. N'utilisez pas ce pool dans les règles ILM.

- 2. Pour créer un nouveau pool de stockage, sélectionnez **Créer**.
- 3. Entrez un nom unique pour le pool de stockage. Utilisez un nom facile à identifier lorsque vous configurez les profils de code d'effacement et les règles ILM.
- 4. Dans la liste déroulante **site**, sélectionnez un site pour ce pool de stockage.

Lorsque vous sélectionnez un site, le nombre de nœuds de stockage et de nœuds d'archivage dans le tableau est automatiquement mis à jour.

En général, n'utilisez pas le site tous les sites dans un pool de stockage. Les règles ILM utilisées par un pool de stockage tous les sites placent les objets sur n'importe quel site disponible, ce qui vous permet de réduire le contrôle du placement des objets. En outre, un pool de stockage tous les sites utilise immédiatement les nœuds de stockage sur un nouveau site, ce qui peut ne pas être le comportement que vous attendez.

5. Dans la liste déroulante **Storage grade**, sélectionnez le type de stockage qui sera utilisé si une règle ILM utilise ce pool de stockage.

La qualité de stockage, inclut toutes les nuances de stockage, inclut tous les nœuds de stockage sur le site

sélectionné. Le niveau de stockage par défaut des nœuds d'archivage inclut tous les nœuds d'archivage du site sélectionné. Si vous avez créé des notes de stockage supplémentaires pour les nœuds de stockage de votre grille, elles sont répertoriées dans la liste déroulante.

6. si vous souhaitez utiliser le pool de stockage dans un profil de code d'effacement multi-site, sélectionnez **Ajouter plus de nœuds** pour ajouter une entrée pour chaque site au pool de stockage.

> Vous ne pouvez pas créer d'entrées dupliquées ou créer un pool de stockage qui inclut à la fois le niveau de stockage des nœuds d'archivage et tout niveau de stockage contenant des nœuds de stockage.

> Vous êtes averti si vous ajoutez plusieurs entrées avec différents niveaux de stockage pour un site.

Pour supprimer une entrée, sélectionnez l'icône de suppression  $\blacktriangleright$ .

7. Lorsque vous êtes satisfait de vos sélections, sélectionnez **Enregistrer**.

Le nouveau pool de stockage est ajouté à la liste.

## **Afficher les détails du pool de stockage**

Vous pouvez afficher les détails d'un pool de stockage pour déterminer où le pool de stockage est utilisé et pour voir quels nœuds et niveaux de stockage sont inclus.

## **Avant de commencer**

 $\mathbf{d}$ 

- Vous êtes connecté au Grid Manager à l'aide d'un ["navigateur web pris en charge"](https://docs.netapp.com/fr-fr/storagegrid-117/admin/web-browser-requirements.html).
- Vous disposez d'autorisations d'accès spécifiques.

## **Étapes**

1. Sélectionnez **ILM** > **pools de stockage**.

Le tableau Storage pools contient les informations suivantes pour chaque pool de stockage incluant des nœuds de stockage :

- **Nom** : nom d'affichage unique du pool de stockage.
- **Node count** : nombre de nœuds dans le pool de stockage.
- **Utilisation du stockage** : pourcentage de l'espace utilisable total utilisé pour les données d'objet sur ce nœud. Cette valeur n'inclut pas les métadonnées d'objet.
- **Capacité totale** : taille du pool de stockage, qui correspond à la quantité totale d'espace utilisable pour les données d'objet pour tous les nœuds du pool de stockage.
- **Utilisation ILM**: Comment le pool de stockage est actuellement utilisé. Un pool de stockage peut être inutilisé ou être utilisé dans une ou plusieurs règles ILM, profils de code d'effacement, ou les deux.

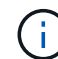

Vous ne pouvez pas supprimer un pool de stockage s'il est utilisé.

2. Pour afficher des détails sur un pool de stockage spécifique, sélectionnez son nom.

La page de détails du pool de stockage s'affiche.

3. Consultez l'onglet **nœuds** pour en savoir plus sur les nœuds de stockage ou les nœuds d'archivage inclus dans le pool de stockage.

Le tableau inclut les informations suivantes pour chaque nœud :

- Nom du nœud
- Nom du site
- Qualité de stockage
- Utilisation du stockage (%) : pourcentage de l'espace total utilisable pour les données d'objet utilisé pour le nœud de stockage. Ce champ n'est pas visible pour les pools de nœuds d'archivage.

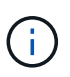

La même valeur d'utilisation du stockage (%) est également affichée dans le graphique stockage utilisé - données d'objet pour chaque nœud de stockage (sélectionnez **NŒUDS** > *nœud de stockage* > **stockage**).

- 4. Sélectionnez l'onglet **ILM usage** pour déterminer si le pool de stockage est actuellement utilisé dans des règles ILM ou des profils de code d'effacement.
- 5. Vous pouvez également accéder à la page **ILM rules** pour en savoir plus sur les règles qui utilisent le pool de stockage et les gérer.

Voir la ["Instructions d'utilisation des règles ILM".](#page-95-0)

## **Modifier le pool de stockage**

Vous pouvez modifier un pool de stockage pour modifier son nom ou mettre à jour des sites et des notes de stockage.

## **Avant de commencer**

- Vous êtes connecté au Grid Manager à l'aide d'un ["navigateur web pris en charge"](https://docs.netapp.com/fr-fr/storagegrid-117/admin/web-browser-requirements.html).
- Vous disposez d'autorisations d'accès spécifiques.
- Vous avez passé en revue le ["instructions pour la création de pools de stockage"](#page-27-0).
- Si vous prévoyez de modifier un pool de stockage utilisé par une règle de la règle ILM active, vous savez comment vos modifications affectent le placement des données d'objet.

## **Description de la tâche**

Si vous ajoutez un nouveau site ou une nouvelle classe de stockage à un pool de stockage utilisé dans la règle ILM active, sachez que les nœuds de stockage du nouveau site ou de la nouvelle classe de stockage ne seront pas utilisés automatiquement. Pour forcer StorageGRID à utiliser un nouveau site ou une nouvelle classe de stockage, vous devez activer une nouvelle règle ILM après avoir enregistré le pool de stockage modifié.

## **Étapes**

- 1. Sélectionnez **ILM** > **pools de stockage**.
- 2. Cochez la case du pool de stockage à modifier.

Vous ne pouvez pas modifier le pool de stockage tous les nœuds (StorageGRID 11.6 et versions antérieures).

3. Sélectionnez **Modifier**.

- 4. Si nécessaire, modifiez le nom du pool de stockage.
- 5. Selon les besoins, sélectionnez d'autres sites et niveaux de stockage.

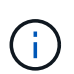

Vous ne pouvez pas modifier le site ou le niveau de stockage si le pool de stockage est utilisé dans un profil de code d'effacement et si cette modification entraînerait la non-validité du schéma de code d'effacement. Par exemple, si un pool de stockage utilisé dans un profil de code d'effacement inclut actuellement une classe de stockage avec un seul site, il est impossible d'utiliser une classe de stockage avec deux sites, car la modification rendrait le schéma de code d'effacement non valide.

#### 6. Sélectionnez **Enregistrer**.

#### **Une fois que vous avez terminé**

Si vous avez ajouté un nouveau site ou une nouvelle classe de stockage à un pool de stockage utilisé dans la règle ILM active, activez une nouvelle règle ILM pour forcer StorageGRID à utiliser le nouveau site ou la nouvelle classe de stockage. Par exemple, clonez votre règle ILM existante, puis activez le clone. Voir ["Utilisation des règles ILM et des règles ILM"](#page-95-0).

## **Retirez un pool de stockage**

Vous pouvez supprimer un pool de stockage qui n'est pas utilisé.

#### **Avant de commencer**

- Vous êtes connecté au Grid Manager à l'aide d'un ["navigateur web pris en charge"](https://docs.netapp.com/fr-fr/storagegrid-117/admin/web-browser-requirements.html).
- Vous avez le ["autorisations d'accès requises".](https://docs.netapp.com/fr-fr/storagegrid-117/admin/admin-group-permissions.html)

## **Étapes**

- 1. Sélectionnez **ILM** > **pools de stockage**.
- 2. Consultez la colonne utilisation d'ILM du tableau pour déterminer si vous pouvez supprimer le pool de stockage.

Vous ne pouvez pas supprimer un pool de stockage s'il est utilisé dans une règle ILM ou dans un profil de code d'effacement. Si nécessaire, sélectionnez *Storage pool name* > **ILM usage** pour déterminer où le pool de stockage est utilisé.

- 3. Si le pool de stockage que vous souhaitez supprimer n'est pas utilisé, cochez la case.
- 4. Sélectionnez **Supprimer**.
- 5. Sélectionnez **OK**.

## <span id="page-35-0"></span>**Utilisation des pools de stockage cloud**

## <span id="page-35-1"></span>**Qu'est-ce qu'un pool de stockage cloud ?**

Un pool de stockage cloud permet d'utiliser des règles ILM pour déplacer des données d'objet en dehors de votre système StorageGRID. Par exemple, vous pouvez déplacer les objets rarement consultés vers un stockage cloud moins coûteux, comme Amazon S3 Glacier, S3 Glacier Deep Archive, Google Cloud ou le Tier d'accès Archive dans le stockage Microsoft Azure Blob. Vous pouvez également conserver une sauvegarde dans
# le cloud des objets StorageGRID pour améliorer la reprise d'activité.

Le pool de stockage cloud est similaire à celui d'un pool de stockage du point de vue ILM. Pour stocker des objets à l'un ou l'autre des emplacements, sélectionnez le pool lors de la création des instructions de placement pour une règle ILM. Toutefois, alors que les pools de stockage sont constitués de nœuds de stockage ou de nœuds d'archivage dans le système StorageGRID, un pool de stockage cloud est constitué d'un compartiment externe (S3) ou d'un conteneur (stockage Azure Blob Storage).

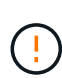

Le déplacement d'objets d'un nœud d'archivage vers un système de stockage d'archives externe via l'API S3 est déconseillé et a été remplacé par les pools de stockage cloud ILM, qui offrent davantage de fonctionnalités. Si vous utilisez actuellement un nœud d'archivage avec l'option Cloud Tiering - simple Storage Service (S3), ["Migrez vos objets vers un pool de](https://docs.netapp.com/fr-fr/storagegrid-117/admin/migrating-objects-from-cloud-tiering-s3-to-cloud-storage-pool.html) [stockage cloud"](https://docs.netapp.com/fr-fr/storagegrid-117/admin/migrating-objects-from-cloud-tiering-s3-to-cloud-storage-pool.html) à la place.

Le tableau compare les pools de stockage aux pools de stockage cloud et montre les similarités et les différences de haut niveau.

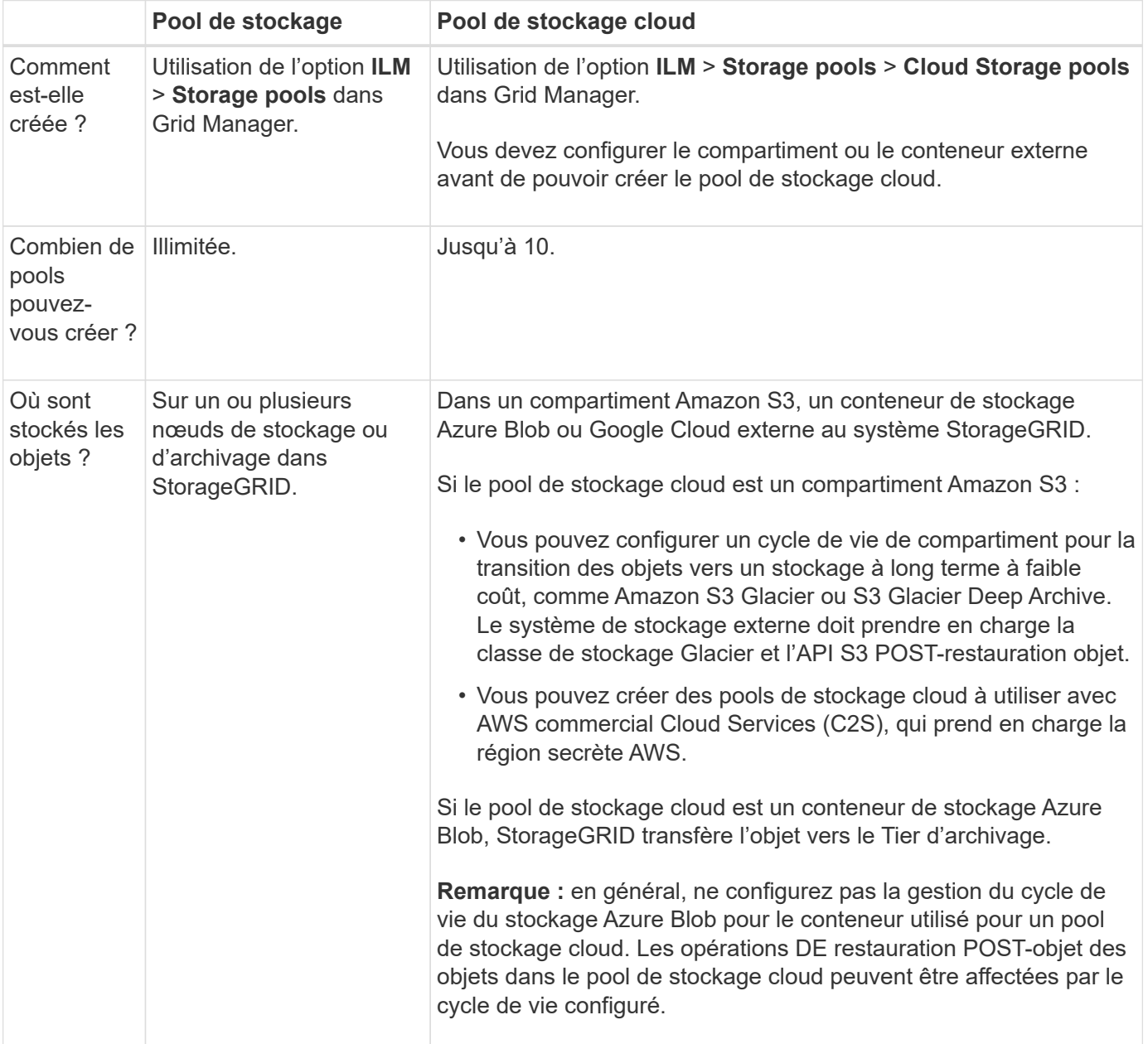

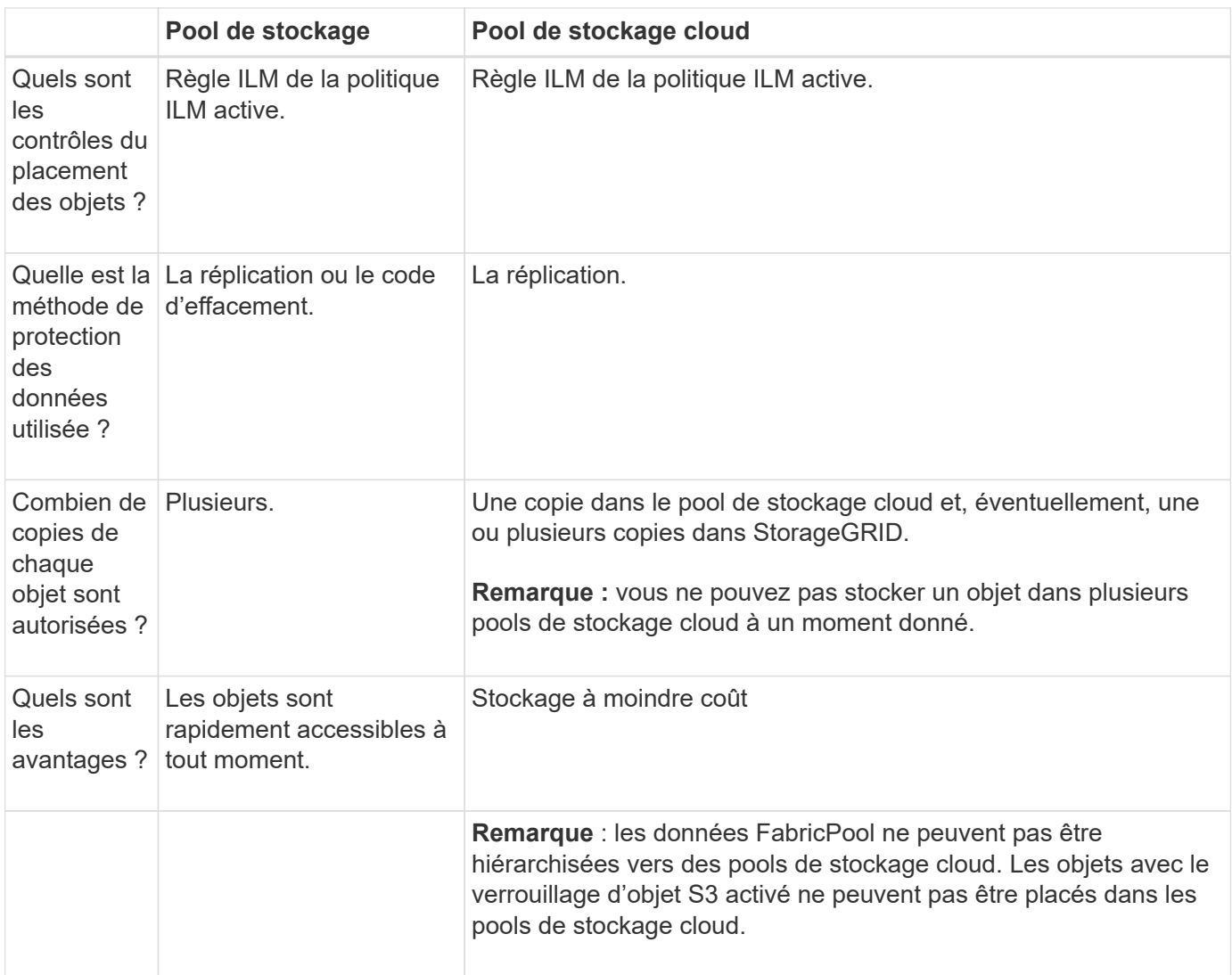

# <span id="page-37-1"></span>**Cycle de vie d'un objet de pool de stockage cloud**

Avant d'implémenter les pools de stockage cloud, vérifiez le cycle de vie des objets stockés dans chaque type de pool de stockage cloud.

- [S3 : cycle de vie d'un objet de pool de stockage cloud](#page-37-0)
- [Azure : cycle de vie d'un objet de pool de stockage cloud](#page-39-0)

## <span id="page-37-0"></span>**S3 : cycle de vie d'un objet de pool de stockage cloud**

La figure représente les étapes du cycle de vie d'un objet stocké dans un pool de stockage cloud S3.

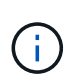

Dans la figure et les explications, « Glacier » désigne à la fois la classe de stockage Glacier et la classe de stockage Glacier Deep Archive, à une exception près : la classe de stockage Glacier Deep Archive ne prend pas en charge le niveau de restauration accéléré. Seule la récupération en bloc ou standard est prise en charge.

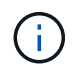

Google Cloud Platform (GCP) prend en charge la récupération d'objets à partir d'un stockage à long terme sans nécessiter de POST-restauration.

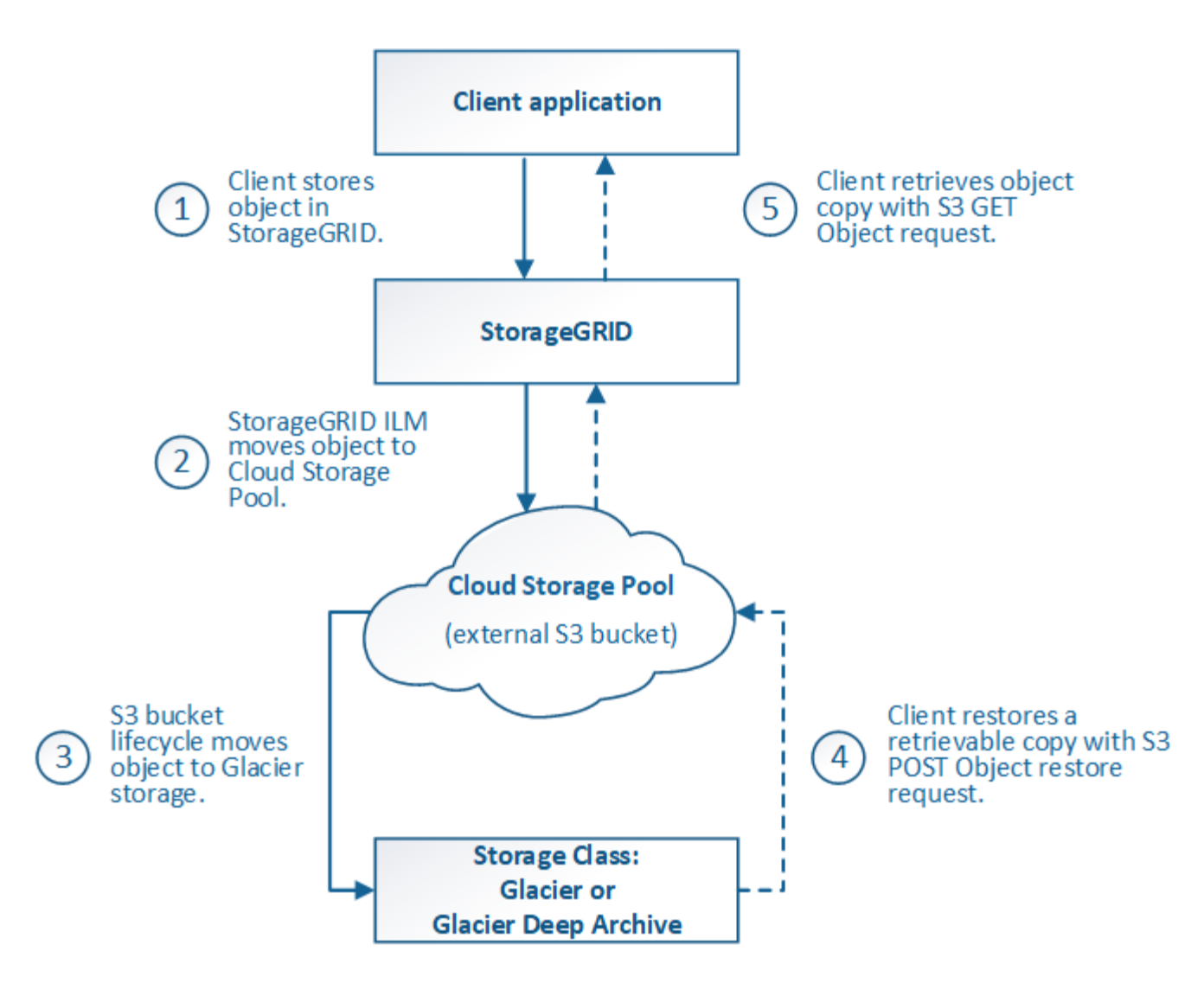

## 1. **Objet stocké dans StorageGRID**

Pour démarrer le cycle de vie, une application client stocke un objet dans StorageGRID.

#### 2. **Objet déplacé vers le pool de stockage cloud S3**

- Lorsque l'objet est associé à une règle ILM utilisant un pool de stockage cloud S3 en tant qu'emplacement, StorageGRID déplace l'objet vers le compartiment S3 externe spécifié par le pool de stockage cloud.
- Lorsque l'objet a été déplacé vers le pool de stockage cloud S3, l'application client peut la récupérer à l'aide d'une requête d'objet GET S3 de StorageGRID, à moins que l'objet n'ait été transféré vers le stockage Glacier.

#### 3. **L'objet a été transféré vers Glacier (état non récupérable)**

◦ L'objet peut également être transféré vers le stockage Glacier. Par exemple, un compartiment S3 externe peut utiliser la configuration du cycle de vie pour transférer un objet vers le stockage Glacier immédiatement ou après quelques jours.

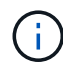

Si vous souhaitez effectuer la transition des objets, vous devez créer une configuration de cycle de vie pour le compartiment S3 externe. Pour ce faire, vous devez utiliser une solution de stockage implémentant la classe de stockage Glacier et prendre en charge l'API S3 POST-restauration objet.

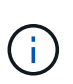

N'utilisez pas les pools de stockage cloud pour les objets qui ont été ingérés par les clients Swift. Swift ne prend pas en charge les demandes DE restauration POST-objet. StorageGRID ne pourra donc pas récupérer d'objets Swift ayant été transférés vers le stockage Glacier S3. L'émission d'une demande d'objet GET Swift pour récupérer ces objets échouera (403 interdit).

◦ Lors de la transition, l'application client peut utiliser une requête objet TÊTE S3 pour contrôler l'état de l'objet.

#### 4. **Objet restauré à partir du stockage Glacier**

Lorsqu'un objet est transféré vers le stockage Glacier, l'application client peut émettre une demande de restauration APRÈS objet S3 pour restaurer une copie récupérable dans le pool de stockage cloud S3. La demande spécifie le nombre de jours pendant lesquels la copie doit être disponible dans le pool de stockage cloud et le Tier d'accès aux données à utiliser pour l'opération de restauration (accéléré, Standard ou en bloc). Lorsque la date d'expiration de la copie récupérable est atteinte, la copie est automatiquement renvoyée à un état non récupérable.

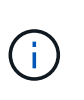

Si une ou plusieurs copies de l'objet existent également sur les nœuds de stockage dans StorageGRID, il n'est pas nécessaire de restaurer l'objet à partir de Glacier à l'aide d'une demande DE restauration POST-objet. En revanche, la copie locale peut être récupérée directement à l'aide d'une demande D'OBJET GET.

#### 5. **Objet récupéré**

Une fois qu'un objet a été restauré, l'application client peut émettre une requête GET Object pour récupérer l'objet restauré.

## <span id="page-39-0"></span>**Azure : cycle de vie d'un objet de pool de stockage cloud**

La figure représente les étapes du cycle de vie d'un objet stocké dans un pool de stockage cloud Azure.

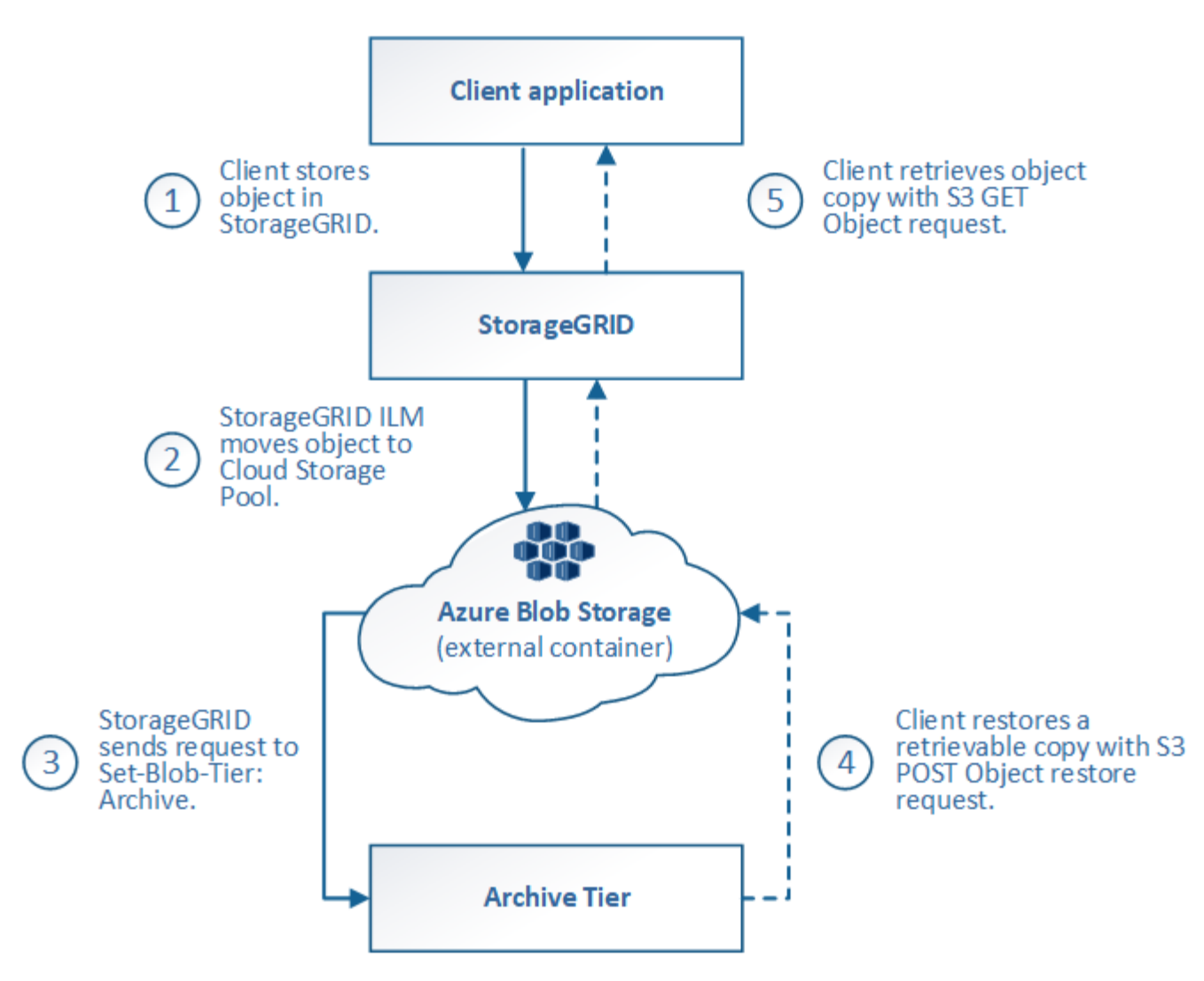

## 1. **Objet stocké dans StorageGRID**

Pour démarrer le cycle de vie, une application client stocke un objet dans StorageGRID.

## 2. **Objet déplacé vers Azure Cloud Storage Pool**

Lorsque l'objet est associé à une règle ILM utilisant un pool de stockage cloud Azure comme emplacement, StorageGRID déplace l'objet vers le conteneur de stockage Azure Blob externe spécifié par le pool de stockage cloud

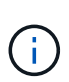

N'utilisez pas les pools de stockage cloud pour les objets qui ont été ingérés par les clients Swift. Swift ne prend pas en charge les demandes DE restauration POST-objet. StorageGRID ne pourra donc pas récupérer d'objets Swift ayant été transférés vers le niveau d'archivage du stockage Azure Blob Storage. L'émission d'une demande d'objet GET Swift pour récupérer ces objets échouera (403 interdit).

#### 3. **L'objet a été transféré au niveau Archive (état non récupérable)**

Immédiatement après le déplacement de l'objet vers le pool de stockage cloud Azure, StorageGRID transfère automatiquement l'objet vers le Tier d'archivage du stockage Azure Blob.

## 4. **Objet restauré à partir du niveau d'archive**

Si un objet a été migré vers le Tier d'archivage, l'application client peut lancer une demande de restauration S3 POST-objet pour restaurer une copie récupérable dans le pool de stockage cloud Azure.

Lorsqu'StorageGRID reçoit le POST-restauration d'objet, il transfère temporairement l'objet vers le Tier Azure Blob Storage Cool. Dès que la date d'expiration de la requête DE restauration POST-objet est atteinte, StorageGRID retransfère l'objet vers le niveau d'archivage.

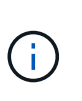

Si une ou plusieurs copies de l'objet existent également sur les nœuds de stockage dans StorageGRID, il n'est pas nécessaire de restaurer l'objet à partir du Tier d'accès Archive en émettant une demande de restauration POST-objet. En revanche, la copie locale peut être récupérée directement à l'aide d'une demande D'OBJET GET.

## 5. **Objet récupéré**

Une fois qu'un objet a été restauré dans Azure Cloud Storage Pool, l'application client peut émettre une requête GET Object pour récupérer l'objet restauré.

#### **Informations associées**

## ["UTILISEZ L'API REST S3"](https://docs.netapp.com/fr-fr/storagegrid-117/s3/index.html)

## **Quand utiliser les pools de stockage cloud**

À l'aide des pools de stockage cloud, vous pouvez sauvegarder ou hiérarchiser les données vers un emplacement externe. En outre, vous pouvez sauvegarder ou déplacer des données vers plusieurs clouds.

## **Sauvegardez les données StorageGRID dans un emplacement externe**

Vous pouvez utiliser un pool de stockage cloud pour sauvegarder des objets StorageGRID dans un emplacement externe.

Si les copies dans StorageGRID sont inaccessibles, vous pouvez utiliser les données objet du pool de stockage cloud pour transmettre les requêtes des clients. Cependant, vous devrez peut-être émettre une demande de restauration S3 POST-objet pour accéder à la copie d'objet de sauvegarde dans le pool de stockage cloud.

Les données d'objet d'un pool de stockage cloud peuvent également être utilisées pour restaurer des données perdues à partir de StorageGRID en raison d'un volume de stockage ou d'une défaillance du nœud de stockage. Si la seule copie restante d'un objet se trouve dans un pool de stockage cloud, StorageGRID restaure temporairement l'objet et crée une nouvelle copie sur le nœud de stockage restauré.

Pour implémenter une solution de sauvegarde :

- 1. Créez un pool de stockage cloud unique.
- 2. Configurez une règle ILM pour stocker simultanément les copies d'objets sur les nœuds de stockage (en tant que copies répliquées ou avec code d'effacement) et une seule copie objet dans le pool de stockage cloud.
- 3. Ajoutez la règle à votre règle ILM. Ensuite, simuler et activer la règle.

## **Déplacez les données de StorageGRID vers un emplacement externe**

Vous pouvez utiliser un pool de stockage cloud pour stocker des objets en dehors du système StorageGRID. Supposons par exemple que vous disposez d'un grand nombre d'objets que vous devez conserver, mais que vous prévoyez d'accéder rarement à ces objets. Un pool de stockage cloud permet de classer les objets en fonction de leur coût de stockage et de libérer de l'espace dans StorageGRID.

Pour implémenter une solution de hiérarchisation :

- 1. Créez un pool de stockage cloud unique.
- 2. Configurez une règle ILM pour déplacer les objets rarement utilisés depuis les nœuds de stockage vers le pool de stockage cloud.
- 3. Ajoutez la règle à votre règle ILM. Ensuite, simuler et activer la règle.

#### **Possibilité de gérer plusieurs terminaux cloud**

Vous pouvez configurer plusieurs terminaux de pool de stockage cloud si vous souhaitez effectuer le Tiering ou la sauvegarde des données d'objet vers plusieurs clouds. Les filtres de vos règles ILM permettent de spécifier les objets qui sont stockés dans chaque pool de stockage cloud. Par exemple, vous pouvez stocker des objets de certains locataires ou compartiments dans Amazon S3 Glacier et des objets d'autres locataires ou compartiments dans le stockage Azure Blob. Vous pouvez également déplacer des données entre Amazon S3 Glacier et le stockage Azure Blob.

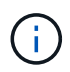

Lors de l'utilisation de plusieurs terminaux Cloud Storage Pool, n'oubliez pas qu'un objet ne peut être stocké que dans un seul pool de stockage cloud à la fois.

Pour implémenter plusieurs terminaux cloud :

- 1. Créez jusqu'à 10 pools de stockage cloud.
- 2. Configurez les règles ILM pour stocker les données d'objet appropriées au moment opportun dans chaque pool de stockage cloud. Stockez par exemple des objets à partir du compartiment A dans le pool de stockage cloud A et stockez des objets à partir du compartiment B dans le pool de stockage cloud B. Stockez les objets dans Cloud Storage Pool A pendant un certain temps, puis déplacez-les vers Cloud Storage Pool B.
- 3. Ajoutez les règles à votre politique ILM. Ensuite, simuler et activer la règle.

## <span id="page-42-0"></span>**Considérations relatives aux pools de stockage cloud**

Si vous envisagez d'utiliser un pool de stockage cloud pour déplacer les objets hors du système StorageGRID, vous devez étudier les critères de configuration et d'utilisation des pools de stockage cloud.

## **Considérations générales**

- En général, le stockage d'archivage dans le cloud, comme Amazon S3 Glacier ou Azure Blob Storage, est un emplacement économique pour stocker les données d'objet. Mais le coût de la récupération des données à partir du stockage d'archivage dans le cloud est relativement élevé. Pour atteindre le coût global le plus bas, vous devez savoir quand et à quelle fréquence vous accéderez aux objets dans Cloud Storage Pool. L'utilisation d'un pool de stockage cloud est recommandée uniquement pour le contenu dont vous souhaitez accéder rarement.
- N'utilisez pas les pools de stockage cloud pour les objets qui ont été ingérés par les clients Swift. Swift ne

prend pas en charge les demandes DE restauration POST-objet. StorageGRID ne pourra donc pas récupérer d'objets Swift ayant été transférés vers le stockage Glacier S3 ou le Tier d'archivage du stockage Azure Blob Storage. L'émission d'une demande d'objet GET Swift pour récupérer ces objets échouera (403 interdit).

- L'utilisation de pools de stockage cloud avec FabricPool n'est pas prise en charge en raison de la latence ajoutée pour extraire un objet de la cible du pool de stockage cloud.
- Les objets avec le verrouillage d'objet S3 activé ne peuvent pas être placés dans les pools de stockage cloud.
- Si S3 Object Lock est activé pour le compartiment S3 de destination d'un pool de stockage cloud, la tentative de configuration de la réplication de compartiment (PutBucketReplication) échoue avec une erreur AccessDenied.

#### **Considérations relatives aux ports utilisés pour les pools de stockage cloud**

Pour s'assurer que les règles ILM peuvent déplacer des objets vers et depuis le pool de stockage cloud spécifié, vous devez configurer le ou les réseaux contenant les nœuds de stockage du système. Vous devez vous assurer que les ports suivants peuvent communiquer avec le pool de stockage cloud.

Par défaut, les pools de stockage cloud utilisent les ports suivants :

- **80**: Pour les URI de point final commençant par http
- **443**: Pour les URI de point final qui commencent par https

Vous pouvez spécifier un autre port lorsque vous créez ou modifiez un pool de stockage cloud.

Si vous utilisez un serveur proxy non transparent, vous devez également ["Configurez un proxy de stockage"](https://docs.netapp.com/fr-fr/storagegrid-117/admin/configuring-storage-proxy-settings.html) pour permettre l'envoi de messages vers des points de terminaison externes, tels qu'un point de terminaison sur internet.

#### **Considérations relatives aux coûts**

L'accès au stockage dans le cloud à l'aide d'un pool de stockage cloud requiert une connectivité réseau au cloud. Tenez compte des coûts de l'infrastructure réseau que vous utiliserez pour accéder au cloud et le provisionner de façon appropriée, en fonction de la quantité de données que vous prévoyez de déplacer entre StorageGRID et le cloud à l'aide du pool de stockage cloud.

Lorsque StorageGRID se connecte au terminal Cloud Storage Pool externe, plusieurs demandes de contrôle de la connectivité sont émises et les opérations nécessaires sont possibles. Un certain nombre de coûts supplémentaires seront associés à ces demandes, mais le coût de la surveillance d'un pool de stockage cloud ne doit être qu'une fraction du coût global du stockage d'objets dans S3 ou Azure.

Des coûts plus importants peuvent être encourus si vous devez déplacer des objets depuis un terminal externe de pool de stockage dans le cloud vers StorageGRID. Les objets peuvent être redéplacés vers StorageGRID dans l'un ou l'autre de ces cas :

- La seule copie de l'objet se trouve dans un pool de stockage cloud et vous décidez de le stocker dans StorageGRID à la place. Dans ce cas, vous reconfigurez vos règles et votre règle ILM. Lors de l'évaluation ILM, StorageGRID émet plusieurs demandes de récupération de l'objet à partir du pool de stockage cloud. StorageGRID crée ensuite le nombre spécifié de copies répliquées ou codées en local. Une fois que l'objet est de nouveau déplacé vers StorageGRID, la copie dans le pool de stockage cloud est supprimée.
- Les objets sont perdus en raison de la défaillance du nœud de stockage. Si la seule copie restante d'un objet se trouve dans un pool de stockage cloud, StorageGRID restaure temporairement l'objet et crée une nouvelle copie sur le nœud de stockage restauré.

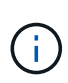

Lorsque les objets sont déplacés vers StorageGRID à partir d'un pool de stockage cloud, StorageGRID émet plusieurs requêtes vers le terminal de pool de stockage cloud pour chaque objet. Avant de déplacer un grand nombre d'objets, contactez le support technique pour obtenir de l'aide pour estimer le délai et les coûts associés.

## **S3 : autorisations requises pour le compartiment de pool de stockage cloud**

La politique de compartiment pour le compartiment S3 externe utilisé pour un pool de stockage cloud doit autoriser StorageGRID à déplacer un objet vers le compartiment, à obtenir l'état d'un objet et à restaurer un objet à partir du stockage Glacier, le cas échéant, et bien plus encore. Dans l'idéal, StorageGRID doit disposer d'un accès total au compartiment  $(s3:*)$ ; Cependant, si ce n'est pas possible, la politique de compartiment doit accorder les autorisations S3 suivantes à StorageGRID :

- s3:AbortMultipartUpload
- s3:DeleteObject
- s3:GetObject
- s3:ListBucket
- s3:ListBucketMultipartUploads
- s3:ListMultipartUploadParts
- s3:PutObject
- s3:RestoreObject

## **S3 : considérations sur le cycle de vie du compartiment externe**

Le déplacement des objets entre le StorageGRID et le compartiment S3 externe spécifié dans le pool de stockage cloud est contrôlé par les règles ILM et la politique ILM active dans StorageGRID. À l'inverse, la transition des objets à partir du compartiment S3 externe spécifié dans le pool de stockage cloud vers Amazon S3 Glacier ou S3 Glacier Deep Archive (ou vers une solution de stockage implémentant la classe de stockage Glacier) est contrôlée par la configuration du cycle de vie de ce compartiment.

Si vous souhaitez migrer des objets depuis le pool de stockage cloud, vous devez créer la configuration de cycle de vie appropriée sur un compartiment S3 externe. Vous devez d'autre part utiliser une solution de stockage implémentant la classe de stockage Glacier et prendre en charge l'API DE restauration POST-objet S3.

Supposons par exemple que vous souhaitiez que tous les objets déplacés d'StorageGRID vers le pool de stockage cloud soient transférés immédiatement vers le stockage Amazon S3 Glacier. Vous devez créer une configuration de cycle de vie sur le compartiment S3 externe qui spécifie une seule action (**transition**) comme suit :

```
<LifecycleConfiguration>
  \langleRule>
      <ID>Transition Rule</ID>
      <Filter>
         <Prefix></Prefix>
      </Filter>
      <Status>Enabled</Status>
      <Transition>
        <Days>0</Days>
        <StorageClass>GLACIER</StorageClass>
      </Transition>
    </Rule>
</LifecycleConfiguration>
```
Cette règle consiste à basculer tous les objets de compartiment vers Amazon S3 Glacier le jour de leur création (à savoir le jour où ils ont été déplacés d'StorageGRID vers le pool de stockage cloud).

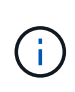

Lors de la configuration du cycle de vie du compartiment externe, n'utilisez jamais les actions **expiration** pour définir quand les objets arrivent à expiration. Les actions d'expiration entraînent la suppression des objets expirés par le système de stockage externe. Si vous tentez par la suite d'accéder à un objet expiré à partir de StorageGRID, l'objet supprimé est introuvable.

Pour migrer les objets du pool de stockage cloud vers l'archivage profond S3 Glacier (au lieu d'Amazon S3 Glacier), spécifiez <StorageClass>DEEP\_ARCHIVE</StorageClass> pendant le cycle de vie du compartiment. Cependant, sachez que vous ne pouvez pas utiliser le Expedited tiering pour restaurer des objets à partir d'une archive complète S3 Glacier.

## **Azure : considérations relatives au niveau d'accès**

Lorsque vous configurez un compte de stockage Azure, vous pouvez définir le niveau d'accès par défaut sur chaud ou froid. Lorsque vous créez un compte de stockage à utiliser avec un pool de stockage cloud, vous devez utiliser le Tier actif comme niveau par défaut. Même si StorageGRID définit immédiatement le Tier sur Archive lors du déplacement d'objets vers le pool de stockage cloud, l'utilisation du paramètre par défaut de Hot garantit que vous ne serez pas facturé de frais de suppression anticipé pour les objets supprimés du Tier Cool avant le minimum de 30 jours.

#### **Azure : gestion du cycle de vie non prise en charge**

N'utilisez pas la gestion du cycle de vie du stockage Azure Blob pour le conteneur utilisé avec un pool de stockage cloud. Toute interférence entre les opérations du cycle de vie du système Cloud Storage Pool.

#### **Informations associées**

• ["Création d'un pool de stockage cloud"](#page-47-0)

## **Comparaison des pools de stockage cloud et de la réplication CloudMirror**

Lorsque vous commencez à utiliser les pools de stockage cloud, il peut être utile d'étudier les similarités et les différences entre les pools de stockage cloud et le service de réplication StorageGRID CloudMirror.

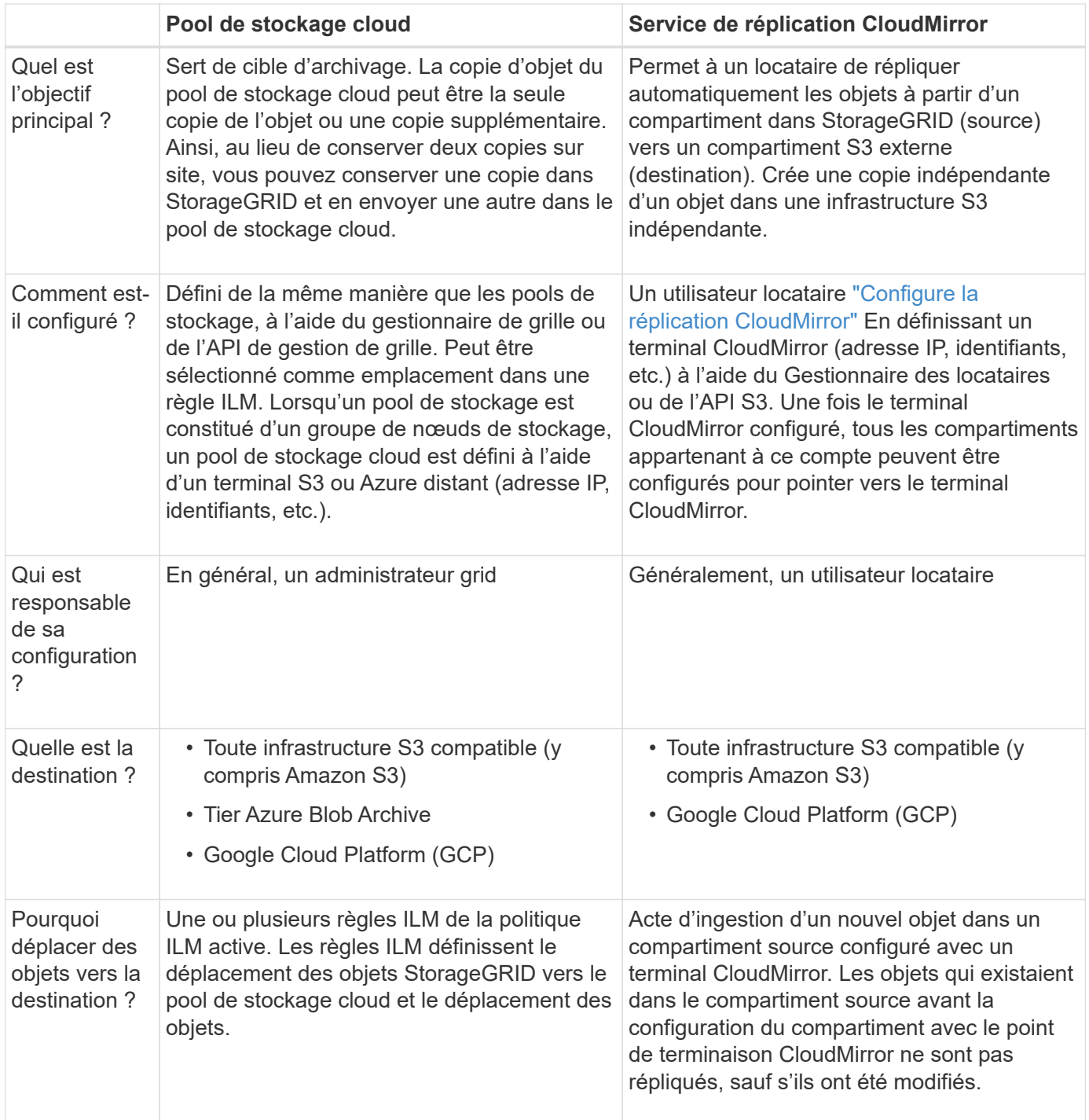

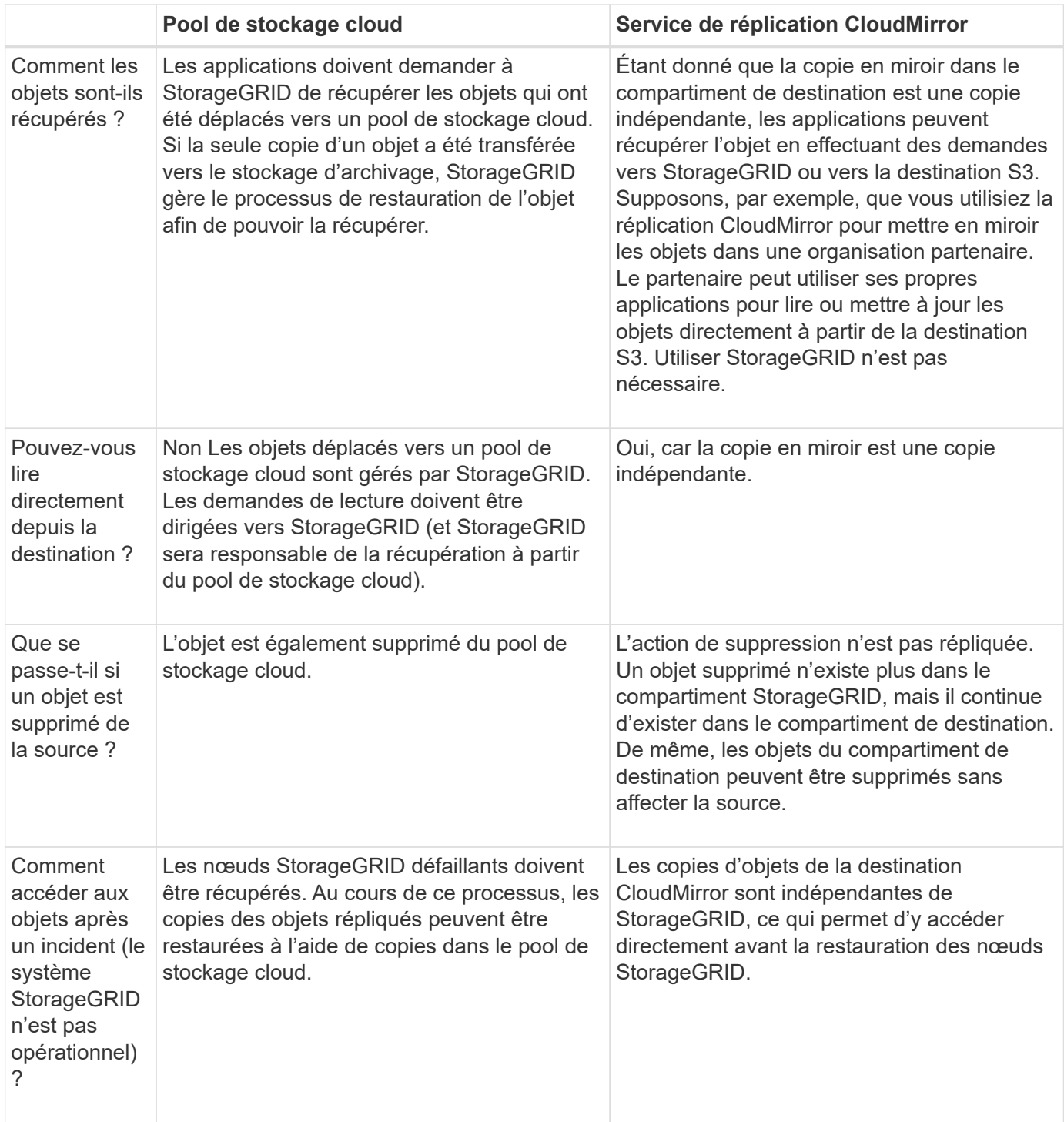

# <span id="page-47-0"></span>**Création d'un pool de stockage cloud**

Un pool de stockage cloud désigne un seul compartiment Amazon S3 externe, un autre fournisseur compatible avec S3 ou un conteneur de stockage Azure Blob.

Lorsque vous créez un pool de stockage cloud, vous spécifiez le nom et l'emplacement du compartiment ou conteneur externe que StorageGRID utilisera pour stocker les objets, le type de fournisseur cloud (Amazon S3/GCP ou Azure Blob Storage), ainsi que les informations dont StorageGRID a besoin pour accéder au compartiment ou conteneur externe.

StorageGRID valide le pool de stockage cloud dès que vous le sauvegardez. Vous devez donc vous assurer

que le compartiment ou le conteneur spécifié dans le pool de stockage cloud est accessible et qu'il existe.

#### **Avant de commencer**

- Vous êtes connecté au Grid Manager à l'aide d'un ["navigateur web pris en charge"](https://docs.netapp.com/fr-fr/storagegrid-117/admin/web-browser-requirements.html).
- Vous avez le ["autorisations d'accès requises".](https://docs.netapp.com/fr-fr/storagegrid-117/admin/admin-group-permissions.html)
- Vous avez passé en revue le ["Considérations relatives aux pools de stockage cloud"](#page-42-0).
- Le compartiment ou conteneur externe référencé par le pool de stockage cloud existe déjà, et vous connaissez son nom et son emplacement.
- Pour accéder au compartiment ou au conteneur, vous disposez des informations suivantes pour le type d'authentification que vous choisirez :

#### **Clé d'accès S3**

*Pour le compartiment S3 externe*

- ID de clé d'accès du compte propriétaire du compartiment externe.
- La clé d'accès secrète associée.

Vous pouvez également spécifier Anonyme pour le type d'authentification.

#### **Portail d'accès C2S**

*Pour le service S3 de services cloud commerciaux (C2S)*

Vous avez les éléments suivants :

- URL complète utilisée par StorageGRID pour obtenir des informations d'identification temporaires à partir du serveur du portail d'accès C2S (CAP), y compris tous les paramètres d'API requis et facultatifs attribués à votre compte C2S.
- Certificat d'autorité de certification du serveur émis par une autorité de certification du gouvernement (AC) appropriée. StorageGRID utilise ce certificat pour vérifier l'identité du serveur CAP. Le certificat d'autorité de certification du serveur doit utiliser le codage PEM.
- Certificat du client émis par une autorité de certification du gouvernement (AC) appropriée. StorageGRID utilise ce certificat pour s'identifier lui-même au serveur CAP. Le certificat client doit utiliser le codage PEM et avoir reçu l'accès à votre compte C2S.
- Clé privée codée PEM pour le certificat client.
- Phrase de passe pour le décryptage de la clé privée pour le certificat client, si elle est chiffrée.

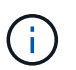

Si le certificat client est crypté, utilisez le format traditionnel pour le chiffrement. Le format chiffré PKCS #8 n'est pas pris en charge.

#### **Stockage Azure Blob**

*Pour le conteneur externe*

- URI (Uniform Resource identifier) utilisé pour accéder au conteneur de stockage Blob.
- Nom du compte de stockage et clé de compte. Utilisez le portail Azure pour trouver ces valeurs.
- 1. Sélectionnez **ILM** > **Storage pools** > **Cloud Storage pools**.
- 2. Sélectionnez **Créer**, puis entrez les informations suivantes :

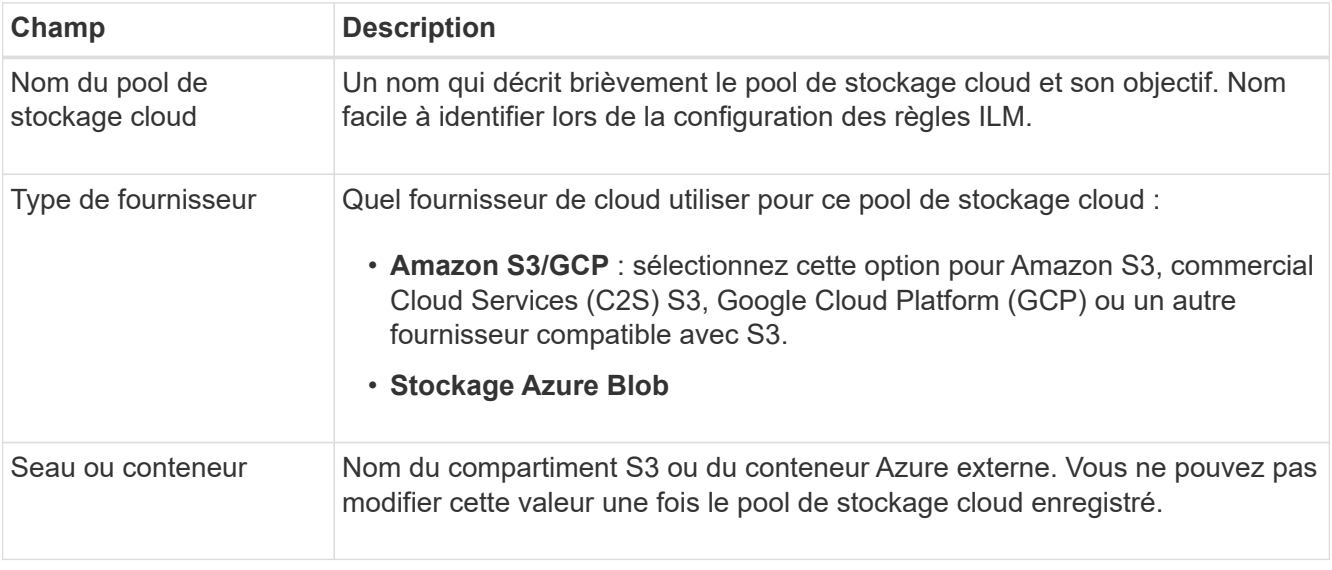

3. En fonction de votre sélection de type de fournisseur, entrez les informations de point de terminaison de service.

#### **Amazon S3/GCP**

a. Pour le protocole, sélectionnez HTTPS ou HTTP.

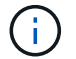

N'utilisez pas de connexions HTTP pour les données sensibles.

- b. Entrez le nom d'hôte. Exemple :
	- s3-*aws-region*.amazonaws.com

#### c. Sélectionnez le style d'URL :

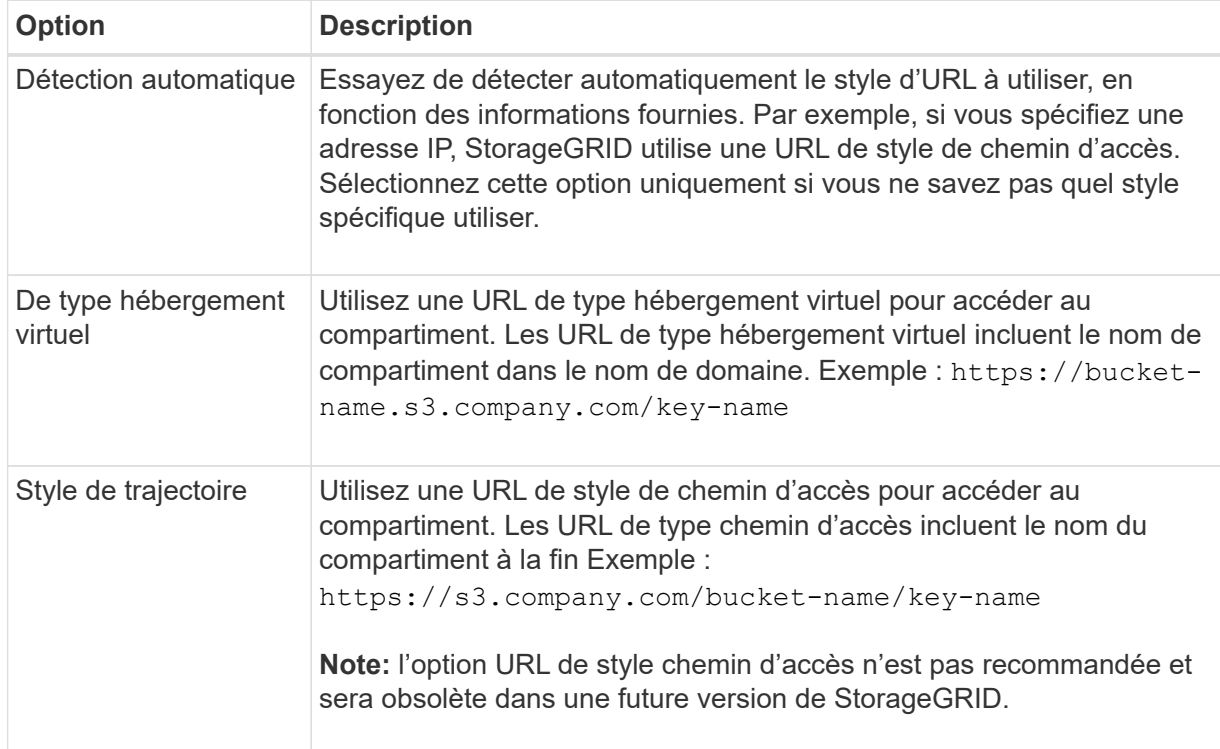

d. Vous pouvez également saisir le numéro de port ou utiliser le port par défaut : 443 pour HTTPS ou 80 pour HTTP.

#### **Stockage Azure Blob Storage**

- a. À l'aide de l'un des formats suivants, entrez l'URI du point de terminaison de service.
	- https://host:port
	- http://host:port

Exemple : https://*myaccount*.blob.core.windows.net:443

Si vous ne spécifiez pas de port, le port 443 est utilisé par défaut pour HTTPS et le port 80 pour HTTP.

4. Sélectionnez **Continuer**. Sélectionnez ensuite le type d'authentification et entrez les informations requises pour le terminal Cloud Storage Pool :

#### **Touche d'accès**

*Pour le type de fournisseur Amazon S3/GCP uniquement*

- a. Pour **ID de clé d'accès**, entrez l'ID de clé d'accès du compte propriétaire du compartiment externe.
- b. Pour **clé d'accès secrète**, entrez la clé d'accès secrète.

#### **CAP (portail d'accès C2S)**

*Pour le service S3 de services cloud commerciaux (C2S)*

- a. Pour **URL d'informations d'identification temporaires**, entrez l'URL complète que StorageGRID utilisera pour obtenir des informations d'identification temporaires du serveur CAP, y compris tous les paramètres d'API requis et facultatifs attribués à votre compte C2S.
- b. Pour **Server CA Certificate**, sélectionnez **Browse** et téléchargez le certificat d'autorité de certification codé PEM que StorageGRID utilisera pour vérifier le serveur CAP.
- c. Pour **client Certificate**, sélectionnez **Parcourir** et téléchargez le certificat codé PEM que StorageGRID utilisera pour s'identifier sur le serveur CAP.
- d. Pour **clé privée client**, sélectionnez **Parcourir** et téléchargez la clé privée codée PEM pour le certificat client.
- e. Si la clé privée du client est cryptée, entrez la phrase de passe pour déchiffrer la clé privée du client. Sinon, laissez le champ **phrase de passe de clé privée client** vide.

#### **Stockage Azure Blob Storage**

- a. Pour **Nom du compte**, entrez le nom du compte de stockage Blob qui possède le conteneur de services externes.
- b. Pour **clé de compte**, entrez la clé secrète du compte de stockage Blob.

#### **Anonyme**

Aucune information supplémentaire n'est requise.

5. Sélectionnez **Continuer**. Choisissez ensuite le type de vérification du serveur que vous souhaitez utiliser :

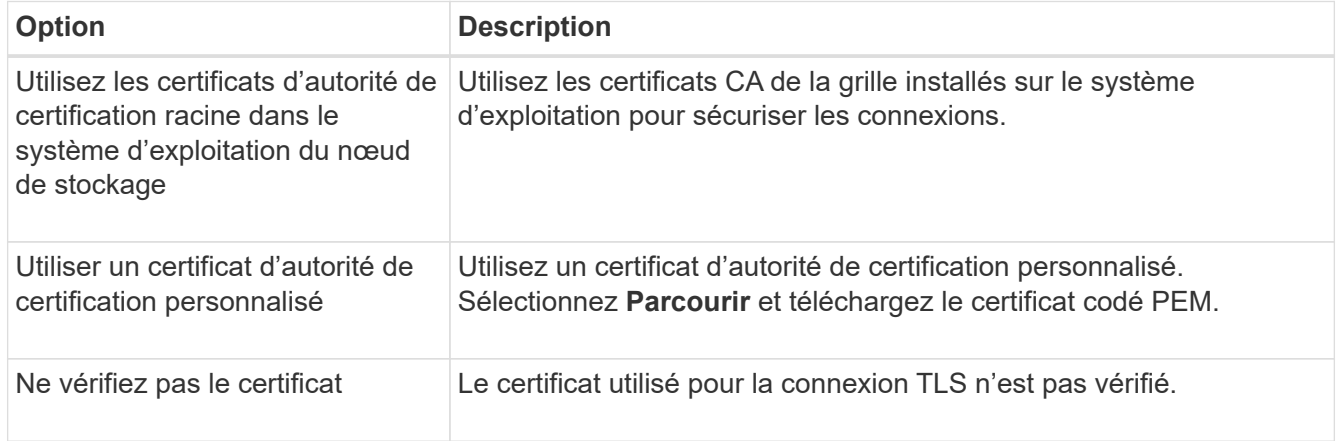

#### 6. Sélectionnez **Enregistrer**.

Lorsque vous enregistrez un pool de stockage cloud, StorageGRID effectue les opérations suivantes :

- Vérifie que le compartiment ou le conteneur et le terminal de service existent et qu'ils peuvent être atteints à l'aide des informations d'identification que vous avez spécifiées.
- Écrit un fichier de marqueur dans le compartiment ou le conteneur pour l'identifier en tant que pool de stockage cloud. Ne supprimez jamais ce fichier nommé x-ntap-sgws-cloud-pool-uuid.

Si la validation du pool de stockage cloud échoue, un message d'erreur s'affiche indiquant pourquoi la validation a échoué. Par exemple, une erreur peut être signalée en cas d'erreur de certificat ou si le compartiment ou le conteneur que vous avez spécifié n'existe pas déjà.

7. Si une erreur se produit, consultez le ["Instructions de dépannage des pools de stockage cloud",](#page-54-0) Résolvez les problèmes, puis essayez à nouveau d'enregistrer le pool de stockage cloud.

# **Modifiez un pool de stockage cloud**

Vous pouvez modifier un pool de stockage cloud pour modifier son nom, le point de terminaison de service ou d'autres informations. Cependant, vous ne pouvez pas modifier le compartiment S3 ou le conteneur Azure pour un pool de stockage cloud.

## **Avant de commencer**

- Vous êtes connecté au Grid Manager à l'aide d'un ["navigateur web pris en charge"](https://docs.netapp.com/fr-fr/storagegrid-117/admin/web-browser-requirements.html).
- Vous disposez d'autorisations d'accès spécifiques.
- Vous avez passé en revue le ["Considérations relatives aux pools de stockage cloud"](#page-42-0).

## **Étapes**

1. Sélectionnez **ILM** > **Storage pools** > **Cloud Storage pools**.

Le tableau Cloud Storage pools répertorie les pools de stockage cloud existants.

- 2. Cochez la case correspondant au pool de stockage cloud à modifier.
- 3. Sélectionnez **actions** > **Modifier**.
- 4. Si nécessaire, modifiez le nom d'affichage, le point de terminaison de service, les informations d'identification d'authentification ou la méthode de validation de certificat.

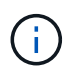

Vous ne pouvez pas modifier le type de fournisseur, le compartiment S3 ou le conteneur Azure pour un pool de stockage cloud.

Si vous avez déjà téléchargé un certificat de serveur ou de client, vous pouvez sélectionner **Détails du certificat** pour vérifier le certificat en cours d'utilisation.

5. Sélectionnez **Enregistrer**.

Lorsque vous enregistrez un pool de stockage cloud, StorageGRID valide la présence du compartiment ou du conteneur et du terminal de service, et qu'ils peuvent être atteints à l'aide des identifiants que vous avez spécifiés.

Si la validation du pool de stockage cloud échoue, un message d'erreur s'affiche. Par exemple, une erreur peut être signalée en cas d'erreur de certificat.

Reportez-vous aux instructions pour ["Résolution des problèmes avec les pools de stockage cloud",](#page-54-0) Résolvez le problème, puis réessayez d'enregistrer le pool de stockage cloud.

# **Supprimez un pool de stockage cloud**

Vous pouvez supprimer un pool de stockage cloud s'il n'est pas utilisé dans une règle ILM et s'il ne contient pas de données d'objet.

## **Avant de commencer**

- Vous êtes connecté au Grid Manager à l'aide d'un ["navigateur web pris en charge"](https://docs.netapp.com/fr-fr/storagegrid-117/admin/web-browser-requirements.html).
- Vous avez le ["autorisations d'accès requises".](https://docs.netapp.com/fr-fr/storagegrid-117/admin/admin-group-permissions.html)

## **Si nécessaire, utilisez la règles ILM pour déplacer les données d'objet**

Si le pool de stockage cloud que vous souhaitez supprimer contient des données d'objet, vous devez utiliser ILM pour déplacer les données vers un autre emplacement. Par exemple, vous pouvez déplacer les données vers des nœuds de stockage sur votre grille ou vers un autre pool de stockage cloud.

## **Étapes**

- 1. Sélectionnez **ILM** > **Storage pools** > **Cloud Storage pools**.
- 2. Consultez la colonne utilisation ILM du tableau pour déterminer si vous pouvez supprimer le pool de stockage cloud.

Vous ne pouvez pas supprimer un pool de stockage cloud s'il est utilisé dans une règle ILM ou dans un profil de code d'effacement.

- 3. Si le pool de stockage cloud est utilisé, sélectionnez *cloud Storage pool name* > **ILM usage**.
- 4. ["Clonez chaque règle ILM"](#page-95-0) Qui place actuellement les objets dans le pool de stockage cloud que vous souhaitez supprimer.
- 5. Déterminez l'emplacement où vous souhaitez déplacer les objets existants gérés par chaque règle clonée.

Vous pouvez utiliser un ou plusieurs pools de stockage ou un autre pool de stockage cloud.

6. Editez chacune des règles que vous avez clonées.

Pour l'étape 2 de l'assistant Créer une règle ILM, sélectionnez le nouvel emplacement dans le champ **copies AT**.

- 7. ["Créez une nouvelle règle ILM proposée"](#page-81-0) et remplacez chacune des anciennes règles par une règle clonée.
- 8. Activer la nouvelle règle.
- 9. Attendez que ILM supprime les objets du pool de stockage cloud et les place à un nouvel emplacement.

## **Supprimer le pool de stockage cloud**

Lorsque le pool de stockage cloud est vide et qu'il n'est utilisé dans aucune règle ILM, vous pouvez le supprimer.

## **Avant de commencer**

- Vous avez supprimé toutes les règles ILM qui auraient pu utiliser le pool.
- Vous avez confirmé que le compartiment S3 ou le conteneur Azure ne contient aucun objet.

Une erreur se produit si vous tentez de supprimer un pool de stockage cloud s'il contient des objets. Voir ["Résoudre les problèmes liés aux pools de stockage cloud"](#page-54-0).

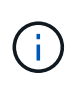

Lorsque vous créez un pool de stockage cloud, StorageGRID écrit un fichier de marqueur vers le compartiment ou le conteneur pour l'identifier comme un pool de stockage cloud. Ne supprimez pas ce fichier, qui est nommé x-ntap-sgws-cloud-pool-uuid.

## **Étapes**

- 1. Sélectionnez **ILM** > **Storage pools** > **Cloud Storage pools**.
- 2. Si la colonne utilisation d'ILM indique que Cloud Storage Pool n'est pas utilisé, cochez la case.
- 3. Sélectionnez **actions** > **Supprimer**.
- 4. Sélectionnez **OK**.

## <span id="page-54-0"></span>**Résoudre les problèmes liés aux pools de stockage cloud**

Suivez ces étapes de dépannage pour résoudre les erreurs que vous pouvez rencontrer lors de la création, de la modification ou de la suppression d'un pool de stockage cloud.

## **Déterminez si une erreur s'est produite**

StorageGRID effectue une vérification simple de l'état de santé de chaque pool de stockage cloud une fois par minute pour vérifier que celui-ci est accessible et qu'il fonctionne correctement. Si le contrôle de l'état détecte un problème, un message s'affiche dans la colonne dernière erreur du tableau pools de stockage cloud de la page pools de stockage cloud.

Le tableau indique la dernière erreur détectée pour chaque pool de stockage cloud et indique la durée de l'erreur.

En outre, une alerte **erreur** de connectivité de pool de stockage cloud est déclenchée si le contrôle d'intégrité détecte qu'une ou plusieurs nouvelles erreurs de pool de stockage cloud se sont produites au cours des 5 dernières minutes. Si vous recevez une notification par e-mail pour cette alerte, accédez à la page Storage pools (sélectionnez **ILM** > **Storage pools**), consultez les messages d'erreur dans la colonne Last error (dernière erreur) et reportez-vous aux instructions de dépannage ci-dessous.

## **Vérifiez si une erreur a été résolue**

Après avoir résolu les problèmes sous-jacents, vous pouvez déterminer si l'erreur a été résolue. Sur la page Cloud Storage Pool, sélectionnez le noeud final, puis sélectionnez **Clear error**. Un message de confirmation indique que StorageGRID a résolu l'erreur pour le pool de stockage cloud.

Si le problème sous-jacent a été résolu, le message d'erreur ne s'affiche plus. Toutefois, si le problème sousjacent n'a pas été résolu (ou si une erreur différente est rencontrée), le message d'erreur s'affiche dans la colonne dernière erreur dans les minutes qui suivent.

## **Erreur : ce pool de stockage cloud contient du contenu inattendu**

Cette erreur peut se produire lorsque vous tentez de créer, modifier ou supprimer un pool de stockage cloud. Cette erreur se produit si le godet ou le conteneur inclut le x-ntap-sgws-cloud-pool-uuid Le fichier de marqueurs, mais ce fichier n'a pas l'UUID attendu.

En général, cette erreur s'affiche uniquement si vous créez un pool de stockage cloud et qu'une autre instance de StorageGRID utilise déjà le même pool de stockage cloud.

Essayez ces étapes pour corriger le problème :

- Assurez-vous que personne dans votre entreprise n'utilise également ce Cloud Storage Pool.
- Supprimez le x-ntap-sgws-cloud-pool-uuid Et essayez à nouveau de configurer le pool de stockage cloud.

#### **Erreur : impossible de créer ou de mettre à jour le pool de stockage cloud. Erreur du noeud final**

Cette erreur peut se produire lorsque vous tentez de créer ou de modifier un pool de stockage cloud. Cette erreur indique qu'un problème de connectivité ou de configuration empêche StorageGRID d'écrire dans le pool de stockage cloud.

Pour corriger le problème, consultez le message d'erreur du noeud final.

- Si le message d'erreur contient Get *url*: EOF, Vérifiez que le terminal de service utilisé pour le pool de stockage cloud n'utilise pas HTTP pour un conteneur ou un compartiment qui nécessite HTTPS.
- Si le message d'erreur contient Get *url*: net/http: request canceled while waiting for connection, Vérifiez que la configuration réseau autorise les nœuds de stockage à accéder au terminal de service utilisé pour le pool de stockage cloud.
- Pour tous les autres messages d'erreur de point final, essayez un ou plusieurs des éléments suivants :
	- Créez un conteneur ou un compartiment externe avec le même nom que vous avez saisi pour le Cloud Storage Pool, et essayez à nouveau d'enregistrer le nouveau pool de stockage cloud.
	- Corrigez le nom de conteneur ou de compartiment que vous avez spécifié pour le pool de stockage cloud, et essayez de sauvegarder à nouveau le nouveau pool de stockage cloud.

#### **Erreur : échec de l'analyse du certificat CA**

Cette erreur peut se produire lorsque vous tentez de créer ou de modifier un pool de stockage cloud. L'erreur se produit si StorageGRID n'a pas pu analyser le certificat que vous avez saisi lors de la configuration du pool de stockage cloud.

Pour corriger le problème, vérifiez si le certificat CA que vous avez fourni ne présente pas de problèmes.

## **Erreur : un pool de stockage cloud associé à cet ID est introuvable**

Cette erreur peut se produire lorsque vous essayez de modifier ou de supprimer un pool de stockage cloud. Cette erreur se produit si le noeud final renvoie une réponse 404, ce qui peut signifier l'un des éléments suivants :

- Les identifiants utilisés pour le pool de stockage cloud ne disposent pas des autorisations de lecture pour le compartiment.
- Le compartiment utilisé pour le pool de stockage cloud n'inclut pas la x-ntap-sgws-cloud-pool-uuid fichier de marqueur.

Essayez une ou plusieurs des étapes suivantes pour corriger le problème :

- Vérifiez que l'utilisateur associé à la clé d'accès configurée possède les autorisations requises.
- Modifiez le pool de stockage cloud avec des identifiants disposant des autorisations requises.
- Si les autorisations sont correctes, contactez l'assistance technique.

## **Erreur : impossible de vérifier le contenu du pool de stockage cloud. Erreur du noeud final**

Cette erreur peut se produire lorsque vous tentez de supprimer un pool de stockage cloud. Cette erreur indique qu'un problème de connectivité ou de configuration empêche StorageGRID de lire le contenu du compartiment Cloud Storage Pool.

Pour corriger le problème, consultez le message d'erreur du noeud final.

#### **Erreur : les objets ont déjà été placés dans ce compartiment**

Cette erreur peut se produire lorsque vous tentez de supprimer un pool de stockage cloud. Vous ne pouvez pas supprimer un pool de stockage cloud s'il contient des données qui y ont été déplacées par ILM, des données qui se trouvait dans le compartiment avant la configuration du pool de stockage cloud, ou des données qui ont été placées dans le compartiment par une autre source après la création du pool de stockage cloud.

Essayez une ou plusieurs des étapes suivantes pour corriger le problème :

- Suivez les instructions pour déplacer de nouveau des objets vers StorageGRID dans la section « cycle de vie d'un objet de pool de stockage cloud ».
- Si vous êtes certain que les objets restants n'ont pas été placés dans le pool de stockage cloud par ILM, supprimez manuellement les objets du compartiment.

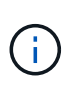

Ne supprimez jamais manuellement d'objets d'un pool de stockage cloud qui auraient pu y avoir été placés par ILM. Si vous tentez par la suite d'accéder à un objet supprimé manuellement à partir de StorageGRID, l'objet supprimé est introuvable.

#### **Erreur : le proxy a rencontré une erreur externe lors de la tentative d'accès au pool de stockage cloud**

Cette erreur peut se produire si vous avez configuré un proxy de stockage non transparent entre les nœuds de stockage et le terminal S3 externe utilisé pour le pool de stockage cloud. Cette erreur se produit si le serveur proxy externe ne parvient pas à atteindre le terminal Cloud Storage Pool. Par exemple, il se peut que le serveur DNS ne puisse pas résoudre le nom d'hôte ou qu'il existe un problème de réseau externe.

Essayez une ou plusieurs des étapes suivantes pour corriger le problème :

- Vérifiez les paramètres de Cloud Storage Pool (**ILM** > **Storage pools**).
- Vérifiez la configuration réseau du serveur proxy de stockage.

#### **Informations associées**

["Cycle de vie d'un objet de pool de stockage cloud"](#page-37-1)

# **Gestion des profils de code d'effacement**

Si nécessaire, vous pouvez renommer un profil de code d'effacement. Vous pouvez désactiver un profil de code d'effacement s'il n'est actuellement utilisé dans aucune règle ILM.

## **Renommer un profil de code d'effacement**

Vous pouvez renommer un profil de code d'effacement pour le rendre plus évident.

#### **Avant de commencer**

- Vous êtes connecté au Grid Manager à l'aide d'un ["navigateur web pris en charge"](https://docs.netapp.com/fr-fr/storagegrid-117/admin/web-browser-requirements.html).
- Vous avez le ["autorisations d'accès requises".](https://docs.netapp.com/fr-fr/storagegrid-117/admin/admin-group-permissions.html)

#### **Étapes**

- 1. Sélectionnez **ILM** > **code d'effacement**.
- 2. Sélectionnez le profil à renommer.
- 3. Sélectionnez **Renommer**.
- 4. Entrez un nom unique pour le profil de code d'effacement.

Le nom du profil de code d'effacement est ajouté au nom du pool de stockage dans l'instruction de placement d'une règle ILM.

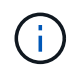

Les noms des profils de code d'effacement doivent être uniques. Une erreur de validation se produit si vous utilisez le nom d'un profil existant, même si ce profil a été désactivé.

5. Sélectionnez **Enregistrer**.

## **Désactiver un profil de code d'effacement**

Vous pouvez désactiver un profil de code d'effacement si vous ne prévoyez plus de l'utiliser et si ce profil n'est pas utilisé dans les règles ILM.

#### **Avant de commencer**

- Vous êtes connecté au Grid Manager à l'aide d'un ["navigateur web pris en charge"](https://docs.netapp.com/fr-fr/storagegrid-117/admin/web-browser-requirements.html).
- Vous avez le ["autorisations d'accès requises".](https://docs.netapp.com/fr-fr/storagegrid-117/admin/admin-group-permissions.html)
- Vous avez confirmé que aucune opération de réparation avec code d'effacement ou aucune procédure de désaffectation des données n'est en cours. Un message d'erreur s'affiche si vous tentez de désactiver un profil de code d'effacement alors que l'une de ces opérations est en cours.

#### **Description de la tâche**

Lorsque vous désactivez un profil de code d'effacement, le profil apparaît toujours sur la page profils de code d'effacement, mais son état est **DESACTIVE**.

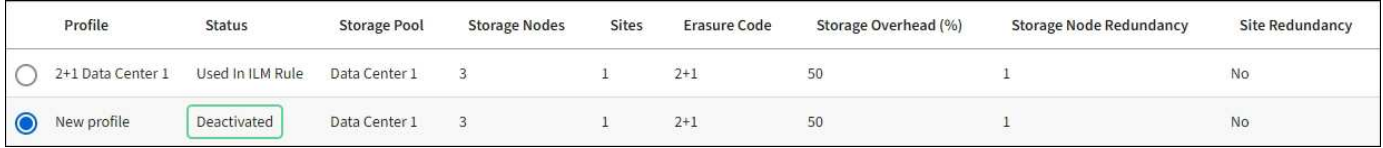

Vous ne pouvez plus utiliser un profil de code d'effacement qui a été désactivé. Un profil désactivé n'apparaît pas lorsque vous créez les instructions de placement pour une règle ILM. Vous ne pouvez pas réactiver un profil désactivé.

StorageGRID vous empêche de désactiver un profil de code d'effacement si l'une des conditions suivantes est vraie :

- Le profil de code d'effacement est actuellement utilisé dans une règle ILM.
- Le profil de code d'effacement n'est plus utilisé dans les règles ILM, mais les données en objet et les fragments de parité du profil existent toujours.

## **Étapes**

- 1. Sélectionnez **ILM** > **codage d'effacement**.
- 2. Consultez la colonne **Status** pour confirmer que le profil de code d'effacement que vous souhaitez désactiver n'est utilisé dans aucune règle ILM.

Vous ne pouvez pas désactiver un profil de code d'effacement s'il est utilisé dans une règle ILM. Dans cet exemple, le profil **2+1 Data Center 1** est utilisé dans au moins une règle ILM.

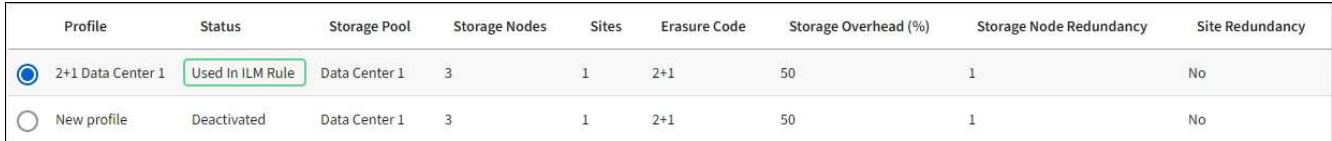

- 3. Si le profil est utilisé dans une règle ILM, effectuez la procédure suivante :
	- a. Sélectionnez **ILM** > **règles**.
	- b. Sélectionnez chaque règle et consultez le diagramme de rétention pour déterminer si la règle utilise le profil de code d'effacement que vous souhaitez désactiver.
	- c. Si la règle ILM utilise le profil de code d'effacement que vous souhaitez désactiver, déterminez si la règle est utilisée dans la règle ILM active ou dans une règle proposée.
	- d. Complétez les étapes supplémentaires du tableau, en fonction de l'endroit où le profil de code d'effacement est utilisé.

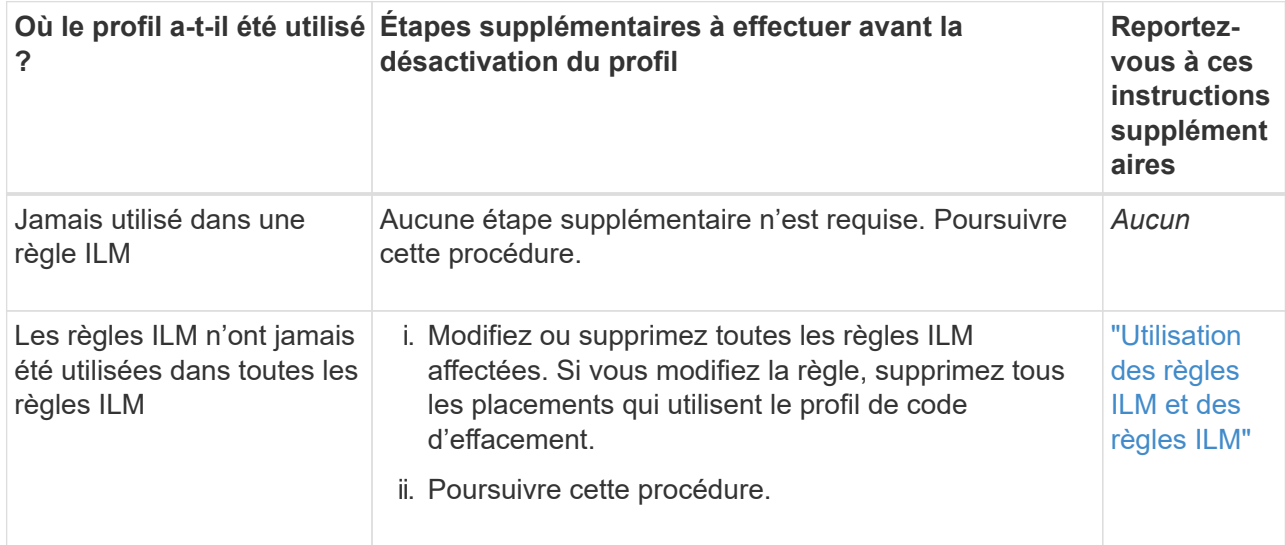

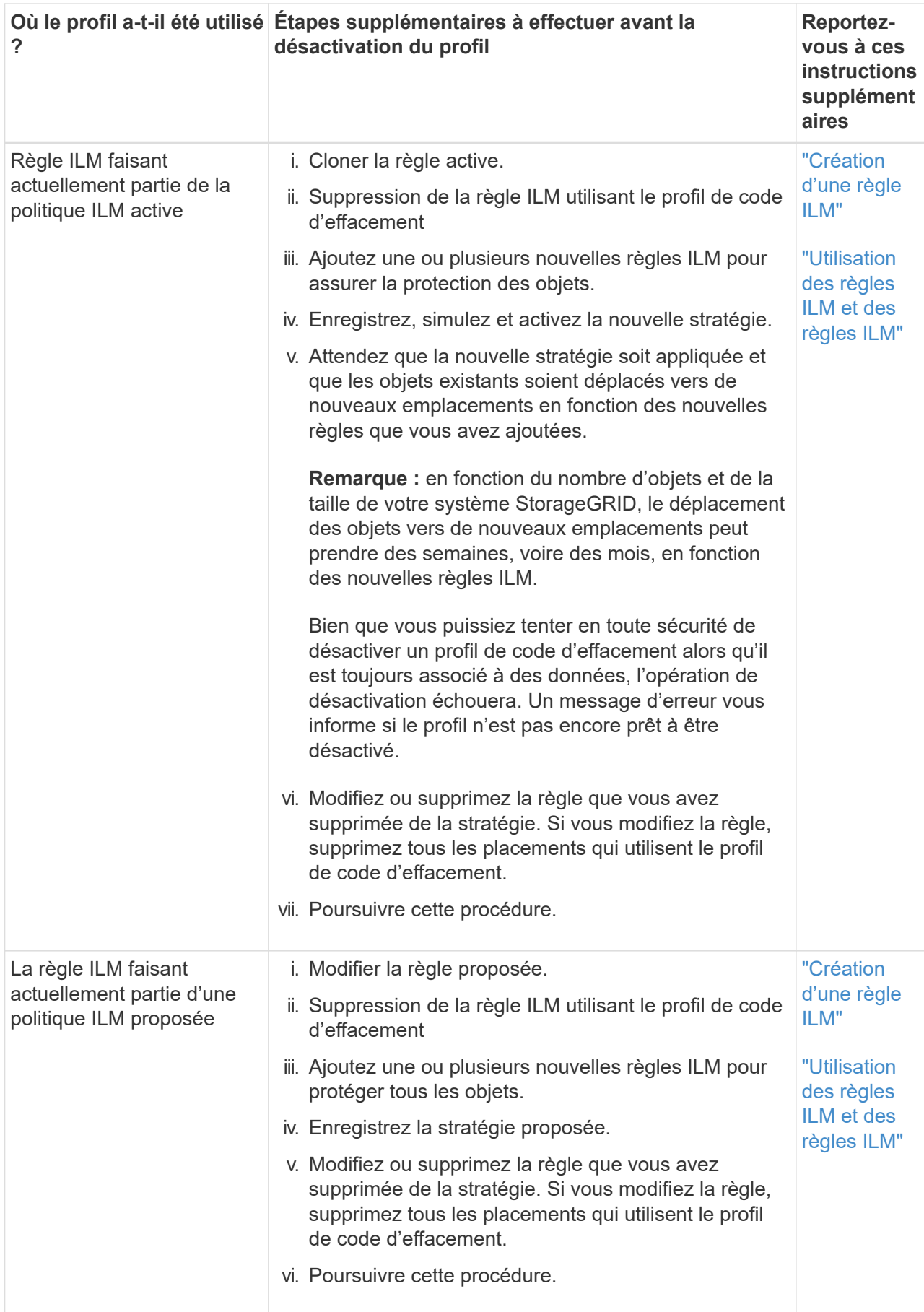

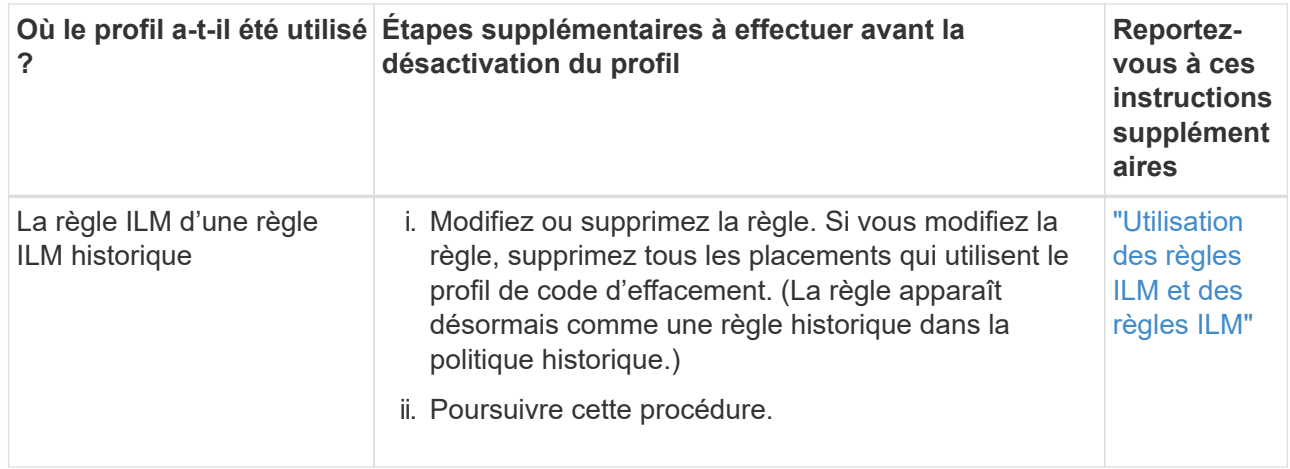

- e. Actualisez la page profils de code d'effacement pour vous assurer que le profil n'est pas utilisé dans une règle ILM.
- 4. Si le profil n'est pas utilisé dans une règle ILM, sélectionnez le bouton radio et sélectionnez **Désactiver**.

La boîte de dialogue Désactiver le profil EC s'affiche.

- 5. Si vous êtes sûr de vouloir désactiver le profil, sélectionnez **Désactiver**.
	- Si StorageGRID peut désactiver le profil de code d'effacement, son état est **DESACTIVE**. Vous ne pouvez plus sélectionner ce profil pour une règle ILM.
	- Si StorageGRID ne peut pas désactiver le profil, un message d'erreur s'affiche. Par exemple, un message d'erreur s'affiche si les données d'objet sont toujours associées à ce profil. Vous devrez peutêtre attendre plusieurs semaines avant d'essayer à nouveau le processus de désactivation.

# <span id="page-60-0"></span>**Configuration des régions (facultatif et S3 uniquement)**

Les règles ILM permettent de filtrer des objets en fonction des régions où des compartiments S3 sont créés, ce qui vous permet de stocker des objets provenant de différentes régions dans différents emplacements de stockage.

Si vous souhaitez utiliser une région de compartiment S3 comme filtre dans une règle, vous devez d'abord créer les régions à utiliser par les compartiments du système.

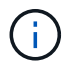

Vous ne pouvez pas modifier la région d'un compartiment après sa création.

#### **Avant de commencer**

- Vous êtes connecté au Grid Manager à l'aide d'un ["navigateur web pris en charge"](https://docs.netapp.com/fr-fr/storagegrid-117/admin/web-browser-requirements.html).
- Vous disposez d'autorisations d'accès spécifiques.

#### **Description de la tâche**

Lorsque vous créez un compartiment S3, vous pouvez spécifier une région La spécification d'une région permet au compartiment d'être géographiquement proche de ses utilisateurs, ce qui peut contribuer à optimiser la latence, réduire les coûts et satisfaire aux exigences réglementaires.

Lorsque vous créez une règle ILM, vous pouvez utiliser la région associée à un compartiment S3 comme filtre avancé. Par exemple, vous pouvez concevoir une règle qui s'applique uniquement aux objets des compartiments S3 créés dans la région US-West-2. Afin d'optimiser la latence, vous pouvez ensuite placer des copies de ces objets sur des nœuds de stockage sur un site de data Center dans cette région.

Lors de la configuration de régions, suivez les consignes suivantes :

- Par défaut, tous les compartiments sont considérés comme appartenant à la région US-East-1.
- Vous devez créer les régions à l'aide de Grid Manager avant de spécifier une région autre que celle par défaut lors de la création de compartiments à l'aide du Gestionnaire de locataires ou de l'API de gestion des locataires ou avec l'élément de demande LocationConstraint pour les requêtes d'API PUT S3. Une erreur se produit si une demande PUT Bucket utilise une région qui n'a pas été définie dans StorageGRID.
- Lors de la création du compartiment S3, vous devez utiliser le nom exact de la région. Les noms de région sont sensibles à la casse. Les caractères autorisés sont des chiffres, des lettres et des tirets.

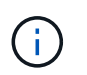

L'UE n'est pas considérée comme un alias pour l'ue-Ouest-1. Si vous souhaitez utiliser la région UE ou eu-West-1, vous devez utiliser le nom exact.

- Vous ne pouvez pas supprimer ou modifier une région si elle est actuellement utilisée dans la règle ILM active ou la règle ILM proposée.
- Si la région utilisée comme filtre avancé dans une règle ILM n'est pas valide, il est toujours possible d'ajouter cette règle à la règle proposée. Cependant, une erreur se produit si vous tentez d'enregistrer ou d'activer la stratégie proposée.

Une région non valide peut se produire si vous utilisez une région en tant que filtre avancé dans une règle ILM, mais que vous supprimez cette région ultérieurement, ou si vous utilisez l'API de gestion de grille pour créer une règle et spécifier une région que vous n'avez pas définie.

• Si vous supprimez une région après l'avoir utilisée pour créer un compartiment S3, vous devez ajouter de nouveau la région si vous souhaitez utiliser le filtre avancé contrainte d'emplacement pour trouver des objets dans ce compartiment.

#### **Étapes**

1. Sélectionnez **ILM** > **régions**.

La page régions s'affiche, les régions actuellement définies étant répertoriées. **Région 1** affiche la région par défaut, us-east-1, qui ne peut pas être modifié ou supprimé.

- 2. Pour ajouter une région :
	- a. Sélectionnez l'icône Insérer + à droite de la dernière entrée.
	- b. Entrez le nom d'une région à utiliser lors de la création de compartiments S3.

Vous devez utiliser ce nom de région exact comme élément de demande LocationConstraint lorsque vous créez le compartiment S3 correspondant.

3. Pour supprimer une région inutilisée, sélectionnez l'icône de suppression  $\blacktriangleright$ .

Un message d'erreur s'affiche si vous tentez de supprimer une région actuellement utilisée dans la stratégie active ou la stratégie proposée.

4. Une fois les modifications effectuées, sélectionnez **Enregistrer**.

Vous pouvez maintenant sélectionner ces régions dans la section filtres avancés de l'étape 1 de l'assistant de création de règles ILM. Voir ["Utilisation de filtres avancés dans les règles ILM".](#page-66-0)

# **Création d'une règle ILM**

# <span id="page-62-0"></span>**Création d'une règle ILM : présentation**

Pour gérer les objets, vous créez un ensemble de règles de gestion du cycle de vie des informations (ILM) et vous les organisez en une règle ILM.

Chaque objet ingéré dans le système est évalué par rapport à la règle active. Lorsqu'une règle de la règle correspond aux métadonnées d'un objet, les instructions de la règle déterminent les actions que StorageGRID prend pour copier et stocker cet objet.

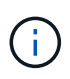

Les métadonnées de l'objet ne sont pas gérées par des règles ILM. Les métadonnées d'objet sont stockées dans la base de données Cassandra, dans ce qu'on appelle un magasin de métadonnées. Trois copies des métadonnées des objets sont automatiquement conservées sur chaque site afin de protéger les données contre les pertes.

## **Éléments d'une règle ILM**

Une règle ILM comporte trois éléments :

- **Critères de filtrage** : les filtres de base et avancés d'une règle définissent les objets auxquels la règle s'applique. Si un objet correspond à tous les filtres, StorageGRID applique la règle et crée les copies d'objet spécifiées dans les instructions de placement de la règle.
- **Instructions de placement** : les instructions de placement d'une règle définissent le nombre, le type et l'emplacement des copies d'objet. Chaque règle peut inclure une séquence d'instructions de placement pour modifier le nombre, le type et l'emplacement des copies d'objet au fil du temps. À l'expiration de la période de temps pour un placement, les instructions du placement suivant sont automatiquement appliquées par l'évaluation ILM suivante.
- **Comportement d'ingestion** : le comportement d'ingestion d'une règle vous permet de choisir la façon dont les objets filtrés par la règle sont protégés lors de leur ingestion (lorsqu'un client S3 ou Swift enregistre un objet dans la grille).

## **Filtrage de règles ILM**

Lorsque vous créez une règle ILM, vous spécifiez des filtres pour identifier les objets auxquels la règle s'applique.

Dans le cas le plus simple, une règle ne peut pas utiliser de filtres. Toute règle qui n'utilise pas de filtre s'applique à tous les objets. Elle doit donc être la dernière règle (par défaut) d'une politique ILM. La règle par défaut fournit des instructions de stockage pour les objets qui ne correspondent pas aux filtres d'une autre règle.

• Les filtres de base vous permettent d'appliquer différentes règles à de grands groupes d'objets distincts. Ces filtres vous permettent d'appliquer une règle à des comptes de locataire spécifiques, à des compartiments S3 ou des conteneurs Swift, ou les deux.

Les filtres de base vous permettent d'appliquer facilement différentes règles à un grand nombre d'objets. Par exemple, les données financières de votre entreprise peuvent être stockées pour répondre à la réglementation, tandis que les données du service marketing doivent être stockées pour faciliter les opérations quotidiennes. Après avoir créé des comptes de tenant distincts pour chaque service ou après avoir séparé les données des différents services dans des compartiments S3 distincts, vous pouvez facilement créer une règle qui s'applique à tous les enregistrements financiers et une deuxième règle qui s'applique à toutes les données de marketing.

- Les filtres avancés vous offrent un contrôle granulaire. Vous pouvez créer des filtres pour sélectionner des objets en fonction des propriétés d'objet suivantes :
	- Temps d'ingestion
	- Heure du dernier accès
	- Tout ou partie du nom de l'objet (clé)
	- Contrainte d'emplacement (S3 uniquement)
	- Taille de l'objet
	- Métadonnées d'utilisateur
	- Balise objet (S3 uniquement)

Vous pouvez filtrer les objets selon des critères très spécifiques. Par exemple, les objets stockés par le service d'imagerie de l'hôpital peuvent être utilisés fréquemment s'ils ont moins de 30 jours et rarement par la suite, tandis que les objets contenant les informations relatives aux visites des patients peuvent devoir être copiés dans le service de facturation du siège social du réseau de santé. Vous pouvez créer des filtres qui identifient chaque type d'objet en fonction du nom, de la taille, des balises d'objet S3 ou de tout autre critère pertinent. Il crée ensuite des règles distinctes pour stocker chaque ensemble d'objets de façon appropriée.

Vous pouvez combiner des filtres selon vos besoins dans une seule règle. Par exemple, le service marketing pourrait souhaiter stocker des fichiers d'images volumineux différemment des dossiers de fournisseurs, tandis que le service des ressources humaines pourrait avoir besoin de stocker les dossiers du personnel dans une zone géographique spécifique et des informations sur les politiques de manière centralisée. Dans ce cas, vous pouvez créer des règles qui filtrent par compte de locataire pour séparer les enregistrements de chaque service, tout en utilisant des filtres dans chaque règle pour identifier le type spécifique d'objets auquel la règle s'applique.

## **Instructions de placement des règles ILM**

Les instructions de placement déterminent l'emplacement, le moment et le mode de stockage des données objet. Une règle ILM peut inclure une ou plusieurs instructions de placement. Chaque instruction de placement s'applique à une seule période de temps.

Lorsque vous créez des instructions de positionnement :

- Vous commencez par spécifier l'heure de référence, qui détermine le début des instructions de positionnement. L'heure de référence peut être lorsqu'un objet est ingéré, lorsqu'un objet est accédé, lorsqu'un objet versionné devient non courant ou une heure définie par l'utilisateur.
- Vous spécifiez ensuite le moment où le placement s'appliquera, par rapport à l'heure de référence. Par exemple, un placement peut commencer le jour 0 et se poursuivre pendant 365 jours, par rapport à l'ingestion de l'objet.
- Enfin, vous spécifiez le type de copies (réplication ou codage d'effacement) et l'emplacement de stockage des copies. Par exemple, vous pouvez stocker deux copies répliquées sur deux sites différents.

Chaque règle peut définir plusieurs placements pour une période unique et différents placements pour différentes périodes.

- Pour placer des objets à plusieurs emplacements pendant une seule période, sélectionnez **Ajouter un autre type ou un autre emplacement** pour ajouter plus d'une ligne pour cette période.
- Pour placer des objets à différents emplacements dans différentes périodes, sélectionnez **Ajouter une**

**autre période** pour ajouter la période suivante. Spécifiez ensuite une ou plusieurs lignes dans la période.

L'exemple illustre deux instructions de positionnement sur la page Define stages de l'assistant Create ILM Rule.

#### **Time period and placements**

#### Sort by start date

If you want a rule to apply only to specific objects, select Previous and add advanced filters. When objects are evaluated, the rule is applied if the object's metadata matches the criteria in the filter.

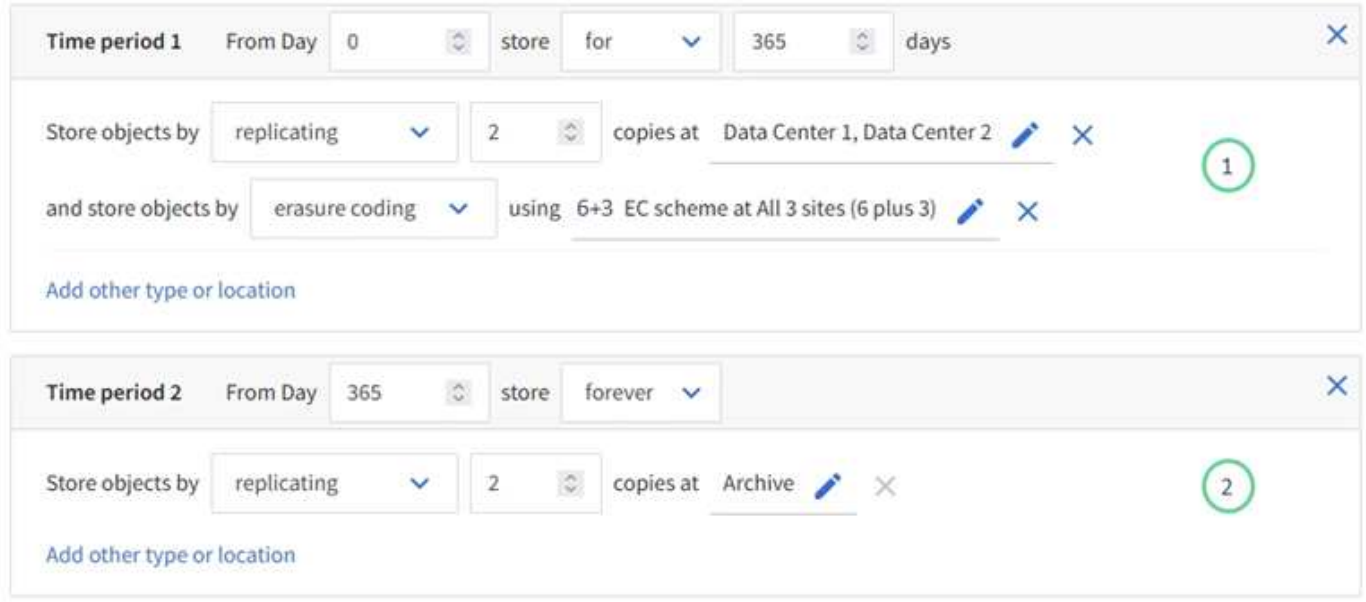

Première instruction de positionnement  $\Box$  a deux lignes pour la première année :

- La première ligne crée deux copies d'objets répliquées sur deux sites de data Center.
- La seconde ligne crée une copie avec code d'effacement de 6 + 3 sur trois sites de data Center.

La deuxième instruction de positionnement  $\binom{2}{1}$  crée deux copies archivées au bout d'un an et les conserve indéfiniment.

Lorsque vous définissez l'ensemble des instructions de placement pour une règle, vous devez vous assurer qu'au moins une instruction de placement commence au jour 0, qu'il n'y a pas d'écart entre les périodes que vous avez définies, et que l'instruction de placement final continue soit indéfiniment ou jusqu'à ce que vous n'ayez plus besoin de copies d'objet.

À chaque expiration de la règle, les instructions de placement de contenu pour la période suivante sont appliquées. De nouvelles copies d'objet sont créées et les copies inutiles sont supprimées.

## **Comportement d'ingestion des règles ILM**

Le comportement d'ingestion détermine si les copies d'objet sont immédiatement placées conformément aux instructions de la règle, ou si des copies intermédiaires sont effectuées et que les instructions de placement sont appliquées ultérieurement. Les comportements d'ingestion suivants sont disponibles pour les règles ILM :

• **Équilibré**: StorageGRID tente de faire toutes les copies spécifiées dans la règle ILM à l'entrée; si ce n'est pas possible, des copies intermédiaires sont faites et le succès est renvoyé au client. Les copies spécifiées dans la règle ILM sont effectuées lorsque cela est possible.

- **Strict** : toutes les copies spécifiées dans la règle ILM doivent être effectuées avant que le succès ne soit renvoyé au client.
- **Dual commit** : StorageGRID effectue immédiatement des copies intermédiaires de l'objet et renvoie le succès au client. Les copies spécifiées dans la règle ILM sont effectuées lorsque cela est possible.

#### **Informations associées**

- ["Options d'ingestion"](#page-4-0)
- ["Avantages, inconvénients et limites des options d'acquisition"](#page-6-0)
- ["Interaction des contrôles de cohérence et des règles ILM pour la protection des données"](https://docs.netapp.com/fr-fr/storagegrid-117/s3/consistency-controls.html#how-consistency-controls-and-ILM-rules-interact)

## **Exemple de règle ILM**

À titre d'exemple, une règle ILM peut spécifier les éléments suivants :

- Appliquer uniquement aux objets appartenant au locataire A.
- Faites deux copies répliquées de ces objets et stockez chaque copie sur un site différent.
- Conservez les deux copies « pour toujours », ce qui signifie que StorageGRID ne les supprimera pas automatiquement. À la place, StorageGRID les conserve jusqu'à leur suppression par une demande de suppression de client ou avant l'expiration d'un cycle de vie de compartiment.
- Utilisez l'option équilibrée pour le comportement d'ingestion : l'instruction de placement sur deux sites est appliquée dès que le locataire A enregistre un objet dans StorageGRID, à moins qu'il ne soit pas possible d'effectuer immédiatement les deux copies requises.

Par exemple, si le site 2 est injoignable lorsque le locataire A enregistre un objet, StorageGRID effectue deux copies provisoires sur les nœuds de stockage du site 1. Dès que le site 2 sera disponible, StorageGRID effectuera la copie requise sur ce site.

## **Informations associées**

- ["Qu'est-ce qu'un pool de stockage ?"](#page-26-0)
- ["Qu'est-ce qu'un pool de stockage cloud ?"](#page-35-0)

# **Accédez à l'assistant de création de règles ILM**

Les règles ILM permettent de gérer le placement des données d'objet au fil du temps. Pour créer une règle ILM, l'assistant de création d'une règle ILM est utilisé.

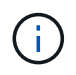

Pour créer la règle ILM par défaut d'une règle, suivez la procédure ["Instructions de création](#page-76-0) [d'une règle ILM par défaut"](#page-76-0) à la place.

#### **Avant de commencer**

- Vous êtes connecté au Grid Manager à l'aide d'un ["navigateur web pris en charge"](https://docs.netapp.com/fr-fr/storagegrid-117/admin/web-browser-requirements.html).
- Vous disposez d'autorisations d'accès spécifiques.
- Si vous souhaitez spécifier les comptes de tenant auxquels cette règle s'applique, vous disposez de l'autorisation comptes de tenant ou vous connaissez l'ID de compte de chaque compte.
- Si vous souhaitez que la règle filtre les objets sur les métadonnées de l'heure du dernier accès, les mises à jour de l'heure du dernier accès doivent être activées par compartiment pour S3 ou par conteneur pour Swift.
- Vous avez configuré tous les pools de stockage cloud que vous prévoyez d'utiliser. Voir ["Création d'un pool](#page-47-0) [de stockage cloud".](#page-47-0)
- Vous connaissez le ["options d'ingestion"](#page-4-0).
- Si vous devez créer une règle compatible pour une utilisation avec le verrouillage d'objet S3, vous connaissez le ["Conditions requises pour le verrouillage d'objet S3"](#page-105-0).
- Vous pouvez également regarder la vidéo : ["Vidéo : règles de gestion du cycle de vie de l'information dans](https://netapp.hosted.panopto.com/Panopto/Pages/Viewer.aspx?id=6baa2e69-95b7-4bcf-a0ff-afbd0092231c) [StorageGRID 11.7"](https://netapp.hosted.panopto.com/Panopto/Pages/Viewer.aspx?id=6baa2e69-95b7-4bcf-a0ff-afbd0092231c).

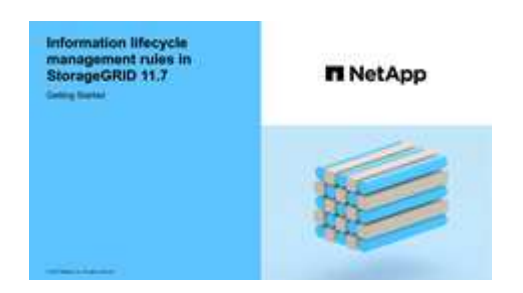

## **Description de la tâche**

Lors de la création de règles ILM :

- Comparez la topologie et les configurations de stockage du système StorageGRID.
- Déterminez les types de copies d'objet à effectuer (répliquées ou avec code d'effacement) et le nombre de copies de chaque objet requis.
- Déterminez les types de métadonnées d'objet utilisés dans les applications qui se connectent au système StorageGRID. Les règles ILM filtrent les objets en fonction de leurs métadonnées.
- Réfléchissez à l'emplacement souhaité pour le stockage des copies d'objets au fil du temps.
- Choisissez l'option d'ingestion à utiliser (équilibrée, stricte ou Dual commit).

## **Étapes**

1. Sélectionnez **ILM** > **règles**.

En fonction du nombre de sites dans la grille, la règle faire 2 copies ou la règle 1 copie par site s'affiche dans la liste des règles.

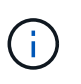

Si le paramètre global S3 Object Lock a été activé pour le système StorageGRID, la table récapitulative inclut une colonne **compatible** et les détails de la règle sélectionnée incluent un champ **compatible**.

2. Sélectionnez **Créer**. ["Étape 1 \(entrer les détails\)"](#page-66-0) De l'assistant de création d'une règle ILM s'affiche.

# <span id="page-66-0"></span>**Étape 1 sur 3 : saisissez les détails**

L'étape **entrer détails** de l'assistant Créer une règle ILM vous permet d'entrer un nom et une description pour la règle et de définir des filtres pour la règle.

La saisie d'une description et la définition de filtres pour la règle sont facultatives.

## **Description de la tâche**

Lors de l'évaluation d'un objet par rapport à un ["Règle ILM",](#page-62-0) StorageGRID compare les métadonnées de l'objet aux filtres de la règle. Si les métadonnées correspondent à tous les filtres, StorageGRID utilise la règle pour

placer l'objet. Vous pouvez concevoir une règle à appliquer à tous les objets, ou spécifier des filtres de base, tels qu'un ou plusieurs comptes de locataire, noms de compartiment ou filtres avancés, tels que la taille de l'objet ou les métadonnées utilisateur.

## **Étapes**

- 1. Entrez un nom unique pour la règle dans le champ **Nom**.
- 2. Vous pouvez également saisir une brève description de la règle dans le champ **Description**.

Vous devez décrire le but ou la fonction de la règle afin de pouvoir reconnaître la règle ultérieurement.

3. Vous pouvez également sélectionner un ou plusieurs comptes de locataires S3 ou Swift auxquels s'applique cette règle. Si cette règle s'applique à tous les locataires, laissez ce champ vide.

Si vous ne disposez pas de l'autorisation d'accès racine ou de compte de locataire, vous ne pouvez pas sélectionner de locataires dans la liste. Entrez plutôt l'ID de tenant ou entrez plusieurs ID comme une chaîne délimitée par des virgules.

4. Vous pouvez également spécifier les compartiments S3 ou les conteneurs Swift auxquels s'applique cette règle.

Si **correspond à tout** est sélectionné (par défaut), la règle s'applique à tous les compartiments S3 ou conteneurs Swift.

5. Pour les locataires S3, sélectionnez **Oui** pour appliquer la règle uniquement aux anciennes versions d'objets dans des compartiments S3 pour lesquels la gestion de versions est activée.

Si vous sélectionnez **Oui**, « temps non courant » sera automatiquement sélectionné pour l'heure de référence dans ["Étape 2 de l'assistant de création de règles ILM".](#page-70-0)

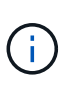

Une heure non actuelle s'applique uniquement aux objets S3 dans des compartiments avec gestion des versions. Voir ["Opérations sur les compartiments, GESTION des versions DES](https://docs.netapp.com/fr-fr/storagegrid-117/s3/operations-on-buckets.html) [compartiments"](https://docs.netapp.com/fr-fr/storagegrid-117/s3/operations-on-buckets.html) et ["Gestion des objets avec le verrouillage d'objets S3".](#page-99-0)

Vous pouvez utiliser cette option pour réduire l'impact du stockage des objets multiversion en filtrant pour les versions d'objets non à jour. Voir ["Exemple 4 : règles et règles ILM pour les objets avec version S3"](#page-114-0).

6. Si vous le souhaitez, sélectionnez **Ajouter un filtre avancé** pour spécifier des filtres supplémentaires.

Si vous ne configurez pas le filtrage avancé, la règle s'applique à tous les objets correspondant aux filtres de base. Pour plus d'informations sur le filtrage avancé, reportez-vous à la section [Utilisation de filtres](#page-67-0) [avancés dans les règles ILM](#page-67-0) et [Spécifiez plusieurs types et valeurs de métadonnées.](#page-69-0)

7. Sélectionnez **Continuer**. ["Étape 2 \(définir les placements\)"](#page-70-0) De l'assistant de création d'une règle ILM s'affiche.

#### <span id="page-67-0"></span>**Utilisation de filtres avancés dans les règles ILM**

Le filtrage avancé vous permet de créer des règles ILM qui s'appliquent uniquement à des objets spécifiques en fonction de leurs métadonnées. Lorsque vous configurez le filtrage avancé d'une règle, vous sélectionnez le type de métadonnées que vous souhaitez associer, sélectionnez un opérateur et spécifiez une valeur de métadonnées. Lors de l'évaluation des objets, la règle ILM s'applique uniquement aux objets dont les métadonnées correspondent au filtre avancé.

Le tableau indique les types de métadonnées que vous pouvez spécifier dans les filtres avancés, les

opérateurs que vous pouvez utiliser pour chaque type de métadonnées et les valeurs de métadonnées attendues.

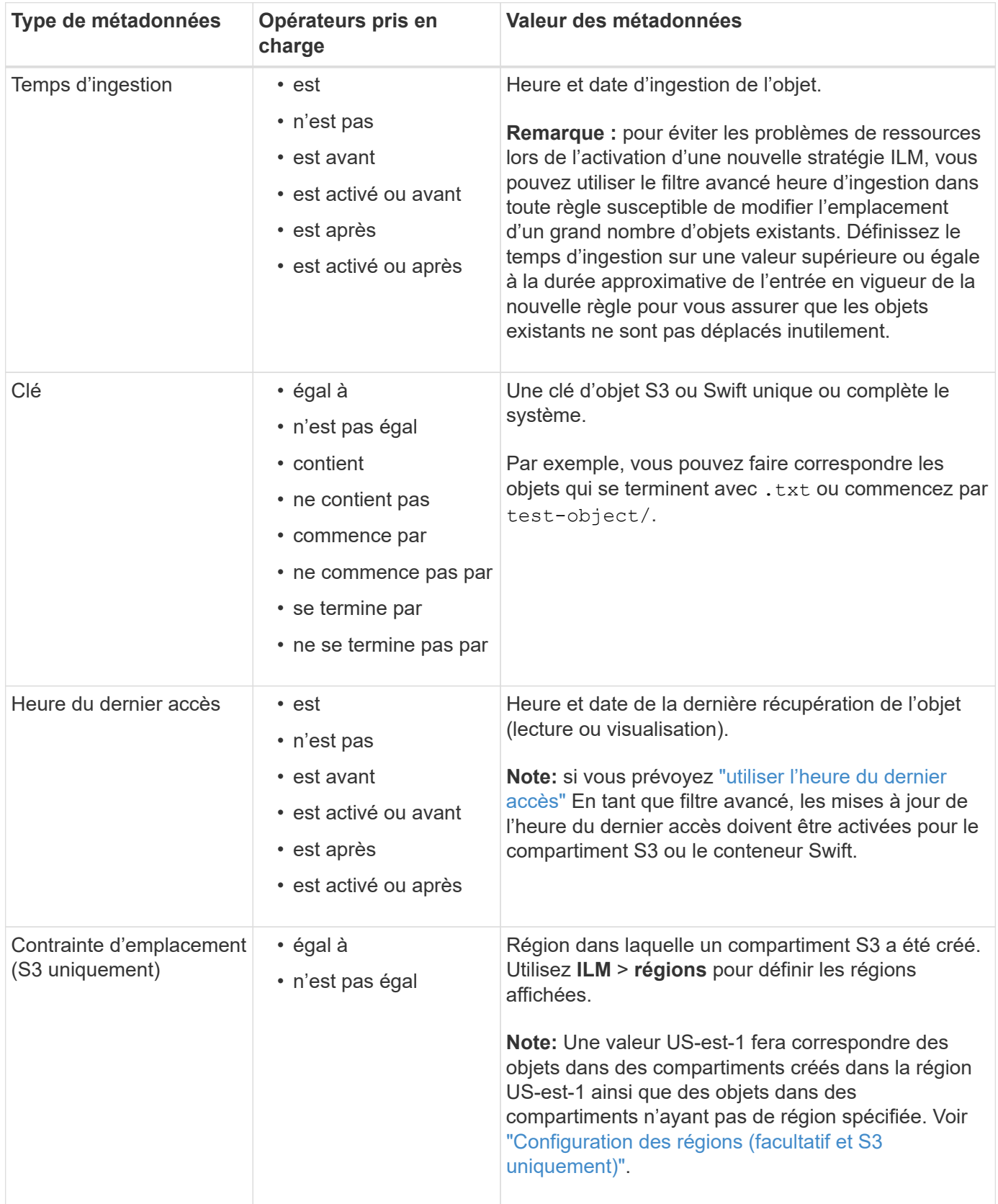

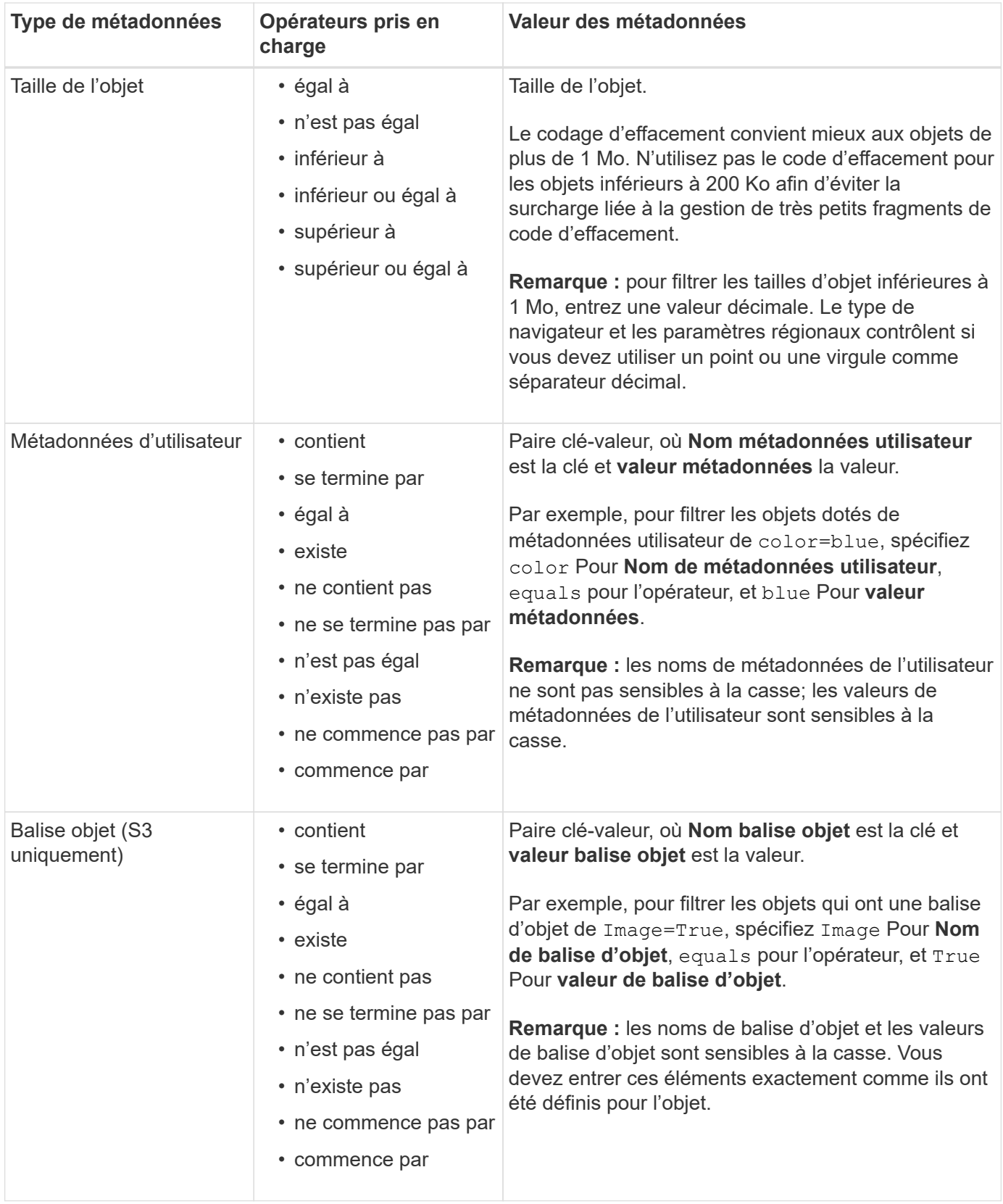

## <span id="page-69-0"></span>**Spécifiez plusieurs types et valeurs de métadonnées**

Lorsque vous définissez le filtrage avancé, vous pouvez spécifier plusieurs types de métadonnées et plusieurs valeurs de métadonnées. Par exemple, si vous souhaitez qu'une règle corresponde à des objets d'une taille comprise entre 10 Mo et 100 Mo, vous devez sélectionner le type de métadonnées **Object size** et spécifier

deux valeurs de métadonnées.

- La première valeur de métadonnées spécifie des objets supérieurs ou égaux à 10 Mo.
- La seconde valeur de métadonnées spécifie des objets inférieurs ou égaux à 100 Mo.

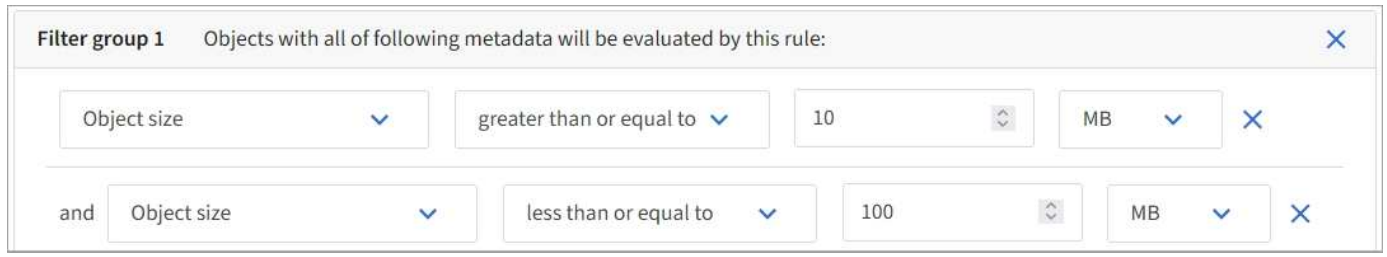

L'utilisation de plusieurs entrées vous permet d'avoir un contrôle précis sur les objets à associer. Dans l'exemple suivant, la règle s'applique aux objets dont la marque A ou la marque B est la valeur des métadonnées utilisateur Camera\_type. Toutefois, la règle s'applique uniquement aux objets de marque B dont la taille est inférieure à 10 Mo.

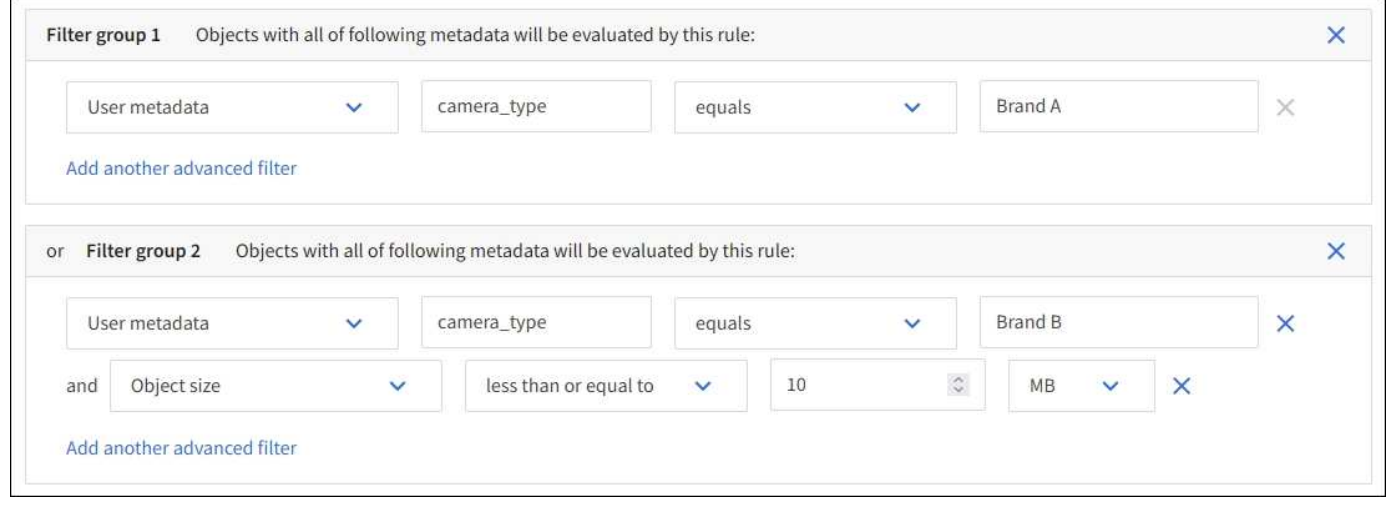

# <span id="page-70-0"></span>**Étape 2 sur 3 : définir les placements**

L'étape **Define stages** de l'assistant Create ILM Rule vous permet de définir les instructions de placement qui déterminent la durée de stockage des objets, le type de copies (répliquées ou avec code d'effacement), l'emplacement de stockage et le nombre de copies.

## **Description de la tâche**

Une règle ILM peut inclure une ou plusieurs instructions de placement. Chaque instruction de placement s'applique à une seule période de temps. Lorsque vous utilisez plusieurs instructions, les périodes doivent être contiguës et au moins une instruction doit commencer le jour 0. Les instructions peuvent se poursuivre indéfiniment ou jusqu'à ce que vous n'ayez plus besoin de copies d'objet.

Chaque instruction de placement peut avoir plusieurs lignes si vous voulez créer différents types de copies ou utiliser différents emplacements au cours de cette période.

Dans cet exemple, la règle ILM stocke une copie répliquée sur le site 1 et une copie répliquée sur le site 2 pour la première année. Après un an, une copie avec code d'effacement pour 2+1 est effectuée et enregistrée sur un seul site.

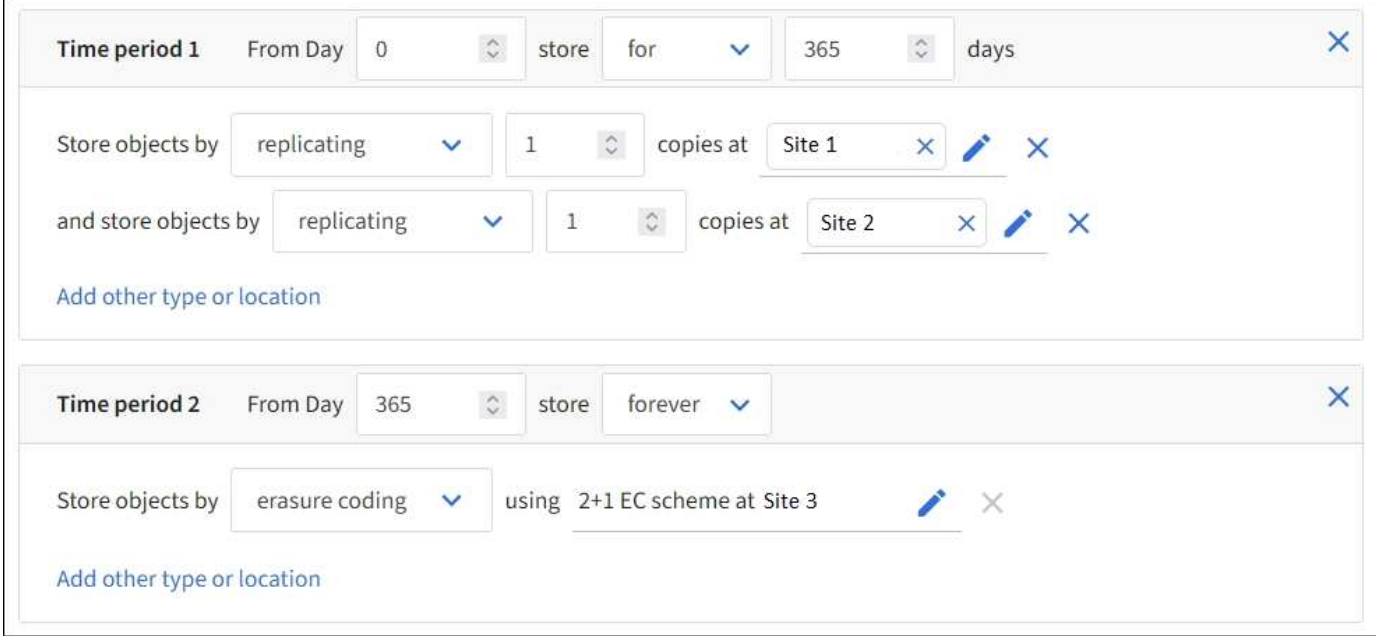

## **Étapes**

1. Pour **temps de référence**, sélectionnez le type de temps à utiliser lors du calcul de l'heure de début d'une instruction de placement.

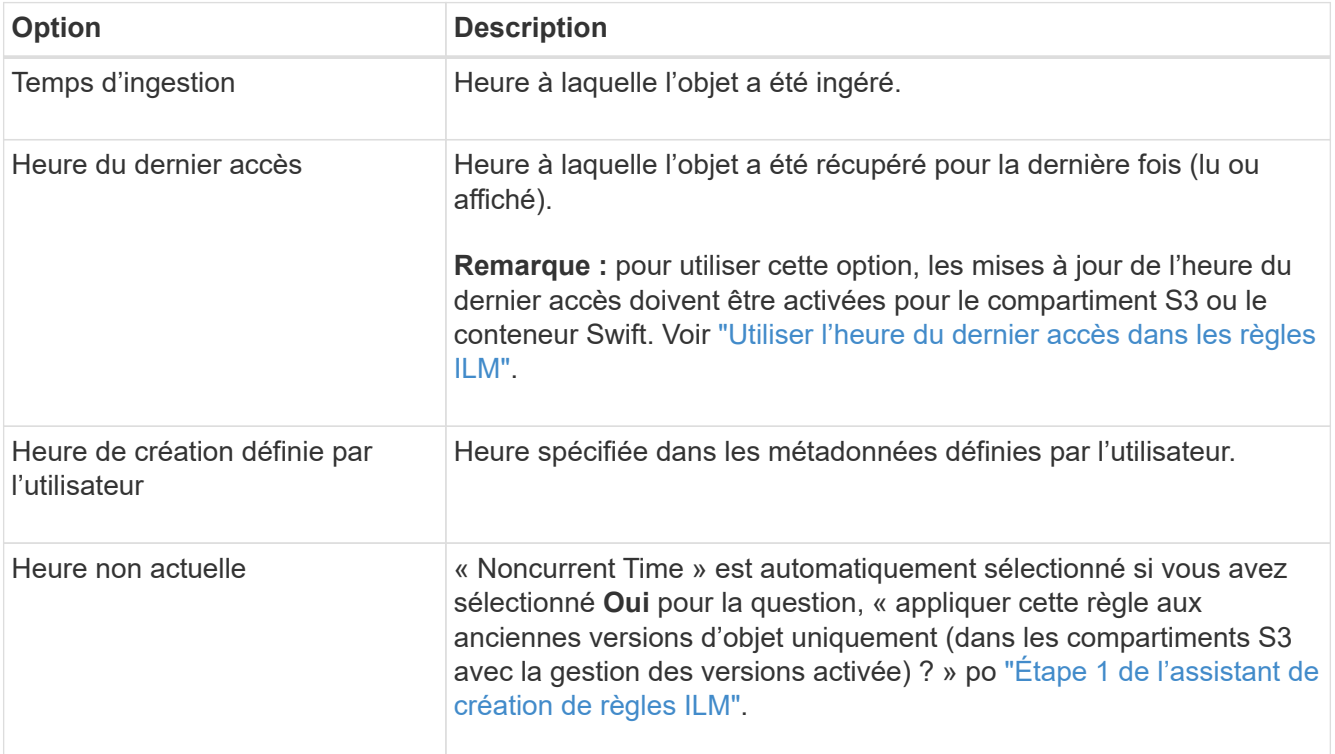

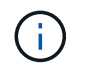

Si vous souhaitez créer une règle conforme, vous devez sélectionner **heure d'ingestion**. Voir ["Gestion des objets avec le verrouillage d'objets S3".](#page-99-0)

2. Dans la section **période et placements**, entrez une heure de début et une durée pour la première période.

Par exemple, vous pouvez spécifier l'emplacement de stockage des objets pour la première année (*du magasin du jour 0 pendant 365 jours*). Au moins une instruction doit commencer au jour 0.
- 3. Pour créer des copies répliquées :
	- a. Dans la liste déroulante **stocker les objets par**, sélectionnez **répliquer**.
	- b. Sélectionnez le nombre de copies à effectuer.

Un avertissement s'affiche si vous changez le nombre de copies en 1. La règle ILM de création d'une seule copie répliquée pendant toute période met les données à risque de perte permanente. Voir ["Pourquoi ne pas utiliser la réplication à copie unique"](#page-10-0).

Pour éviter ce risque, effectuez une ou plusieurs des actions suivantes :

- Augmentez le nombre de copies pour la période.
- Ajoutez des copies à d'autres pools de stockage ou à un pool de stockage cloud.
- Sélectionnez **code d'effacement** au lieu de **répliquer**.

Vous pouvez ignorer cet avertissement en toute sécurité si cette règle crée déjà plusieurs copies pour toutes les périodes.

c. Dans le champ **copies AT**, sélectionnez les pools de stockage à ajouter.

**Si vous spécifiez un seul pool de stockage**, sachez que StorageGRID ne peut stocker qu'une seule copie répliquée d'un objet sur un nœud de stockage donné. Si votre grille comprend trois nœuds de stockage et que vous sélectionnez 4 comme nombre de copies, seules trois copies seront faites—une copie pour chaque nœud de stockage.

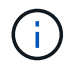

L'alerte **ILM placement inaccessible** est déclenchée pour indiquer que la règle ILM n'a pas pu être complètement appliquée.

**Si vous spécifiez plus d'un pool de stockage**, gardez ces règles à l'esprit :

- Le nombre de copies ne peut pas être supérieur au nombre de pools de stockage.
- Si le nombre de copies équivaut au nombre de pools de stockage, une copie de l'objet est stockée dans chaque pool de stockage.
- Si le nombre de copies est inférieur au nombre de pools de stockage, une copie est stockée sur le site d'ingestion, puis le système distribue les copies restantes afin de maintenir un équilibre entre l'utilisation du disque dans les pools, tout en veillant à ce qu'aucun site ne reçoive plus d'une copie d'un objet.
- Si les pools de stockage se chevauchent (contiennent les mêmes nœuds de stockage), toutes les copies de l'objet peuvent être enregistrées sur un seul site. Par conséquent, ne spécifiez pas le pool de stockage tous les nœuds (StorageGRID 11.6 et versions antérieures) et un autre pool de stockage.
- 4. Pour créer une copie avec code d'effacement :
	- a. Dans la liste déroulante **stocker les objets par**, sélectionnez **code d'effacement**.

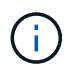

Le codage d'effacement convient mieux aux objets de plus de 1 Mo. N'utilisez pas le code d'effacement pour les objets inférieurs à 200 Ko afin d'éviter la surcharge liée à la gestion de très petits fragments de code d'effacement.

b. Si vous n'avez pas ajouté de filtre de taille d'objet pour une valeur supérieure à 0.2 Mo, sélectionnez **Précédent** pour revenir à l'étape 1. Ensuite, sélectionnez **Ajouter un filtre avancé** et définissez un filtre **taille de l'objet** sur une valeur supérieure à 0.2 Mo.

c. Sélectionnez le pool de stockage à ajouter et le schéma de code d'effacement à utiliser.

L'emplacement de stockage d'une copie avec code d'effacement comprend le nom du schéma de code d'effacement, suivi du nom du pool de stockage.

- 5. Facultatif :
	- a. Sélectionnez **Ajouter un autre type ou un autre emplacement** pour créer des copies supplémentaires à différents emplacements.
	- b. Sélectionnez **Ajouter une autre période** pour ajouter différentes périodes.

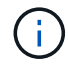

Les objets sont automatiquement supprimés à la fin de la période finale, sauf si la période finale se termine par **Forever**.

- 6. Pour stocker des objets dans un pool de stockage cloud :
	- a. Dans la liste déroulante **stocker les objets par**, sélectionnez **répliquer**.
	- b. Sélectionnez le champ **copies at**, puis sélectionnez un pool de stockage cloud.

Lorsque vous utilisez des pools de stockage cloud, gardez ces règles à l'esprit :

- Vous ne pouvez pas sélectionner plusieurs pools de stockage cloud dans une instruction de placement unique. De même, vous ne pouvez pas sélectionner un pool de stockage cloud et un pool de stockage dans la même instruction de placement.
- Vous ne pouvez stocker qu'une seule copie d'un objet dans un pool de stockage cloud donné. Un message d'erreur s'affiche si vous définissez **copies** sur 2 ou plus.
- Vous ne pouvez pas stocker plusieurs copies d'objet simultanément dans un pool de stockage cloud. Un message d'erreur apparaît si plusieurs parutions utilisant un pool de stockage cloud présentent des dates redondantes ou si plusieurs lignes du même placement utilisent un pool de stockage cloud.
- Vous pouvez stocker un objet dans un pool de stockage cloud simultanément dans lequel celui-ci est stocké sous forme de copies répliquées ou avec code d'effacement dans StorageGRID. Toutefois, vous devez inclure plusieurs lignes dans l'instruction de placement pour la période, afin de pouvoir spécifier le nombre et les types de copies pour chaque emplacement.
- 7. Dans le diagramme de conservation, confirmez vos instructions de placement.

Chaque ligne du diagramme indique où et quand les copies d'objet seront placées. La couleur d'une ligne représente le type de copie :

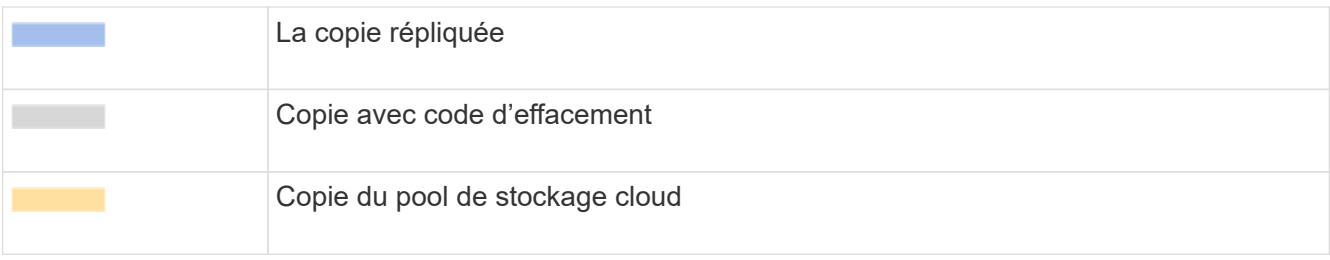

Dans cet exemple, la règle ILM stocke une copie répliquée sur le site 1 et une copie répliquée sur le site 2 pour la première année. Au bout d'un an et pendant 10 ans supplémentaires, une copie avec code d'effacement 6+3 sera sauvegardée sur trois sites. Au bout de 11 ans au total, les objets seront supprimés de StorageGRID.

La section analyse des règles du diagramme de rétention indique :

- La protection contre la perte de site StorageGRID s'appliquera pendant toute la durée de cette règle.
- Les objets traités par cette règle seront supprimés après le jour 4015.

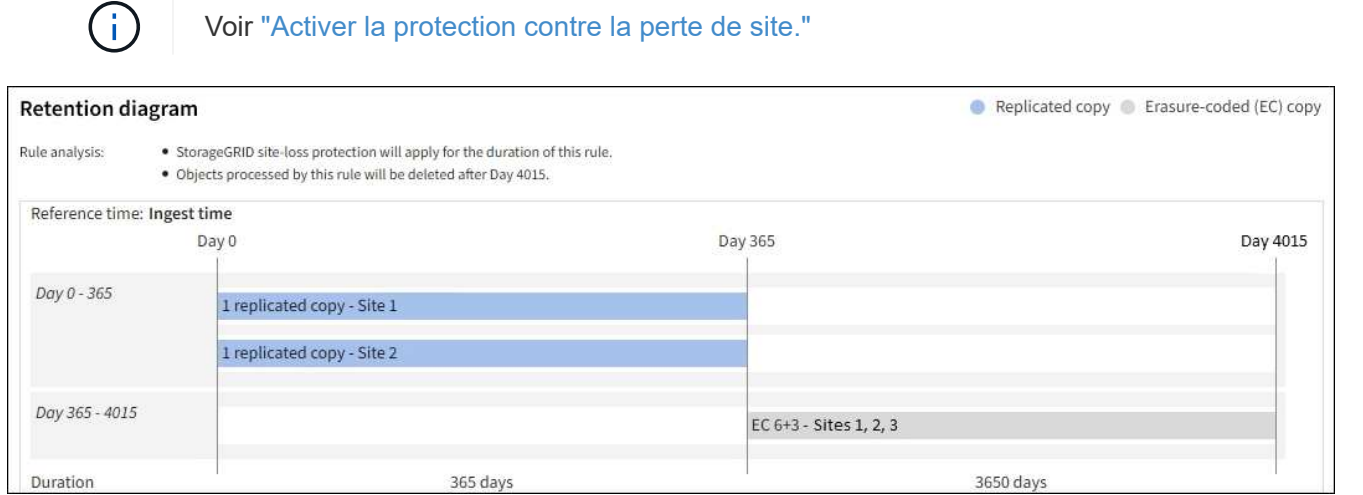

8. Sélectionnez **Continuer**. ["Étape 3 \(Sélectionner le comportement d'ingestion\)"](#page-75-0) De l'assistant de création d'une règle ILM s'affiche.

## **Utiliser l'heure du dernier accès dans les règles ILM**

Vous pouvez utiliser l'heure du dernier accès comme heure de référence dans une règle ILM. Il peut par exemple être nécessaire de conserver les objets qui ont été affichés au cours des trois derniers mois sur les nœuds de stockage locaux tout en déplaçant des objets qui n'ont pas été considérés comme récemment vers un emplacement hors site. Vous pouvez également utiliser l'heure du dernier accès en tant que filtre avancé si vous souhaitez qu'une règle ILM s'applique uniquement aux objets auxquels vous avez accédé pour la dernière fois à une date spécifique.

## **Description de la tâche**

Avant d'utiliser l'heure du dernier accès dans une règle ILM, consultez les considérations suivantes :

• Lorsque vous utilisez l'heure du dernier accès comme heure de référence, sachez que la modification de l'heure du dernier accès d'un objet ne déclenche pas une évaluation ILM immédiate. Les placements de l'objet sont alors évalués et l'objet est déplacé selon les besoins lors de l'évaluation de l'objet par la ILM en arrière-plan. L'accès à l'objet peut prendre deux semaines ou plus.

Prenez en compte cette latence lors de la création de règles ILM basées sur l'heure du dernier accès et évitez les placements qui utilisent des périodes courtes (moins d'un mois).

• Lorsque vous utilisez l'heure du dernier accès comme filtre avancé ou comme heure de référence, vous devez activer les mises à jour de l'heure du dernier accès pour les compartiments S3. Vous pouvez utiliser le ["Gestionnaire de locataires"](https://docs.netapp.com/fr-fr/storagegrid-117/tenant/enabling-or-disabling-last-access-time-updates.html) ou le ["API de gestion des locataires".](https://docs.netapp.com/fr-fr/storagegrid-117/s3/put-bucket-last-access-time-request.html)

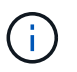

Les mises à jour du dernier accès sont toujours activées pour les conteneurs Swift, mais désactivées par défaut pour les compartiments S3.

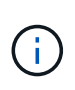

Notez qu'en activant les mises à jour du dernier accès, vous pouvez réduire les performances, en particulier dans les systèmes dotés d'objets de petite taille. L'impact sur les performances a lieu, car StorageGRID doit mettre à jour les objets avec un nouvel horodatage chaque fois que les objets sont récupérés.

Le tableau suivant indique si l'heure du dernier accès est mise à jour pour tous les objets du compartiment pour différents types de demandes.

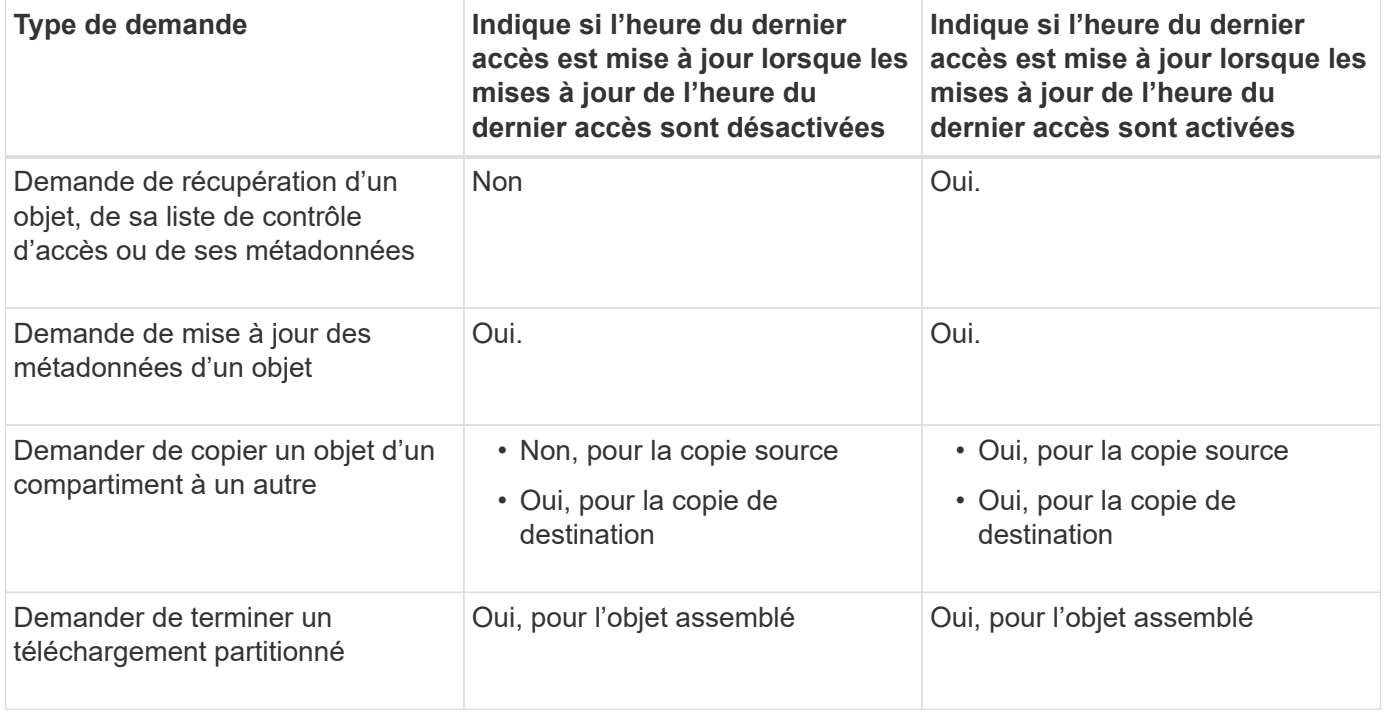

## <span id="page-75-0"></span>**Étape 3 sur 3 : sélectionnez le comportement d'ingestion**

L'étape **Sélectionner le comportement d'ingestion** de l'assistant Créer une règle ILM vous permet de choisir la façon dont les objets filtrés par cette règle sont protégés lors de leur ingestion.

## **Description de la tâche**

StorageGRID peut effectuer des copies intermédiaires et mettre en file d'attente les objets pour l'évaluation ILM, ou effectuer des copies pour répondre immédiatement aux instructions de placement de la règle.

## **Étapes**

1. Sélectionner ["comportement d'ingestion"](#page-4-0) à utiliser.

Pour plus d'informations, voir ["Avantages, inconvénients et limites des options d'acquisition".](#page-6-0)

Vous ne pouvez pas utiliser l'option équilibrée ou stricte si la règle utilise l'un des placements suivants :

- Un pool de stockage cloud dès le premier jour
- Un nœud d'archivage au jour 0
- Un pool de stockage cloud ou un nœud d'archivage lorsque la règle utilise une heure de création définie par l'utilisateur comme heure de référence

Voir ["Exemple 5 : règles et règles ILM pour un comportement d'ingestion strict".](#page-117-0)

2. Sélectionnez **Créer**.

La règle ILM est créée. La règle ne devient active que lorsqu'elle est ajoutée à un ["Politique ILM"](#page-79-0) et cette règle est activée.

Pour afficher les détails de la règle, sélectionnez son nom sur la page règles ILM.

## <span id="page-76-0"></span>**Créez une règle ILM par défaut**

Avant de créer une règle ILM, vous devez créer une règle par défaut afin de placer tous les objets qui ne correspondent pas à une autre règle de la politique. La règle par défaut ne peut pas utiliser de filtres. Elle doit s'appliquer à tous les locataires, à tous les compartiments et à toutes les versions d'objet.

## **Avant de commencer**

- Vous êtes connecté au Grid Manager à l'aide d'un ["navigateur web pris en charge"](https://docs.netapp.com/fr-fr/storagegrid-117/admin/web-browser-requirements.html).
- Vous disposez d'autorisations d'accès spécifiques.

### **Description de la tâche**

La règle par défaut est la dernière règle évaluée dans une politique ILM. Elle ne peut donc pas utiliser de filtres. Les instructions de placement de la règle par défaut sont appliquées à tous les objets qui ne sont pas associés par une autre règle de la règle.

Dans cet exemple de règle, la première règle s'applique uniquement aux objets appartenant à test-tenant-1. La règle par défaut, qui est la dernière, s'applique aux objets appartenant à tous les autres comptes de tenant.

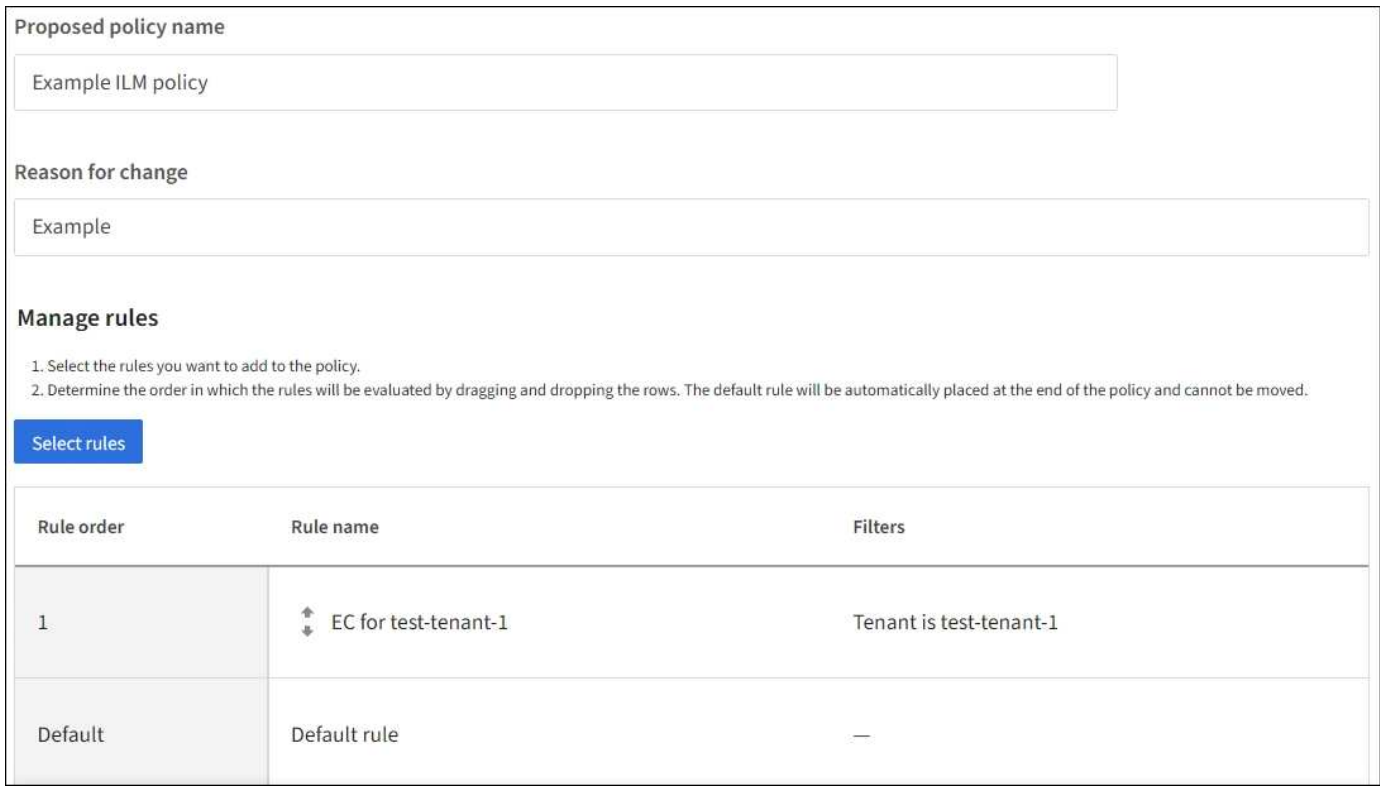

Lorsque vous créez la règle par défaut, gardez ces exigences à l'esprit :

- La règle par défaut est automatiquement placée en tant que dernière règle de la stratégie.
- La règle par défaut ne peut pas utiliser de filtres de base ou avancés.
- La règle par défaut doit s'appliquer à toutes les versions d'objet.
- La règle par défaut doit créer des copies répliquées.

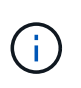

N'utilisez pas de règle qui crée des copies avec code d'effacement comme règle par défaut d'une règle. Les règles de code d'effacement doivent utiliser un filtre avancé pour empêcher le codage d'effacement des objets de petite taille.

- En général, la règle par défaut doit conserver les objets à tout jamais.
- Si vous utilisez (ou si vous prévoyez d'activer) le paramètre de verrouillage d'objet S3 global, la règle par défaut de la stratégie active ou proposée doit être conforme.

## **Étapes**

- 1. Sélectionnez **ILM** > **règles**.
- 2. Sélectionnez **Créer**.

L'étape 1 (entrer les détails) de l'assistant de création de règle ILM s'affiche.

- 3. Entrez un nom unique pour la règle dans le champ **Nom de la règle**.
- 4. Vous pouvez également saisir une brève description de la règle dans le champ **Description**.
- 5. Laissez le champ **tenant accounts** vide.

La règle par défaut doit s'appliquer à tous les comptes de tenant.

6. Laissez la liste déroulante Nom du compartiment comme **correspond à tous**.

La règle par défaut doit s'appliquer à tous les compartiments S3 et les conteneurs Swift.

- 7. Conservez la réponse par défaut, **non**, pour la question, ""appliquer cette règle aux anciennes versions d'objet uniquement (dans les compartiments S3 avec gestion des versions activée)?"
- 8. N'ajoutez pas de filtres avancés.

La règle par défaut ne peut pas spécifier de filtres.

9. Sélectionnez **Suivant**.

L'étape 2 (définir les placements) s'affiche.

10. Pour heure de référence, sélectionnez une option.

Si vous avez conservé la réponse par défaut, **non**, pour la question, ""appliquer cette règle aux anciennes versions d'objet uniquement?"" L'heure non actuelle ne sera pas incluse dans la liste déroulante. La règle par défaut doit appliquer toutes les versions d'objet.

- 11. Spécifiez les instructions de placement pour la règle par défaut.
	- La règle par défaut doit conserver les objets à tout jamais. Un avertissement s'affiche lorsque vous activez une nouvelle stratégie si la règle par défaut ne conserve pas les objets indéfiniment. Vous devez confirmer que c'est le comportement que vous attendez.
	- La règle par défaut doit créer des copies répliquées.

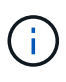

N'utilisez pas de règle qui crée des copies avec code d'effacement comme règle par défaut d'une règle. Les règles de code d'effacement doivent inclure le filtre avancé **taille de l'objet (Mo) supérieure à 0.2** pour empêcher le codage d'effacement des objets plus petits.

- Si vous utilisez (ou si vous avez l'intention d'activer) le paramètre global de verrouillage d'objet S3, la règle par défaut doit être conforme :
	- Les départements IT doivent créer au moins deux copies objet répliquées ou une copie avec code d'effacement.
	- Ces copies doivent exister sur les nœuds de stockage pendant toute la durée de chaque ligne dans les instructions de placement.
	- Les copies d'objet ne peuvent pas être enregistrées dans un pool de stockage cloud.
	- Les copies d'objet ne peuvent pas être enregistrées sur les nœuds d'archivage.
	- Au moins une ligne des instructions de placement doit commencer au jour 0, en utilisant l'heure d'ingestion comme heure de référence.
	- Au moins une ligne des instructions de placement doit être ""permanente".
- 12. Consultez le diagramme de conservation pour confirmer vos instructions de placement.
- 13. Sélectionnez **Continuer**.

L'étape 3 (Sélectionner le comportement d'ingestion) s'affiche.

14. Sélectionnez l'option d'acquisition à utiliser, puis sélectionnez **Créer**.

# **Création de la règle ILM**

## <span id="page-79-0"></span>**Création d'une règle ILM : présentation**

Une règle de gestion du cycle de vie des informations (ILM) est un ensemble ordonné de règles ILM qui détermine la façon dont le système StorageGRID gère les données d'objet au fil du temps.

Lorsque vous créez une règle ILM, vous commencez par sélectionner et organiser les règles ILM. Ensuite, vous vérifiez le comportement de votre stratégie proposée en la simulant contre des objets précédemment ingérés. Lorsque vous êtes satisfait du fait que la stratégie proposée fonctionne comme prévu, vous pouvez l'activer pour créer la stratégie active.

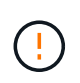

Une règle ILM mal configurée peut entraîner une perte de données irrécupérable. Avant d'activer une politique ILM, examinez attentivement la politique ILM et ses règles ILM, puis simulez la politique ILM. Vérifiez toujours que la politique ILM fonctionne comme prévu.

## **Règle ILM par défaut**

Lorsque vous installez StorageGRID et ajoutez des sites, une règle ILM par défaut est automatiquement créée. Si votre grille contient un site, la stratégie par défaut contient une règle par défaut qui réplique deux copies de chaque objet sur ce site. Si votre grille contient plusieurs sites, la règle par défaut réplique une copie de chaque objet sur chaque site.

Si la stratégie par défaut ne répond pas à vos besoins en stockage, vous pouvez créer vos propres règles et règles. Voir ["Définition d'une règle ILM"](#page-62-0) et ["Création d'une politique ILM proposée"](#page-81-0).

## **Comment une règle ILM évalue-t-elle les objets ?**

La règle ILM active pour votre système StorageGRID permet de contrôler le placement, la durée et la protection des données de tous les objets.

Lorsque des clients enregistrent des objets dans StorageGRID, les objets sont évalués en fonction du jeu ordonné de règles ILM de la politique active, comme suit :

- 1. Si les filtres de la première règle de la règle correspondent à un objet, celui-ci est ingéré conformément au comportement d'ingestion de cette règle et stocké conformément aux instructions de placement de cette règle.
- 2. Si les filtres de la première règle ne correspondent pas à l'objet, l'objet est évalué par rapport à chaque règle ultérieure de la règle jusqu'à ce qu'une correspondance soit établie.
- 3. Si aucune règle ne correspond à un objet, les instructions de comportement d'ingestion et de placement de la règle par défaut de cette règle sont appliquées. La règle par défaut est la dernière règle d'une stratégie. La règle par défaut doit s'appliquer à tous les locataires, à tous les compartiments et à toutes les versions d'objet et ne peut pas utiliser de filtres avancés.

## **Exemple de règle ILM**

À titre d'exemple, une politique ILM peut contenir trois règles ILM pour spécifier :

## • **Règle 1 : copies répliquées pour le locataire A**

◦ Faites correspondre tous les objets appartenant au locataire A.

- Stockez ces objets sous forme de trois copies répliquées sur trois sites.
- Les objets appartenant à d'autres locataires ne correspondent pas à la règle 1, ils sont donc évalués par rapport à la règle 2.
- **Règle 2 : code d'effacement pour les objets supérieurs à 1 Mo**
	- Faites correspondre tous les objets d'autres locataires, mais uniquement s'ils sont supérieurs à 1 Mo. Ces objets plus volumineux sont stockés au moyen d'un code d'effacement de 6+3 sur trois sites.
	- Ne correspond pas aux objets de 1 Mo ou moins, ces objets sont donc évalués par rapport à la règle 3.
- **Règle 3 : 2 copies 2 centres de données** (par défaut)
	- Est la dernière règle et la règle par défaut de la règle. N'utilise pas de filtres.
	- Faites deux copies répliquées de tous les objets qui ne correspondent pas à la règle 1 ou à la règle 2 (objets qui n'appartiennent pas au locataire A de 1 Mo ou moins).

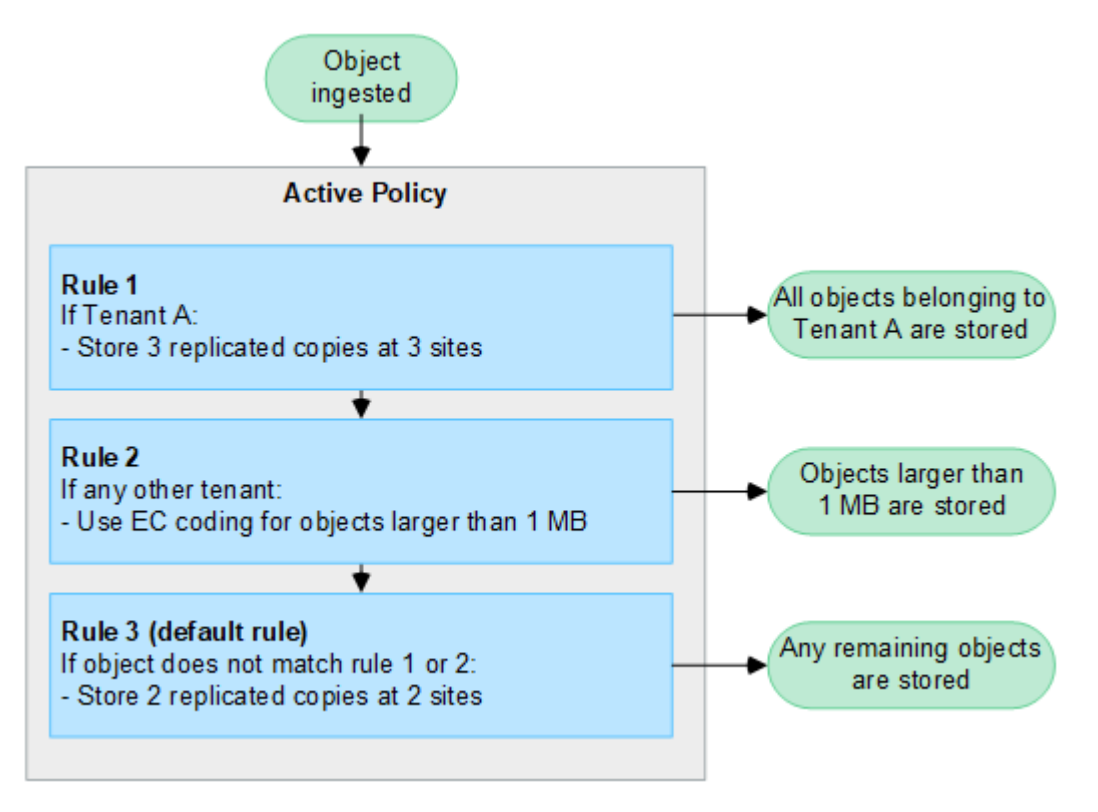

## **Quelles sont les politiques proposées, actives et historiques?**

Chaque système StorageGRID doit disposer d'une règle ILM active. Un système StorageGRID peut également avoir une proposition de règle ILM et tout nombre de règles historiques.

Lorsque vous créez une règle ILM, vous créez une proposition de règle en sélectionnant une ou plusieurs règles ILM et en les organisant dans un ordre spécifique. Après avoir simulé la stratégie proposée pour confirmer son comportement, vous l'activez pour créer la stratégie active.

Lorsque vous activez une nouvelle règle ILM, StorageGRID utilise cette règle pour gérer tous les objets, y compris les objets existants et les objets récemment ingérées. Les objets existants peuvent être déplacés vers de nouveaux emplacements lorsque les règles ILM de la nouvelle règle sont mises en œuvre.

L'activation de la stratégie proposée fait de la stratégie précédemment active une stratégie historique. Impossible de supprimer les règles ILM historiques.

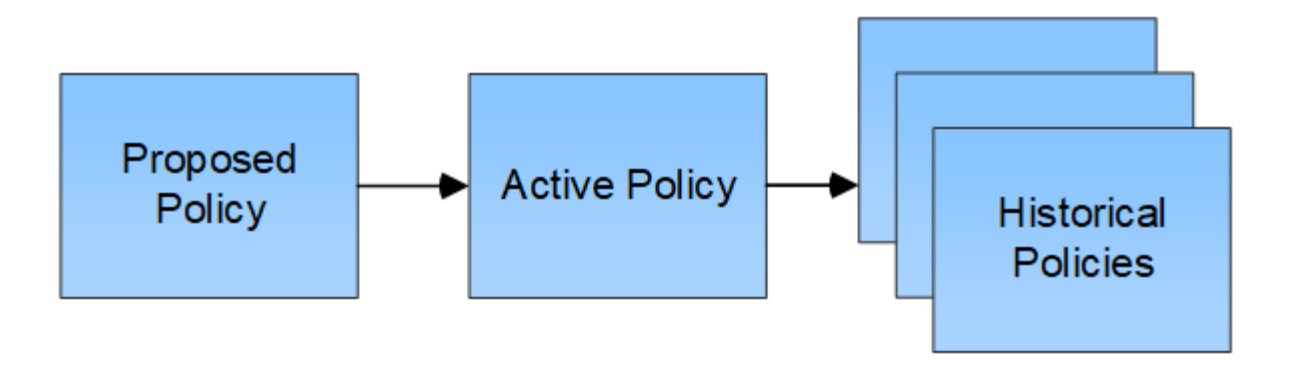

### **Facteurs à prendre en compte lors de la création d'une règle ILM**

• Utilisez uniquement la règle de base 2 copies fournie par le système dans les systèmes de test. Pour StorageGRID 11.6 et les versions antérieures, la règle Make 2 copies de cette règle utilise le pool de stockage All Storage Nodes, qui contient tous les sites. Si votre système StorageGRID dispose de plusieurs sites, il est possible de placer deux copies d'un objet sur le même site.

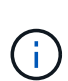

Le pool de stockage tous les nœuds de stockage est automatiquement créé lors de l'installation de StorageGRID 11.6 et des versions antérieures. Si vous effectuez une mise à niveau vers une version ultérieure de StorageGRID, le pool tous les nœuds de stockage existera toujours. Si vous installez StorageGRID 11.7 ou une version ultérieure en tant que nouvelle installation, le pool tous les nœuds de stockage n'est pas créé.

- Lors de la conception d'une nouvelle politique, tenez compte de tous les différents types d'objets pouvant être ingérés dans votre grille. Assurez-vous que la stratégie inclut des règles pour correspondre et placer ces objets selon les besoins.
- Privilégiez la simplicité des règles ILM. Cela permet d'éviter les situations dangereuses dans lesquelles les données d'objet ne sont pas protégées comme prévu lorsque des modifications sont apportées au système StorageGRID au fil du temps.
- Assurez-vous que les règles de la police sont dans le bon ordre. Lorsque la stratégie est activée, les objets nouveaux et existants sont évalués par les règles dans l'ordre indiqué, à partir du haut. Par exemple, si la première règle d'une règle correspond à un objet, cet objet ne sera évalué par aucune autre règle.
- La dernière règle de chaque politique ILM est la règle ILM par défaut, qui ne peut utiliser aucun filtre. Si un objet n'a pas été mis en correspondance par une autre règle, la règle par défaut contrôle l'emplacement de cet objet et la durée de conservation.
- Avant d'activer une nouvelle stratégie, vérifiez les modifications apportées par la stratégie au placement des objets existants. La modification de l'emplacement d'un objet existant peut entraîner des problèmes de ressources temporaires lorsque les nouveaux placements sont évalués et implémentés.

## <span id="page-81-0"></span>**Création d'une règle ILM proposée**

Vous pouvez créer de zéro une politique ILM proposée ou cloner la règle active actuelle si vous souhaitez commencer avec le même ensemble de règles.

Avant de créer votre propre stratégie, vérifiez que ["Règle ILM par défaut"](#page-79-0) ne répond pas à vos besoins en stockage.

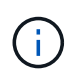

Si le ["Le paramètre de verrouillage d'objet S3 global a été activé"](#page-107-0)Vous devez vous assurer que la règle ILM est conforme aux exigences des compartiments pour lesquels le verrouillage objet S3 est activé. Dans cette section, suivez les instructions qui mentionnent que le verrouillage d'objet S3 est activé.

#### **Avant de commencer**

- Vous êtes connecté au Grid Manager à l'aide d'un ["navigateur web pris en charge"](https://docs.netapp.com/fr-fr/storagegrid-117/admin/web-browser-requirements.html).
- Vous avez le ["autorisations d'accès requises".](https://docs.netapp.com/fr-fr/storagegrid-117/admin/admin-group-permissions.html)
- Vous avez ["Création de règles ILM"](#page-65-0) Selon que le verrouillage objet S3 est activé ou non.

#### **Verrouillage objet S3 non activé**

- Vous avez ["Création des règles ILM"](#page-62-0) vous souhaitez ajouter à la stratégie proposée. Si nécessaire, vous pouvez enregistrer une stratégie proposée, créer des règles supplémentaires, puis modifier la stratégie proposée pour ajouter les nouvelles règles.
- Vous avez ["Une règle ILM par défaut a été créée"](#page-76-0) qui ne contient aucun filtre.

#### **Verrouillage objet S3 activé**

- Le ["Le paramètre de verrouillage d'objet S3 global est déjà activé"](#page-107-0) Pour le système StorageGRID.
- Vous avez ["Vous avez créé des règles ILM conformes et non conformes"](#page-62-0) vous souhaitez ajouter à la stratégie proposée. Si nécessaire, vous pouvez enregistrer une stratégie proposée, créer des règles supplémentaires, puis modifier la stratégie proposée pour ajouter les nouvelles règles.
- Vous avez ["Une règle ILM par défaut a été créée"](#page-76-0) de la règle qui est conforme.
- Vous pouvez également regarder la vidéo : ["Vidéo : politiques de gestion du cycle de vie de l'information](https://netapp.hosted.panopto.com/Panopto/Pages/Viewer.aspx?id=0009ebe1-3665-4cdc-a101-afbd009a0466) [dans StorageGRID 11.7"](https://netapp.hosted.panopto.com/Panopto/Pages/Viewer.aspx?id=0009ebe1-3665-4cdc-a101-afbd009a0466)

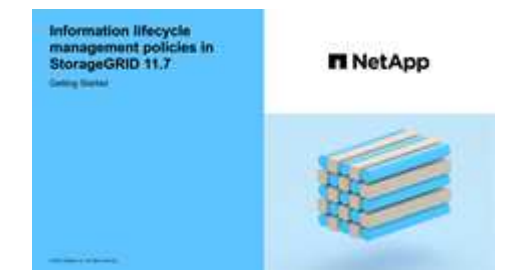

Voir aussi ["Création d'une règle ILM : présentation"](#page-79-0).

### **Description de la tâche**

Les raisons principales de la création d'une politique ILM sont les suivantes :

- Vous avez ajouté un site et devez utiliser de nouvelles règles ILM pour placer les objets sur ce site.
- Vous désaffectez un site, vous devez supprimer toutes les règles ILM qui font référence au site.
- Vous avez ajouté un nouveau locataire qui présente des exigences spéciales de protection des données.
- Vous avez commencé à utiliser un pool de stockage cloud.

 $\mathbf{f}$ 

Utilisez uniquement la règle de base 2 copies fournie par le système dans les systèmes de test. Pour StorageGRID 11.6 et les versions antérieures, la règle par défaut de cette règle utilise le pool de stockage tous les nœuds de stockage, qui contient tous les sites. Si votre système StorageGRID dispose de plusieurs sites, il est possible de placer deux copies d'un objet sur le même site.

## **Étapes**

1. Sélectionnez **ILM** > **stratégies**.

Si le paramètre global S3 Object Lock est activé, la page des règles ILM indique les règles ILM compatibles.

2. Déterminez le mode de création de la règle ILM proposée.

### **Commencez à zéro**

1. Si une stratégie ILM proposée existe actuellement, sélectionnez **politique proposée** > **actions** > **Supprimer**.

Vous ne pouvez pas créer de nouvelle stratégie proposée si une stratégie proposée existe déjà.

2. Sélectionnez **Créer la politique proposée** > **Créer une nouvelle politique**.

#### **Commencez par les règles de la stratégie active**

1. Si une stratégie ILM proposée existe actuellement, sélectionnez **politique proposée** > **actions** > **Supprimer**.

Vous ne pouvez pas cloner la règle active si une règle proposée existe déjà.

2. Sélectionnez **Créer la stratégie proposée** > **Cloner la stratégie active**.

### **Modifier la stratégie proposée existante**

- 1. Sélectionnez **politique proposée** > **actions** > **Modifier**.
- 1. Dans le champ **nom de la stratégie proposée**, entrez un nom unique pour la stratégie proposée.
- 2. Dans le champ **motif du changement**, entrez la raison pour laquelle vous créez une nouvelle stratégie proposée.
- 3. Pour ajouter des règles à la stratégie, sélectionnez **Sélectionner des règles**. Sélectionnez un nom de règle pour afficher les paramètres de cette règle.

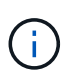

Périodiquement, la liste des règles est automatiquement mise à jour pour refléter les ajouts ou les suppressions. Si une règle est supprimée après sa sélection, un message d'erreur s'affiche.

Si vous clonez une règle :

- Vous sélectionnez les règles utilisées par la règle de clonage.
- Si la stratégie que vous utilisez est une règle sans filtre qui n'était pas la règle par défaut, vous êtes invité à supprimer toutes ces règles, sauf une.
- Si la règle par défaut utilise un filtre, vous êtes invité à sélectionner une nouvelle règle par défaut.

◦ Si la règle par défaut n'était pas la dernière, vous pouvez la déplacer vers la fin de la nouvelle règle.

## **Verrouillage objet S3 non activé**

1. Sélectionnez une règle par défaut pour la stratégie proposée. Pour créer une nouvelle règle par défaut, sélectionnez page règles ILM  $\Gamma$ .

La règle par défaut s'applique aux objets qui ne correspondent pas à une autre règle de la stratégie. La règle par défaut ne peut pas utiliser de filtres et est toujours évaluée en dernier.

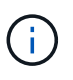

N'utilisez pas la règle Make 2 copies comme règle par défaut pour une stratégie. La règle Make 2 copies utilise un pool de stockage unique, tous les nœuds de stockage, qui contient tous les sites. Si votre système StorageGRID dispose de plusieurs sites, il est possible de placer deux copies d'un objet sur le même site.

## **Verrouillage objet S3 activé**

1. Sélectionnez une règle par défaut pour la stratégie proposée. Pour créer une nouvelle règle par défaut, sélectionnez page règles ILM **3**.

La liste des règles contient uniquement les règles qui sont conformes et n'utilisent aucun filtre.

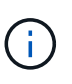

N'utilisez pas la règle Make 2 copies comme règle par défaut pour une stratégie. La règle Make 2 copies utilise un pool de stockage unique, tous les nœuds de stockage, qui contient tous les sites. Si vous utilisez cette règle, plusieurs copies d'un objet peuvent être placées sur le même site.

2. Si vous avez besoin d'une règle « par défaut » différente pour les objets dans des compartiments S3 non conformes, sélectionnez **inclure une règle sans filtres pour les compartiments S3 non conformes**, et sélectionnez une règle non conforme qui n'utilise pas de filtre.

Par exemple, vous pouvez utiliser un pool de stockage cloud pour stocker des objets dans des compartiments pour lesquels le verrouillage d'objet S3 n'est pas activé.

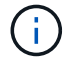

Vous ne pouvez sélectionner qu'une règle non conforme qui n'utilise pas de filtre.

Voir aussi ["Exemple 7 : règle ILM conforme pour le verrouillage d'objet S3".](#page-125-0)

- 1. Lorsque vous avez terminé de sélectionner la règle par défaut, sélectionnez **Continuer**.
- 2. Pour l'étape autres règles, sélectionnez toutes les autres règles que vous souhaitez ajouter à la stratégie. Ces règles utilisent au moins un filtre (compte de locataire, nom de compartiment, filtre avancé ou heure de référence non courante). Sélectionnez ensuite **Sélectionner**.

La fenêtre Créer une stratégie proposée répertorie maintenant les règles que vous avez sélectionnées. La règle par défaut est à la fin, avec les autres règles au-dessus.

Si le verrouillage d'objet S3 est activé et que vous avez également sélectionné une règle « par défaut » non conforme, cette règle est ajoutée en tant que règle de second en dernier dans la stratégie.

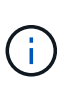

Un avertissement s'affiche si une règle ne conserve pas les objets indéfiniment. Lorsque vous activez cette règle, vous devez confirmer que vous souhaitez que StorageGRID supprime des objets lorsque les instructions de placement pour la règle par défaut s'affichent (à moins qu'un cycle de vie de compartiment ne conserve les objets pendant une période plus longue).

3. Faites glisser les lignes des règles non par défaut pour déterminer l'ordre dans lequel ces règles seront évaluées.

Vous ne pouvez pas déplacer la règle par défaut. Si le verrouillage d'objet S3 est activé, vous ne pouvez pas déplacer la règle « par défaut » non conforme si une règle a été sélectionnée.

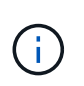

Vous devez confirmer que les règles ILM sont dans l'ordre correct. Lorsque la stratégie est activée, les objets nouveaux et existants sont évalués par les règles dans l'ordre indiqué, à partir du haut.

- 4. Si nécessaire, sélectionnez **Sélectionner des règles** pour ajouter ou supprimer des règles.
- 5. Lorsque vous avez terminé, sélectionnez **Enregistrer**.
- 6. Accédez à ["Simulation d'une règle ILM".](#page-85-0) Vous devez toujours simuler une stratégie proposée avant de l'activer pour vous assurer qu'elle fonctionne comme prévu.

## <span id="page-85-0"></span>**Simulation d'une règle ILM**

Simulez une stratégie proposée sur des objets test avant d'activer la stratégie et de l'appliquer à vos données de production. La fenêtre de simulation fournit un environnement autonome qui permet de tester les stratégies avant leur activation et leur application aux données de l'environnement de production.

### **Avant de commencer**

- Vous êtes connecté au Grid Manager à l'aide d'un ["navigateur web pris en charge"](https://docs.netapp.com/fr-fr/storagegrid-117/admin/web-browser-requirements.html).
- Vous avez le ["autorisations d'accès requises".](https://docs.netapp.com/fr-fr/storagegrid-117/admin/admin-group-permissions.html)
- Vous connaissez le compartiment S3/clé-objet ou le conteneur Swift/nom-objet pour chaque objet à tester.

### **Description de la tâche**

Sélectionnez soigneusement les objets que vous souhaitez tester la stratégie proposée. Pour simuler une stratégie en profondeur, vous devez tester au moins un objet pour chaque filtre de chaque règle.

Par exemple, si une règle inclut une règle permettant de faire correspondre des objets dans le compartiment A et une autre règle pour faire correspondre des objets dans le compartiment B, vous devez sélectionner au moins un objet du compartiment A et un objet du compartiment B pour tester la règle en profondeur. Vous devez également sélectionner au moins un objet d'un autre compartiment pour tester la règle par défaut.

Lors de la simulation d'une règle, les considérations suivantes s'appliquent :

- Après avoir apporté des modifications à une police, enregistrez la stratégie proposée. Ensuite, simulez le comportement de la stratégie proposée enregistrée.
- Lorsque vous simulez une règle, les règles ILM de la règle filtrent les objets test. Vous pouvez ainsi voir la règle appliquée à chaque objet. Cependant, aucune copie d'objet n'est effectuée et aucun objet n'est placé. L'exécution d'une simulation ne modifie en aucune façon vos données, règles ou règles.
- La fenêtre simuler la stratégie proposée conserve les objets que vous avez testés jusqu'à ce que vous sélectionniez **Effacer tout** ou l'icône Supprimer  $\times$  Pour chaque objet de la liste des résultats de simulation.
- Simulation renvoie le nom de la règle lettrée. Pour déterminer quel pool de stockage ou profil de code d'effacement est en vigueur, sélectionnez le nom de la règle pour accéder à la page de détails de la règle, où vous pouvez afficher le diagramme de rétention et d'autres détails sur la règle.
- Si la gestion des versions S3 est activée, vous pouvez entrer l'ID de version de la version de l'objet que vous souhaitez utiliser pour la simulation.

## **Étapes**

- 1. ["Créez une règle proposée"](#page-81-0).
- 2. Utilisation d'un client S3, Swift ou ["Console S3 expérimentale"](https://docs.netapp.com/fr-fr/storagegrid-117/tenant/use-s3-console.html), Disponible dans le Gestionnaire de locataires pour chaque locataire, ingèrent les objets requis pour tester chaque règle.
- 3. Sur la page ILM policy, onglet policy proposée, sélectionnez **Simulate**.
- 4. Dans le champ **Object**, entrez S3 bucket/object-key Ou le Swift container/object-name pour un objet test. Par exemple : bucket-01/filename.png.
- 5. Si vous le souhaitez, entrez un ID de version pour l'objet dans le champ **ID de version**.
- 6. Sélectionnez **simuler**.
- 7. Dans la section Résultats de simulation, vérifiez que chaque objet a été mis en correspondance avec la règle correcte.

## **Exemple 1 : vérifiez les règles lors de la simulation d'une règle ILM proposée**

Cet exemple décrit comment vérifier les règles lors de la simulation d'une stratégie proposée.

Dans cet exemple, la **exemple de règle ILM** est simulée contre les objets ingérés dans deux compartiments. La politique comprend trois règles, comme suit :

- La première règle, **deux copies, deux ans pour le compartiment a**, ne s'applique qu'aux objets du compartiment a.
- La deuxième règle, **objets EC > 1 Mo**, s'applique à tous les compartiments, mais aux filtres sur des objets supérieurs à 1 Mo.
- La troisième règle, **deux copies, deux centres de données**, est la règle par défaut. Il n'inclut aucun filtre et n'utilise pas l'heure de référence non actuelle.

Après avoir simulé la règle, confirmez que chaque objet a été mis en correspondance avec la règle appropriée.

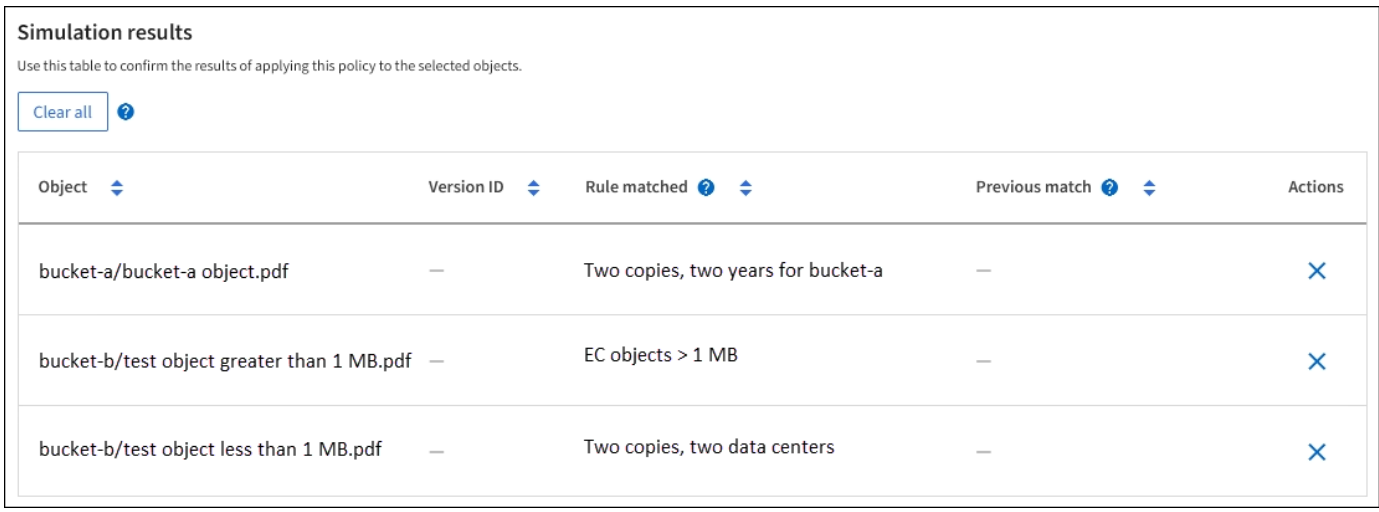

Dans cet exemple :

- bucket-a/bucket-a object.pdf correspondance correcte de la première règle, qui filtre les objets dans bucket-a.
- bucket-b/test object greater than 1 MB.pdf est dans bucket-b, il ne correspond donc pas à la première règle. Au lieu de cela, il a été correctement mis en correspondance par la deuxième règle, qui filtre les objets de plus de 1 Mo.
- bucket-b/test object less than 1 MB.pdf ne correspond pas aux filtres des deux premières règles. il sera donc placé par la règle par défaut, qui ne comprend aucun filtre.

### **Exemple 2 : règles de réorganisation lors de la simulation d'une règle ILM proposée**

Cet exemple montre comment vous pouvez réorganiser les règles pour modifier les résultats lors de la simulation d'une règle.

Dans cet exemple, la politique **Demo** est en cours de simulation. Cette règle, qui vise à trouver des objets qui ont des métadonnées utilisateur série=x-men, comprend trois règles, comme suit :

- La première règle, **PNG**, filtre les noms de clé qui se terminent dans .png.
- La deuxième règle, **X-men**, ne s'applique qu'aux objets pour le locataire A et les filtres pour series=xmen métadonnées d'utilisateur.
- La dernière règle, **deux copies deux centres de données**, est la règle par défaut, qui correspond à tous les objets qui ne correspondent pas aux deux premières règles.

#### **Étapes**

- 1. Après avoir ajouté les règles et enregistré la stratégie, sélectionnez **Simulate**.
- 2. Dans le champ **objet**, saisissez la clé de rubrique/objet S3 ou le nom-objet/conteneur Swift pour un objet test, puis sélectionnez **Simulate**.

Les résultats de la simulation s'affichent, indiquant que l' Havok.png L'objet a été associé à la règle **PNG**.

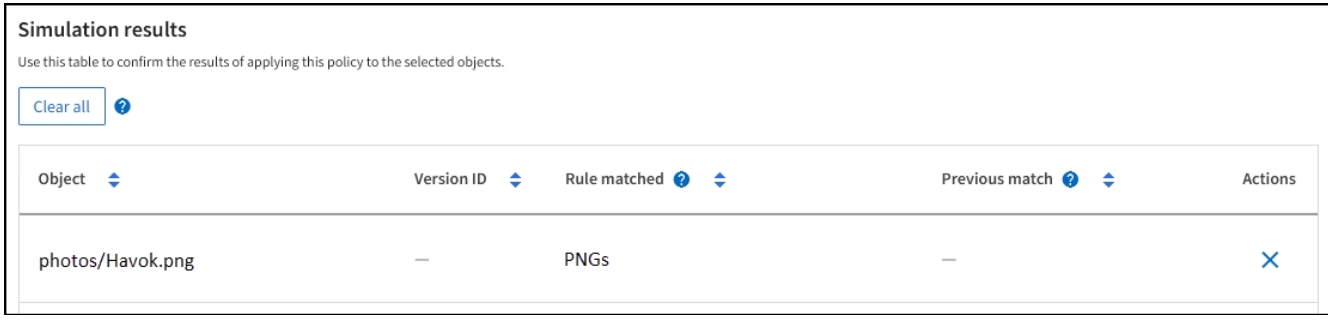

Cependant, Havok.png Était destiné à tester la règle **X-MEN**.

- 3. Pour résoudre le problème, réorganisez les règles.
	- a. Sélectionnez **Terminer** pour fermer la fenêtre simuler une politique ILM.
	- b. Sélectionnez **actions** > **Modifier** pour modifier la stratégie.
	- c. Faites glisser la règle **X-men** en haut de la liste.
	- d. Sélectionnez **Enregistrer**.
- 4. Sélectionnez **simuler**.

Les objets que vous avez testés précédemment sont réévalués par rapport à la règle mise à jour et les nouveaux résultats de simulation sont affichés. Dans l'exemple, la colonne correspondance de règle indique que l' Havok.png L'objet correspond désormais à la règle des métadonnées X-men, comme prévu. La colonne comparaison précédente indique que la règle des PNG correspond à l'objet dans la simulation précédente.

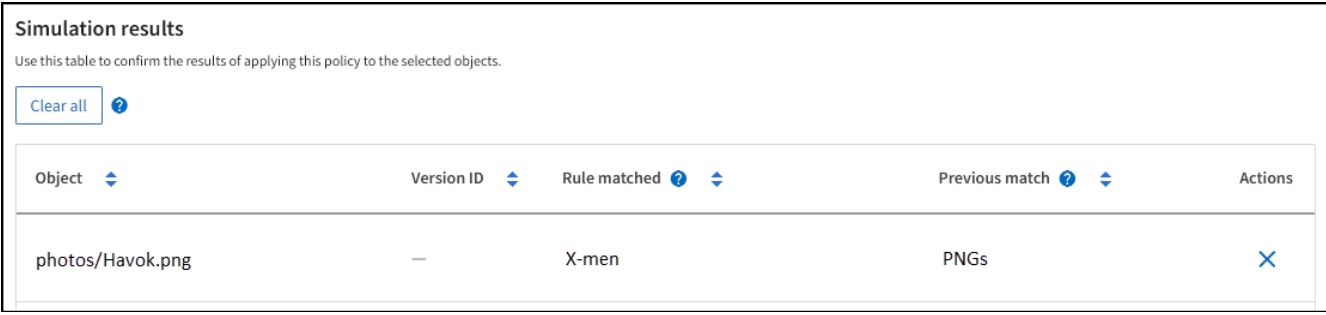

Si vous restez dans l'onglet Stratégie proposée, vous pouvez simuler à nouveau une stratégie après avoir apporté des modifications sans avoir à saisir à nouveau les noms des objets test.

### **Exemple 3 : corriger une règle lors de la simulation d'une politique ILM proposée**

Cet exemple montre comment simuler une stratégie, corriger une règle dans la règle et poursuivre la simulation.

Dans cet exemple, la politique **Demo** est en cours de simulation. Cette politique a pour but de trouver des objets qui ont series=x-men métadonnées d'utilisateur. Toutefois, des résultats inattendus se sont produits lors de la simulation de cette politique contre le Beast.jpg objet. Au lieu de faire correspondre la règle de métadonnées X-Men, l'objet correspond à la règle par défaut, deux copies de deux centres de données.

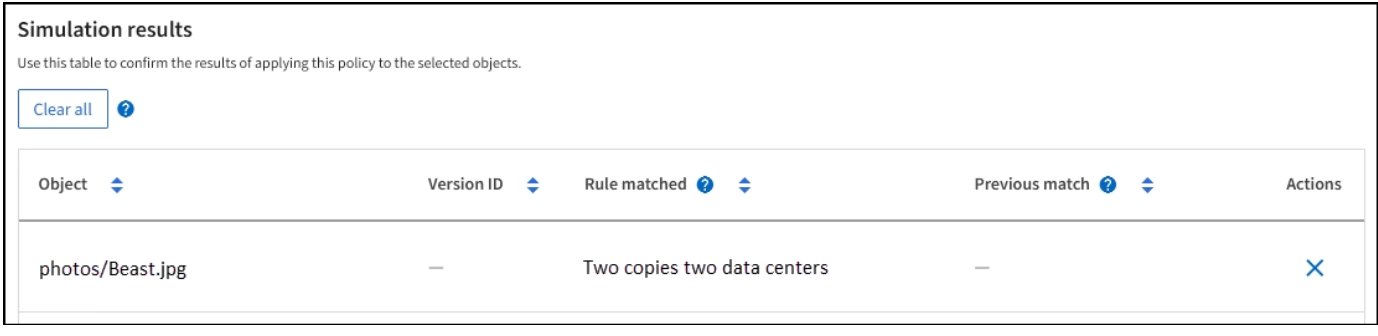

Lorsqu'un objet test n'est pas associé à la règle attendue de la stratégie, vous devez examiner chaque règle de la stratégie et corriger les erreurs éventuelles.

## **Étapes**

- 1. Sélectionnez **Terminer** pour fermer la boîte de dialogue simuler la stratégie. Dans l'onglet Stratégie proposée, sélectionnez **diagramme de rétention**. Sélectionnez ensuite **développer tout** ou **Afficher les détails** pour chaque règle selon les besoins.
- 2. Vérifiez le compte de locataire de la règle, l'heure de référence et les critères de filtrage.

Supposons, par exemple, que les métadonnées de la règle X-MEN aient été saisies sous la forme « xmen01 » au lieu de « x-MEN ».

- 3. Pour résoudre l'erreur, corrigez la règle comme suit :
	- Si la règle fait partie de la stratégie proposée, vous pouvez soit cloner la règle, soit supprimer la règle de la stratégie, puis la modifier.
	- Si la règle fait partie de la stratégie active, vous devez cloner la règle. Vous ne pouvez pas modifier ou supprimer une règle de la stratégie active.

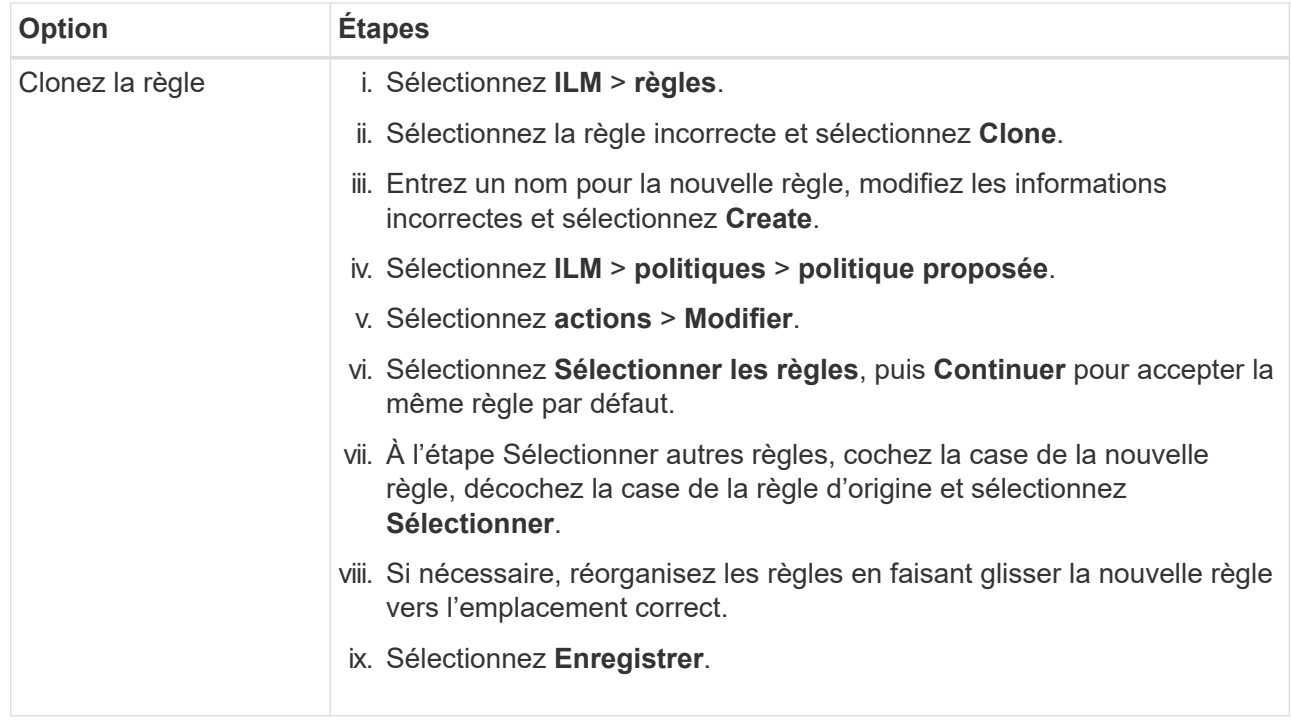

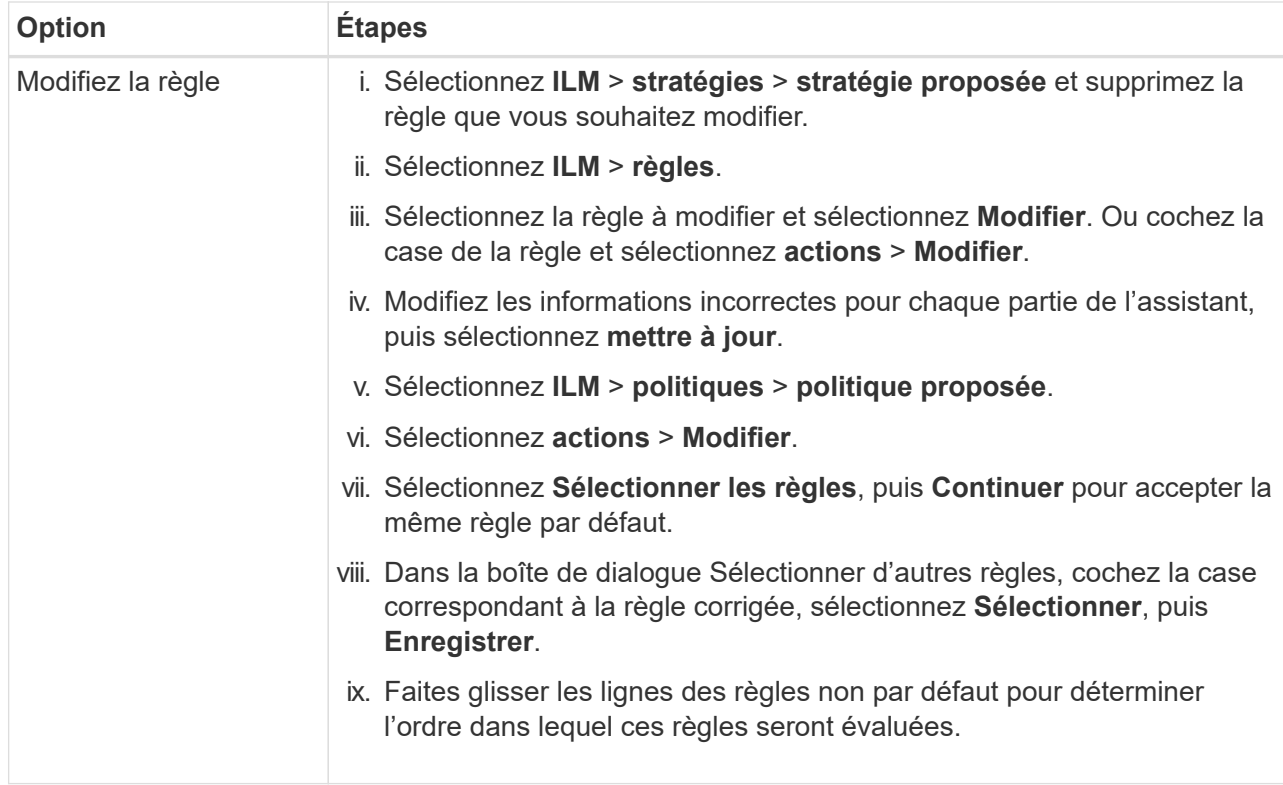

4. Exécuter à nouveau la simulation.

Dans cet exemple, la règle X-men corrigée correspond maintenant à l' Beast.jpg objet basé sur series=x-men les métadonnées d'utilisateur, comme prévu.

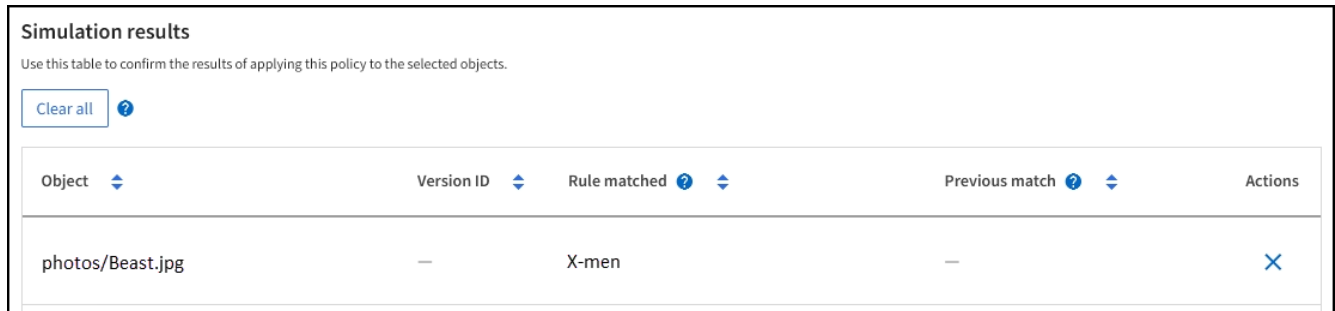

## **Activation de la règle ILM**

Une fois que vous avez ajouté des règles ILM à une politique ILM proposée, que vous simulez la règle et que vous la confirmez, vous êtes prêt à activer la règle proposée.

## **Avant de commencer**

- Vous êtes connecté au Grid Manager à l'aide d'un ["navigateur web pris en charge"](https://docs.netapp.com/fr-fr/storagegrid-117/admin/web-browser-requirements.html).
- Vous avez ["autorisations d'accès spécifiques"](https://docs.netapp.com/fr-fr/storagegrid-117/admin/admin-group-permissions.html).
- Vous avez enregistré et simulé la règle ILM proposée.

Les erreurs de la règle ILM peuvent entraîner des pertes de données irrécupérables. Examinez attentivement et simulez la stratégie avant de l'activer pour confirmer qu'elle fonctionnera comme prévu. + lorsque vous activez une nouvelle règle ILM, StorageGRID l'utilise pour gérer tous les objets, y compris les objets existants et les objets nouvellement acquis. Avant d'activer une nouvelle règle ILM, vérifiez toutes les modifications du placement des objets répliqués et soumis au code d'effacement. La modification de l'emplacement d'un objet existant peut entraîner des problèmes de ressources temporaires lorsque les nouveaux placements sont évalués et implémentés.

### **Description de la tâche**

Lorsque vous activez une règle ILM, le système distribue la nouvelle règle à tous les nœuds. Cependant, la nouvelle règle active peut ne pas être appliquée tant que tous les nœuds du grid ne sont pas disponibles pour recevoir la nouvelle règle. Dans certains cas, le système attend d'implémenter une nouvelle stratégie active pour s'assurer que les objets de grille ne sont pas accidentellement supprimés.

- Si vous apportez des modifications de règles qui augmentent la redondance ou la durabilité des données, ces modifications sont immédiatement mises en œuvre. Par exemple, si vous activez une nouvelle règle incluant une règle à trois copies au lieu d'une règle à deux copies, cette règle sera immédiatement implémentée car elle accroît la redondance des données.
- Si vous apportez des modifications à des règles susceptibles de réduire la redondance ou la durabilité des données, ces modifications ne seront pas implémentées tant que tous les nœuds de la grille ne sont pas disponibles. Par exemple, si vous activez une nouvelle stratégie qui utilise une règle à deux copies au lieu d'une règle à trois copies, la nouvelle stratégie s'affiche dans l'onglet Stratégie active, mais elle ne prend effet que lorsque tous les nœuds sont en ligne et disponibles.

## **Étapes**

1. Lorsque vous êtes prêt à activer une stratégie proposée, sélectionnez **règles ILM** > **stratégie proposée**, puis **activer**.

Un message d'avertissement s'affiche, vous invitant à confirmer que vous souhaitez activer la stratégie proposée.

Une invite apparaît dans le message d'avertissement si la règle par défaut ne conserve pas les objets indéfiniment. Dans cet exemple, le diagramme de rétention montre que la règle par défaut supprimera les objets au bout de 730 jours (2 ans). Vous devez taper **730** dans la zone de texte pour confirmer que tous les objets qui ne correspondent pas à une autre règle de la stratégie seront supprimés de StorageGRID après 730 jours.

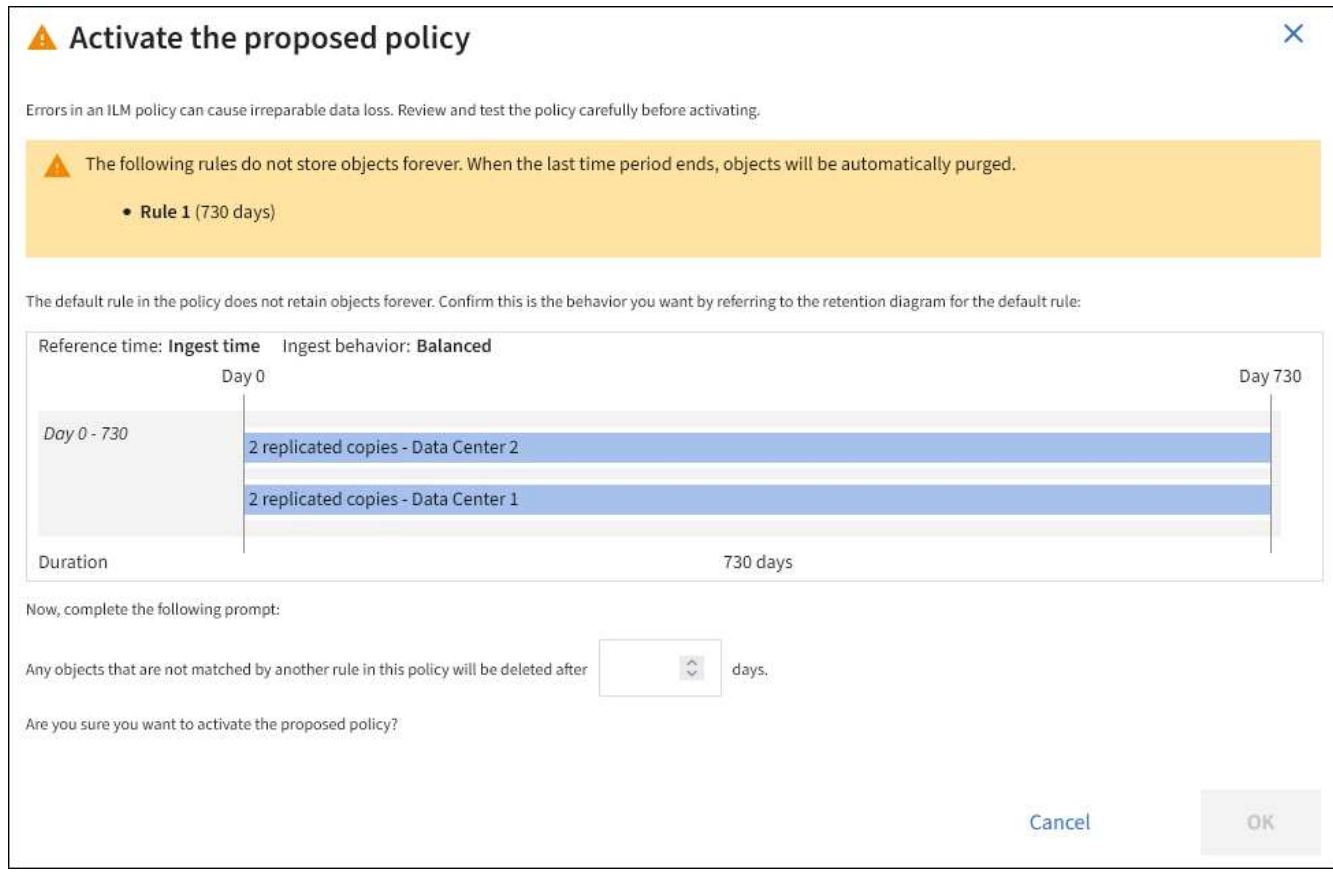

### 2. Sélectionnez **OK**.

### **Résultat**

Lorsqu'une nouvelle règle ILM a été activée :

- La stratégie s'affiche dans l'onglet règle active. La date de début indique la date et l'heure d'activation de la police.
- La règle de gestion précédemment active apparaît dans l'onglet Historique des règles. Les entrées de date de début et de date de fin indiquent quand la police est devenue active et quand elle n'était plus en vigueur.

#### **Informations associées**

["Exemple 6 : modification d'une règle ILM"](#page-120-0)

## **Vérification d'une règle ILM avec la recherche de métadonnées d'objet**

Une fois la règle ILM activée, vous devez ingérer des objets test représentatifs dans le système StorageGRID. Vous devez ensuite effectuer une recherche de métadonnées d'objet pour confirmer que les copies sont effectuées comme prévu et placées aux emplacements appropriés.

### **Avant de commencer**

• Vous disposez d'un identificateur d'objet, qui peut être l'un des suivants :

- **UUID** : identifiant unique universel de l'objet. Saisissez l'UUID en majuscules.
- **CBID** : identifiant unique de l'objet dans StorageGRID. Vous pouvez obtenir le CBID d'un objet à partir

du journal d'audit. Saisissez le CBID en majuscules.

- **Compartiment S3 et clé d'objet** : lors de l'ingestion d'un objet via l'interface S3, l'application client utilise une combinaison de compartiments et de clés d'objet pour stocker et identifier l'objet. Si le compartiment S3 est avec version et que vous souhaitez rechercher une version spécifique d'un objet S3 à l'aide du compartiment et de la clé d'objet, vous disposez de l'ID **version**.
- **Conteneur Swift et nom d'objet** : lorsqu'un objet est ingéré via l'interface Swift, l'application cliente utilise une combinaison de conteneur et de nom d'objet pour stocker et identifier l'objet.

## **Étapes**

- 1. Ingestion de l'objet.
- 2. Sélectionnez **ILM** > **Object metadata Lookup**.
- 3. Saisissez l'identifiant de l'objet dans le champ **Identificateur**. Vous pouvez entrer un UUID, un CBID, un compartiment S3/une clé-objet ou un nom-objet/conteneur Swift.
- 4. Si vous le souhaitez, entrez un ID de version pour l'objet (S3 uniquement).

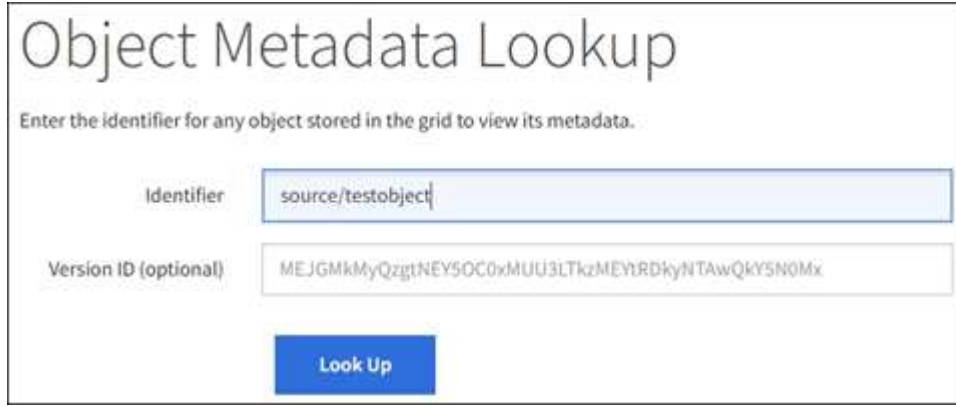

5. Sélectionnez **rechercher**.

Les résultats de la recherche de métadonnées d'objet s'affichent. Cette page répertorie les types d'informations suivants :

- Les métadonnées du système, y compris l'ID d'objet (UUID), le nom de l'objet, le nom du conteneur, le nom ou l'ID du compte de locataire, la taille logique de l'objet, la date et l'heure de la première création de l'objet, ainsi que la date et l'heure de la dernière modification de l'objet.
- Toutes les paires de clé-valeur de métadonnées utilisateur personnalisées associées à l'objet.
- Pour les objets S3, toutes les paires de clé-valeur de balise d'objet associées à l'objet.
- Pour les copies d'objet répliquées, emplacement de stockage actuel de chaque copie.
- Pour les copies d'objets avec code d'effacement, l'emplacement de stockage actuel de chaque fragment.
- Pour les copies d'objet dans Cloud Storage Pool, l'emplacement de l'objet, notamment le nom du compartiment externe et l'identifiant unique de l'objet.
- Pour les objets segmentés et les objets multisegments, une liste de segments d'objet, y compris les identificateurs de segments et la taille des données. Pour les objets de plus de 100 segments, seuls les 100 premiers segments sont affichés.
- Toutes les métadonnées d'objet dans le format de stockage interne non traité. Ces métadonnées brutes incluent les métadonnées du système interne qui ne sont pas garanties de la version à la version.

L'exemple suivant présente les résultats de la recherche de métadonnées d'objet pour un objet de test S3 stocké sous forme de deux copies répliquées.

#### System Metadata

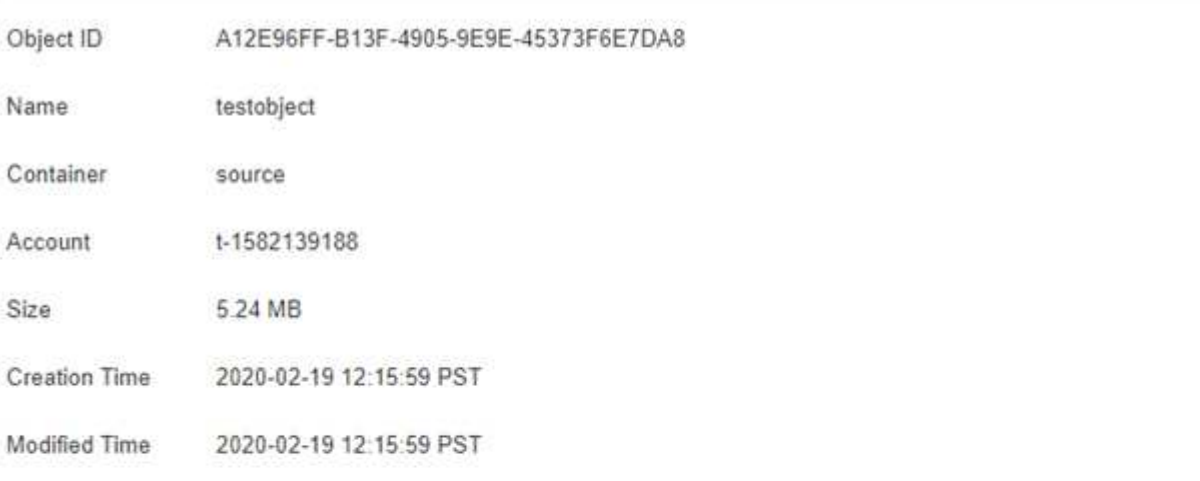

#### **Replicated Copies**

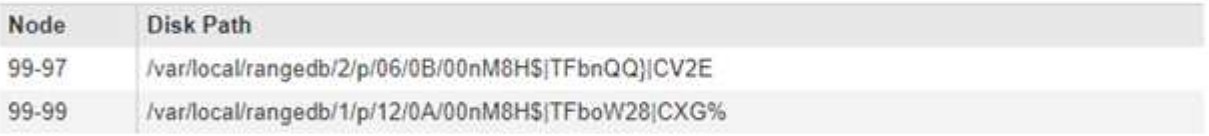

#### Raw Metadata

```
"TYPE": "CTNT",
"CHND": "A12E96FF-B13F-4905-9E9E-45373F6E7DA8",
"NAME": "testobject",
"CBID": "0x8823DE7EC7C10416",
"PHND": "FEA0AE51-534A-11EA-9FCD-31FF00C36D56",
"PPTH": "source",
"META": {
   "BASE": {
     "PAWS": "2",
```
6. Vérifiez que l'objet est stocké à l'emplacement ou aux emplacements appropriés et qu'il s'agit du type de copie correct.

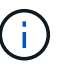

Si l'option Audit est activée, vous pouvez également surveiller le journal d'audit du message règles objet respectées ORLM. Le message d'audit ORLM peut vous fournir davantage d'informations sur l'état du processus d'évaluation ILM, mais il ne peut pas vous fournir d'informations sur l'exactitude du placement des données de l'objet ou l'exhaustivité de la politique ILM. Vous devez évaluer cela vous-même. Pour plus de détails, voir ["Examiner les](https://docs.netapp.com/fr-fr/storagegrid-117/audit/index.html) [journaux d'audit"](https://docs.netapp.com/fr-fr/storagegrid-117/audit/index.html).

#### **Informations associées**

- ["UTILISEZ L'API REST S3"](https://docs.netapp.com/fr-fr/storagegrid-117/s3/index.html)
- ["Utilisez l'API REST de Swift"](https://docs.netapp.com/fr-fr/storagegrid-117/swift/index.html)

# **Utilisation des règles ILM et ILM**

À mesure que vos besoins en stockage évoluent, vous devrez peut-être mettre en place une autre stratégie ou modifier les règles ILM associées à la règle. Vous pouvez consulter les metrics ILM pour déterminer les performances du système.

## **Avant de commencer**

- Vous êtes connecté au Grid Manager à l'aide d'un ["navigateur web pris en charge"](https://docs.netapp.com/fr-fr/storagegrid-117/admin/web-browser-requirements.html).
- Vous disposez d'autorisations d'accès spécifiques.

## **Afficher les règles ILM**

Pour afficher les règles ILM actives, proposées et historiques :

- 1. Sélectionnez **ILM** > **stratégies**.
- 2. Au besoin, sélectionnez **politique active**, **politique proposée** ou **Historique de la politique** pour afficher les détails de chacune d'elles. Dans chaque onglet, vous pouvez sélectionner **règles de stratégie** et **diagramme de rétention**.

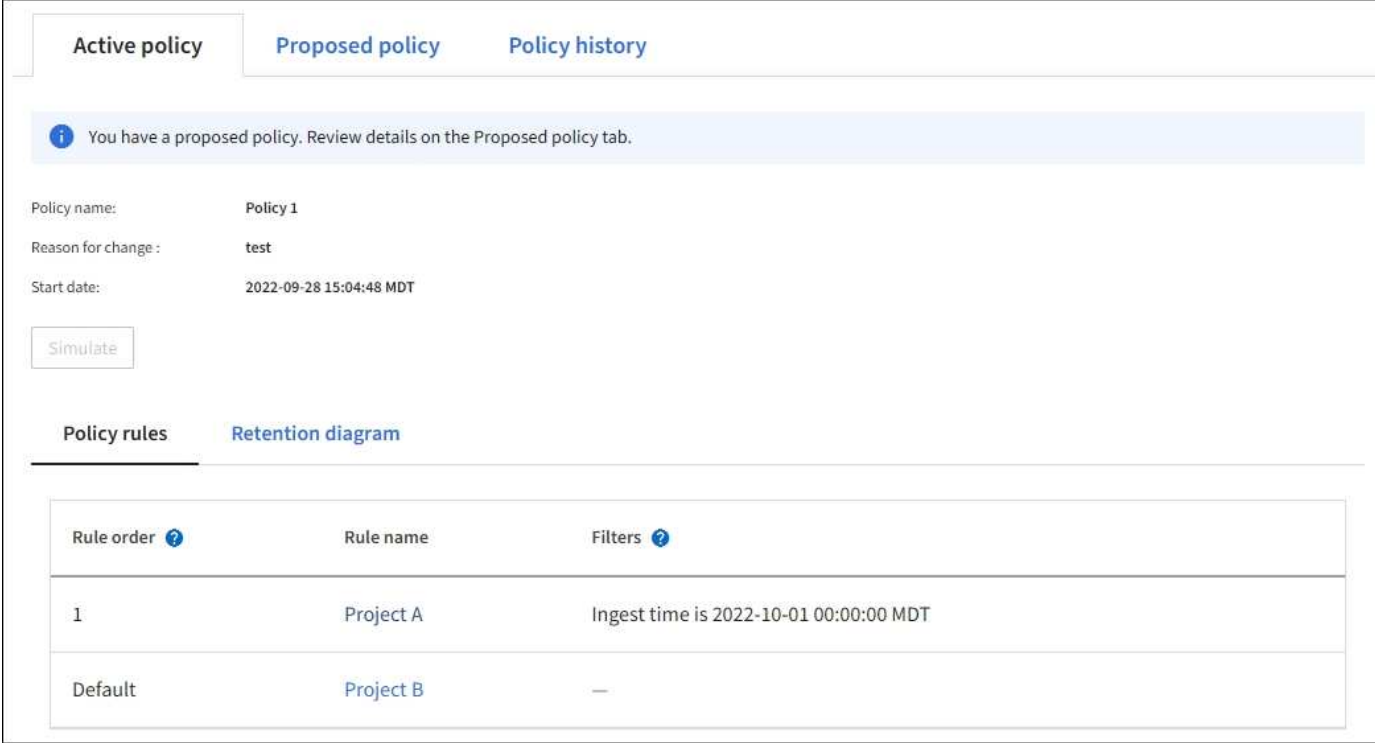

## **Cloner une règle ILM historique**

Pour cloner une règle ILM historique :

- 1. Sélectionnez **ILM** > **politiques** > **Historique des politiques**.
- 2. Supprimez la stratégie proposée, le cas échéant.
- 3. Sélectionnez le bouton radio de la stratégie à cloner, puis sélectionnez **Cloner la stratégie historique**.
- 4. Complétez les informations requises en suivant les instructions de la section ["Création de la règle ILM](#page-81-0) [proposée".](#page-81-0)

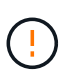

Une règle ILM mal configurée peut entraîner une perte de données irrécupérable. Avant d'activer une politique ILM, examinez attentivement la politique ILM et ses règles ILM, puis simulez la politique ILM. Vérifiez toujours que la politique ILM fonctionne comme prévu.

## **Suppression de la règle ILM proposée**

Pour supprimer la règle proposée :

- 1. Sélectionnez **ILM** > **politiques** > **politique proposée**.
- 2. Sélectionnez **actions** > **Supprimer**.

La stratégie proposée et l'onglet de stratégie proposée sont supprimés.

## **Afficher le détail des règles ILM**

Pour afficher les détails d'une règle ILM, y compris le diagramme de conservation et les instructions de placement de la règle :

- 1. Sélectionnez **ILM** > **règles**.
- 2. Sélectionnez la règle dont vous souhaitez afficher les détails. Exemple :

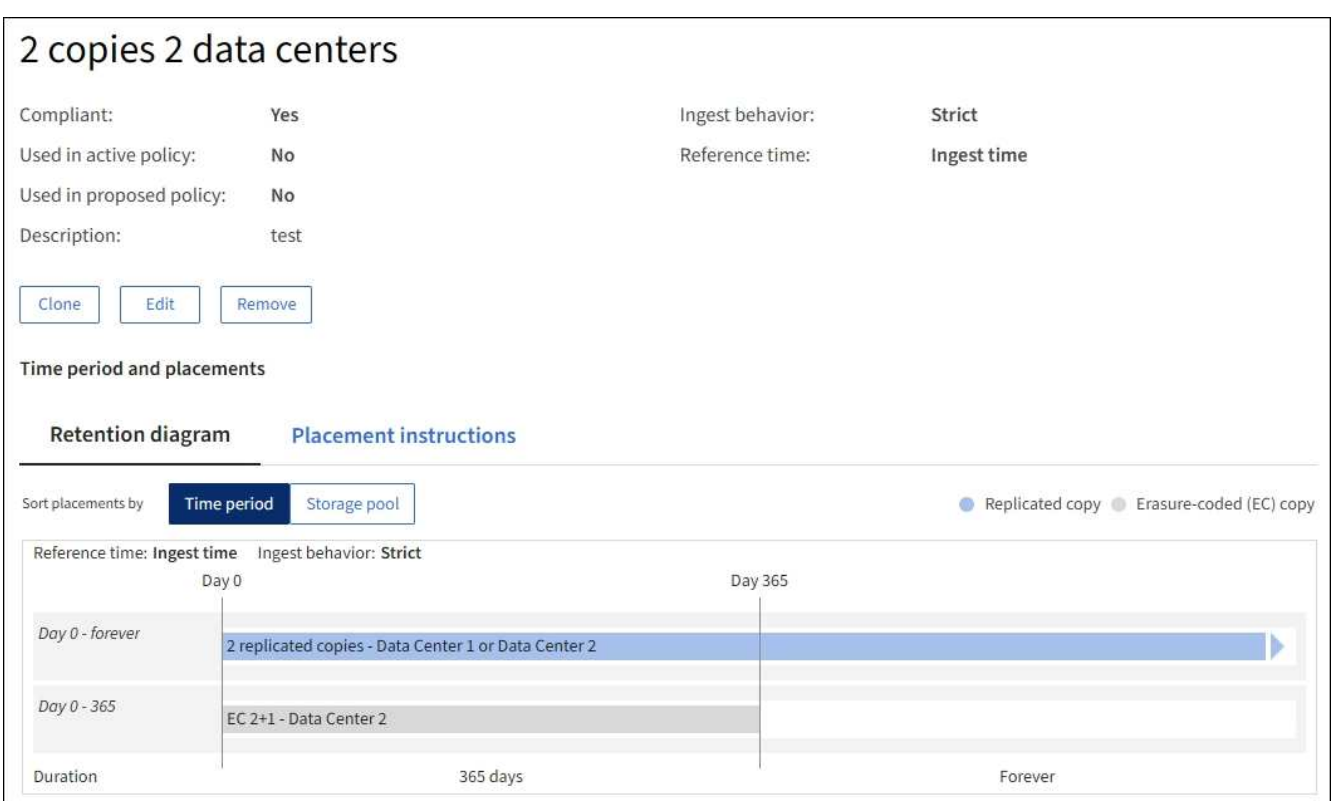

En outre, vous pouvez utiliser la page de détails pour cloner, modifier ou supprimer une règle.

## **Cloner une règle ILM**

Vous ne pouvez pas modifier une règle si elle est utilisée dans la règle ILM proposée ou la règle ILM active. Vous pouvez plutôt cloner une règle et apporter les modifications nécessaires à la copie clonée. Ensuite, si nécessaire, vous pouvez supprimer la règle d'origine de la stratégie proposée et la remplacer par la version

modifiée. Une règle ILM ne peut pas être clonée si elle a été créée à l'aide de StorageGRID version 10.2 ou antérieure.

Avant d'ajouter une règle clonée à la règle ILM active, veuillez noter que la modification des instructions de placement d'un objet peut augmenter la charge appliquée au système.

## **Étapes**

- 1. Sélectionnez **ILM** > **règles**.
- 2. Cochez la case correspondant à la règle à cloner, puis sélectionnez **Clone**. Vous pouvez également sélectionner le nom de la règle, puis sélectionner **Clone** dans la page des détails de la règle.
- 3. Mettez à jour la règle clonée en suivant les étapes de [Modification d'une règle ILM](#page-97-0) et ["Utilisation de filtres](#page-66-0) [avancés dans les règles ILM".](#page-66-0)

Lors du clonage d'une règle ILM, vous devez entrer un nouveau nom.

## <span id="page-97-0"></span>**Modifiez une règle ILM**

Vous devrez peut-être modifier une règle ILM pour modifier une instruction de filtre ou de placement.

Vous ne pouvez pas modifier une règle si elle est utilisée dans la règle ILM active ou la règle ILM proposée. Vous pouvez plutôt cloner ces règles et apporter les modifications nécessaires à la copie clonée. Vous ne pouvez pas non plus modifier la règle fournie par le système, effectuer 2 copies.

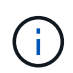

Avant d'ajouter une règle modifiée à la règle ILM active, notez que toute modification des instructions de placement d'un objet peut entraîner une charge croissante sur le système.

## **Étapes**

- 1. Sélectionnez **ILM** > **règles**.
- 2. Vérifiez que la règle à modifier n'est pas utilisée dans la règle ILM active ou la règle ILM proposée.
- 3. Si la règle que vous souhaitez modifier n'est pas utilisée, cochez la case correspondant à la règle et sélectionnez **actions** > **Modifier**. Vous pouvez également sélectionner le nom de la règle, puis sélectionner **Modifier** sur la page de détails de la règle.
- 4. Complétez les pages de l'assistant Modifier les règles ILM. Si nécessaire, suivez les étapes de ["Création](#page-66-0) [d'une règle ILM"](#page-66-0) et ["Utilisation de filtres avancés dans les règles ILM"](#page-66-0).

Lors de la modification d'une règle ILM, vous ne pouvez pas en modifier le nom.

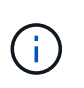

Si vous modifiez une règle utilisée dans une stratégie d'historique, le  $\odot$  cette icône apparaît pour la règle lorsque vous affichez la stratégie, ce qui indique que la règle est devenue une règle historique.

## **Suppression d'une règle ILM**

Pour gérer la liste des règles ILM actuelles, supprimez toutes les règles ILM que vous ne serez pas susceptible d'utiliser.

## **Étapes**

Pour supprimer une règle ILM actuellement utilisée dans la règle active ou la règle proposée :

- 1. Clonez la règle active ou modifiez la règle proposée.
- 2. Supprimez la règle ILM de la règle.
- 3. Enregistrez, simulez et activez la nouvelle stratégie pour vous assurer que les objets sont protégés comme prévu.

Pour supprimer une règle ILM non utilisée actuellement :

- 1. Sélectionnez **ILM** > **règles**.
- 2. Confirmez que la règle que vous souhaitez supprimer n'est pas utilisée dans la stratégie active ou la stratégie proposée.
- 3. Si la règle que vous souhaitez supprimer n'est pas utilisée, sélectionnez-la et sélectionnez **Supprimer**. Vous pouvez sélectionner plusieurs règles et les supprimer toutes en même temps.
- 4. Sélectionnez **Oui** pour confirmer que vous souhaitez supprimer la règle ILM.

La règle ILM est supprimée.

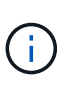

Si vous supprimez une règle utilisée dans une stratégie d'historique, le  $\otimes$  cette icône apparaît pour la règle lorsque vous affichez la stratégie, ce qui indique que la règle est devenue une règle historique.

## **Afficher les metrics ILM**

Vous pouvez afficher les mesures de la règle ILM, telles que le nombre d'objets dans la file d'attente et la fréquence d'évaluation. Vous pouvez surveiller ces mesures afin de déterminer les performances du système. Une file d'attente ou un taux d'évaluation important peut indiquer que le système ne peut pas suivre le taux d'entrée, que la charge des applications clientes est excessive ou qu'il existe une condition anormale.

## **Étapes**

1. Sélectionnez **Tableau de bord** > **ILM**.

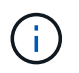

Le tableau de bord pouvant être personnalisé, l'onglet ILM peut ne pas être disponible.

2. Surveillez les mesures dans l'onglet ILM.

Vous pouvez sélectionner le point d'interrogation  $\Omega$  Pour afficher une description des éléments de l'onglet ILM.

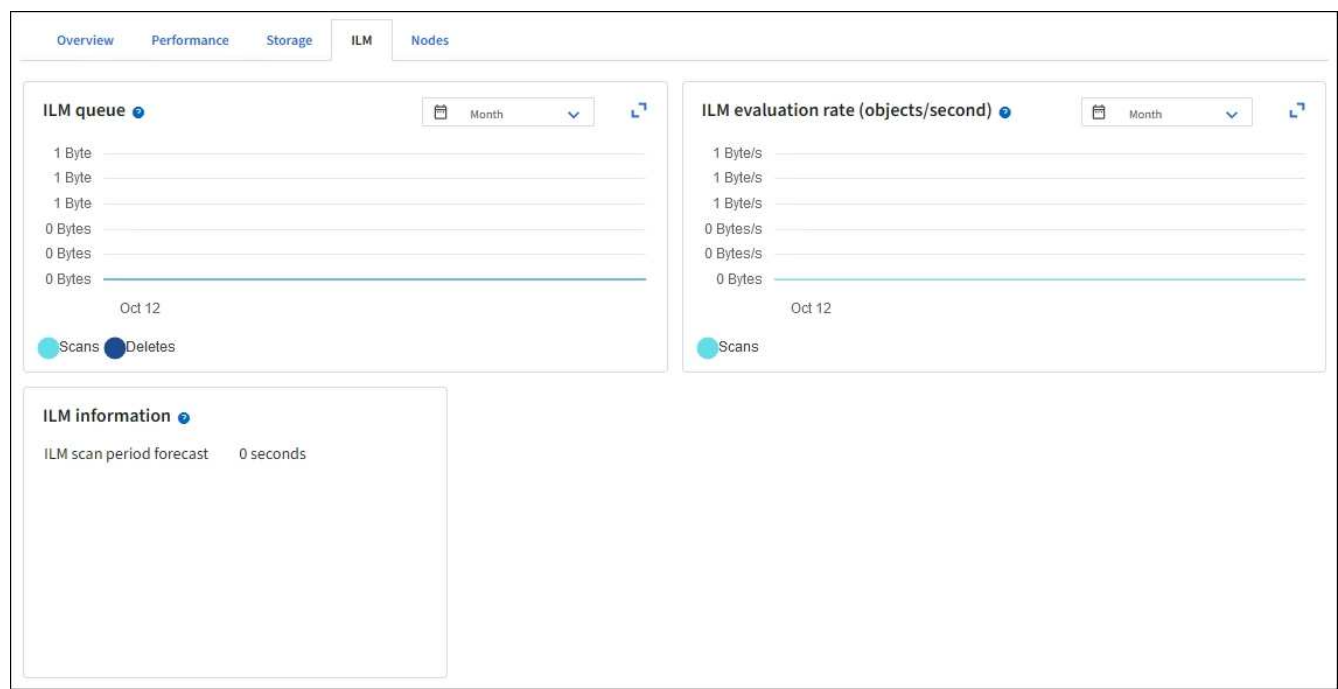

# **Utilisez le verrouillage d'objet S3**

## **Gestion des objets avec le verrouillage d'objets S3**

En tant qu'administrateur du grid, vous pouvez activer le verrouillage objet S3 sur votre système StorageGRID et mettre en œuvre une règle ILM conforme pour empêcher la suppression ou l'écrasement des objets de compartiments S3 spécifiques pendant une durée spécifiée.

## **Qu'est-ce que le verrouillage objet S3 ?**

La fonctionnalité de verrouillage objet StorageGRID S3 est une solution de protection des objets équivalente au verrouillage objet S3 dans Amazon simple Storage Service (Amazon S3).

Comme illustré dans la figure, lorsque le paramètre global de verrouillage d'objet S3 est activé pour un système StorageGRID, un compte de locataire S3 peut créer des compartiments avec ou sans verrouillage d'objet S3 activé. Si le verrouillage objet S3 est activé pour un compartiment, la gestion des versions de compartiment est requise et elle est automatiquement activée.

Si le verrouillage objet S3 est activé dans un compartiment, les applications client S3 peuvent spécifier des paramètres de conservation pour toute version d'objet enregistrée dans ce compartiment.

En outre, un compartiment dans lequel le verrouillage objet S3 est activé peut choisir entre un mode de conservation et une période de conservation par défaut. Les paramètres par défaut s'appliquent uniquement aux objets ajoutés au compartiment sans leurs propres paramètres de conservation.

## StorageGRID with S3 Object Lock setting enabled

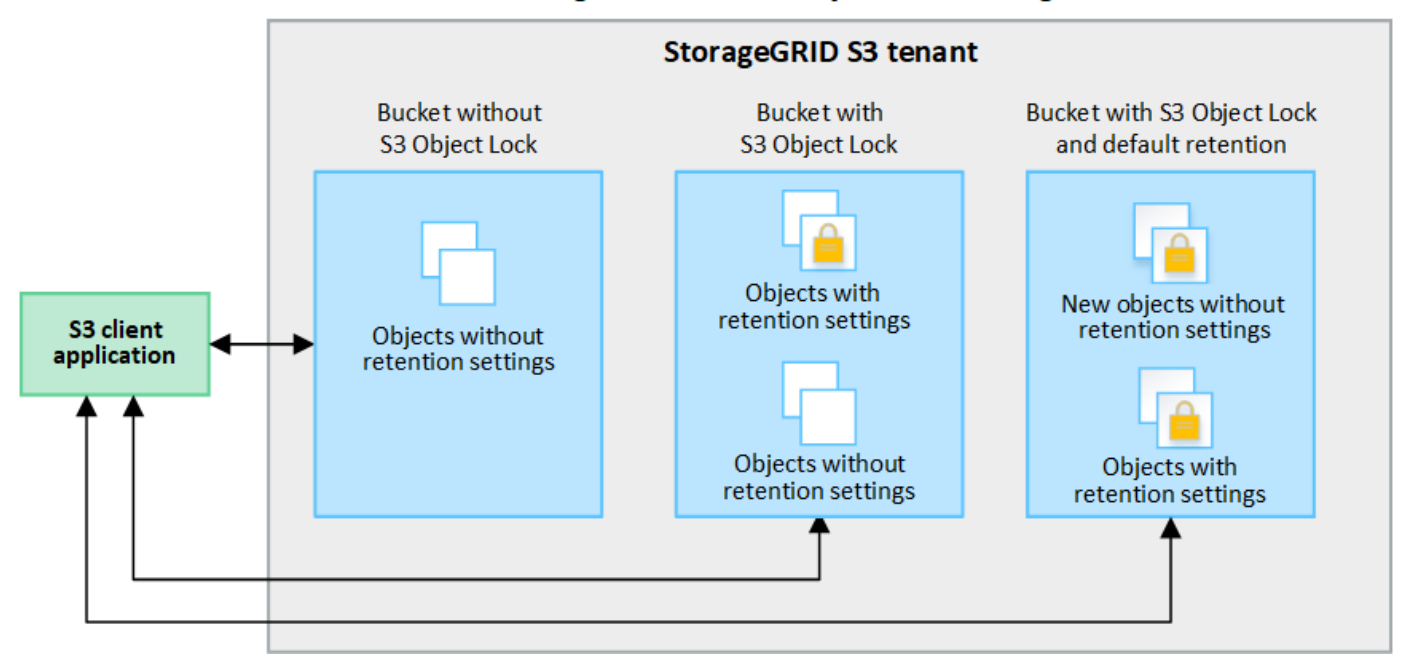

#### **Modes de rétention**

La fonction de verrouillage d'objet StorageGRID S3 prend en charge deux modes de conservation pour appliquer différents niveaux de protection aux objets. Ces modes sont équivalents aux modes de conservation Amazon S3.

- En mode conformité :
	- L'objet ne peut pas être supprimé tant que sa date de conservation jusqu'à n'est pas atteinte.
	- La date de conservation de l'objet peut être augmentée, mais elle ne peut pas être réduite.
	- La date de conservation de l'objet jusqu'à ne peut pas être supprimée tant que cette date n'est pas atteinte.
- En mode gouvernance :
	- Les utilisateurs disposant d'une autorisation spéciale peuvent utiliser un en-tête de contournement dans les demandes pour modifier certains paramètres de conservation.
	- Ces utilisateurs peuvent supprimer une version d'objet avant d'atteindre sa date de conservation jusqu'à.
	- Ces utilisateurs peuvent augmenter, diminuer ou supprimer la date de conservation d'un objet.

#### **Paramètres de conservation pour les versions d'objet**

Si un compartiment est créé avec le verrouillage objet S3 activé, les utilisateurs peuvent utiliser l'application client S3 pour spécifier éventuellement les paramètres de conservation suivants pour chaque objet ajouté au compartiment :

- **Mode de conservation** : conformité ou gouvernance.
- **Conserver-jusqu'à-date**: Si la date de conservation d'une version d'objet est dans le futur, l'objet peut être récupéré, mais il ne peut pas être supprimé.
- **Mise en garde légale** : l'application d'une mise en garde légale à une version d'objet verrouille immédiatement cet objet. Par exemple, vous devrez peut-être mettre une obligation légale sur un objet lié

à une enquête ou à un litige juridique. Une obligation légale n'a pas de date d'expiration, mais reste en place jusqu'à ce qu'elle soit explicitement supprimée. Les dispositions légales sont indépendantes de la date de conservation.

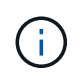

Si un objet fait l'objet d'une conservation légale, personne ne peut le supprimer, quel que soit son mode de conservation.

Pour plus d'informations sur les paramètres d'objet, reportez-vous à la section ["Utilisez l'API REST S3](https://docs.netapp.com/fr-fr/storagegrid-117/s3/use-s3-api-for-s3-object-lock.html) [pour configurer le verrouillage objet S3"](https://docs.netapp.com/fr-fr/storagegrid-117/s3/use-s3-api-for-s3-object-lock.html).

#### **Paramètre de rétention par défaut pour les compartiments**

Si un compartiment est créé avec le verrouillage objet S3 activé, les utilisateurs peuvent spécifier les paramètres par défaut suivants pour le compartiment :

- **Mode de rétention par défaut** : conformité ou gouvernance.
- **Période de rétention par défaut** : durée pendant laquelle les nouvelles versions d'objets ajoutées à ce compartiment doivent être conservées, à partir du jour où elles sont ajoutées.

Les paramètres de compartiment par défaut s'appliquent uniquement aux nouveaux objets qui ne disposent pas de leurs propres paramètres de conservation. Les objets de compartiment existants ne sont pas affectés lorsque vous ajoutez ou modifiez ces paramètres par défaut.

Voir ["Créer un compartiment S3"](https://docs.netapp.com/fr-fr/storagegrid-117/tenant/creating-s3-bucket.html) et ["Mettre à jour la conservation par défaut du verrouillage d'objet S3".](https://docs.netapp.com/fr-fr/storagegrid-117/tenant/update-default-retention-settings.html)

## **Comparaison du verrouillage d'objet S3 à la conformité existante**

Le verrouillage d'objet S3 remplace la fonctionnalité de conformité disponible dans les versions précédentes de StorageGRID. La fonctionnalité de verrouillage d'objet S3 conforme aux exigences Amazon S3 représente la fonctionnalité propriétaire de conformité StorageGRID, appelée désormais « conformité héritée ».

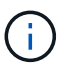

Le paramètre conformité globale est obsolète. Si vous avez activé ce paramètre à l'aide d'une version précédente de StorageGRID, le paramètre verrouillage objet S3 est activé automatiquement. Vous pouvez continuer à utiliser StorageGRID pour gérer les paramètres des compartiments conformes existants ; cependant, vous ne pouvez pas créer de nouveaux compartiments conformes. Pour plus de détails, voir ["Base de connaissances NetApp :](https://kb.netapp.com/Advice_and_Troubleshooting/Hybrid_Cloud_Infrastructure/StorageGRID/How_to_manage_legacy_Compliant_buckets_in_StorageGRID_11.5) [comment gérer des compartiments conformes aux ancienne génération dans StorageGRID](https://kb.netapp.com/Advice_and_Troubleshooting/Hybrid_Cloud_Infrastructure/StorageGRID/How_to_manage_legacy_Compliant_buckets_in_StorageGRID_11.5) [11.5".](https://kb.netapp.com/Advice_and_Troubleshooting/Hybrid_Cloud_Infrastructure/StorageGRID/How_to_manage_legacy_Compliant_buckets_in_StorageGRID_11.5)

Si vous avez utilisé la fonctionnalité de conformité héritée dans une version précédente de StorageGRID, reportez-vous au tableau suivant pour savoir comment la comparer à la fonctionnalité de verrouillage d'objet S3 dans StorageGRID.

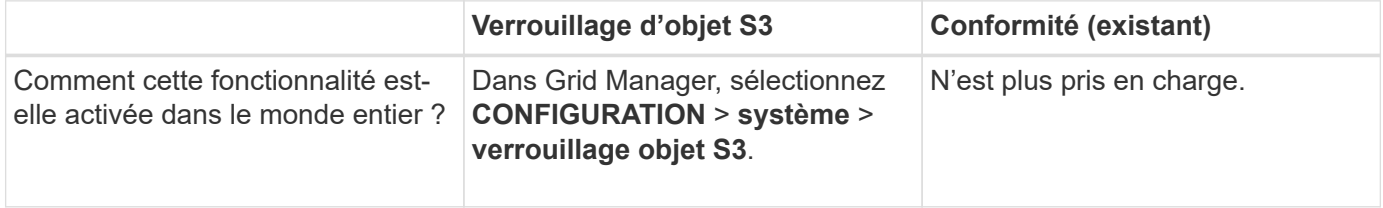

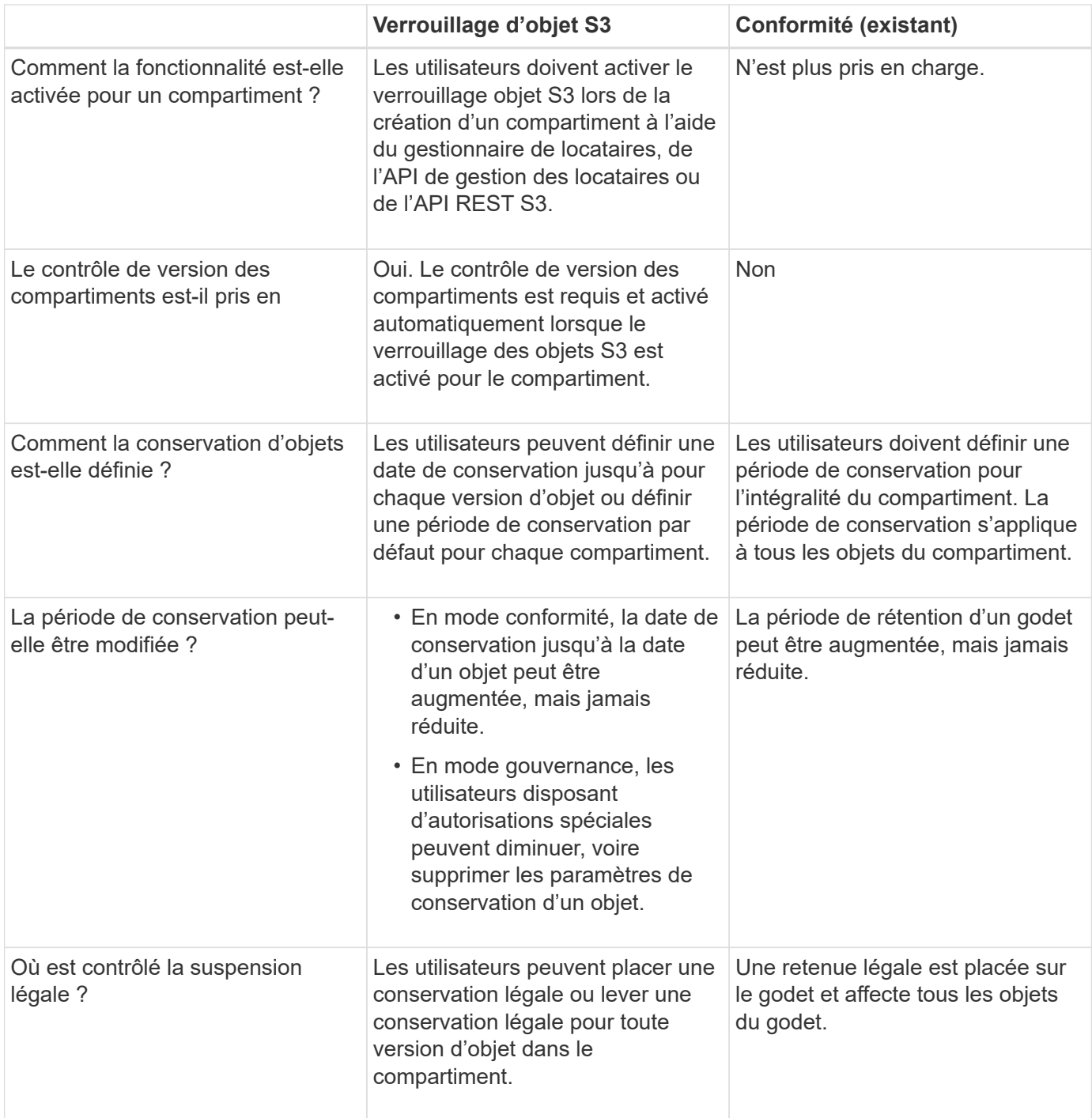

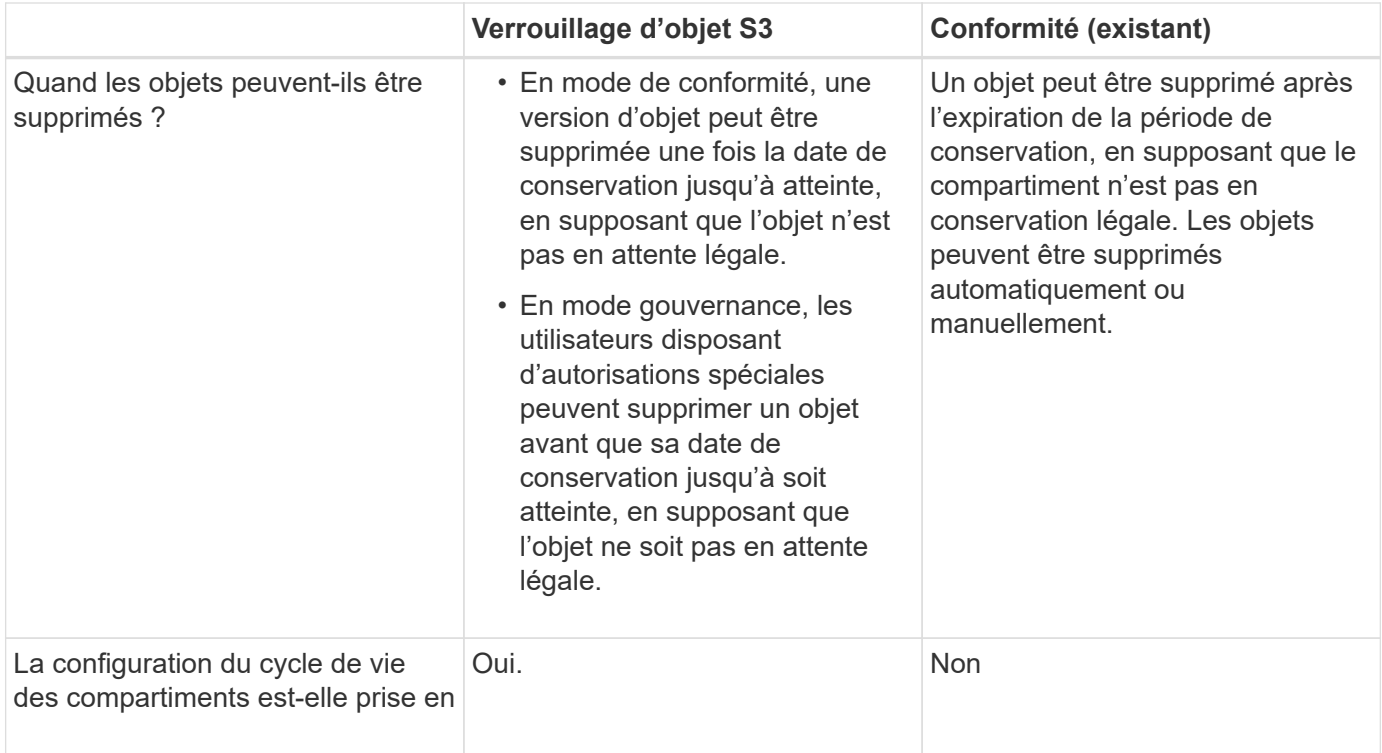

## **Workflow pour le verrouillage d'objets S3**

En tant qu'administrateur du grid, vous devez coordonner étroitement avec les utilisateurs des locataires pour assurer la protection des objets conformément aux exigences de conservation.

Le schéma des workflows représente les étapes générales d'utilisation du verrouillage d'objet S3. Ces étapes sont réalisées par l'administrateur du grid et les utilisateurs locataires.

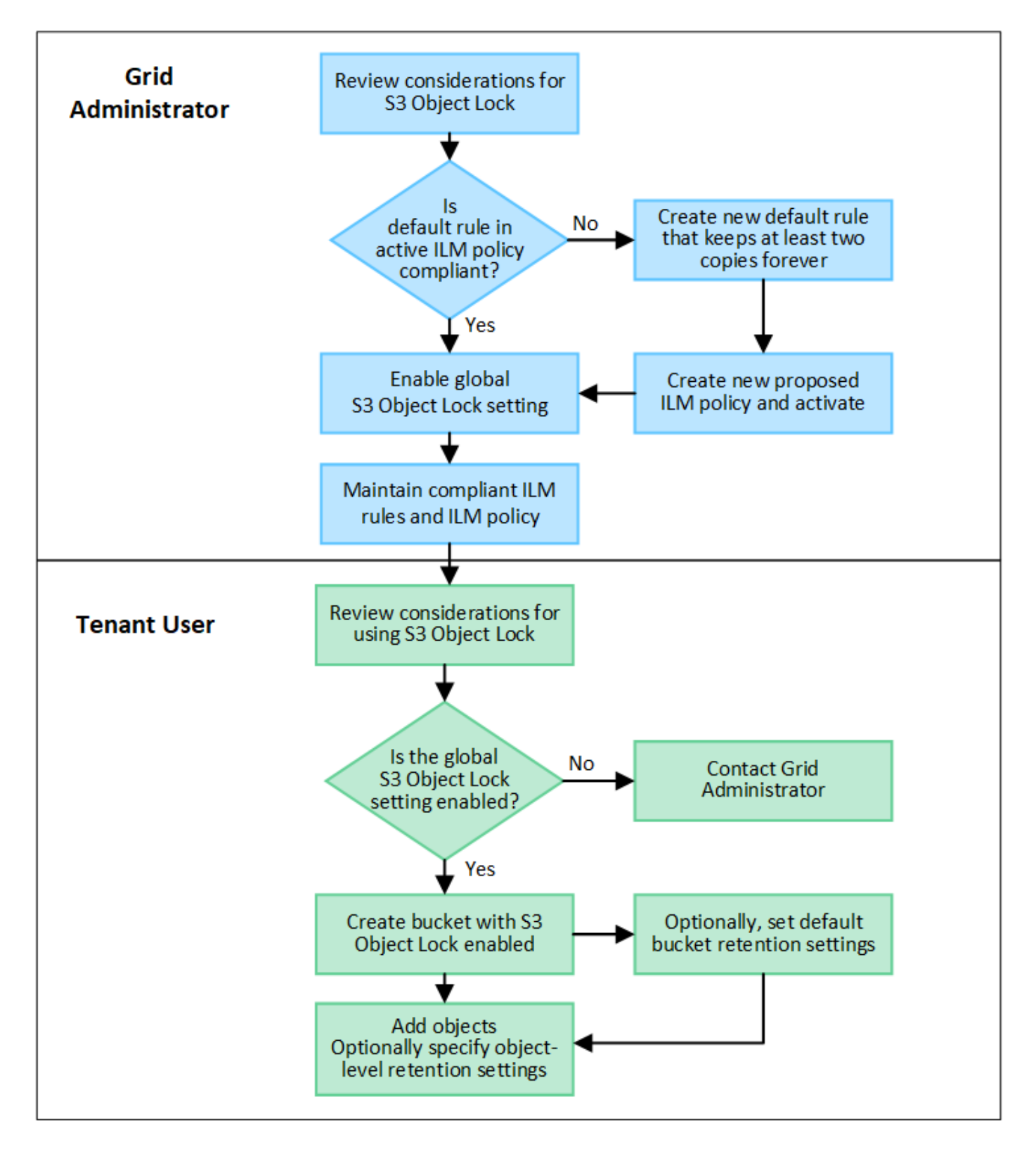

## **Tâches d'administration du grid**

Comme le montre le diagramme de workflow, un administrateur grid doit effectuer deux tâches générales avant que les locataires S3 ne puissent utiliser S3 Object Lock :

- 1. Créez au moins une règle ILM conforme et faites de cette règle la règle par défaut dans la politique ILM active.
- 2. Activez le paramètre global de verrouillage d'objet S3 pour l'ensemble du système StorageGRID.

## **Tâches des locataires**

Une fois que le paramètre global de verrouillage d'objet S3 a été activé, les locataires peuvent effectuer les tâches suivantes :

- 1. Créez des compartiments dont le verrouillage d'objet S3 est activé.
- 2. Vous pouvez également spécifier les paramètres de conservation par défaut du compartiment. Les paramètres de compartiment par défaut sont appliqués uniquement aux nouveaux objets qui ne disposent pas de leurs propres paramètres de conservation.
- 3. Ajoutez des objets à ces compartiments, et spécifiez éventuellement des périodes de conservation au niveau objet et des paramètres de conservation légale.
- 4. Si nécessaire, mettez à jour la conservation par défaut du compartiment ou la période de conservation ou le paramètre de conservation légale d'un objet individuel.

## **Conditions requises pour le verrouillage d'objet S3**

Vous devez connaître les exigences relatives à l'activation du paramètre global de verrouillage d'objet S3, les exigences de création de règles ILM et de règles ILM conformes, et les restrictions StorageGRID placées sur des compartiments et des objets qui utilisent le verrouillage d'objet S3.

## **Conditions requises pour l'utilisation du paramètre global de verrouillage d'objet S3**

- Vous devez activer le paramètre global de verrouillage d'objet S3 à l'aide de Grid Manager ou de l'API Grid Management avant qu'un locataire S3 puisse créer un compartiment avec le verrouillage d'objet S3 activé.
- L'activation du paramètre global de verrouillage d'objet S3 permet à tous les comptes de locataires S3 de créer des compartiments avec le verrouillage d'objet S3 activé.
- Une fois que vous avez activé le paramètre global S3 Object Lock, vous ne pouvez pas le désactiver.
- Vous ne pouvez pas activer le verrouillage d'objet S3 global à moins que la règle par défaut de la règle ILM active ne soit *conforme* (c'est-à-dire que la règle par défaut doit respecter les exigences des compartiments avec le verrouillage d'objet S3 activé).
- Lorsque le paramètre global S3 Object Lock est activé, vous ne pouvez pas créer une nouvelle règle ILM proposée ni activer une règle ILM existante proposée, sauf si la règle par défaut de la règle est conforme. Une fois le paramètre S3 Object Lock global activé, les pages de règles ILM et de règles ILM indiquent les règles ILM compatibles.

## **Exigences relatives aux règles ILM conformes**

Si vous souhaitez activer le paramètre global de verrouillage d'objet S3, vous devez vous assurer que la règle par défaut de votre stratégie ILM active est conforme. Une règle conforme répond aux exigences des deux compartiments avec le verrouillage de l'objet S3 activé et les compartiments existants pour lesquels la conformité de l'ancienne génération est activée :

- Les départements IT doivent créer au moins deux copies objet répliquées ou une copie avec code d'effacement.
- Ces copies doivent exister sur les nœuds de stockage pendant toute la durée de chaque ligne dans les instructions de placement.
- Les copies d'objet ne peuvent pas être enregistrées dans un pool de stockage cloud.
- Les copies d'objet ne peuvent pas être enregistrées sur les nœuds d'archivage.
- Au moins une ligne des instructions de placement doit commencer au jour 0, en utilisant **heure d'ingestion** comme heure de référence.
- Au moins une ligne des instructions de placement doit être ""permanente".

## **Exigences relatives aux règles ILM actives et proposées**

Lorsque le paramètre global S3 Object Lock est activé, les règles ILM actives et proposées peuvent inclure des règles conformes et non conformes.

- La règle par défaut de la politique ILM active ou proposée doit être conforme.
- Les règles non conformes s'appliquent uniquement aux objets des compartiments qui ne disposent pas du verrouillage d'objet S3 ou qui ne disposent pas de la fonctionnalité conformité héritée.
- Les règles conformes peuvent s'appliquer aux objets dans n'importe quel compartiment. Il n'est pas nécessaire d'activer le verrouillage objet S3 ou la conformité héritée.

Une politique ILM conforme peut inclure ces trois règles :

- 1. Règle de conformité qui crée des copies avec code d'effacement des objets dans un compartiment spécifique lorsque le verrouillage objet S3 est activé. Les copies EC sont stockées sur les nœuds de stockage du premier jour vers toujours.
- 2. Une règle non conforme qui crée deux copies d'objets répliquées sur les nœuds de stockage pendant un an, puis déplace une copie d'objet vers les nœuds d'archivage et stocke cette copie indéfiniment. Cette règle s'applique uniquement aux compartiments pour lesquels le verrouillage d'objet S3 ou la conformité aux anciennes n'est pas activé, car il ne stocke qu'une seule copie d'objet indéfiniment et utilise des nœuds d'archivage.
- 3. Règle par défaut conforme qui crée deux copies d'objets répliquées sur les nœuds de stockage du jour 0 à l'infini. Cette règle s'applique à tout objet dans un compartiment qui n'a pas été filtré par les deux premières règles.

## **Conditions requises pour les compartiments avec verrouillage objet S3 activé**

- Si le paramètre global de verrouillage objet S3 est activé pour le système StorageGRID, vous pouvez utiliser le gestionnaire de locataires, l'API de gestion des locataires ou l'API REST S3 pour créer des compartiments avec le verrouillage objet S3 activé.
- Si vous prévoyez d'utiliser le verrouillage d'objet S3, vous devez activer le verrouillage d'objet S3 lors de la création du compartiment. Vous ne pouvez pas activer le verrouillage objet S3 pour un compartiment existant.
- Lorsque le verrouillage d'objet S3 est activé pour un compartiment, StorageGRID active automatiquement le contrôle de version pour ce compartiment. Vous ne pouvez pas désactiver le verrouillage objet S3 ou suspendre la gestion des versions pour le compartiment.
- Vous pouvez également spécifier un mode de conservation et une période de conservation par défaut pour chaque compartiment à l'aide du gestionnaire des locataires, de l'API de gestion des locataires ou de l'API REST S3. Les paramètres de conservation par défaut du compartiment s'appliquent uniquement aux nouveaux objets ajoutés au compartiment qui ne disposent pas de leurs propres paramètres de conservation. Vous pouvez remplacer ces paramètres par défaut en spécifiant un mode de conservation et une date de conservation jusqu'à pour chaque version d'objet lors du téléchargement.
- La configuration du cycle de vie des compartiments est prise en charge pour les compartiments avec le verrouillage objet S3 activé.
- La réplication CloudMirror n'est pas prise en charge pour les compartiments avec le verrouillage objet S3 activé.

## **Exigences relatives aux objets dans les compartiments avec le verrouillage d'objet S3 activé**

- Pour protéger une version d'objet, vous pouvez spécifier les paramètres de conservation par défaut du compartiment ou les paramètres de conservation pour chaque version d'objet. Les paramètres de conservation au niveau objet peuvent être spécifiés à l'aide de l'application client S3 ou de l'API REST S3.
- Les paramètres de conservation s'appliquent aux versions d'objet individuelles. Une version d'objet peut avoir à la fois un paramètre de conservation à la date et un paramètre de conservation légal, l'un mais pas l'autre, ou l'autre. La spécification d'un paramètre de conservation à la date ou d'un paramètre de conservation légal pour un objet protège uniquement la version spécifiée dans la demande. Vous pouvez créer de nouvelles versions de l'objet, tandis que la version précédente de l'objet reste verrouillée.

## **Cycle de vie des objets dans des compartiments avec verrouillage objet S3 activé**

Chaque objet enregistré dans un compartiment lorsque le verrouillage objet S3 est activé passe par les étapes suivantes :

## 1. **Entrée d'objet**

Lors de l'ajout d'une version d'objet à un compartiment pour lequel S3 Object Lock est activé, les paramètres de conservation sont appliqués comme suit :

- Si des paramètres de rétention sont spécifiés pour l'objet, les paramètres de niveau objet sont appliqués. Tous les paramètres de compartiment par défaut sont ignorés.
- Si aucun paramètre de conservation n'est spécifié pour l'objet, les paramètres de compartiment par défaut sont appliqués, s'ils existent.
- Si aucun paramètre de conservation n'est spécifié pour l'objet ou le compartiment, l'objet n'est pas protégé par le verrouillage objet S3.

Si les paramètres de conservation sont appliqués, l'objet et les métadonnées S3 définies par l'utilisateur sont protégés.

### 2. **Conservation et suppression d'objets**

StorageGRID stocke plusieurs copies de chaque objet protégé pendant la période de conservation spécifiée. Le nombre et le type exacts de copies d'objet et d'emplacements de stockage sont déterminés par les règles de conformité de la politique ILM active. La possibilité de supprimer un objet protégé avant d'atteindre sa date de conservation jusqu'à dépend de son mode de conservation.

◦ Si un objet fait l'objet d'une conservation légale, personne ne peut le supprimer, quel que soit son mode de conservation.

### **Informations associées**

- ["Créer un compartiment S3"](https://docs.netapp.com/fr-fr/storagegrid-117/tenant/creating-s3-bucket.html)
- ["Mettre à jour la conservation par défaut du verrouillage d'objet S3"](https://docs.netapp.com/fr-fr/storagegrid-117/tenant/update-default-retention-settings.html)
- ["Utilisez l'API REST S3 pour configurer le verrouillage objet S3"](https://docs.netapp.com/fr-fr/storagegrid-117/s3/use-s3-api-for-s3-object-lock.html)
- ["Exemple 7 : règle ILM conforme pour le verrouillage d'objet S3"](#page-125-0)

## <span id="page-107-0"></span>**Activez le verrouillage global des objets S3**

Si un compte de locataire S3 doit respecter les exigences réglementaires lors de la sauvegarde des données d'objet, vous devez activer le verrouillage objet S3 pour l'intégralité de votre système StorageGRID. L'activation du paramètre de verrouillage
d'objet S3 global permet aux locataires S3 de créer et de gérer des compartiments et des objets avec le verrouillage d'objet S3.

### **Avant de commencer**

- Vous disposez de l'autorisation d'accès racine.
- Vous êtes connecté au Grid Manager à l'aide d'un ["navigateur web pris en charge"](https://docs.netapp.com/fr-fr/storagegrid-117/admin/web-browser-requirements.html).
- Vous avez examiné le workflow de verrouillage d'objet S3 et vous en avez pris connaissance.
- Vous avez confirmé que la règle par défaut de la politique ILM active est conforme. Voir ["Créez une règle](#page-76-0) [ILM par défaut"](#page-76-0) pour plus d'informations.

## **Description de la tâche**

Un administrateur de grid doit activer le paramètre global de verrouillage d'objet S3 pour permettre aux utilisateurs locataires de créer de nouveaux compartiments pour lesquels le verrouillage d'objet S3 est activé. Une fois ce paramètre activé, il ne peut pas être désactivé.

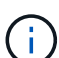

Le paramètre conformité globale est obsolète. Si vous avez activé ce paramètre à l'aide d'une version précédente de StorageGRID, le paramètre verrouillage objet S3 est activé automatiquement. Vous pouvez continuer à utiliser StorageGRID pour gérer les paramètres des compartiments conformes existants ; cependant, vous ne pouvez pas créer de nouveaux compartiments conformes. Pour plus de détails, voir ["Base de connaissances NetApp :](https://kb.netapp.com/Advice_and_Troubleshooting/Hybrid_Cloud_Infrastructure/StorageGRID/How_to_manage_legacy_Compliant_buckets_in_StorageGRID_11.5) [comment gérer des compartiments conformes aux ancienne génération dans StorageGRID](https://kb.netapp.com/Advice_and_Troubleshooting/Hybrid_Cloud_Infrastructure/StorageGRID/How_to_manage_legacy_Compliant_buckets_in_StorageGRID_11.5) [11.5".](https://kb.netapp.com/Advice_and_Troubleshooting/Hybrid_Cloud_Infrastructure/StorageGRID/How_to_manage_legacy_Compliant_buckets_in_StorageGRID_11.5)

## **Étapes**

1. Sélectionnez **CONFIGURATION** > **système** > **verrouillage objet S3**.

La page Paramètres de verrouillage d'objet S3 s'affiche.

- 2. Sélectionnez **Activer le verrouillage d'objet S3**.
- 3. Sélectionnez **appliquer**.

Une boîte de dialogue de confirmation s'affiche et vous rappelle que vous ne pouvez pas désactiver le verrouillage d'objet S3 après son activation.

4. Si vous êtes sûr de vouloir activer définitivement le verrouillage d'objet S3 pour l'ensemble du système, sélectionnez **OK**.

Lorsque vous sélectionnez **OK**:

- Si la règle par défaut de la règle ILM active est conforme, le verrouillage d'objet S3 est désormais activé pour l'ensemble de la grille et ne peut pas être désactivé.
- Si la règle par défaut n'est pas conforme, une erreur s'affiche. Vous devez créer et activer une nouvelle règle ILM qui inclut une règle de conformité comme règle par défaut. Sélectionnez **OK**. Créez ensuite une nouvelle règle proposée, simulez-la et activez-la. Voir ["Création de la règle ILM"](#page-79-0) pour obtenir des instructions.

### **Une fois que vous avez terminé**

Une fois que vous avez activé le paramètre de verrouillage d'objet S3 global, vous pouvez le vouloir ["Création](#page-81-0) [d'une règle ILM"](#page-81-0). Une fois le paramètre activé, la règle ILM peut éventuellement inclure une règle par défaut conforme et une règle par défaut non compatible. Par exemple, vous pouvez utiliser une règle non conforme qui ne possède pas de filtres pour les objets dans des compartiments pour lesquels le verrouillage d'objet S3

n'est pas activé.

## **Résolvez les erreurs de cohérence lors de la mise à jour de la configuration du verrouillage d'objet S3 ou de la conformité héritée**

Si un site de data Center ou plusieurs nœuds de stockage sur un site deviennent indisponibles, les locataires S3 peuvent avoir à appliquer des modifications à la configuration de verrouillage d'objet S3 ou de conformité héritée.

Les locataires qui utilisent des compartiments avec le verrouillage d'objet S3 (ou la conformité héritée) peuvent modifier certains paramètres. Par exemple, un utilisateur locataire qui utilise le verrouillage objet S3 peut avoir à mettre une version d'objet en attente légale.

Lorsqu'un locataire met à jour les paramètres d'un compartiment S3 ou d'une version d'objet, StorageGRID tente immédiatement de mettre à jour les métadonnées du compartiment ou de l'objet dans la grille. Si le système ne peut pas mettre à jour les métadonnées car un site de data Center ou plusieurs nœuds de stockage ne sont pas disponibles, une erreur s'affiche :

```
503: Service Unavailable
Unable to update compliance settings because the settings can't be
consistently applied on enough storage services. Contact your grid
administrator for assistance.
```
Pour résoudre cette erreur, procédez comme suit :

- 1. Essayez de rendre tous les nœuds ou sites de stockage disponibles à nouveau dès que possible.
- 2. Si vous ne pouvez pas rendre suffisamment de nœuds de stockage disponibles sur chaque site, contactez le support technique qui peut vous aider à restaurer les nœuds et veiller à ce que les modifications soient appliquées de manière cohérente dans l'ensemble de la grille.
- 3. Une fois le problème sous-jacent résolu, rappelez à l'utilisateur locataire de réessayer de modifier sa configuration.

#### **Informations associées**

- ["Utilisez un compte de locataire"](https://docs.netapp.com/fr-fr/storagegrid-117/tenant/index.html)
- ["UTILISEZ L'API REST S3"](https://docs.netapp.com/fr-fr/storagegrid-117/s3/index.html)
- ["Récupérer et entretenir"](https://docs.netapp.com/fr-fr/storagegrid-117/maintain/index.html)

# **Exemples de règles et de règles ILM**

## **Exemple 1 : règles et règles ILM pour le stockage objet**

Vous pouvez utiliser les exemples de règles et de règle suivants comme point de départ pour définir une règle ILM afin de répondre à vos exigences de protection et de conservation des objets.

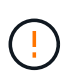

Les règles et règles ILM suivantes ne sont que des exemples. Les règles ILM sont nombreuses. Avant d'activer une nouvelle stratégie, simulez la stratégie proposée pour confirmer qu'elle fonctionnera comme destinée à protéger le contenu contre la perte.

#### **Règle ILM 1, exemple 1 : copie des données d'objet vers deux sites**

Cet exemple de règle ILM copie les données d'objet dans des pools de stockage de deux sites.

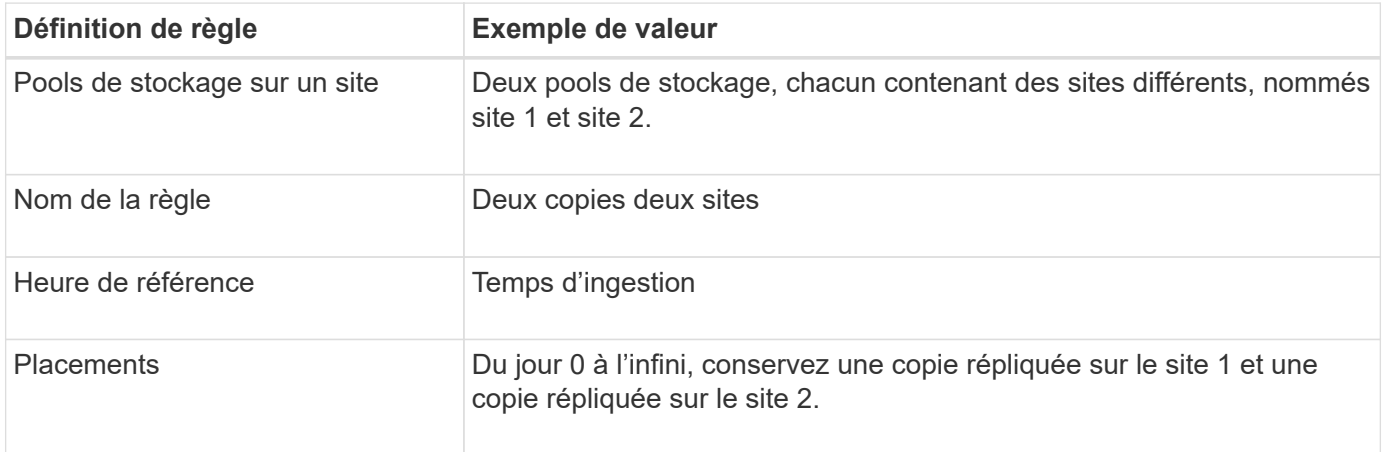

La section analyse des règles du diagramme de rétention indique :

- La protection contre la perte de site StorageGRID s'appliquera pendant toute la durée de cette règle.
- Les objets traités par cette règle ne seront pas supprimés par ILM.

### **Règle ILM 2, exemple 1 : profil de code d'effacement avec mise en correspondance des compartiments**

Cet exemple de règle ILM utilise un profil de code d'effacement et un compartiment S3 pour déterminer l'emplacement et la durée de stockage de l'objet.

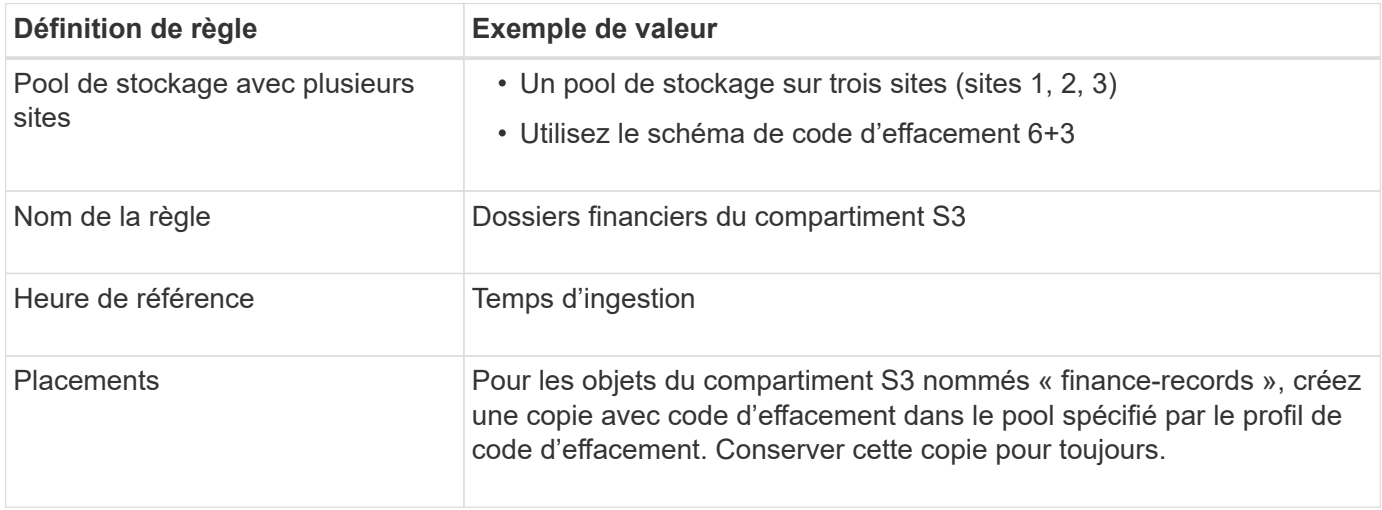

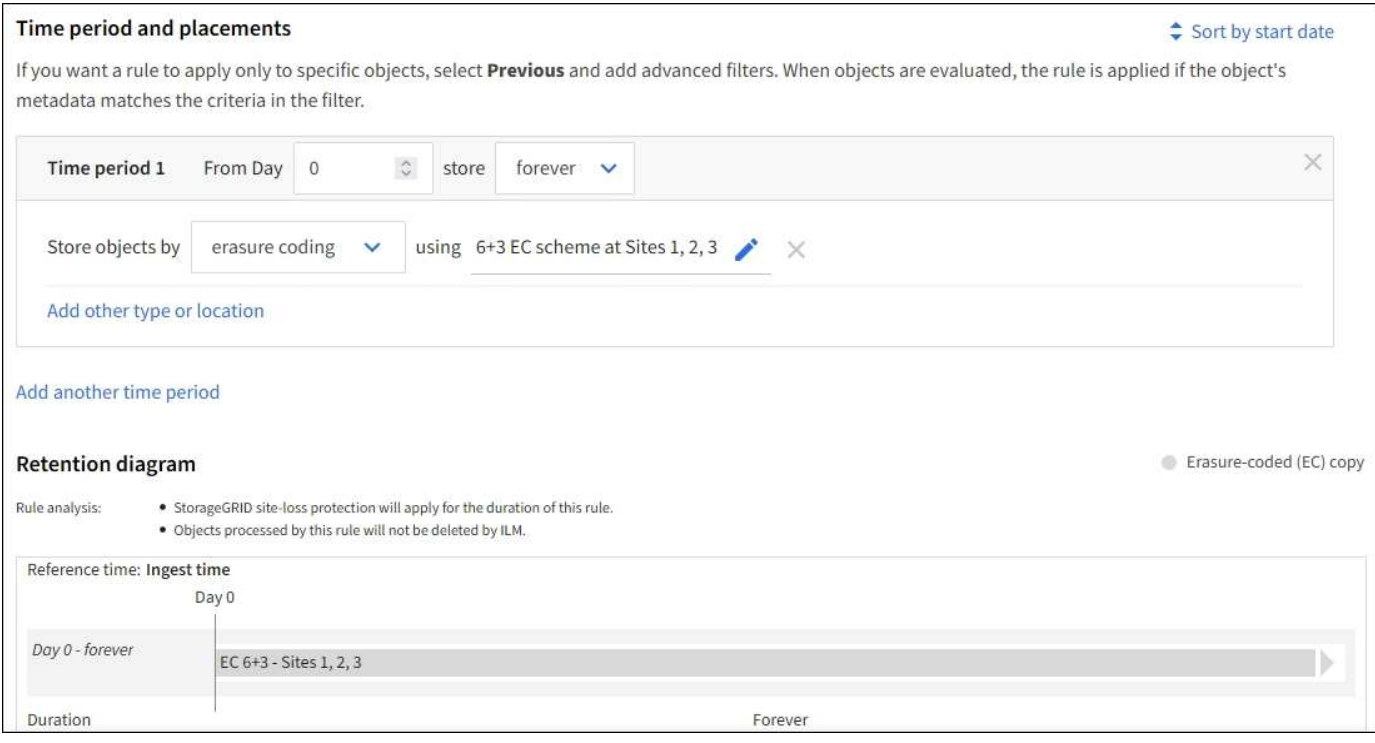

### **Règle ILM, par exemple 1**

Dans la pratique, la plupart des règles ILM sont simples, même si le système StorageGRID vous permet de concevoir des règles ILM complexes et sophistiquées.

Une règle ILM standard pour un grid multisite peut inclure des règles ILM, telles que :

- Lors de l'ingestion, stockez tous les objets appartenant au compartiment S3 nommé finance-records dans un pool de stockage contenant trois sites. Utilisez le code d'effacement 6+3.
- Si un objet ne correspond pas à la première règle ILM, utilisez la règle ILM par défaut de la règle, deux copies de data centers, pour stocker une copie de cet objet sur le site 1 et une copie sur le site 2.

#### **Informations associées**

- ["Création d'une règle ILM : présentation"](#page-79-0)
- ["Création d'une règle ILM proposée"](#page-81-0)

## **Exemple 2 : règles et règle ILM pour le filtrage de la taille des objets EC**

Des exemples de règles et de règles ci-dessous vous permettent de définir une règle ILM qui s'applique par taille d'objet afin de répondre aux exigences EC recommandées.

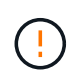

Les règles et règles ILM suivantes ne sont que des exemples. Les règles ILM sont nombreuses. Avant d'activer une nouvelle stratégie, simulez la stratégie proposée pour confirmer qu'elle fonctionnera comme destinée à protéger le contenu contre la perte.

### **Règle ILM 1, par exemple 2 : utilise ce pour les objets de plus de 1 Mo**

Cet exemple de règle ILM code des objets dont le nombre est supérieur à 1 Mo.

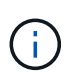

Le codage d'effacement convient mieux aux objets de plus de 1 Mo. N'utilisez pas le code d'effacement pour les objets inférieurs à 200 Ko afin d'éviter la surcharge liée à la gestion de très petits fragments de code d'effacement.

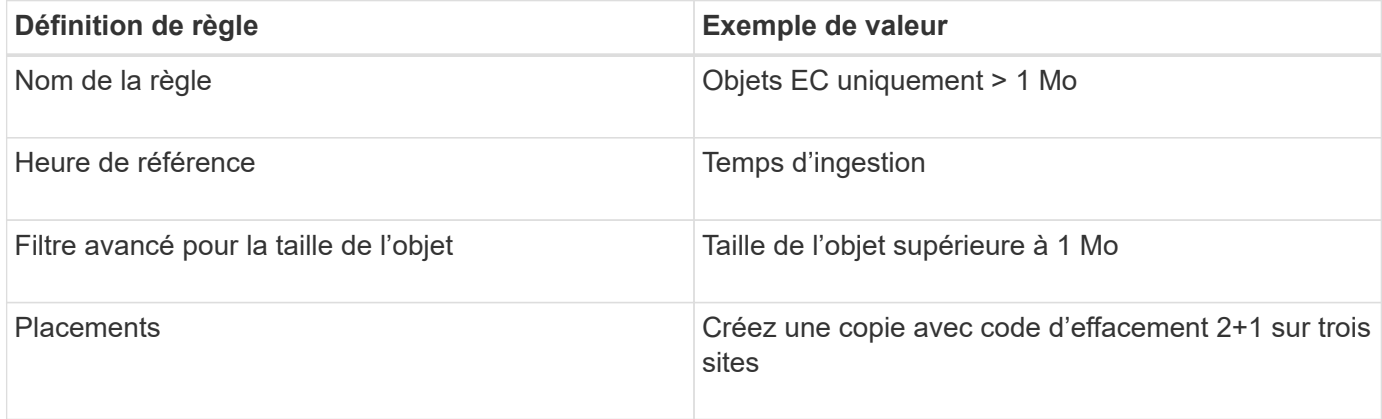

#### **Règle ILM 2, par exemple 2 : deux copies répliquées**

Cet exemple de règle ILM crée deux copies répliquées, sans filtrer par taille d'objet. Cette règle est la règle par défaut de la règle. Étant donné que la première règle filtre tous les objets de plus de 1 Mo, cette règle s'applique uniquement aux objets de 1 Mo ou plus.

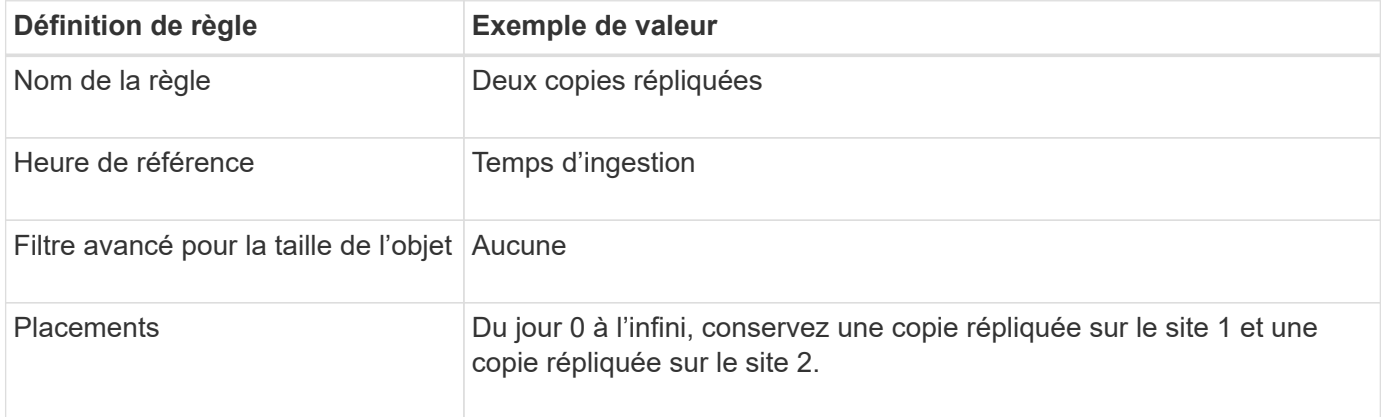

#### **Règle ILM par exemple 2 : utilisez l'effacement pour des objets supérieurs à 1 Mo**

Cet exemple de règle ILM inclut deux règles ILM :

- La première règle code tous les objets supérieurs à 1 Mo.
- La seconde règle ILM (par défaut) crée deux copies répliquées. Étant donné que les objets de plus de 1 Mo ont été filtrés par la règle 1, la règle 2 ne s'applique qu'aux objets de 1 Mo ou moins.

## **Exemple 3 : règles et règles ILM pour une meilleure protection des fichiers image**

Vous pouvez utiliser les exemples de règles et de règles suivants pour vous assurer que les images de plus de 1 Mo sont codées par effacement et que les deux copies sont faites d'images plus petites.

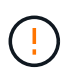

Les règles et règles ILM suivantes ne sont que des exemples. Les règles ILM sont nombreuses. Avant d'activer une nouvelle stratégie, simulez la stratégie proposée pour confirmer qu'elle fonctionnera comme destinée à protéger le contenu contre la perte.

#### **Règle ILM 1 par exemple 3 : utilisez EC pour les fichiers image de plus de 1 Mo**

Cet exemple de règle ILM utilise un filtrage avancé pour code d'effacement de tous les fichiers image de plus de 1 Mo.

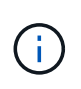

Le codage d'effacement convient mieux aux objets de plus de 1 Mo. N'utilisez pas le code d'effacement pour les objets inférieurs à 200 Ko afin d'éviter la surcharge liée à la gestion de très petits fragments de code d'effacement.

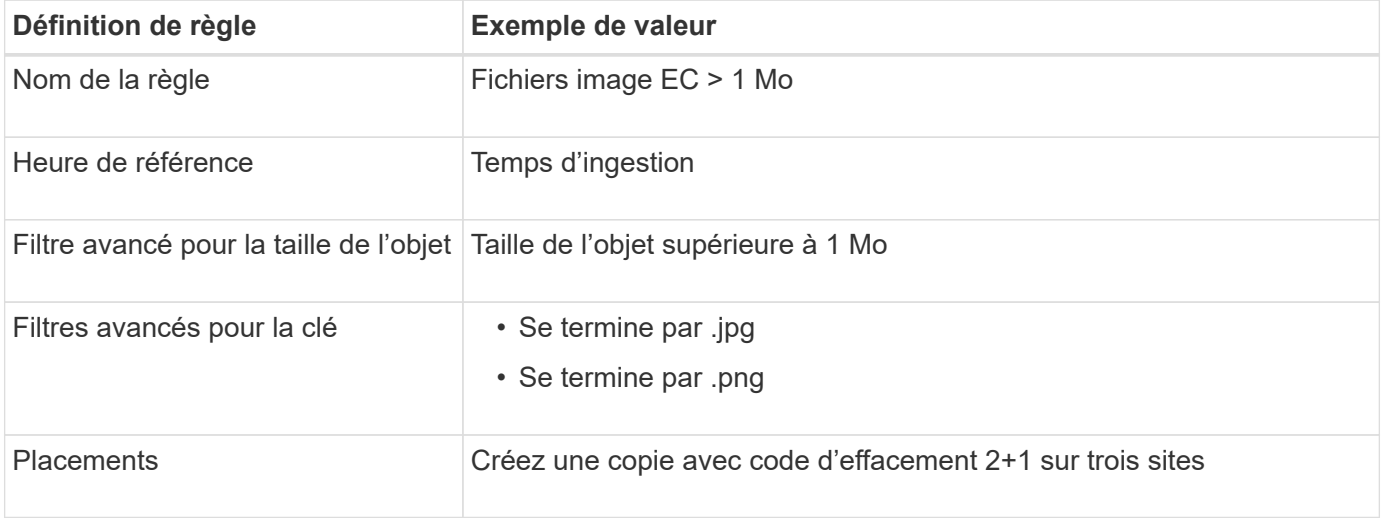

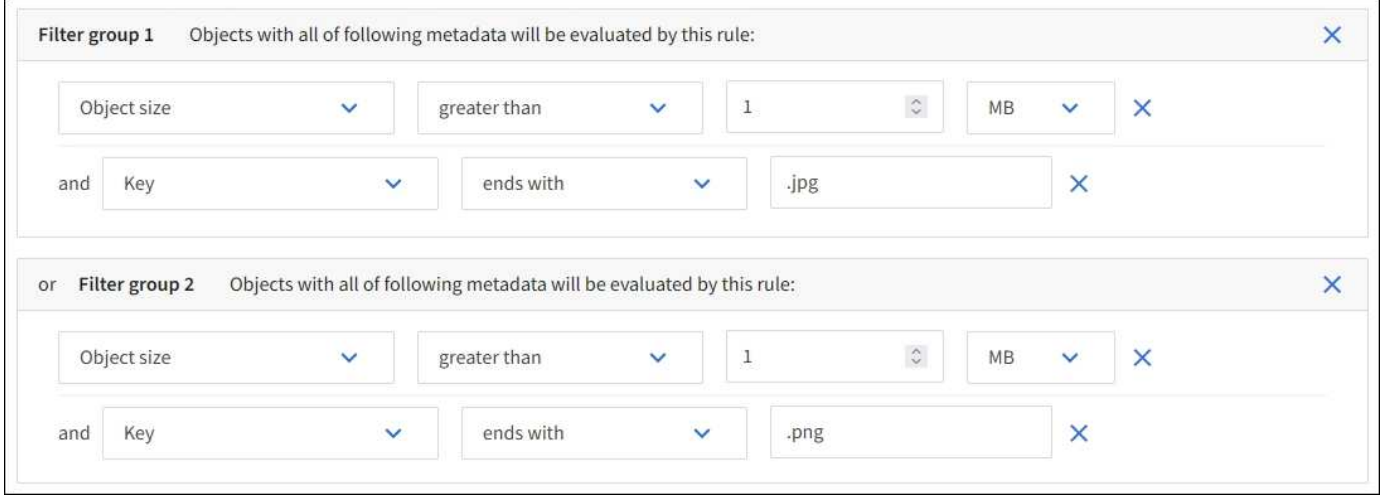

Étant donné que cette règle est configurée comme la première règle de la règle, l'instruction de placement de code d'effacement s'applique uniquement aux fichiers .jpg et .png de plus de 1 Mo.

### **Règle ILM 2, par exemple 3 : création de 2 copies répliquées pour tous les fichiers d'images restants**

Cet exemple de règle ILM utilise un filtrage avancé pour spécifier la réplication de fichiers d'images plus petits. Comme la première règle de la stratégie a déjà mis en correspondance des fichiers d'image de plus de 1 Mo, cette règle s'applique aux fichiers d'image de 1 Mo ou moins.

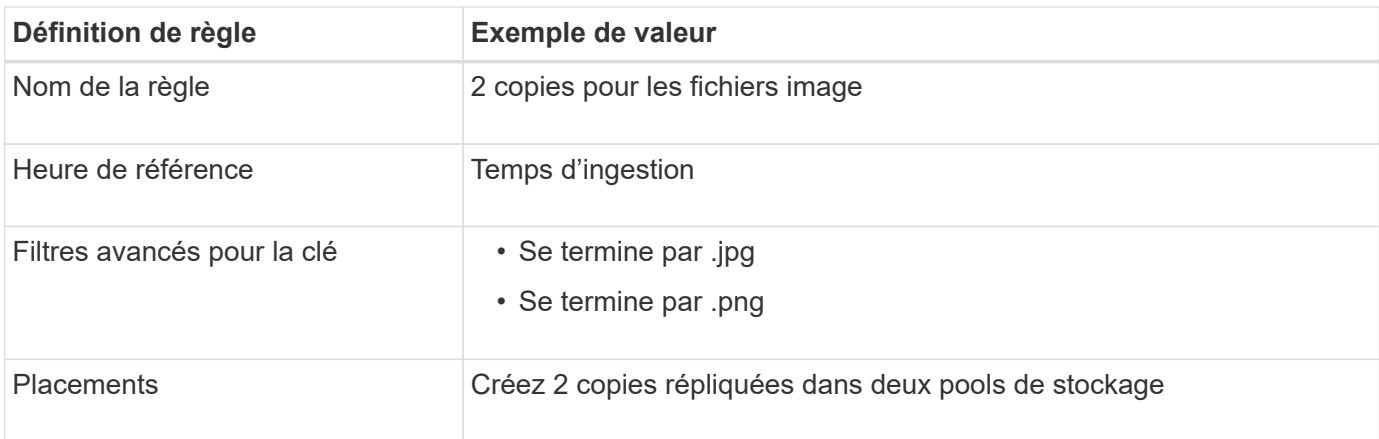

## **Règle ILM, par exemple 3 : meilleure protection des fichiers image**

Cet exemple de règle ILM comprend trois règles :

- La première règle code tous les fichiers image de plus de 1 Mo.
- La deuxième règle crée deux copies de tous les fichiers d'image restants (c'est-à-dire les images de 1 Mo ou plus).
- La règle par défaut s'applique à tous les objets restants (c'est-à-dire tous les fichiers non images).

## **Exemple 4 : règles et règles ILM pour les objets avec version S3**

Si la gestion des versions est activée dans un compartiment S3, vous pouvez gérer les versions d'objet non actuelles en incluant des règles dans votre règle ILM qui utilisent « Noncurrent Time » comme heure de référence.

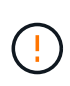

Si vous spécifiez une durée de conservation limitée pour les objets, ces objets seront supprimés définitivement après la période de temps atteinte. Assurez-vous de bien comprendre la durée pendant laquelle les objets seront conservés.

Comme le montre cet exemple, vous pouvez contrôler la quantité de stockage utilisée par les objets avec version à l'aide d'instructions de placement différentes pour les versions d'objets non actuelles.

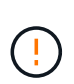

Les règles et règles ILM suivantes ne sont que des exemples. Les règles ILM sont nombreuses. Avant d'activer une nouvelle stratégie, simulez la stratégie proposée pour confirmer qu'elle fonctionnera comme destinée à protéger le contenu contre la perte.

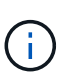

Pour effectuer une simulation de règle ILM sur une version non actuelle d'un objet, vous devez connaître l'UUID ou CBID de la version de l'objet. Pour rechercher l'UUID et le CBID, utilisez ["recherche de métadonnées d'objet"](#page-92-0) alors que l'objet est toujours actif.

## **Informations associées**

• ["Comment supprimer les objets"](#page-21-0)

## **Règle ILM 1, par exemple 4 : trois copies économisées sur 10 ans**

Cet exemple de règle ILM stocke une copie de chaque objet sur trois sites pendant 10 ans.

Cette règle s'applique à tous les objets, qu'ils soient versionnés ou non.

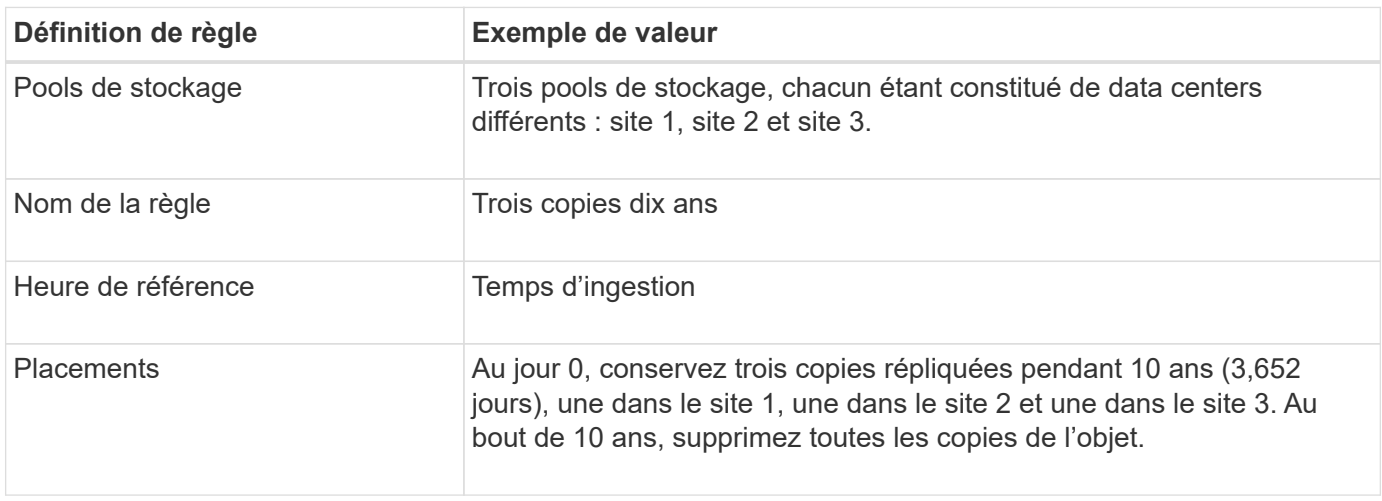

## **Règle ILM 2, par exemple 4 : enregistrez deux copies de versions non actuelles pendant 2 ans**

Cet exemple de règle ILM stocke deux copies des versions non actuelles d'un objet avec version S3 pendant 2 ans.

La règle ILM 1 s'applique à toutes les versions de l'objet, c'est pourquoi vous devez créer une autre règle pour filtrer toutes les versions non actuelles.

Pour créer une règle qui utilise « Noncurrent Time » comme heure de référence, sélectionnez **Oui** pour la question, « appliquer cette règle aux anciennes versions d'objet uniquement (dans les compartiments S3 avec la gestion des versions activée) ? » À l'étape 1 (entrer les détails) de l'assistant de création de règles ILM. Lorsque vous sélectionnez **Oui**, *Noncurrent Time* est automatiquement sélectionné pour l'heure de référence et vous ne pouvez pas sélectionner une autre heure de référence.

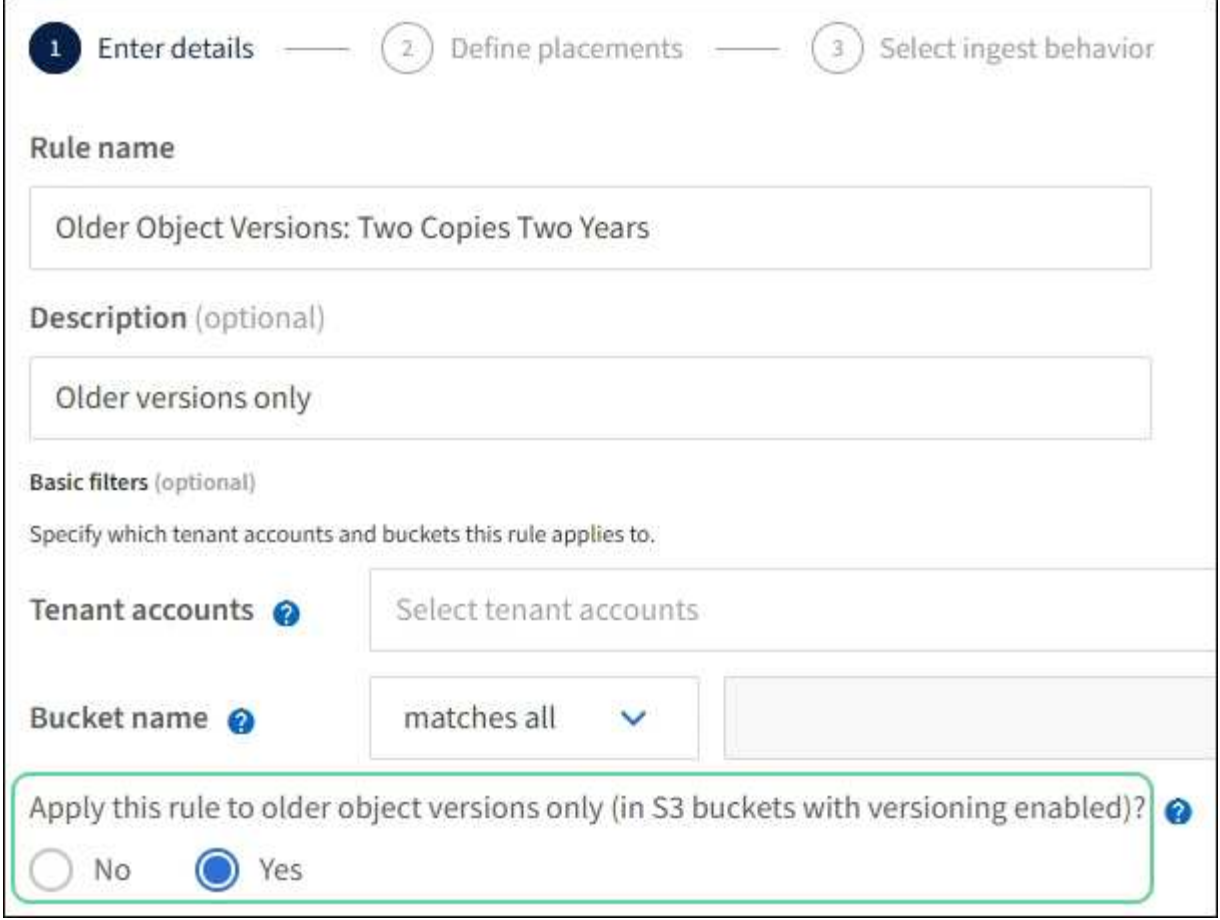

Dans cet exemple, seules deux copies des versions non actuelles sont stockées, et ces copies seront stockées pendant deux ans.

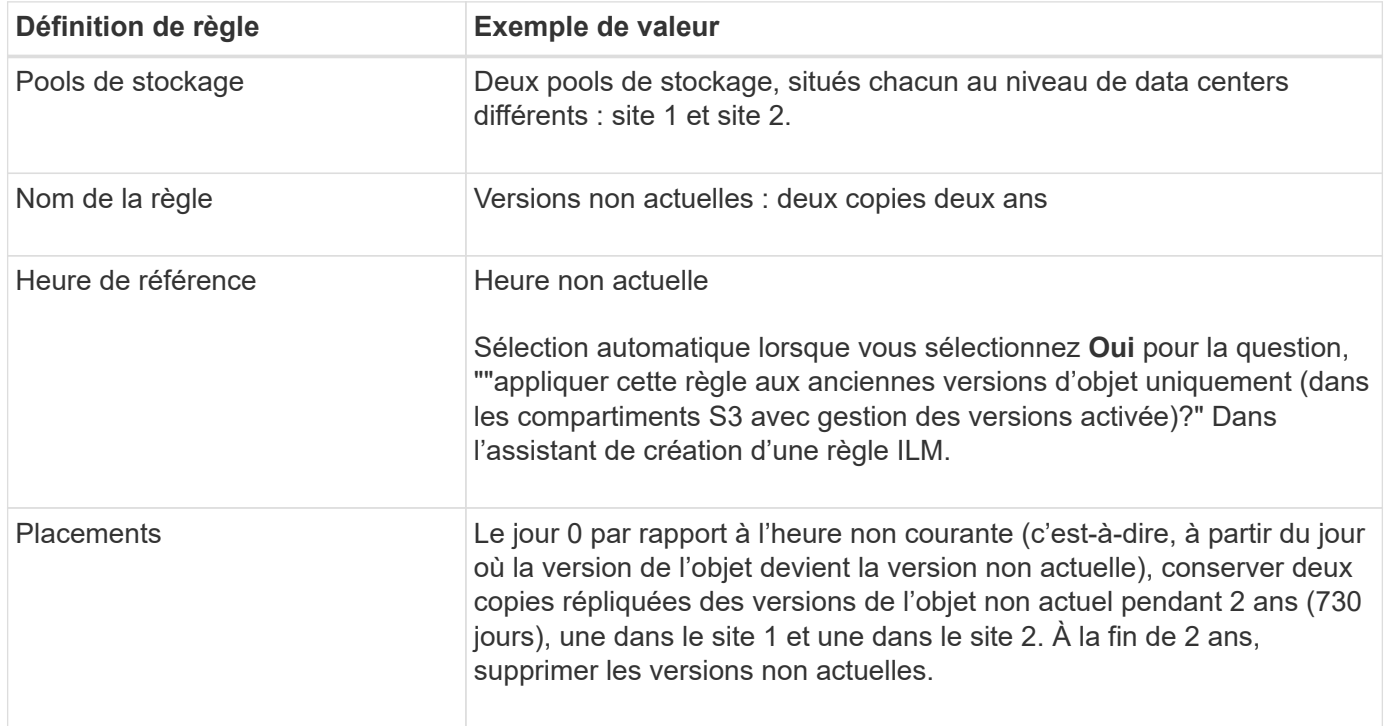

### **Règle ILM, par exemple 4 : objets avec version S3**

Si vous souhaitez gérer des versions plus anciennes d'un objet différemment de la version actuelle, les règles qui utilisent « Noncurrent Time » comme heure de référence doivent apparaître dans la politique ILM avant les règles qui s'appliquent à la version d'objet actuelle.

Une règle ILM pour les objets avec version S3 peut inclure des règles ILM :

• Conservez les versions plus anciennes (non actuelles) de chaque objet pendant 2 ans, à partir du jour où la version n'est plus à jour.

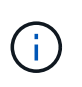

Les règles « Noncurrent Time » doivent apparaître dans la stratégie avant les règles qui s'appliquent à la version d'objet actuelle. Sinon, les versions d'objet non actuelles ne seront jamais mises en correspondance avec la règle « Noncurrent Time ».

• Lors de l'ingestion, créez trois copies répliquées et stockez une copie sur chacun des trois sites. Conservez les copies de la version actuelle de l'objet pendant 10 ans.

Lorsque vous simulez l'exemple de stratégie, vous vous attendez à ce que les objets test soient évalués comme suit :

• Toutes les versions d'objet non courantes seront mises en correspondance par la première règle. Si une version d'objet non actuelle a plus de 2 ans, elle est supprimée définitivement par ILM (toutes les copies de la version non actuelle sont supprimées de la grille).

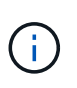

Pour simuler des versions d'objet non actuelles, vous devez utiliser l'UUID ou le CBID de cette version. Bien que l'objet soit toujours actif, vous pouvez l'utiliser ["recherche de](#page-92-0) [métadonnées d'objet"](#page-92-0) Pour trouver son UUID et son CBID.

• La version actuelle de l'objet sera comparée à la seconde règle. Lorsque la version d'objet actuelle est stockée pendant 10 ans, le processus ILM ajoute un marqueur de suppression comme version actuelle de l'objet et rend la version d'objet précédente « non actuelle ». Lors de la prochaine évaluation ILM, cette version non actuelle est mise en correspondance avec la première règle. Par conséquent, la copie sur le site 3 est purgée et les deux copies sur le site 1 et le site 2 sont conservées pendant 2 ans supplémentaires.

## **Exemple 5 : règles et règles ILM pour un comportement d'ingestion strict**

Vous pouvez utiliser un filtre d'emplacement et un comportement d'ingestion strict dans une règle pour empêcher la sauvegarde des objets dans un emplacement de data Center spécifique.

Dans cet exemple, un locataire basé à Paris ne veut pas stocker certains objets en dehors de l'UE en raison de préoccupations réglementaires. Les autres objets, et notamment tous les objets des autres comptes locataires, peuvent être stockés dans le data Center de Paris ou dans le data Center des États-Unis.

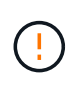

Les règles et règles ILM suivantes ne sont que des exemples. Les règles ILM sont nombreuses. Avant d'activer une nouvelle stratégie, simulez la stratégie proposée pour confirmer qu'elle fonctionnera comme destinée à protéger le contenu contre la perte.

#### **Informations associées**

• ["Options d'ingestion"](#page-4-0)

• ["Créer une règle ILM : sélectionnez le comportement d'ingestion"](#page-75-0)

### **La règle ILM 1, par exemple 5 : une ingestion stricte pour la garantie du data Center Paris**

Cet exemple de règle ILM utilise un comportement d'ingestion strict afin de garantir que les objets enregistrés par un locataire Paris dans des compartiments S3 avec la région UE-West-3 (Paris) ne sont jamais stockés dans le data Center des États-Unis.

Cette règle s'applique aux objets appartenant au locataire Paris et dont la région du compartiment S3 est définie sur eu-West-3 (Paris).

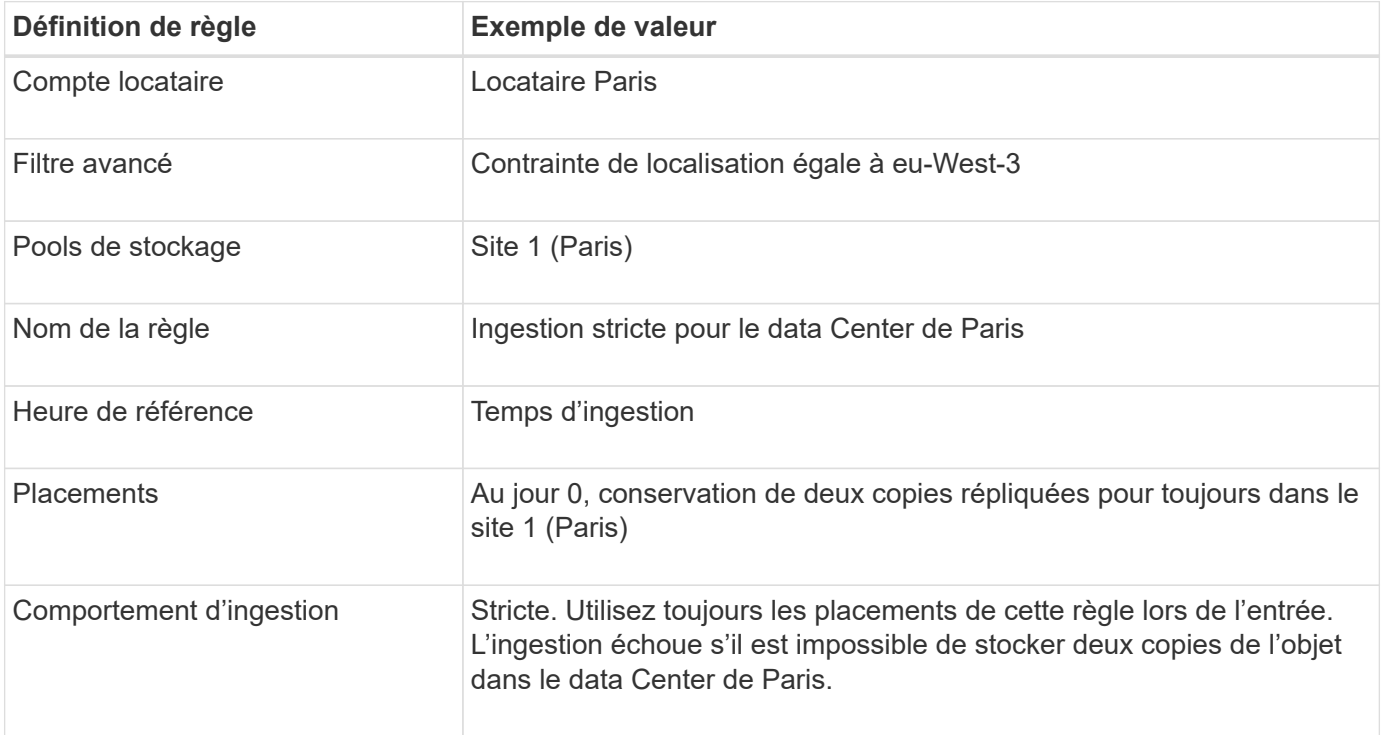

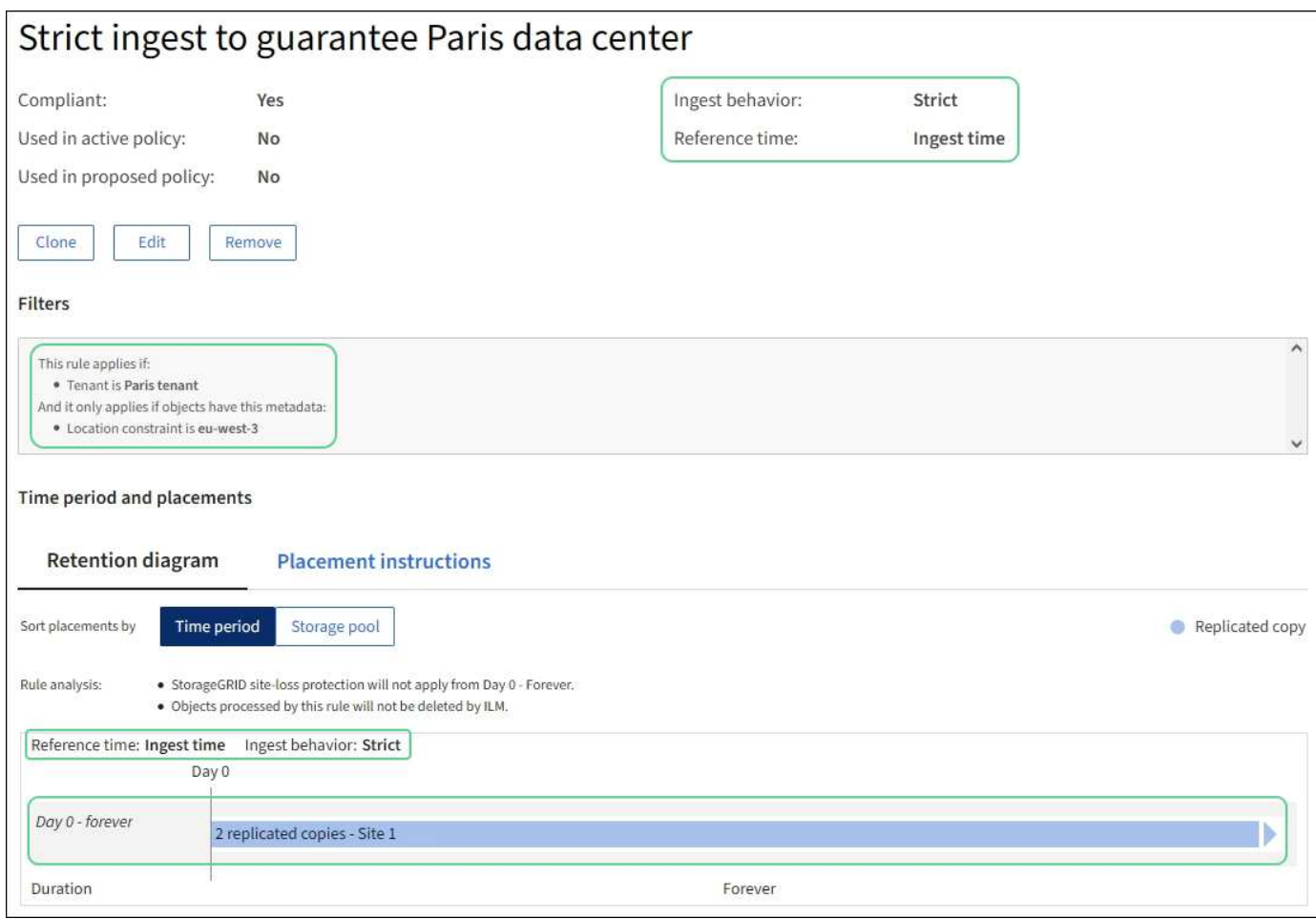

### **La règle ILM 2, par exemple 5, « ingestion équilibrée » pour d'autres objets**

Cet exemple de règle ILM utilise le comportement d'ingestion équilibré pour offrir une efficacité ILM optimale pour tous les objets qui ne sont pas mis en correspondance avec la première règle. Deux copies de tous les objets correspondant à cette règle seront stockées : une dans le data Center des États-Unis et une dans le data Center de Paris. Si la règle ne peut pas être satisfaite immédiatement, les copies provisoires sont stockées à n'importe quel emplacement disponible.

Cette règle s'applique aux objets appartenant à n'importe quel locataire et à n'importe quelle région.

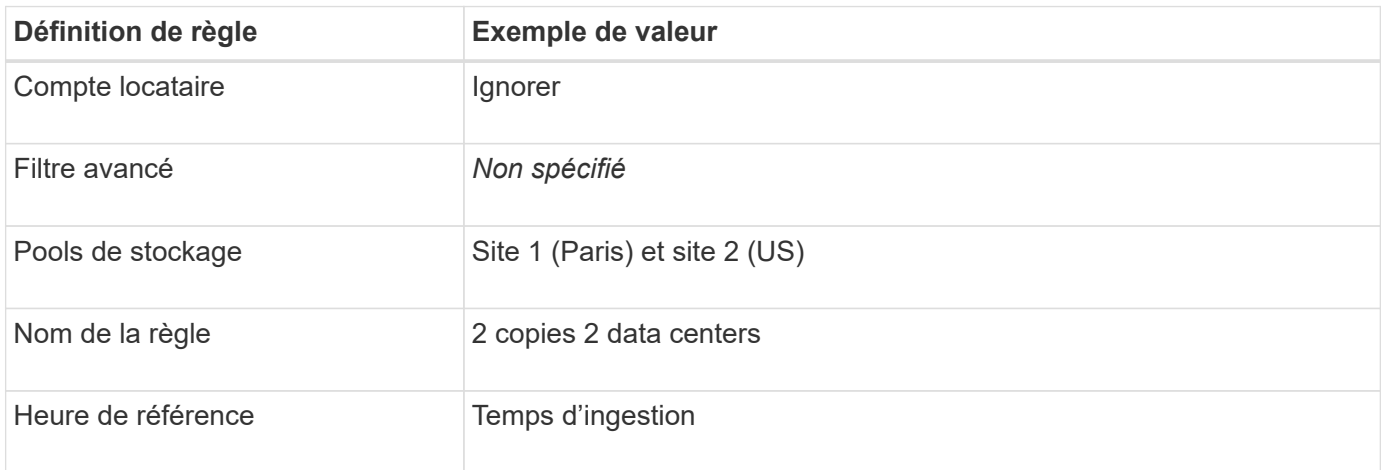

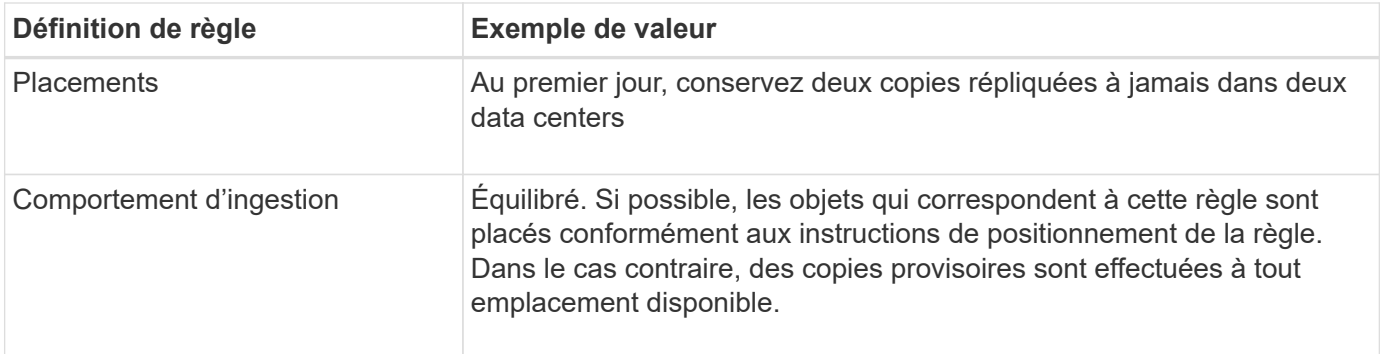

## **Règle ILM, par exemple 5 : combinaison de comportements d'ingestion**

L'exemple de règle ILM comprend deux règles ayant des comportements d'entrée différents.

Deux règles ILM sont appliquées à deux comportements d'ingestion, notamment :

- Stockez des objets qui appartiennent au locataire Paris et qui disposent de la région du compartiment S3 définie sur eu-West-3 (Paris) uniquement dans le data Center de Paris. Echec de l'ingestion si le centre de données Paris n'est pas disponible.
- Stockez tous les autres objets (y compris ceux qui appartiennent à un locataire Paris mais qui disposent d'une région de compartiment différente) dans le data Center américain et dans le data Center de Paris. Faites des copies intermédiaires à n'importe quel emplacement disponible si l'instruction de placement ne peut pas être satisfaite.

Lorsque vous simulez l'exemple de stratégie, vous vous attendez à ce que les objets test soient évalués comme suit :

- Tous les objets qui appartiennent au locataire Paris et qui disposent de la région du compartiment S3 définie sur eu-West-3 sont mis en correspondance par la première règle et stockés dans le data Center de Paris. La première règle utilise une ingestion stricte. Ces objets ne sont donc jamais stockés dans le data Center des États-Unis. Si les nœuds de stockage du data Center de Paris ne sont pas disponibles, l'ingestion échoue.
- Tous les autres objets sont comparés à la seconde règle, y compris les objets appartenant au locataire Paris et dont la région de compartiment S3 n'est pas définie sur eu-West-3. Une copie de chaque objet est enregistrée dans chaque data Center. Cependant, la seconde règle utilise une ingestion équilibrée, si un data Center n'est plus disponible, deux copies intermédiaires sont enregistrées à tout emplacement disponible.

## **Exemple 6 : modification d'une règle ILM**

Si vous devez modifier la protection de vos données ou ajouter de nouveaux sites, vous pouvez créer et activer une nouvelle règle ILM.

Avant de modifier une règle, vous devez savoir comment les modifications apportées aux règles ILM peuvent affecter temporairement les performances globales d'un système StorageGRID.

Dans cet exemple, un nouveau site StorageGRID a été ajouté dans une extension et une nouvelle règle ILM active doit être implémentée pour stocker les données sur le nouveau site. Pour mettre en œuvre une nouvelle politique active, commencez par créer une politique proposée par l'une ou l'autre ["clonage d'une règle](#page-81-0) [existante](#page-81-0) *[ou](#page-81-0)* [à partir de zéro"](#page-81-0). Ensuite, vous devez ["simuler"](#page-85-0) puis ["activer"](#page-90-0) la nouvelle politique.

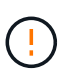

Les règles et règles ILM suivantes ne sont que des exemples. Les règles ILM sont nombreuses. Avant d'activer une nouvelle stratégie, simulez la stratégie proposée pour confirmer qu'elle fonctionnera comme destinée à protéger le contenu contre la perte.

#### **Impact de la modification d'une règle ILM sur les performances**

Lorsque vous activez une nouvelle règle ILM, les performances de votre système StorageGRID peuvent être temporairement affectées, en particulier si les instructions de placement dans la nouvelle règle requièrent le déplacement d'un grand nombre d'objets existants vers de nouveaux emplacements.

Lorsque vous activez une nouvelle règle ILM, StorageGRID l'utilise pour gérer tous les objets, y compris les objets existants et les objets récemment ingérées. Avant d'activer une nouvelle règle ILM, vérifiez toutes les modifications du placement des objets répliqués et soumis au code d'effacement. La modification de l'emplacement d'un objet existant peut entraîner des problèmes de ressources temporaires lorsque les nouveaux placements sont évalués et implémentés.

Vous pouvez vérifier qu'une nouvelle règle ILM n'affecte pas le placement des objets répliqués et soumis au code d'effacement ["Créez une règle ILM avec un filtre de temps d'ingestion".](#page-66-0) Par exemple, **heure d'ingestion** *est on ou after <date and time>*, de sorte que la nouvelle règle s'applique uniquement aux objets ingérés à la date et à l'heure spécifiées ou après.

Les types de modifications de règles ILM susceptibles d'affecter temporairement les performances de StorageGRID sont les suivants :

• Appliquer un profil de code d'effacement différent aux objets avec code d'effacement existants.

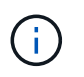

StorageGRID considère chaque profil de code d'effacement comme unique et ne réutilise pas les fragments de code d'effacement lorsqu'un nouveau profil est utilisé.

- Modification du type de copies requis pour les objets existants (par exemple, conversion d'un grand pourcentage d'objets répliqués en objets avec code d'effacement).
- Déplacement des copies d'objets existants vers un emplacement totalement différent (par exemple, déplacement d'un grand nombre d'objets vers ou depuis un pool de stockage cloud, vers ou depuis un site distant).

#### **Règle ILM active, par exemple 6 : protection des données sur deux sites**

Dans cet exemple, la politique ILM active a été initialement conçue pour un système StorageGRID à deux sites et utilise deux règles ILM.

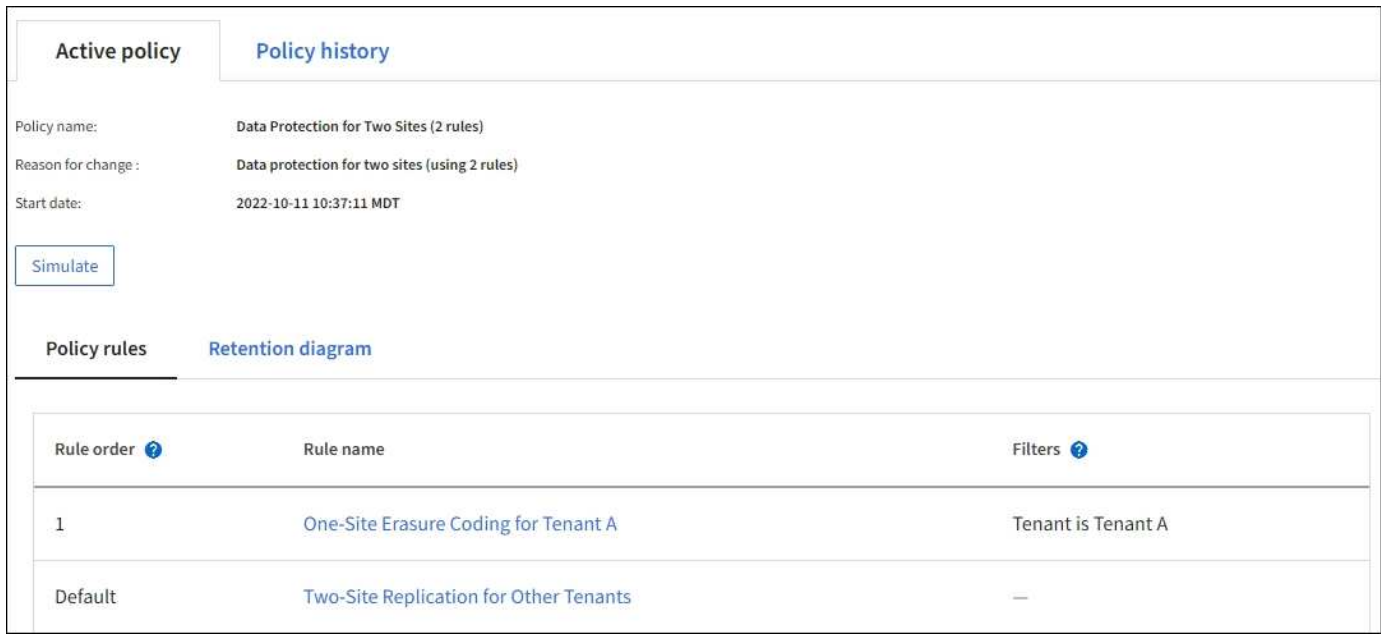

Dans cette politique ILM, les objets appartenant au locataire A sont protégés par un code d'effacement 2+1 sur un seul site, tandis que les objets de tous les autres locataires sont protégés sur deux sites à l'aide de la réplication à 2 copies.

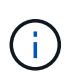

La première règle de cet exemple utilise un filtre avancé pour s'assurer que le codage d'effacement n'est pas utilisé pour les petits objets. Tous les objets du tenant A qui sont inférieurs à 1 Mo seront protégés par la règle par défaut, qui utilise la réplication.

**Règle 1 : code d'effacement sur un site pour le locataire A**

| Définition de règle | <b>Exemple de valeur</b>                                  |
|---------------------|-----------------------------------------------------------|
| Nom de la règle     | Code d'effacement sur un site pour le locataire A         |
| Compte de locataire | Locataire A                                               |
| Pool de stockage    | Site 1                                                    |
| <b>Placements</b>   | Code d'effacement 2+1 sur le site 1, du jour 0 à l'infini |

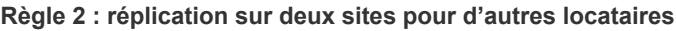

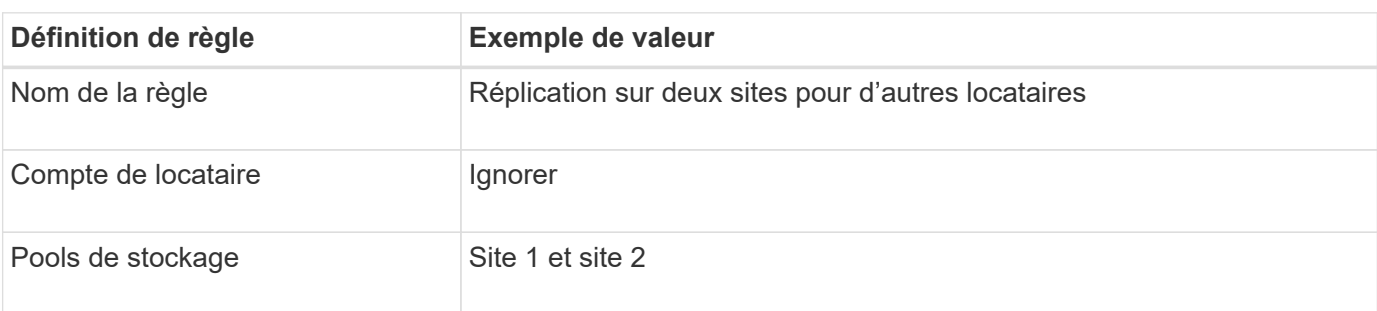

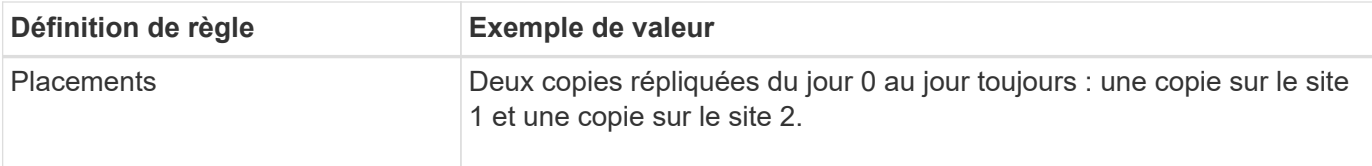

#### **Politique ILM proposée, par exemple 6 : protection des données sur trois sites**

Dans cet exemple, la politique ILM est remplacée par une nouvelle règle pour un système StorageGRID à trois sites.

Après avoir effectué une extension pour ajouter le nouveau site, l'administrateur de la grille a créé deux nouveaux pools de stockage : un pool de stockage pour le site 3 et un pool de stockage contenant les trois sites (différent du pool de stockage par défaut de tous les nœuds de stockage). L'administrateur a ensuite créé deux nouvelles règles ILM et une nouvelle règle ILM, conçue pour protéger les données des trois sites.

Lors de l'activation de cette nouvelle politique ILM, les objets appartenant au locataire A seront protégés par un code d'effacement 2+1 sur trois sites, tandis que les objets appartenant à d'autres locataires (et les objets de plus petite taille appartenant au locataire A) sont protégés sur trois sites à l'aide de la réplication à 3 copies.

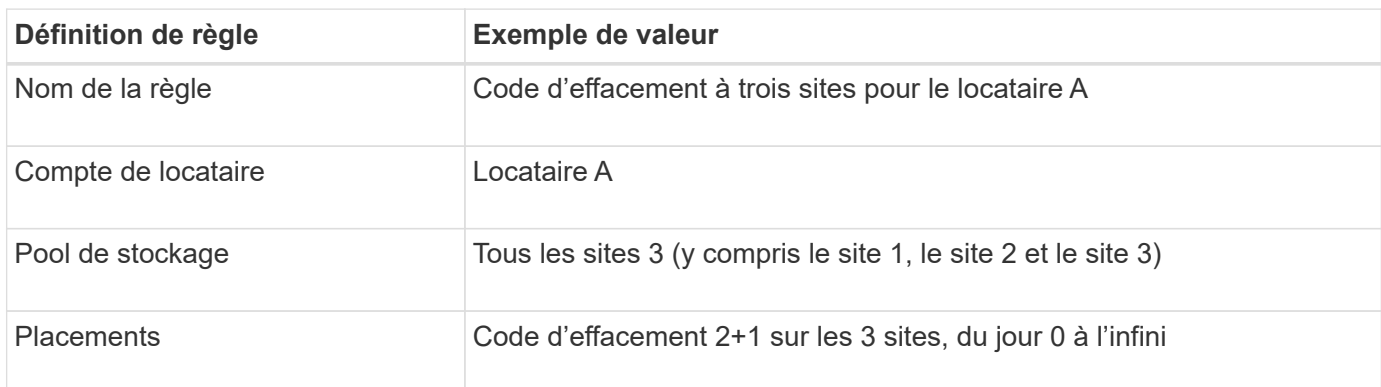

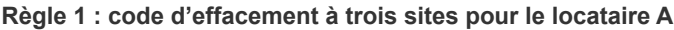

#### **Règle 2 : réplication sur trois sites pour d'autres locataires**

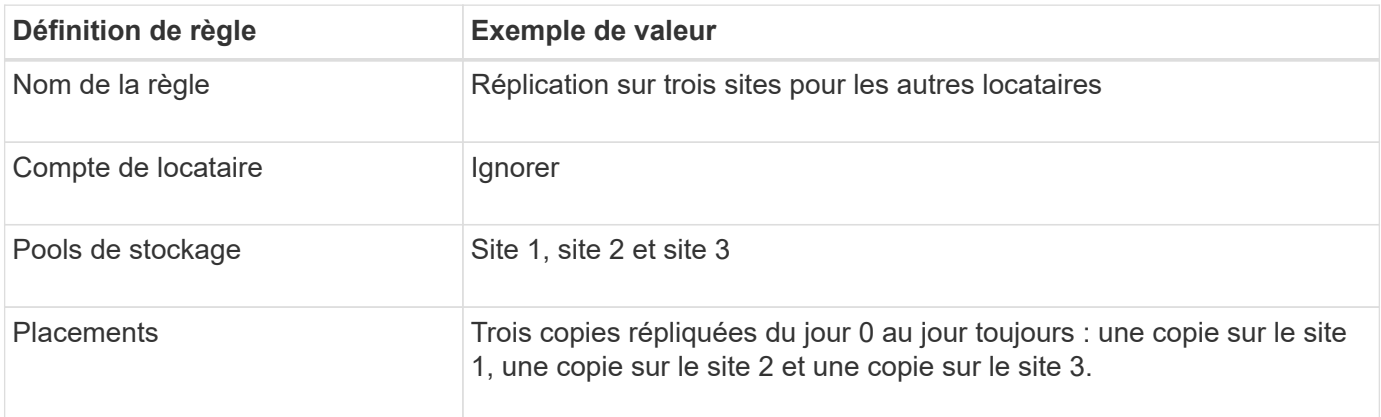

#### **Activation de la politique ILM proposée, par exemple 6**

Lorsque vous activez une nouvelle règle ILM, les objets existants peuvent être déplacés vers de nouveaux emplacements ou de nouvelles copies d'objet peuvent être créées pour des objets existants, en fonction des instructions de placement fournies dans toutes les règles mises à jour ou nouvelles.

Les erreurs de la règle ILM peuvent entraîner des pertes de données irrécupérables. Examinez attentivement et simulez la stratégie avant de l'activer pour confirmer qu'elle fonctionnera comme prévu.

Lorsque vous activez une nouvelle règle ILM, StorageGRID l'utilise pour gérer tous les objets, y compris les objets existants et les objets récemment ingérées. Avant d'activer une nouvelle règle ILM, vérifiez toutes les modifications du placement des objets répliqués et soumis au code d'effacement. La modification de l'emplacement d'un objet existant peut entraîner des problèmes de ressources temporaires lorsque les nouveaux placements sont évalués et implémentés.

#### **Que se passe-t-il en cas de modification des instructions de code d'effacement**

Dans cet exemple de règle ILM active, les objets appartenant au locataire A sont protégés par un code d'effacement 2+1 sur le site 1. Dans la nouvelle politique ILM proposée, les objets appartenant au locataire A seront protégés par un code d'effacement 2+1 sur les sites 1, 2 et 3.

Lorsque la nouvelle règle ILM est activée, les opérations ILM suivantes se produisent :

- Les nouveaux objets ingérés par le locataire A sont divisés en deux fragments de données et un fragment de parité est ajouté. Ensuite, chacun des trois fragments est stocké sur un site différent.
- Les objets existants appartenant au locataire A sont réévalués au cours du processus d'analyse ILM en cours. Les instructions de placement ILM utilisent un nouveau profil de code d'effacement, c'est pourquoi de nouveaux fragments avec code d'effacement sont créés et distribués sur les trois sites.

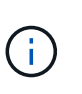

Les fragments 2+1 existants au site 1 ne sont pas réutilisés. StorageGRID considère chaque profil de code d'effacement comme unique et ne réutilise pas les fragments de code d'effacement lorsqu'un nouveau profil est utilisé.

#### **Ce qui se passe lorsque les instructions de réplication changent**

Dans cet exemple de règle ILM active, les objets appartenant à d'autres locataires sont protégés par deux copies répliquées dans les pools de stockage des sites 1 et 2. Dans la nouvelle règle ILM proposée, les objets appartenant à d'autres locataires seront protégés par trois copies répliquées dans les pools de stockage des sites 1, 2 et 3.

Lorsque la nouvelle règle ILM est activée, les opérations ILM suivantes se produisent :

- Lorsqu'un locataire autre que le locataire A ingère un nouvel objet, StorageGRID crée trois copies et en enregistre une copie sur chaque site.
- Les objets existants appartenant à ces autres locataires sont réévalués en cours d'analyse ILM. Étant donné que les copies d'objet existantes sur le site 1 et le site 2 continuent à satisfaire les exigences de réplication de la nouvelle règle ILM, StorageGRID ne doit créer qu'une seule copie de l'objet pour le site 3.

#### **Impact sur les performances de l'activation de cette stratégie**

Lorsque la politique ILM proposée dans cet exemple est activée, les performances globales de ce système StorageGRID sont temporairement affectées. Des niveaux de ressources de grid supérieurs à la normale seront nécessaires pour créer de nouveaux fragments avec code d'effacement pour les objets existants du locataire A et pour les nouvelles copies répliquées sur le site 3 pour les objets existants des autres locataires.

Suite à une modification de la règle ILM, les demandes de lecture et d'écriture des clients peuvent présenter

temporairement des latences supérieures à la normale. Une fois que les instructions de placement sont entièrement mises en œuvre sur la grille, les latences reprennent aux niveaux normaux.

Pour éviter les problèmes de ressources lors de l'activation d'une nouvelle stratégie ILM, vous pouvez utiliser le filtre avancé heure d'ingestion dans toute règle susceptible de modifier l'emplacement d'un grand nombre d'objets existants. Définissez le temps d'ingestion sur une valeur supérieure ou égale à la durée approximative de l'entrée en vigueur de la nouvelle règle pour vous assurer que les objets existants ne sont pas déplacés inutilement.

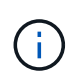

Contactez le support technique si vous avez besoin de ralentir ou d'augmenter le taux de traitement des objets après une modification de la règle ILM.

## **Exemple 7 : règle ILM conforme pour le verrouillage d'objet S3**

Vous pouvez utiliser le compartiment S3, les règles ILM et la règle ILM dans cet exemple à partir d'un point de départ lors de la définition d'une règle ILM afin de répondre aux exigences de protection et de conservation des objets dans des compartiments où le verrouillage d'objet S3 est activé.

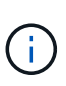

Si vous avez utilisé la fonctionnalité de conformité héritée dans les versions précédentes de StorageGRID, vous pouvez également utiliser cet exemple pour gérer les compartiments existants pour lesquels la fonctionnalité de conformité héritée est activée.

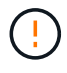

Les règles et règles ILM suivantes ne sont que des exemples. Les règles ILM sont nombreuses. Avant d'activer une nouvelle stratégie, simulez la stratégie proposée pour confirmer qu'elle fonctionnera comme destinée à protéger le contenu contre la perte.

### **Informations associées**

- ["Gestion des objets avec le verrouillage d'objets S3"](#page-99-0)
- ["Création d'une règle ILM"](#page-79-0)

### **Exemple de compartiment et d'objets pour le verrouillage d'objet S3**

Dans cet exemple, un compte de locataire S3 nommé Bank of ABC a utilisé le gestionnaire de locataires pour créer un compartiment avec le verrouillage objet S3 activé pour stocker les enregistrements bancaires stratégiques.

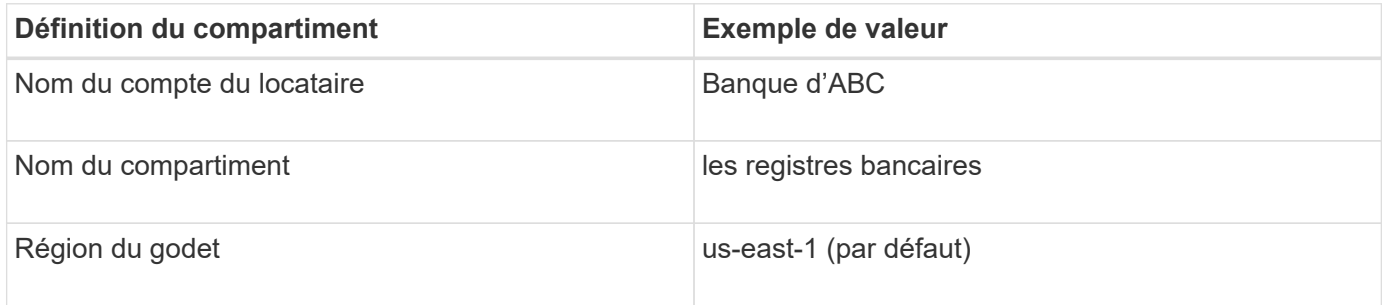

Chaque objet et version d'objet ajoutés au compartiment des enregistrements bancaires utilise les valeurs suivantes pour retain-until-date et legal hold paramètres.

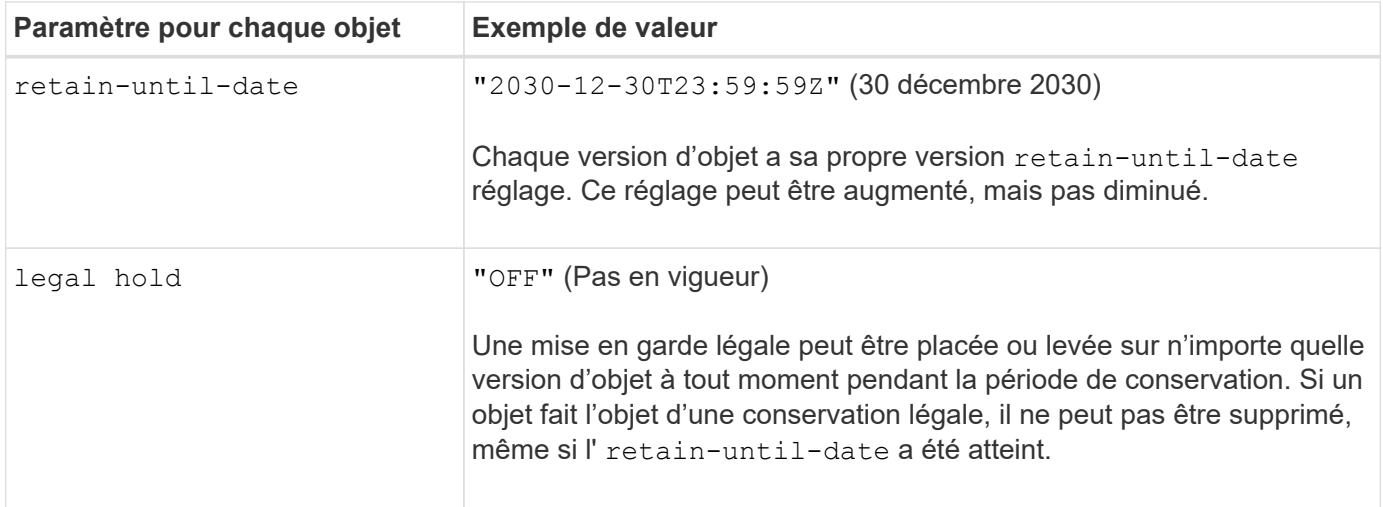

#### **Règle ILM 1 pour S3 Object Lock exemple : profil de code d'effacement avec mise en correspondance des compartiments**

Cet exemple de règle ILM s'applique uniquement au compte de locataire S3 nommé Bank of ABC. Il correspond à n'importe quel objet du bank-records Et utilise le code d'effacement pour stocker l'objet sur des nœuds de stockage sur trois sites de data Center en utilisant un profil de code d'effacement 6+3. Cette règle satisfait aux exigences des compartiments avec S3 Object Lock activé : une copie est conservée sur les nœuds de stockage du jour 0 à l'infini, en utilisant l'heure d'ingestion comme heure de référence.

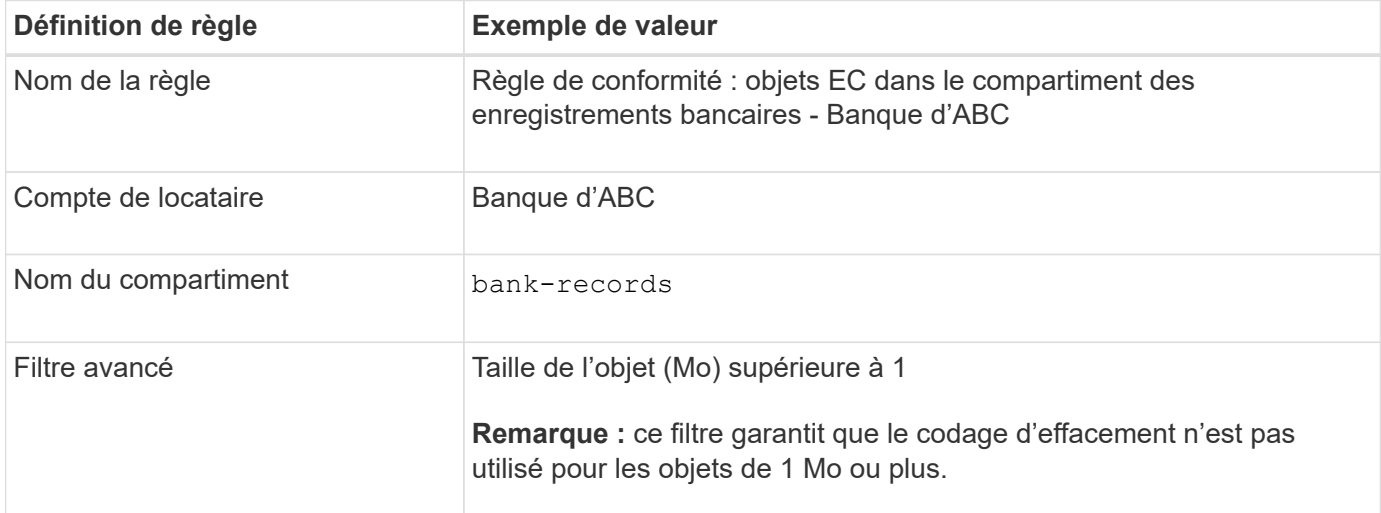

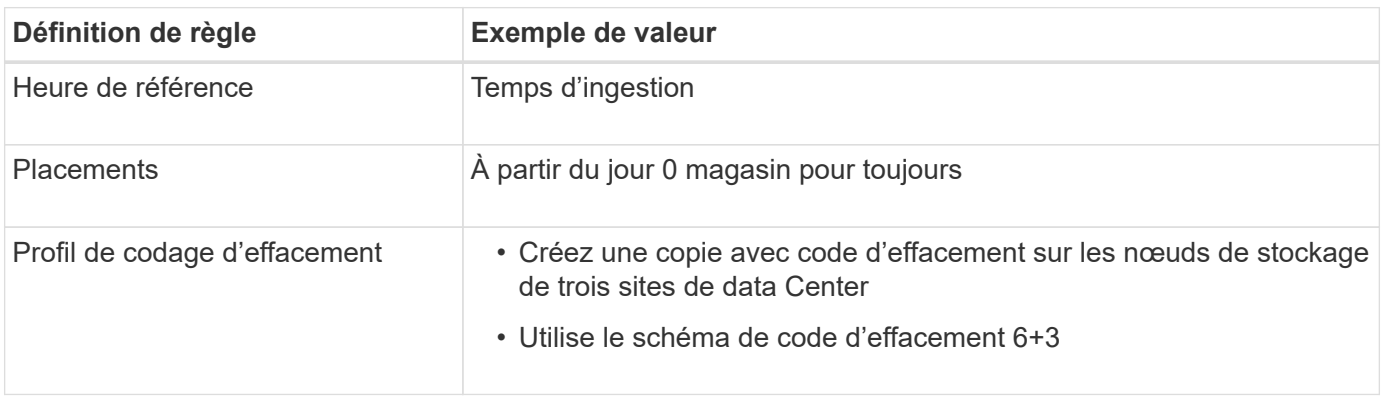

## **Règle ILM 2 pour exemple de verrouillage d'objet S3 : règle non compatible**

Cet exemple de règle ILM stocke au départ deux copies d'objet répliquées sur les nœuds de stockage. Après un an, il stocke une copie sur un pool de stockage cloud pour toujours. Cette règle utilise un pool de stockage cloud. Elle n'est pas conforme et ne s'applique pas aux objets des compartiments où le verrouillage des objets S3 est activé.

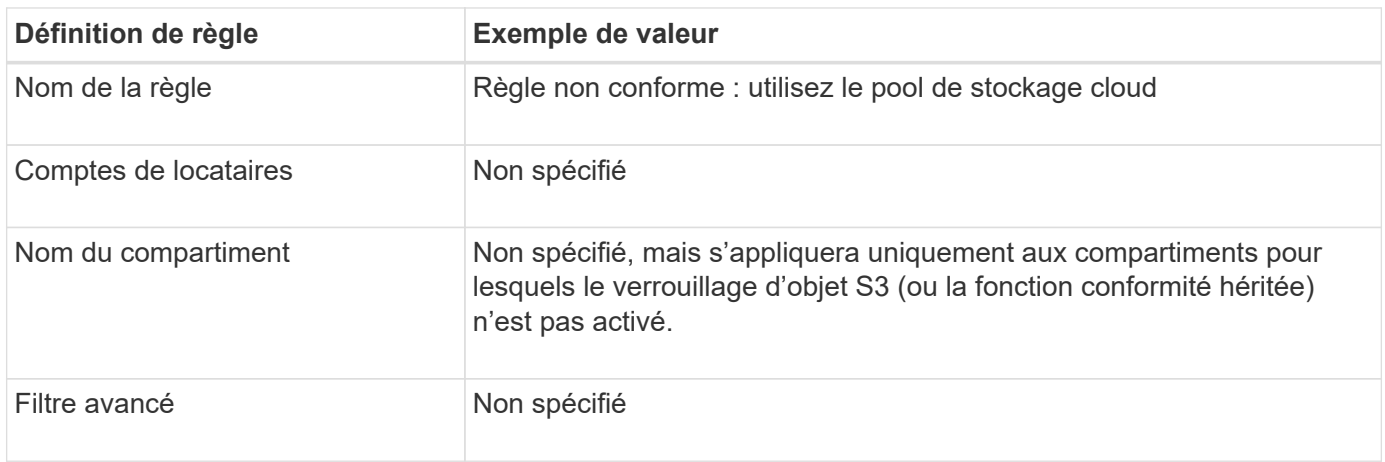

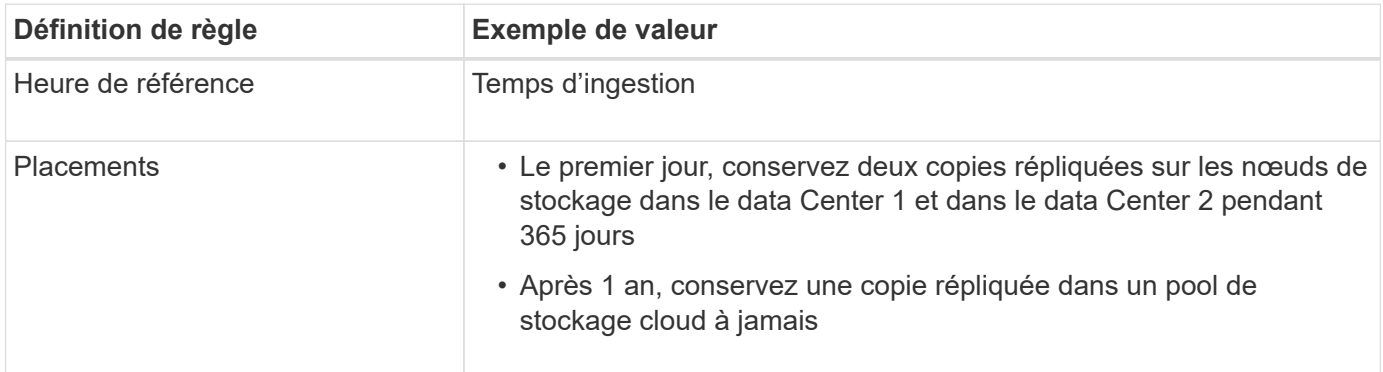

### **Règle ILM 3 pour l'exemple de verrouillage d'objet S3 : règle par défaut**

Cet exemple de règle ILM copie les données d'objet vers les pools de stockage dans deux data centers. Cette règle conforme est conçue pour être la règle par défaut dans la politique ILM. Elle n'inclut aucun filtre, n'utilise pas l'heure de référence non actuelle et répond aux exigences des compartiments avec le verrouillage objet S3 activé : deux copies d'objet sont conservées sur les nœuds de stockage du jour 0 à l'infini, et l'ingestion comme heure de référence.

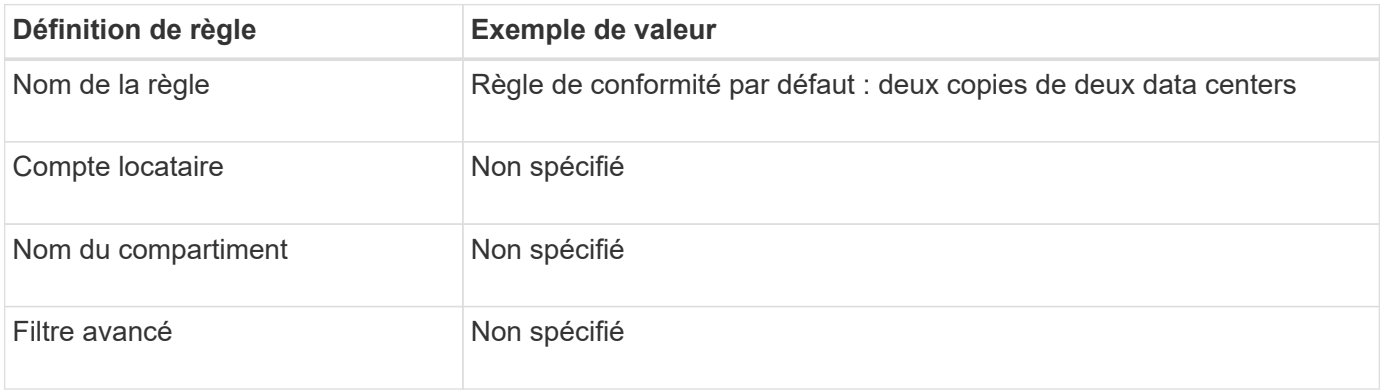

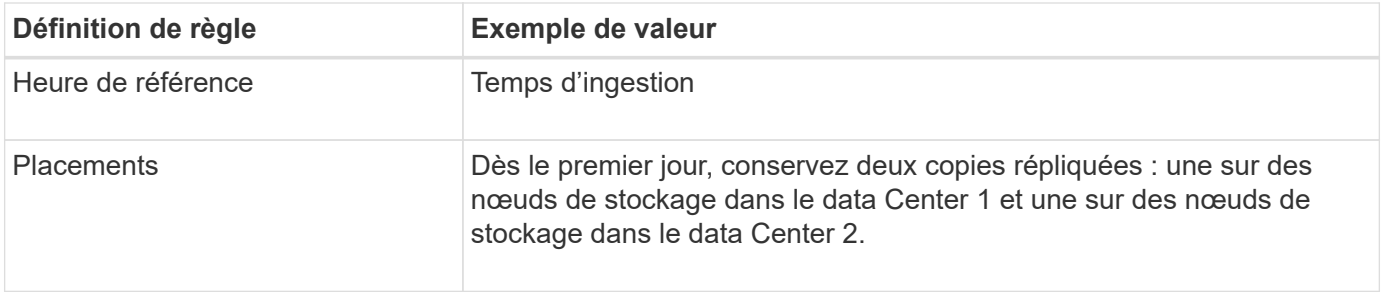

#### **Exemple de règle ILM conforme pour l'exemple de verrouillage d'objet S3**

Pour créer une règle ILM protégeant efficacement tous les objets de votre système, y compris ceux des compartiments avec le verrouillage objet S3 activé, vous devez sélectionner des règles ILM qui répondent aux besoins de stockage de tous les objets. Vous devez ensuite simuler et activer la règle proposée.

#### **Ajouter des règles à la règle**

Dans cet exemple, la politique ILM inclut trois règles ILM, dans l'ordre suivant :

- 1. Règle conforme qui utilise le code d'effacement pour protéger les objets de plus de 1 Mo dans un compartiment spécifique avec le verrouillage objet S3 activé. Les objets sont stockés sur les nœuds de stockage du premier jour vers toujours.
- 2. Une règle non conforme qui crée deux copies d'objets répliquées sur les nœuds de stockage pendant un an, puis déplace une copie d'objet vers un pool de stockage cloud à tout moment. Cette règle ne s'applique pas aux compartiments avec le verrouillage d'objet S3 activé car elle utilise un pool de stockage cloud.
- 3. La règle de conformité par défaut qui crée deux copies d'objets répliquées sur les nœuds de stockage du jour 0 à l'infini.

#### **Simuler la règle proposée**

Une fois que vous avez ajouté des règles dans la stratégie proposée, choisi une règle conforme par défaut et arrangé les autres règles, vous devez simuler la règle en testant les objets à partir du compartiment avec le verrouillage d'objet S3 activé et à partir d'autres compartiments. Par exemple, lorsque vous simulez l'exemple de règle, vous attendez à ce que les objets test soient évalués comme suit :

- La première règle correspond uniquement aux objets de test supérieurs à 1 Mo dans les banques d'enregistrements du compartiment pour le locataire Bank of ABC.
- La deuxième règle fait correspondre tous les objets de tous les compartiments non conformes pour tous les autres comptes de tenant.
- La règle par défaut correspond à ces objets :
	- Objets de 1 Mo ou plus petits dans les banques d'enregistrements du compartiment pour le locataire Banque d'ABC.
	- Objets dans tout autre compartiment pour lequel le verrouillage objet S3 est activé pour tous les autres comptes locataires.

#### **Activer la règle**

Si vous êtes pleinement satisfait de la nouvelle règle assurant la protection des données d'objet comme prévu, vous pouvez l'activer.

#### **Informations sur le copyright**

Copyright © 2024 NetApp, Inc. Tous droits réservés. Imprimé aux États-Unis. Aucune partie de ce document protégé par copyright ne peut être reproduite sous quelque forme que ce soit ou selon quelque méthode que ce soit (graphique, électronique ou mécanique, notamment par photocopie, enregistrement ou stockage dans un système de récupération électronique) sans l'autorisation écrite préalable du détenteur du droit de copyright.

Les logiciels dérivés des éléments NetApp protégés par copyright sont soumis à la licence et à l'avis de nonresponsabilité suivants :

CE LOGICIEL EST FOURNI PAR NETAPP « EN L'ÉTAT » ET SANS GARANTIES EXPRESSES OU TACITES, Y COMPRIS LES GARANTIES TACITES DE QUALITÉ MARCHANDE ET D'ADÉQUATION À UN USAGE PARTICULIER, QUI SONT EXCLUES PAR LES PRÉSENTES. EN AUCUN CAS NETAPP NE SERA TENU POUR RESPONSABLE DE DOMMAGES DIRECTS, INDIRECTS, ACCESSOIRES, PARTICULIERS OU EXEMPLAIRES (Y COMPRIS L'ACHAT DE BIENS ET DE SERVICES DE SUBSTITUTION, LA PERTE DE JOUISSANCE, DE DONNÉES OU DE PROFITS, OU L'INTERRUPTION D'ACTIVITÉ), QUELLES QU'EN SOIENT LA CAUSE ET LA DOCTRINE DE RESPONSABILITÉ, QU'IL S'AGISSE DE RESPONSABILITÉ CONTRACTUELLE, STRICTE OU DÉLICTUELLE (Y COMPRIS LA NÉGLIGENCE OU AUTRE) DÉCOULANT DE L'UTILISATION DE CE LOGICIEL, MÊME SI LA SOCIÉTÉ A ÉTÉ INFORMÉE DE LA POSSIBILITÉ DE TELS DOMMAGES.

NetApp se réserve le droit de modifier les produits décrits dans le présent document à tout moment et sans préavis. NetApp décline toute responsabilité découlant de l'utilisation des produits décrits dans le présent document, sauf accord explicite écrit de NetApp. L'utilisation ou l'achat de ce produit ne concède pas de licence dans le cadre de droits de brevet, de droits de marque commerciale ou de tout autre droit de propriété intellectuelle de NetApp.

Le produit décrit dans ce manuel peut être protégé par un ou plusieurs brevets américains, étrangers ou par une demande en attente.

LÉGENDE DE RESTRICTION DES DROITS : L'utilisation, la duplication ou la divulgation par le gouvernement sont sujettes aux restrictions énoncées dans le sous-paragraphe (b)(3) de la clause Rights in Technical Data-Noncommercial Items du DFARS 252.227-7013 (février 2014) et du FAR 52.227-19 (décembre 2007).

Les données contenues dans les présentes se rapportent à un produit et/ou service commercial (tel que défini par la clause FAR 2.101). Il s'agit de données propriétaires de NetApp, Inc. Toutes les données techniques et tous les logiciels fournis par NetApp en vertu du présent Accord sont à caractère commercial et ont été exclusivement développés à l'aide de fonds privés. Le gouvernement des États-Unis dispose d'une licence limitée irrévocable, non exclusive, non cessible, non transférable et mondiale. Cette licence lui permet d'utiliser uniquement les données relatives au contrat du gouvernement des États-Unis d'après lequel les données lui ont été fournies ou celles qui sont nécessaires à son exécution. Sauf dispositions contraires énoncées dans les présentes, l'utilisation, la divulgation, la reproduction, la modification, l'exécution, l'affichage des données sont interdits sans avoir obtenu le consentement écrit préalable de NetApp, Inc. Les droits de licences du Département de la Défense du gouvernement des États-Unis se limitent aux droits identifiés par la clause 252.227-7015(b) du DFARS (février 2014).

#### **Informations sur les marques commerciales**

NETAPP, le logo NETAPP et les marques citées sur le site<http://www.netapp.com/TM>sont des marques déposées ou des marques commerciales de NetApp, Inc. Les autres noms de marques et de produits sont des marques commerciales de leurs propriétaires respectifs.